53-1002144-01 5 de agosto de 2011

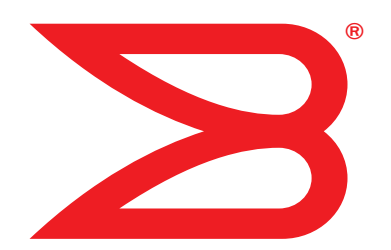

# Adaptadores Brocade

# Manual de Instalação e Referência

Suporte aos modelos de CNA 1741, 1020, 1010, 1007 Suporte aos modelos de HBA 825, 815 804, 425, 415 Suporte ao modelo de adaptador de malha 1860

# **BROCADE**

© Copyright 20102011 Brocade Communications Systems, Inc. Todos os direitos reservados.

Brocade, o símbolo de B em forma de asa, BigIron, DCFM, DCX, Fabric OS, FastIron, IronView, NetIron, SAN Health, ServerIron, TurboIron e Wingspan são marcas registradas e Brocade Assurance, Brocade NET Health, Brocade One, Extraordinary Networks, MyBrocade, VCS e VDX são marcas comerciais da Brocade Communications Systems, Inc. nos Estados Unidos e/ou em outros países. Os demais nomes de produtos, serviços ou marcas mencionados são ou podem ser marcas comerciais ou marcas de serviço de seus respectivos proprietários.

O produto descrito neste documento pode conter software de "código aberto" coberto pela licença pública geral GNU ou por outros acordos de licença de software de código aberto. Para saber qual software de código aberto faz parte dos produtos Brocade, consulte os termos de licença aplicáveis ao software de código aberto e obtenha uma cópia do código-fonte de programação no site http://.brocade.com/support/oscd.

#### Brocade Communications Systems, Incorporated

Sede corporativa e para os países da América Latina Brocade Communications Systems, Inc. 130 Holger Way San Jose, CA 95134-1706 Tel: 1-408-333-8000 Tel: 1-408-333-8101 E-mail: info@brocade.com

Sede para os países da região Ásia-Pacífico Brocade Communications Systems China HK, Ltd. No. 1 Guanghua Road Chao Yang District Units 2718 and 2818 Beijing 100020, China Tel: +8610 6588 8888 Fax: +8610 6588 9999 E-mail: china-info@brocade.com

Sede europeia Brocade Communications Switzerland Sàrl Centre Swissair Tour B - 4ème étage 29, Route de l'Aéroport Case Postale 105 CH-1215 Genève 15 Suíça Tel: +41 22 799 5640 Fax: +41 22 799 5641 E-mail: emea-info@brocade.com

Sede para os países da região Ásia-Pacífico Brocade Communications Systems Co., Ltd. (Shenzhen WFOE) Citic Plaza No. 233 Tian He Road North Unit 1308 – 13th Floor Guangzhou, China Tel: +8620 3891 2000 Fax: +8620 3891 2111 E-mail: china-info@brocade.com

#### Histórico do documento

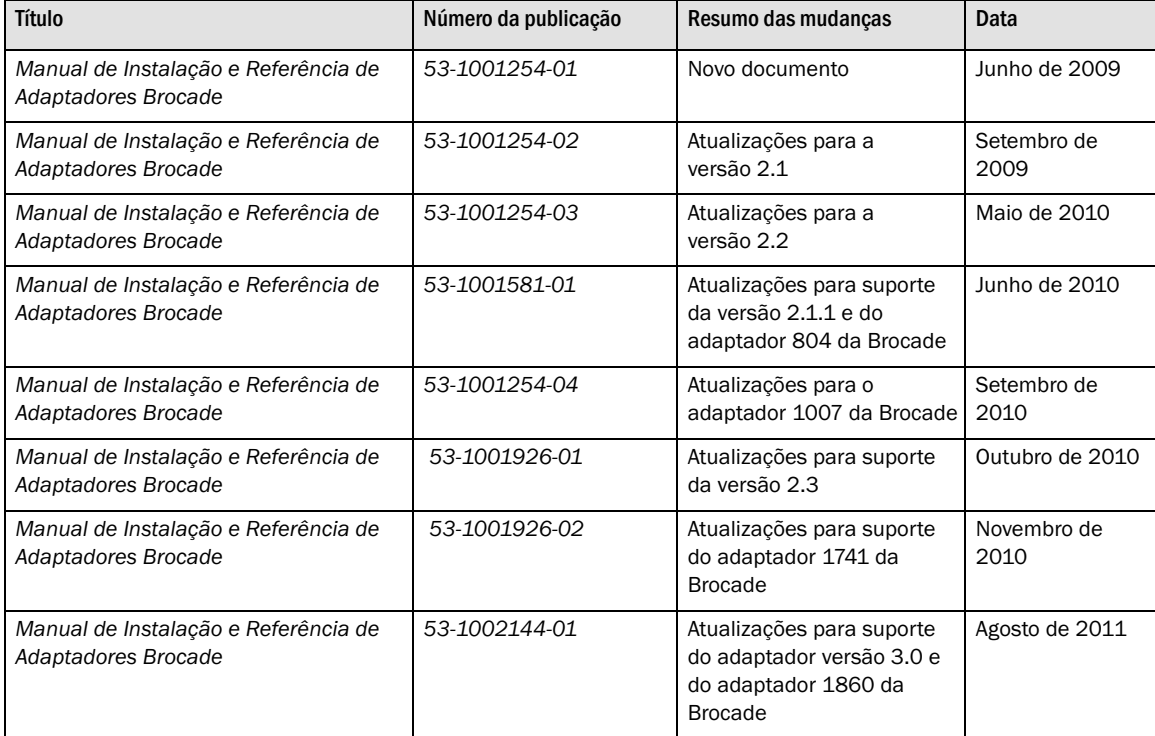

## Índice

#### [Sobre este documento](#page-8-0)

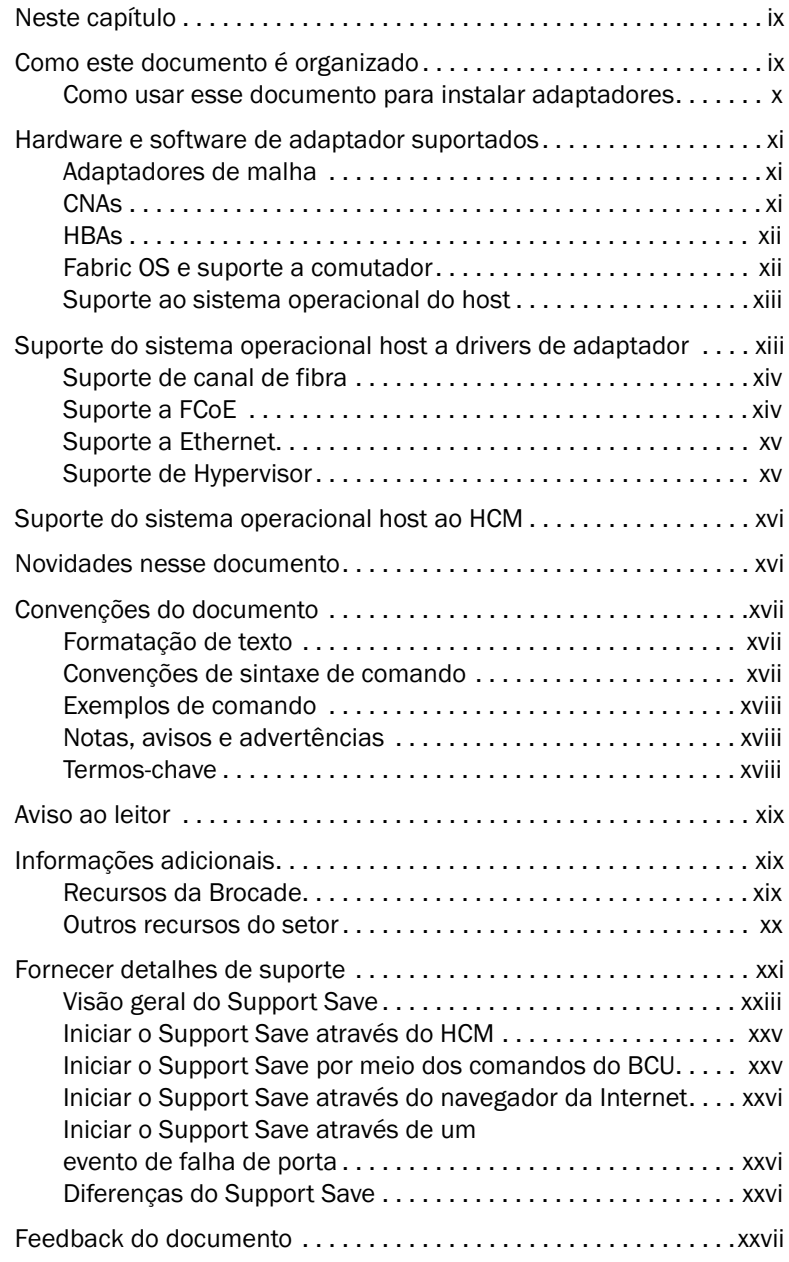

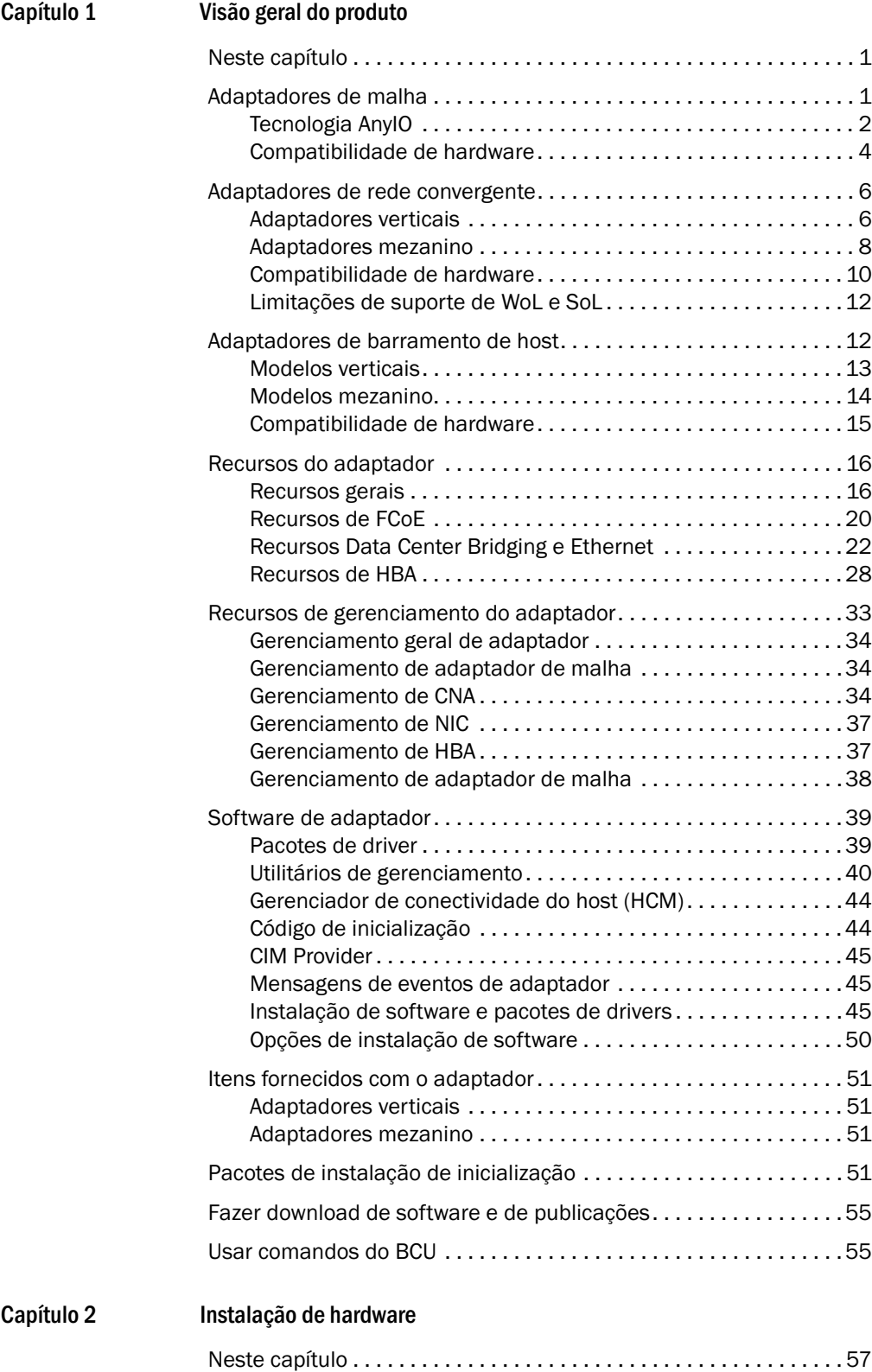

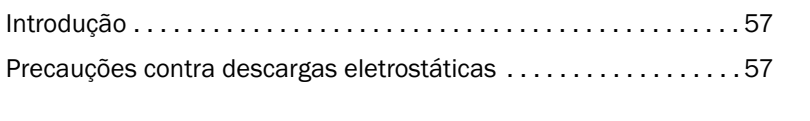

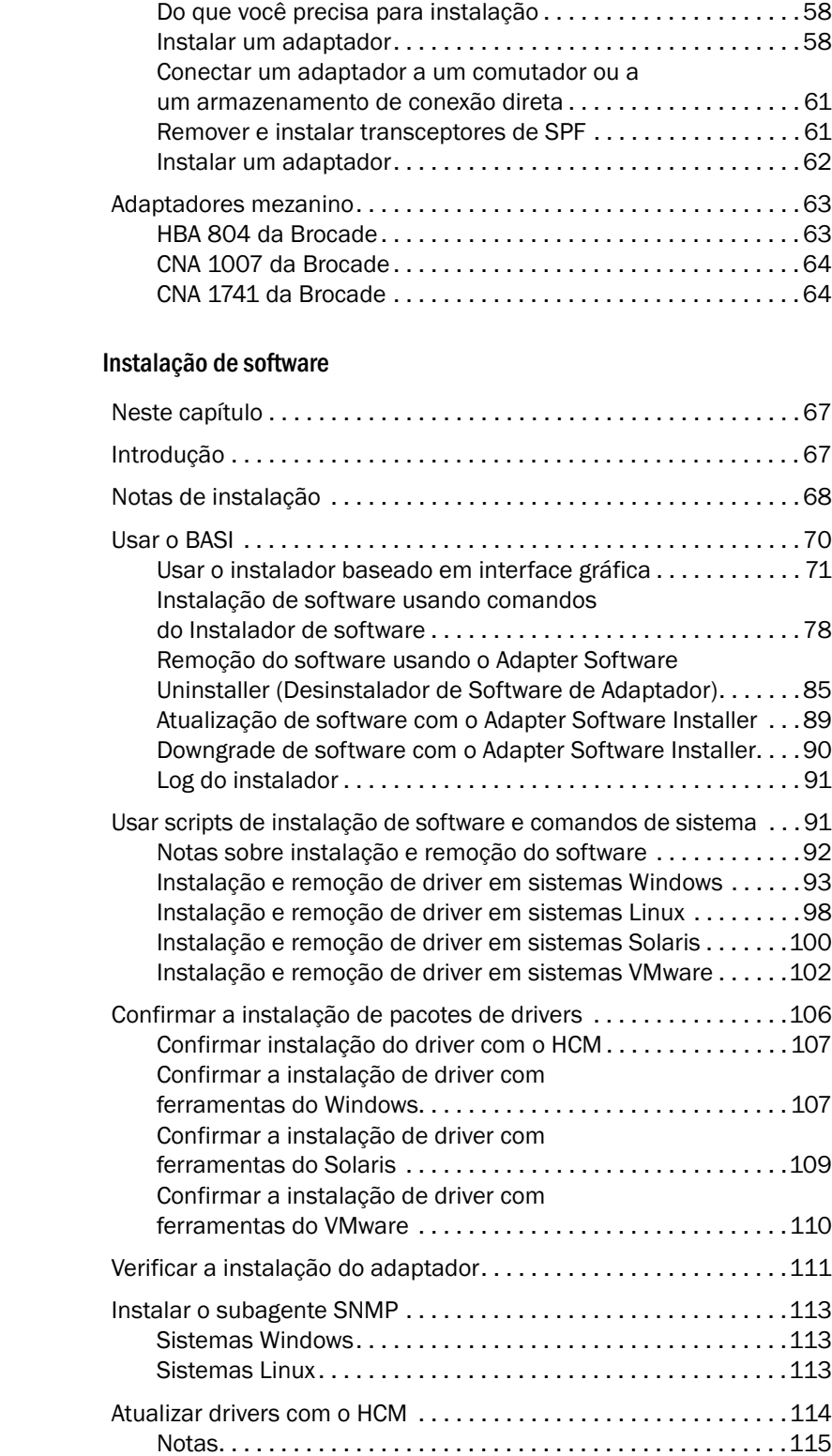

[Instalar HCM em um host a partir do Agente HCM . . . . . . . . . . . .1](#page-142-1)15

[Adaptadores verticais . . . . . . . . . . . . . . . . . . . . . . . . . . . . . . . . . . . . .](#page-85-0)58

*Manual de Instalação e Referência de Adaptadores Brocade v 53-1002144-01*

Capítulo 3

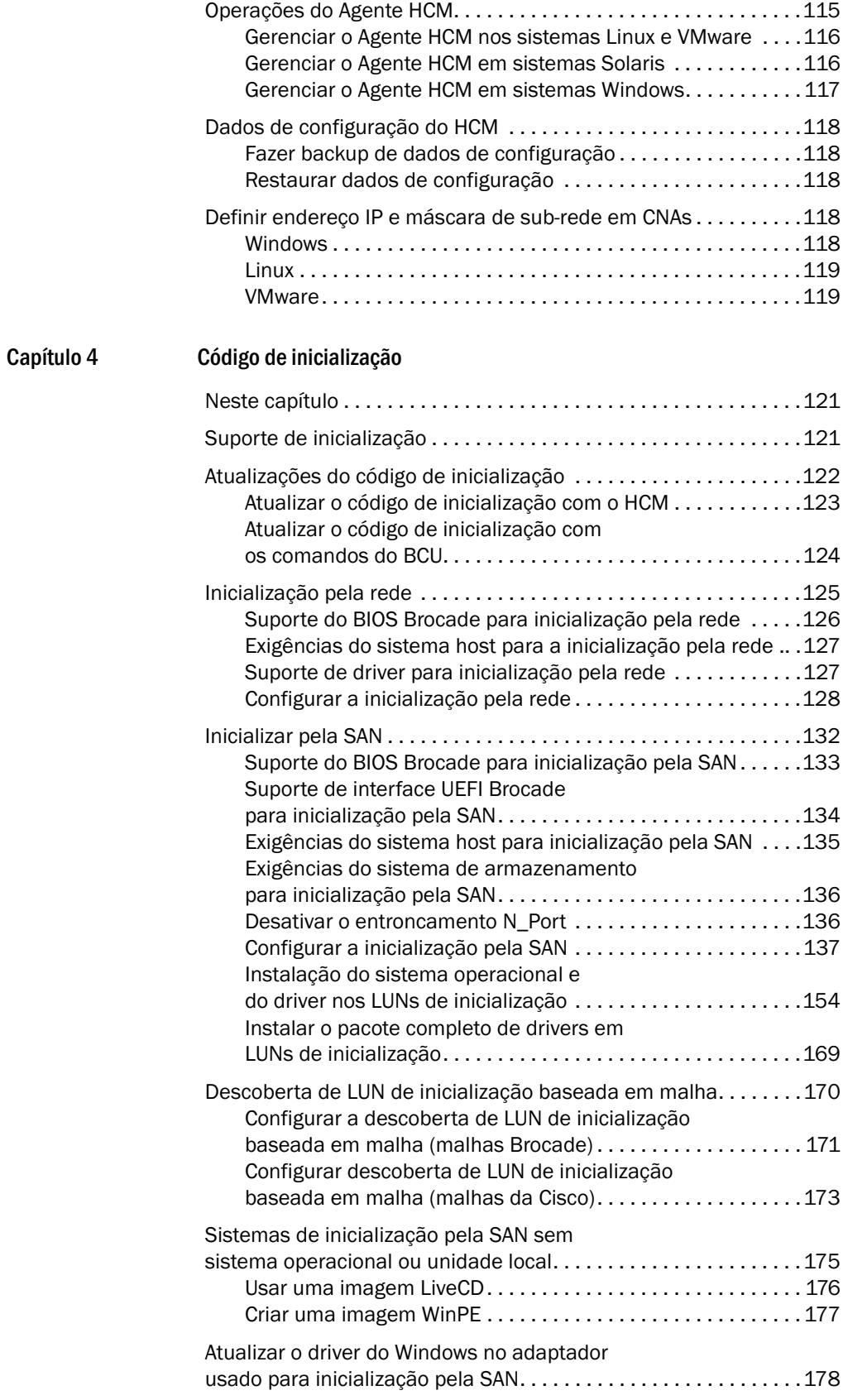

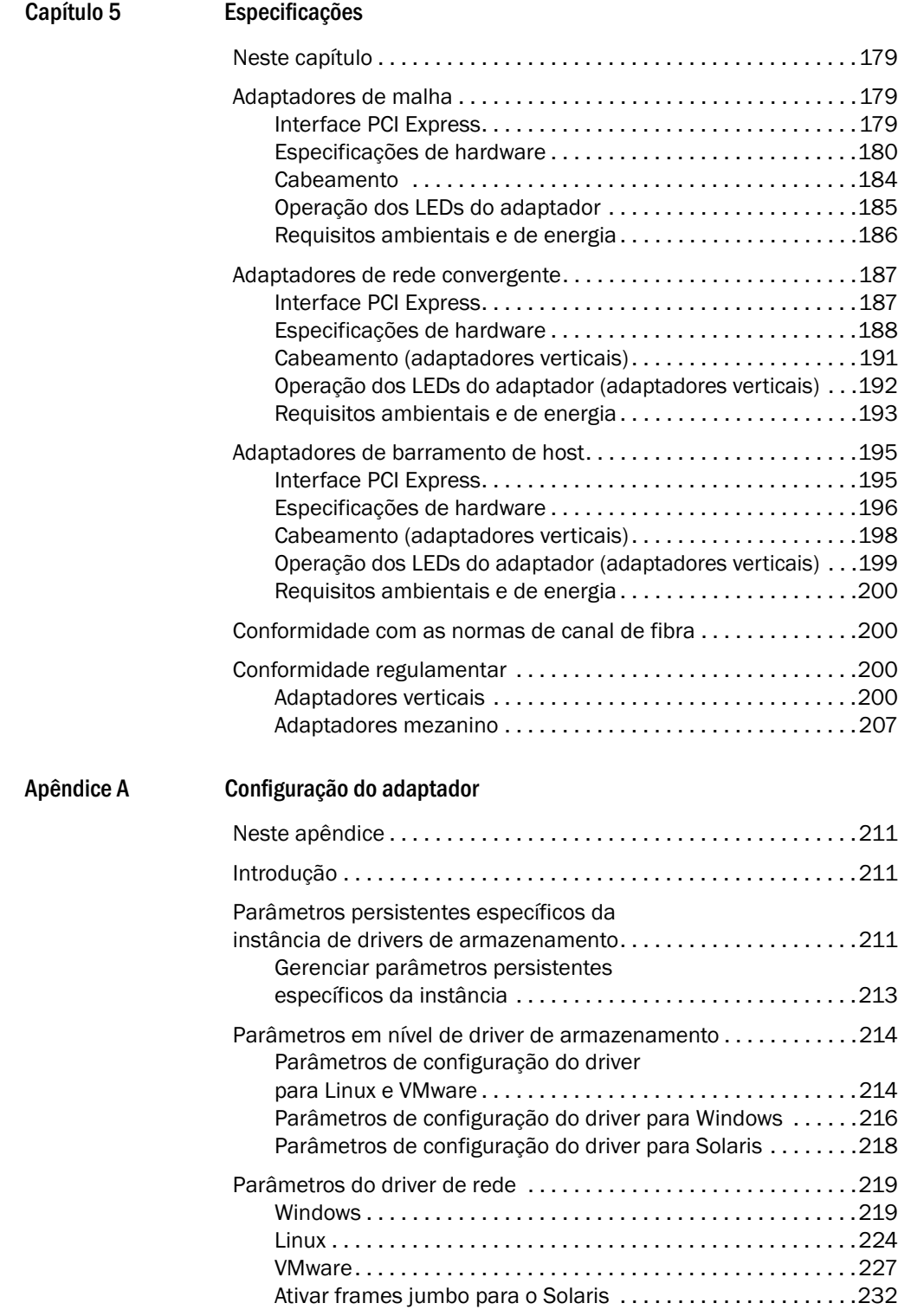

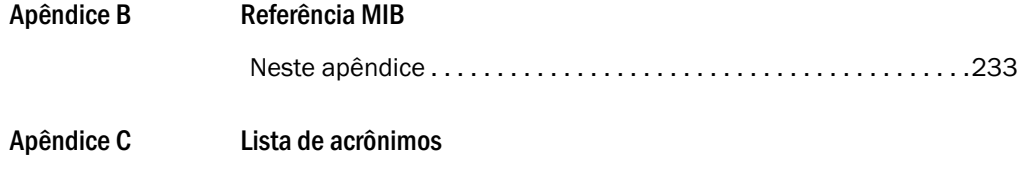

[Índice remissivo](#page-274-0)

## <span id="page-8-1"></span><span id="page-8-0"></span>Neste capítulo

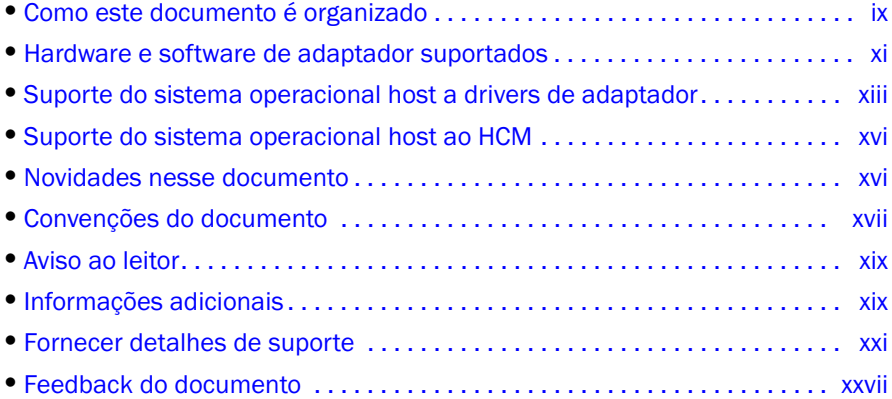

## <span id="page-8-2"></span>Como este documento é organizado

Este manual fornece informações de instalação e referência dos HBAs (host bus adapter adaptador de barramento host), CNAs (converged network adapters - adaptadores de rede convergente) e adaptadores de malha Brocade. Ele está organizado para ajudá-lo a encontrar as informações desejadas o mais rápido e facilmente possível.

O documento contém os seguintes componentes: •

- Capítulo 1, "Visão geral do produto," fornece uma visão geral e uma descrição detalhadas do produto. Também estão incluídas informações sobre a compatibilidade de software e hardware.
- Capítulo 2, "Instalação de hardware," fornece procedimentos para instalar o hardware do adaptador e conectá-lo à malha ou ao comutador. Também estão incluídos procedimentos para verificar a instalação de hardware e software.
- Capítulo 3, "Instalação de software," fornece procedimentos para instalar software, como o HCM (Host Connectivity Manager - Gerenciador de conectividade do host) da Brocade e pacotes de drivers. Também estão incluídas instruções para verificar a instalação de hardware e software. Use esse capítulo para instalar o software no sistema host onde o adaptador foi instalado.
- Capítulo 4, "Código de inicialização", descreve o suporte à inicialização do host disponível no adaptador e fornece uma introdução à inicialização pela SAN. Inclui também procedimentos para atualizar o código de inicialização do adaptador, configurar inicialização pela SAN e configurar inicialização pela SAN baseada em malha. Use esse capítulo ao configurar um host para inicializar seu sistema operacional a partir de um dispositivo de inicialização localizado em algum lugar da SAN em vez do armazenamento de conexão direta ou do disco local do host.
- Capítulo 5 "Especificações," inclui detalhes sobre as características físicas do adaptador, funcionamento dos LEDs, requisitos ambientais e requisitos de energia. Estão incluídas também informações de normas, regulamentação e conformidade de segurança de canal de fibra.
- Apêndice A, "Configuração do adaptador," é opcional para administradores de rede especialistas que precisam modificar valores de parâmetros de configuração persistentes específicos da instância e em nível de driver do adaptador.
- Apêndice B, "Lista de acrônimos," fornece uma lista de acrônimos usados nessa publicação e suas definições.
- Apêndice C, "Referência MIB," fornece informações sobre grupos e objetos MIB que suportam o SNMP (Simple Network Management Protocol) para adaptadores CNA e portas de adaptador de malha configuradas no modo CNA.

## <span id="page-9-0"></span>Como usar esse documento para instalar adaptadores

[Figura](#page-9-1) 1 mostra um fluxograma de como usar os capítulos desse manual para instalar e configurar adaptadores.

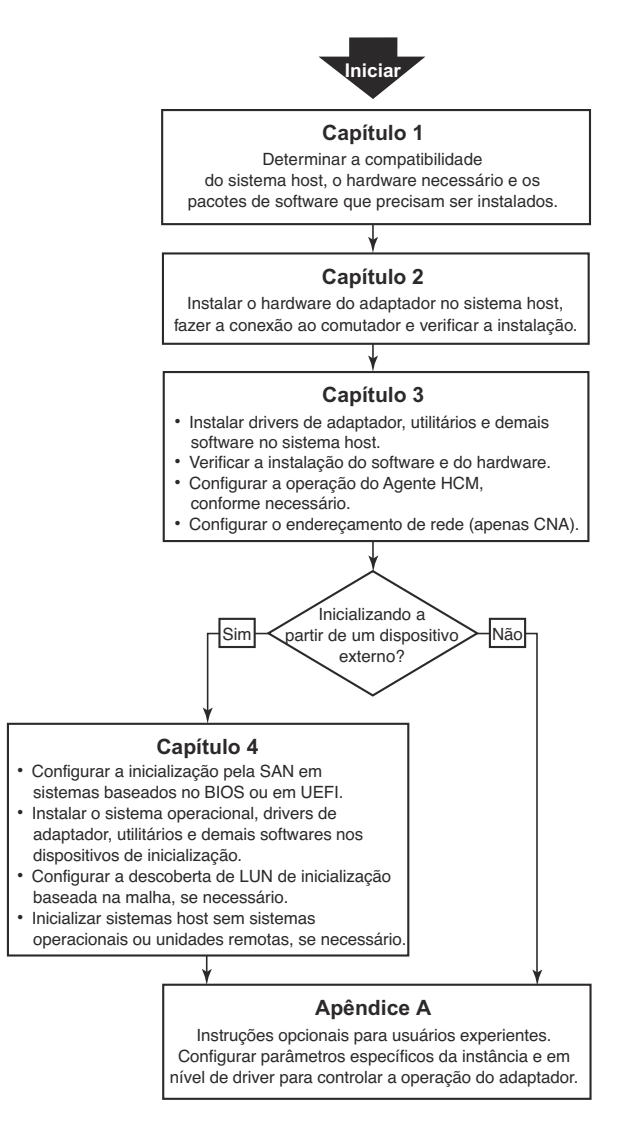

<span id="page-9-1"></span>FIGURA 1 Instalar adaptadores usando esse documento

## <span id="page-10-0"></span>Hardware e software de adaptador suportados

Esta seção fornece uma visão geral do hardware e software suportados do adaptador Brocade.

## <span id="page-10-1"></span>Adaptadores de malha

As portas do adaptador de malha Brocade podem ser configuradas para operação de CNA, NIC ou HBA, usando os comandos do BCU (Brocade Command Utility - Utilitário de comandos da Brocade) As portas configuradas no modo CNA ou NIC exigem SFPs de 10GbE SFPs ou SFP+ de conexão direta com cabos de cobre adequados e operam a uma taxa máxima de 10 Gbps. Os configurados no modo HBA exigem SFPs de canal de fibra de 8 ou 16 Gbps adequados e operam a uma taxa máxima de 8 ou 16 Gbps, dependendo do transceptor de fator de forma pequeno plugável (SFP+) instalado.

O Brocade 1860 é um adaptador vertical de uma ou duas portas fornecido nas seguintes configurações. •

- Modelo de porta única SFP de canal de fibra de 16 Gbps, SFP de 10GbE, ou sem dispositivos óticos.
- Modelo de duas portas dois SFP de canal de fibra de 16 Gbps, dois SFPs de 10GbE, ou sem dispositivos óticos.

Note que embora os adaptadores possam ser fornecidos com dispositivos óticos específicos (ou sem eles) instalados, você pode substituir por dispositivos óticos compatíveis, como SFPs de canal de fibra de 8 Gbps, SFPs de ondas longas e SFP+ com cabos de cobre de conexão direta. Para obter mais informações, consulte ["Compatibilidade de hardware" na página](#page-31-1) 4.

## <span id="page-10-2"></span>**CNAs**

Os seguintes CNAs de FCoE (Fibre Channel over Ethernet - canal de fibra por Ethernet) são suportados:<br>

- Brocade 1007. CNA mezanino de duas portas com um máximo de 10 Gbps por porta. Esse é um adaptador tipo mezanino horizontal de fator de forma compacto (CFFh - compact form factor horizontal) instalado em lâminas de servidor suportadas.
- Brocade 1010. CNA vertical de porta única com um máximo de 10 Gbps por porta. •
- Brocade 1020. CNA vertical de duas portas com um máximo de 10 Gbps por porta. •
- Brocade 1741. CNA de placa mezanino de duas portas com um máximo de 10 Gbps por porta. Essa é uma placa mezanino SFF (Small form factor - Fator de forma pequeno) montada em um servidor blade da Dell.

#### **NOTA**

Instale apenas SFPs da marca Brocade em CNAs verticais. Os CNAs mezanino não têm SFPs e conectores de porta externos, mas utilizam portas internas e conexões com o comutador e módulos de E/S instaladas no gabinete do sistema blade.

## <span id="page-11-0"></span>**HBAs**

Os seguintes HBAs são suportados: •

- Brocade 415. HBA vertical de porta única com um máximo de 4 Gbps por porta usando um SFP de 4 Gbps.
- Brocade 425. HBA vertical de porta dupla com um máximo de 4 Gbps por porta usando um SFP de 4 Gbps.
- Brocade 804. HBA mezanino de duas portas com um máximo de 8 Gbps por porta. Esse HBA é instalado em servidores blade da Hewlett Packard instalados em gabinetes de sistema blade suportados.
- Brocade 815. HBA vertical de porta única com um máximo de 8 Gbps por porta usando um SFP+ de 8 Gbps.
- Brocade 825. HBA vertical de porta dupla com um máximo de 8 Gbps por porta, usando um SFP+ de 8 Gbps.

#### NOTA

Instale apenas SFPs da marca Brocade em HBAs verticais. Os HBAs mezanino não têm SFPs e conectores de porta externos, mas utilizam portas internas e conexões com o comutador e módulos de E/S instaladas no gabinete do sistema blade.

### Note o seguinte sobre o suporte de HBA

- Esta publicação suporta apenas os modelos HBAs listados em ["HBAs" na página](#page-12-2) xiii e não fornece informações sobre os HBAs de canal de fibra 410 e 420 da Brocade, também conhecidos como HBAs de canal de fibra 400 da Brocade.
- Embora você possa instalar um SFP+ de 8 Gbps em um HBA 415 ou 425 da Brocade, apenas a velocidade de porta máxima de 4 Gbps é possível.

## <span id="page-11-1"></span>Fabric OS e suporte a comutador

Os adaptadores Brocade suportam o Fabric OS e comutadores Brocade.

### Adaptadores de malha

O suporte a portas de adaptador de malha depende do seguinte modo (CNA, HBA ou NIC) em que foram configuradas. •

- As portas dos adaptadores de malha configuradas no modo CNA podem se conectar a SANs de canal de fibra e redes de dados Ethernet através de um comutador FCoE compatível. Essas portas podem também se conectar a comutador de LAN Ethernet padrão. Para obter uma lista atualizada de comutadores compatíveis, consulte as mais recentes matrizes de interoperabilidade no site de adaptadores Brocade em [www.brocade.com/adapters.](www.brocade.com/cna)
- As portas configuradas no modo HBA suportam o Fabric OS e conectam-se a SANs através de comutadores de malha ou diretamente a matrizes de armazenamento de canal de fibra. Para obter uma lista atualizada de comutadores compatíveis, consulte as mais recentes matrizes de interoperabilidade no site de adaptadores em [www.brocade.com/adapters.](www.brocade.com/hba)
- As portas configuradas no modo NIC suportam totalmente o protocolo Ethernet e conectam-se diretamente à LAN Ethernet.

### CNAs

Os CNAs Brocade precisam se conectar a SANs de canal de fibra e a redes de dados Ethernet através de um comutador FCoE compatível. Para obter uma lista atualizada de comutadores compatíveis, consulte as mais recentes matrizes de interoperabilidade no site de adaptadores em [www.brocade.com/adapters.](www.brocade.com/cna)

### <span id="page-12-2"></span>**HRAs**

Os HBAs Brocade conectam-se a SANs de canal de fibra através de comutadores de malha compatíveis ou diretamente a matrizes de armazenamento de canal de fibra. Para obter uma lista atualizada de comutadores compatíveis, consulte as mais recentes matrizes de interoperabilidade no site de adaptadores em [www.brocade.com/adapters](www.brocade.com/hba).

## <span id="page-12-0"></span>Suporte ao sistema operacional do host

Consulte ["Suporte do sistema operacional host a drivers de adaptador" na página](#page-12-1) xiii para obter informações sobre sistemas operacionais que suportam o HCM, o BCU e drivers de adaptadores Brocade.

## <span id="page-12-1"></span>Suporte do sistema operacional host a drivers de adaptador

Esta seção lista o suporte de sistemas operacionais a todos os modelos dos seguintes tipos de adaptadores Brocade: •

- Adaptadores de malha Consulte as seguintes subseções dependendo do modo da porta e das configurações de SFP: -
	- ["Suporte a FCoE" na página](#page-13-1) xiv e ["Suporte a Ethernet" na página](#page-14-0) xv para portas configuradas no modo CNA.
	- ["Suporte de canal de fibra" na página](#page-13-0) xiv para portas configuradas no modo HBA. -
	- ["Suporte a Ethernet" na página](#page-14-0) xv para portas configuradas no modo NIC.
- CNAs Consulte as seguintes subseções: -
	- ["Suporte a FCoE" na página](#page-13-1) xiv. -
	- ["Suporte a Ethernet" na página](#page-14-0) xv.
- HBAs Consulte ["Suporte de canal de fibra" na página](#page-13-0) xiv.

#### NOTA

Níveis de versões de sistemas operacionais, níveis de service packs e outros requisitos de patch estão detalhados nas notas de versão atuais do adaptador.

#### NOTA

Consulte também as mais recentes matrizes de interoperabilidade da Brocade no site da Brocade em [www.brocade.com/adapters](www.brocade.com/cna) para obter uma lista de sistemas host e sistemas operacionais suportados.

## <span id="page-13-0"></span>Suporte de canal de fibra

Encontra-se a seguir uma lista dos sistemas operacionais que suportam a operação de canal de fibra em HBAs e portas de adaptadores de malha configuradas no modo HBA. •

- Windows 2003 R2/SP2 (x86 e x64) •
- Windows Server 2008 (Longhorn) (x86 e x64) •
- Windows Server 2008 R2/SP1 (x64) •
- Microsoft Hyper V for Windows 2008 x86, x64 •
- Windows 7 (x86 e x64) •
- Windows Server Core for Windows 2008 (x86 e x64) •
- Microsoft WinPE 3.0 for Windows 2008 (x86 e x64) •
- Linux RHEL 4.9, 5.5, 5.6, 6.0, 6.1 •
- Linux SLES 10 e 11 (x86 e x64) •
- Solaris 10 (x86, x64 e SPARC)

#### NOTA

Solaris não é suportado nos adaptadores 804 ou 1007 da Brocade.

VMware ESX Server 4.0, 4.1, 5.0 (x64)

#### **NOTA**

Drivers e BCU são suportados nas plataformas VMware ESX. HCM é suportado apenas no sistema convidado no VMware.

Oracle Enterprise Linux (OEL) 5.6, 6.0 (x86 e x64), Oracle VM 3.0

## <span id="page-13-1"></span>Suporte a FCoE

Encontra-se a seguir uma lista dos sistemas operacionais que suportam a operação FCoE em CNAs e portas de adaptador de malha Brocade configuradas no modo CNA. •

- Windows Server 2008 (x86 e x64) •
- Windows Server 2008 R2/SP1 (x64) •
- Microsoft Hyper V for Windows 2008 x86, x64 •
- Windows 7 (x86 e x64) •
- Windows Server Core for Windows 2008 (x86 e x64) •
- Microsoft WinPE 3.0 for Windows 2008 (x86 e x64) •
- Linux RHEL 4.9, 5.5, 5.6, 6.0, 6.1 (x86 e x64) •
- Linux SLES 10 e 11 (x86 e x64) •
- Solaris 10 (x86, x64 e SPARC)

#### NOTA

Solaris não é suportado nos adaptadores 804 ou 1007 da Brocade.

VMware ESX Server 4.0, 4.1, 5.0 (x64)

#### NOTA

Drivers e BCU são suportados nas plataformas VMware ESX. HCM é suportado apenas no sistema convidado no VMware.

Oracle Enterprise Linux (OEL) 5.6, 6.0 (x86 e x64)

## <span id="page-14-0"></span>Suporte a Ethernet

Encontra-se a seguir uma lista dos sistemas operacionais que suportam a operação de Ethernet em CNAs e portas de adaptador de malha Brocade configuradas nos modos CNA ou NIC. •

- Windows Server 2008 (x86 e x64) •
- Windows 2008 R2/SP1 (x64) •
- Windows Server Core for Windows 2008 (x86 e x64) •
- Windows 7 (x86 e x64) •
- Microsoft WinPE 3.0 for Windows 2008 (x86 e x64) •
- Linux RHEL 4.9, 5.5, 5.6, 6.0, 6.1 (x86 e x64) •
- Linux SLES 10 e 11 (x86 e x64) •
- Solaris 10 (x86, x64 e SPARC)

#### **NOTA**

Solaris não é suportado nos adaptadores 804 ou 1007 da Brocade.

- Xen Hypervisor (x86 e x64) Consulte ["Suporte de Hypervisor" na página xv](#page-14-1).
- VMware ESX Server 4.0, 4.1 e 5.0 (x64)

#### NOTA

Drivers e BCU são suportados nas plataformas VMware ESX. HCM é suportado apenas no sistema convidado no VMware. Os drivers de rede não são suportados em sistemas IA-64.

Oracle Enterprise Linux (OEL) 5.6, 6.0 (x86 e x64)

## <span id="page-14-1"></span>Suporte de Hypervisor

Encontra-se a seguir uma lista dos sistemas operacionais que suportam a operação de hypervisor em adaptadores Brocade. •

- Windows Server 2008 Hyper-V (x64) •
- Linux RHEVH 6.x (x64) •
- Linux XEN (x86 e x64) •
- Linux KVM (x64) •
- VMware ESX 4.0, 4.1 e 5.0 (x64) •
- Oracle VM 3.0 (x64) •
- Citrix XenServer 6.0 (x64)

## <span id="page-15-0"></span>Suporte do sistema operacional host ao HCM

Os seguintes sistemas operacionais suportam o gerenciamento de HCM em adaptadores. •

- Windows Server 2008 (x86 e x64) •
- Windows Server 2008 R2/SP1 (x86 e x64) •
- Windows SBS 2011 (x64) •
- Windows XP •
- Windows Vista •<br>•
- Windows 7 SP1 (x86 e x64) •
- Linux 5.5, 5.6, 6.0, 6.1 (x86 e x64)

#### **NOTA**

O HCM é um aplicativo de 32 bits. Para usar o HCM em sistemas Linux RHEL 6.0 x64, é preciso instalar as bibliotecas compatíveis com x32, pois elas não são instaladas por padrão.

- Linux SLES 10 e 11 (x86 e x64) •
- Solaris 11, exceto Open Solaris (x86, x64 e SPARC) •
- VMware ESX Server 4.0, 4.1, 5.0 (x64)

#### NOTA

HCM não é suportado em sistemas ESXi.

#### **NOTA**

HCM é suportado apenas no sistema operacional convidado no VMware.

Oracle Enterprise Linux (OEL) 5.6, 6.0 (x86 e x64)

#### NOTA

Níveis de patch de serviço do sistema operacional específicos e outros requisitos de patch estão detalhados nas notas de versão atuais da versão de software do adaptador.

## <span id="page-15-1"></span>Novidades nesse documento

Esse documento inclui detalhes sobre o software do adaptador versão 3.0 e o adaptador de malha 1860 da Brocade. Para obter informações adicionais sobre novos recursos não abordados nesse documento e nas atualizações da documentação, consulte as notas de versão de versão de software do adaptador.

## <span id="page-16-0"></span>Convenções do documento

Esta seção descreve as convenções de formatação do texto e formatos de avisos importantes usados neste documento.

## <span id="page-16-1"></span>Formatação de texto

As convenções de formatação do texto narrativo usadas são as seguintes:

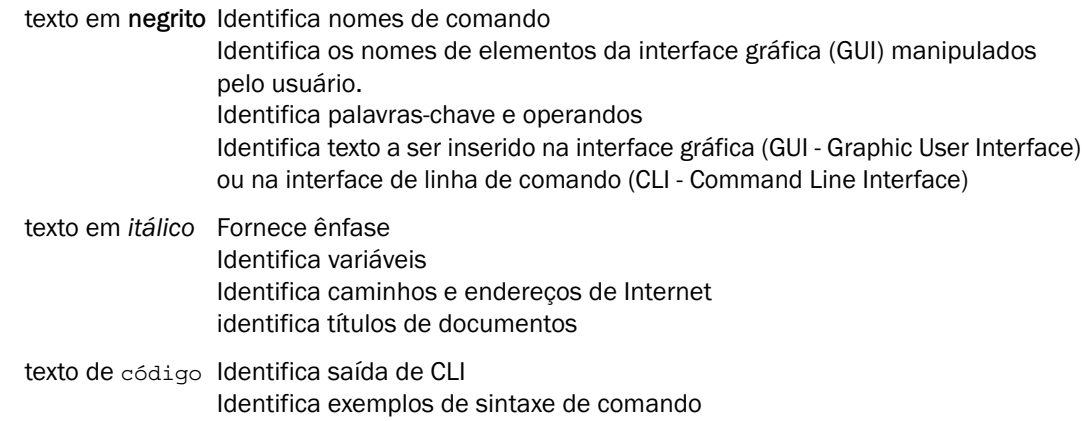

Para facilitar a leitura, os nomes de comandos nas partes narrativas do guia estão apresentados com maiúsculas e minúsculas misturadas: por exemplo, switchShow. Em exemplos reais, frequentemente os comandos são escritos com todas as letras minúsculas.

## <span id="page-16-2"></span>Convenções de sintaxe de comando

A sintaxe de comando nesse manual segue as seguintes convenções:

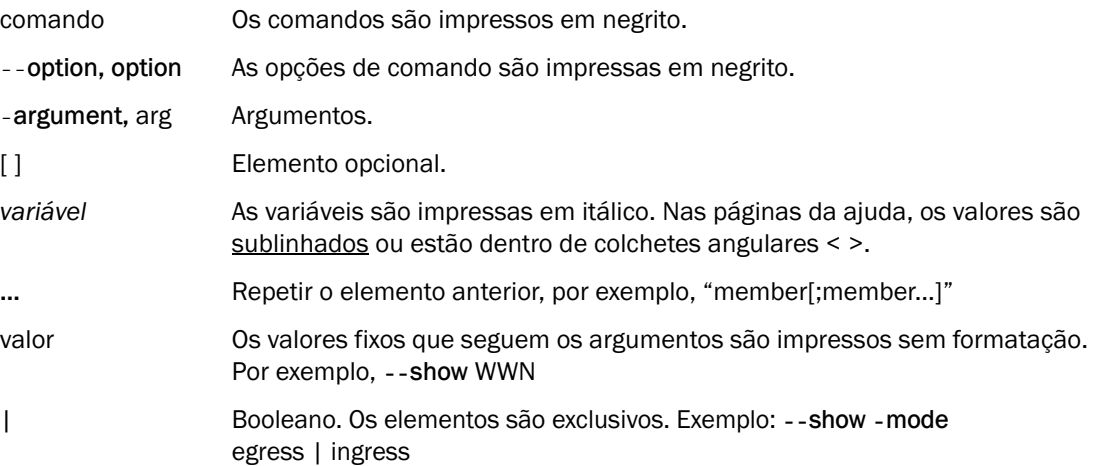

## <span id="page-17-0"></span>Exemplos de comando

Este manual descreve como executar tarefas de configuração usando a interface de linha de comando do Fabric OS e a interface do BCU, mas não descreve o comando em detalhe. Para obter as descrições completas de todos os comandos, incluindo sintaxe, descrição de operandos e exemplo de saída, consulte o documento Brocade Fabric OS Command Reference Manual (Manual de Referência de Comandos do Fabric OS) e o Brocade Adapters Administrator's Guide (Guia do Administrador de Adaptadores Brocade).

## <span id="page-17-1"></span>Notas, avisos e advertências

Os seguintes avisos e instruções são usados neste manual. Eles são mostrados em ordem crescente de acordo com a gravidade dos riscos potenciais.

#### NOTA

Nota: fornece uma dica, orientação ou conselho, enfatiza informações importantes ou fornece uma referência a informações relacionadas.

#### ATENÇÃO

Atenção: indica dano potencial ao hardware ou aos dados.

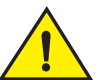

### AVISO

Aviso: alerta sobre situações que podem ser potencialmente perigosas para você ou causar dano ao hardware, firmware, software ou dados.

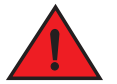

### PERIGO

Perigo: indica condições ou situações potencialmente perigosas que podem levar à morte ou resultar em ferimentos extremamente graves. Etiquetas de segurança também são anexadas diretamente aos produtos para avisar sobre essas condições ou situações.

## <span id="page-17-2"></span>Termos-chave

Para obter definições específicas da Brocade e de canal de fibra, consulte os glossários técnicos. Para tal, acesse o site <http://my.brocade.com>.

Para obter definições específicas deste documento, consulte [Apêndice C, "Lista de acrônimos".](#page-266-1)

Para obter definições de termos específicos de SAN, visite o dicionário online da Storage Networking Industry Association em:

<http://www.snia.org/education/dictionary>

## <span id="page-18-0"></span>Aviso ao leitor

Este documento pode conter referências a marcas comerciais das seguintes corporações. Essas marcas comerciais são propriedade de suas respectivas empresas e corporações.

Essas referências são feitas somente para fins informativos.

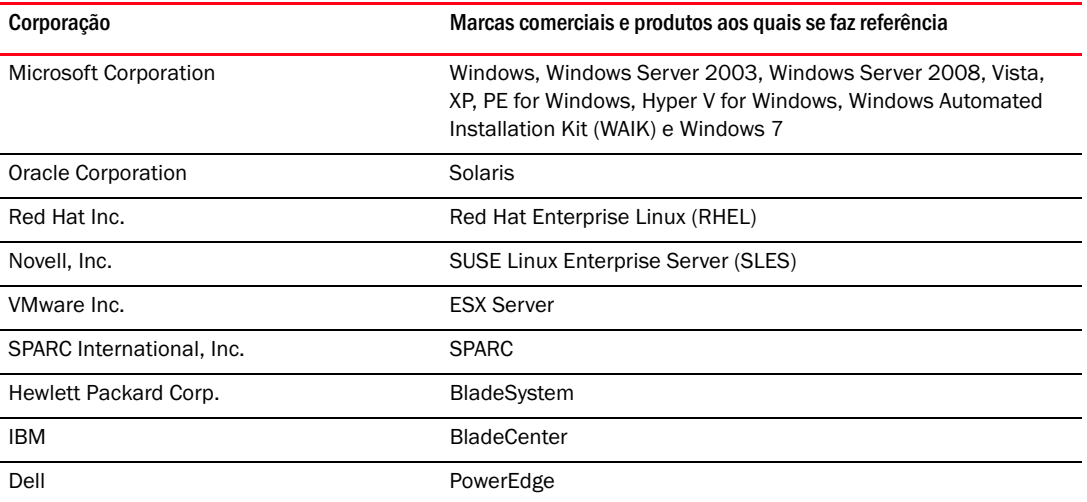

## <span id="page-18-1"></span>Informações adicionais

Esta seção mostra documentação adicional da Brocade e específica do setor que pode ser útil a você.

## <span id="page-18-2"></span>Recursos da Brocade

Para obter as mais recentes informações, vá para <http://my.brocade.com> para se registrar gratuitamente e obter um ID de usuário e senha. Está disponível uma variedade de recursos para os produtos Brocade.

### Adaptadores

Para obter informações sobre os recursos do adaptador, por exemplo, informações do produto, software, firmware e documentação, visite o site de adaptadores [www.brocade.com/adapters.](www.brocade.com/adapters)

Para obter informações adicionais sobre os adaptadores Brocade, consulte as seguintes publicações: •

- O Brocade Quick Installation Guide (Guia de Instalação Rápida da Brocade), fornecido com o modelo do adaptador
- Brocade Adapters Troubleshooting Guide (Guia de Solução de Problemas de Adaptadores Brocade)
- Brocade Adapters Administrator's Guide (Guia do Administrador de Adaptadores Brocade) •
- CIM Provider for Brocade Adapters Installation Guide (Guia de Instalação do CIM Provider para Adaptadores Brocade)

## Comutador FCoE

Para obter informações sobre o comutador FCoE da Brocade para conexão de CNAs verticais e portas de adaptador de malha configuradas no modo CNA, consulte as seguintes publicações: •

- Brocade 8000 Hardware Reference Manual (Manual de Referência de Hardware do Brocade 8000)
- WebTools Administrator's Guide (Guia do Administrador de Ferramentas da Web) •
- EZSwitchSetup Administrator's Guide (Guia do Administrador do EZSwitchSetup) •
- Fabric OS Command Reference Manual (Manual de Referência de Comandos do Fabric OS)

### Servidores blade e componentes do gabinete do sistema blade

Os adaptadores de placa mezanino da Brocade são compatíveis com servidores blade, módulos de comutador, módulos de interconexão, módulos de E/S e outros componentes instalados em gabinetes de sistema blade suportados. Para obter informações de compatibilidade, visite o site do fabricante do gabinete do sistema blade e do servidor blade compatíveis. Consulte também ["Compatibilidade de hardware" na página](#page-31-1) 4.

### Informações de SAN

White papers, demonstrações online e folhas de dados estão disponíveis no site da Brocade em:

<http://www.brocade.com/products-solutions/products/index.page>

Para obter documentação adicional da Brocade, visite o site da Brocade:

<http://www.brocade.com>

## <span id="page-19-0"></span>Outros recursos do setor

Para obter informações de recursos adicionais, visite o site Technical Committee T11. Esse site fornece normas de interface para aplicativos de alto desempenho e armazenamento em massa de canal de fibra, gerenciamento de armazenamento e outros aplicativos.

<http://www.t11.org>

Para obter informações sobre a indústria de canal de fibra, visite o site da Fibre Channel Industry Association:

<http://www.fibrechannel.org>

## <span id="page-20-0"></span>Fornecer detalhes de suporte

Entre vem contato com o fornecedor de suporte de adaptador Brocade para obter informações de suporte de hardware, firmware e software, incluindo reparos de produtos e pedido de peças. Forneça as seguintes informações:

- 1. informações gerais: •
	- Número de modelo do adaptador Brocade. •
	- Versão do sistema operacional host. •
	- Nome e versão do software, se aplicável. •
	- Logs de mensagens de syslog.  $\bullet$
	- Saída de Support Save.

Para agilizar a sua chamada de suporte, use o recurso Support Save para coletar informações de depuração a partir do driver, bibliotecas internas e do firmware. Você pode salvar informações valiosas em seu sistema de arquivos local e enviá-las à equipe de suporte para investigação adicional. Para obter detalhes sobre o uso desse recurso, consulte ["Visão geral do Support Save" na página xxiii.](#page-22-0)

- Descrição detalhada do problema, incluindo o comportamento do comutador ou da malha imediatamente após o problema, bem como questões específicas.
- Descrição de quaisquer etapas da solução de problemas já realizadas e os resultados.
- 2. Número de série do adaptador.

O número de série do adaptador e o código de barras correspondente são fornecidos na etiqueta do número de série mostrada abaixo. Essa etiqueta está localizada na placa do adaptador.

\*FOR THE UNIT OF THE UNIT OF THE UNIT OF THE UNIT FT00X0054E9

Também é possível mostrar o número de série por meio das seguintes caixas de diálogo do HCM e dos comandos do BCU: •

Guia Adapter Properties (Propriedades do adaptador) do HCM.

Selecione um adaptador na árvore de dispositivos e clique na guia Properties (Propriedades) do painel direito.

• Comando BCU adapter -- list.

Esse comando mostra uma lista de todos os adaptadores Brocade no sistema, além de mostrar também informações como o modelo e números de série.

3. PWWN (Port World Wide Name - Nome global de porta).

Determine o PWWN através dos seguintes recursos: •

- A etiqueta na placa do adaptador contém o PWWN de cada porta. •
- BIOS Configuration Utility (Utilitário de Configuração do BIOS) da Brocade.

Selecione a porta de adaptador adequada na tela inicial do utilitário de configuração e selecione Adapter Settings (Configurações do adaptador) para mostrar o WNN e o PWWN da porta. Para obter detalhes, consulte ["Configurar o BIOS usando o utilitário de](#page-168-0)  [configuração Brocade" na página 141](#page-168-0).

Guia Port Properties (Propriedades da porta) do HCM.

Selecione uma porta de um adaptador específico na árvore de dispositivos e clique na guia Properties do painel direito.

Os seguintes comandos do BCU:

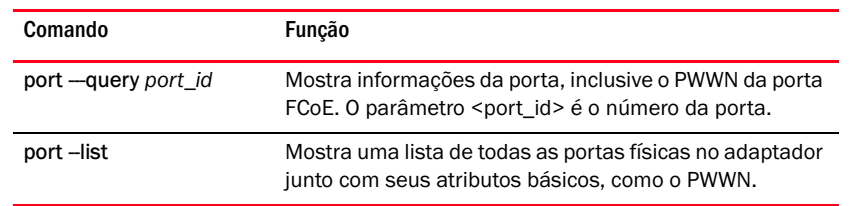

4. Endereços MAC (Media access control - Controle de acesso a mídias). São aplicáveis a CNAs e a portas de adaptador de malha configuradas apenas no modo CNA.

Para encontrar o endereço MAC no HCM, selecione o adaptador na árvore de dispositivos e clique na guia Properties do painel direito para mostrar o painel Properties do adaptador. Procure o campo MAC Address (Endereço MAC).

Cada porta tem um endereço MAC de porta local gravado. Esse é o MAC de origem para comunicações LLDP entre o adaptador e o comutador FCoE. Para encontrar esse endereço MAC, selecione uma porta DCB na árvore de dispositivos do HCM e clique na guia Properties no painel direito para mostrar o painel Properties da porta. Procure o campo Local port MAC (MAC da porta local).

O endereço MAC da Ethernet é usado para operações normais de Ethernet. Para encontrar esse endereço MAC usando o HCM, selecione uma porta Ethernet na árvore de dispositivos do HCM e clique na guia Properties (Propriedades) do painel direito para mostrar o painel Properties (Propriedades) da porta. Procure os campos Current MAC address (Endereço MAC atual) e Factory MAC address (Endereço MAC da malha).

Cada nó logado na malha através de uma porta de um adaptador local recebe um endereço MAC durante as operações do FIP (FCoE Initialization Protocol - Protocolo de Inicialização de FCoE). Esse MAC é atribuído apenas à comunicação FCoE atual. Para encontrar esse endereço MAC, execute um dos seguintes procedimentos: •

- Selecione uma porta FCoE na árvore de dispositivos do HCM e clique na guia Properties no painel direito para mostrar o painel Properties da porta. Procure o campo FCoE MAC.
- Digite o comando do BCU port -- query port\_id. Procure FCoE MAC.

#### NOTA

Os endereços MAC atribuídos durante as operações de inicialização do FCoE não podem ser alteradas usando os aplicativos de gerenciamento de dispositivos.

O endereço MAC do FCF (FCoE Forwarder - Encaminhador de FCoE) é o endereço do comutador FCoE conectado. Selecione a porta FCoE na árvore de diretórios do HCM e clique na guia Properties (Propriedades) do painel direito para abrir o painel Properties (Propriedades) da porta. Procure o campo FCF MAC.

Você pode também determinar os endereços MAC da porta, usando os seguintes comandos do BCU:

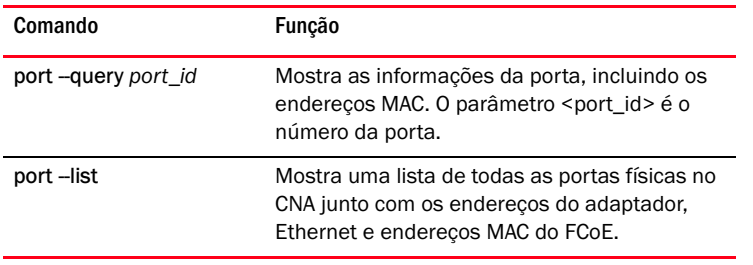

#### NOTA

Para obter detalhes sobre o uso de comandos do HCM e do BCU, consulte o Brocade Adapters Administrator's Guide (Guia do Administrador de Adaptadores Brocade).

## <span id="page-22-0"></span>Visão geral do Support Save

O recurso Support Save é uma importante ferramenta para coletar informações de depuração a partir do driver, bibliotecas internas e firmware. Você pode salvar essas informações no sistema de arquivos local e enviá-las à equipe de suporte para investigação adicional. Use apenas uma das seguintes opções para iniciar esse recurso: •

- No HCM, inicie o Support Save pelo menu Tools (Ferramentas). •
- Nos aplicativos de gerenciamento, use a caixa de diálogo Technical SupportSave (SupportSave Técnico).
- Para o BCU, digite o comando bfa\_supportsave.

#### NOTA

Para o VMware ESX 5.0 e sistemas posteriores, os comandos do BCU estão integrados com a infraestrutura de esxcli. Para iniciar o comando supportsave, digite esxcli brocade supportsave no sistema ESX.

- Pelo navegador de Internet (Internet Explorer 6 ou posterior ou Firefox 2.0 ou posterior), você pode coletar saída de Support Save se não tiver acesso à raiz, não tiver acesso aos métodos de transferência de arquivo como FTP e SCP, ou não tiver acesso ao HCM.
- Uma coleta de Support Save pode também ocorrer automaticamente para um evento de falha de porta.

Iniciar o Support Save por meio do BCU, HCM e durante um evento de falha de porta salva as seguintes informações: •

- Modelo e número de série do adaptador •
- Versão do firmware do adaptador •
- Revisão do modelo do host e hardware •
- Todas as informações de suporte •
- Dados de configuração do adaptador •
- Todas as informações sobre sistemas operacionais e adaptadores necessárias para diagnosticar problemas de campo
- Informações sobre todos os adaptadores no sistema
- Rastreamentos de driver e firmware •
- Logs de mensagens de syslog •
- Arquivo Windows System Event log .evt •
- Logs de engenharia relacionados à interface gráfica (GUI) do HCM •
- Eventos •
- Dados de configuração do adaptador  $\bullet$
- Informações de ambiente •
- Arquivo Data .xml •
- CPU, memória e recursos de rede vitais  $\bullet$
- Agente HCM (logs, configuração) •
- Logs do driver •<br>•
- Logs de instalação •
- Arquivos do núcleo •
- Detalhes sobre a interface Ethernet do adaptador de malha ou CNA, incluindo endereço IP e máscara
- Status e estados de todas as portas de adaptadores, incluindo as portas Ethernet, FCoE e DCB em CNAs e adaptadores de malha
- Estatísticas e status de DCB de CNAs e adaptadores de malha •
- Informações do driver de rede, estatísticas de Ethernet, parâmetros de descarregamento e parâmetros de coalescência de controle de fluxo de CNAs e adaptadores de malha
- Parâmetros de controle de fluxo e descarregamento de Ethernet de CNAs e adaptadores de malha

#### NOTA

Antes de coletar os dados através do recurso Support Save, desative a autorrecuperação no sistema host. Quando os adaptadores são redefinidos após a autorrecuperação a partir de uma falha, os rastreamentos iniciados antes da falha podem ser perdidos ou sobregravados.

Para desativar a autorrecuperação, use os seguintes comandos: •

- Para o Linux, use os seguintes comandos e, em seguida, reinicialize o sistema: -
	- Para desativar a autorrecuperação do driver de rede (BNA).
		- insmod bna.o bnad ioc auto recover=0
	- Para desativar a autorrecuperarão do driver de armazenamento (BFA).
		- insmod bfa.o ioc\_auto\_recover=0
- Para o VMware, use os seguintes comandos:
	- Para descarregar e carregar o driver de rede (BNA) com autorrecuperação de IOC desativada, use os seguintes comandos:

```
esxcfg-module -u bna
esxcfg-module bna bnad ioc auto recover=0
```
 Para desativar a autorrecuperarão de IOC do driver de rede (BNA) nas reinicializações, use o seguinte comando:

esxcfg-module -s "bnad\_ioc\_auto\_recover=0" bna

 Para desativar a autorrecuperarão de IOC do driver de rede (BFA) nas reinicializações, use o seguinte comando:

esxcfg-module -s "ioc\_auto\_recover=0" bfa

 Para o Windows, use a ferramenta Editar Registro (regedt32) ou o comando do BCU drvconf -key. A seguir, está o comando drvconf --key:

bcu drvconf --key ioc\_auto\_recover --val 0

Para o Solaris, edite /kernel/drv/bfa.conf usando o seguinte comando:

ioc-auto-recover=0

#### NOTA

Os adaptadores 804 e 1007 da Brocade não são suportados nos sistemas Solaris.

## <span id="page-24-0"></span>Iniciar o Support Save através do HCM

Iniciar o recurso Support Save no HCM coleta os dados do aplicativo HCM. Inicie o Support Save, selecionando Tools > Support Save (Ferramentas > Support Save).

As mensagens mostradas durante a operação de Support Save fornecem o local do diretório em que os dados são salvos. Se você estiver iniciando o Support Save a partir de uma estação de gerenciamento remota e receber uma mensagem de aviso de que os arquivos de suporte e logs do Agente não puderam ser coletados, o Agente HCM está indisponível no host remoto. Selecione Tools > Backup (Ferramentas > Backup) para fazer backup de dados e de arquivos de configuração manualmente.

Para obter mais informações e opções adicionais para usar esse recurso, consulte o Brocade Adapters Administrator's Guide (Guia do Administrador de Adaptadores Brocade).

## <span id="page-24-1"></span>Iniciar o Support Save por meio dos comandos do BCU

Use o comando <mark>bfa\_supportsave</mark> para iniciar o Support Save através do BCU.

- bfa\_supportsave -
	- Cria e salva a saída do supportsave no diretório /tmp dos sistemas Linux e Solaris. -
	- Cria e salva a saída do supportsave no diretório atual nos sistemas Windows.
- bfa\_supportsave <dir> Cria e salva a saída do supportsave em um nome de diretório que você fornece.
- bfa\_supportsave <dir> <ss\_file\_name> Cria e salva a saída do supportsave em um diretório e nome de arquivo que você fornece. Se o diretório já existir, ele será sobregravado.

#### **NOTA**

Se você especificar um diretório, verifique se ele já não existe para assim evitar sobregravá-lo. Não especifique apenas uma unidade (como C:) ou C:\Program Files.

Mensagens são mostradas à medida que o sistema coleta informações. Ao concluir, um arquivo de saída e diretório são mostrados. O nome do diretório especifica a data em que o arquivo foi salvo.

Para obter mais informações sobre o comando bfa\_supportsave, consulte o Host Connectivity Manager (HCM) Administrator's Guide (Guia do Administrador do HCM - Host Connectivity Manager).

### Sistemas VMware ESX

Para o VMware ESX 5.0 e sistemas posteriores, os comandos do BCU estão integrados com a infraestrutura de esxcli. Para iniciar o comando supportsave do BCU, digite esxcli brocade supportsave para iniciar o Support Save:

## <span id="page-25-0"></span>Iniciar o Support Save através do navegador da Internet

Inicie o bfa\_supportsave através de um navegador da Internet.

1. Abra um navegador da Internet e digite a seguinte URL:

https://localhost:34568/JSONRPCServiceApp/SupportSaveController.do

Nesse URL, localhost é o endereço IP do servidor do qual você deseja coletar as informações do bfa\_supportsave.

2. Faça login usando o nome de usuário (admin) e a senha (password) padrão de fábrica. Use o nome de usuário e senha atuais se tiverem sido alterados do padrão.

A caixa de diálogo File Download (Download de arquivos) é mostrada, solicitando que você salve o arquivo SupportSaveController.do.

- 3. Clique em Save (Salvar) e vá para o local onde você quer salvar o arquivo.
- 4. Salve o arquivo, mas renomeie-o com uma extensão "zip". Por exemplo:

supportSaveController.zip.

5. Abra o arquivo e extraia o conteúdo, usando qualquer programa utilitário de compressão.

## <span id="page-25-1"></span>Iniciar o Support Save através de um evento de falha de porta

Se a porta apresentar uma falha e disparar um evento de falha de porta, os dados do Support Save são coletados em todo o sistema. Uma mensagem de log do aplicativo é gerada, dizendo o seguinte:

Port Crash Support Save Completed (Falha de porta do Support Save concluída)

Os eventos de falha de porta têm uma gravidade CRÍTICA e você pode ver os detalhes nas tabelas do log mestre e do log do aplicativo do HCM.

## <span id="page-25-2"></span>Diferenças do Support Save

As diferenças na coleta de dados do HCM, BCU e aplicativos de navegador do bfa supportsave são as seguintes: •

- BCU Coleta logs relacionados ao driver, informações do Agente HCM e arquivos de configuração. •
- Navegador Coleta logs relacionados ao driver e ao Agente HCM e arquivos de configuração. •
- HCM Coleta dados de aplicativo do HCM, informações do driver, logs do Agente HCM e arquivos de configuração.

#### **NOTA**

Os logs mestre e de aplicativo são salvos quando o Support Save é iniciado através do HCM, mas não através do BCU.

## <span id="page-26-0"></span>Feedback do documento

Na Brocade, a qualidade é a nossa primeira preocupação e por isso fizemos todos os esforços para garantir a precisão e a integridade desse documento. No entanto, se você encontrar algum erro ou uma omissão, ou se você achar que um tópico precisa de mais desenvolvimento, queremos ouvir seus comentários. Encaminhe seus comentários para:

#### documentation@brocade.com

Forneça o título e o número de versão do documento e o maior número de detalhes possível sobre seu comentário, incluindo o título do tópico, o número da página e suas sugestões para melhoria.

## <span id="page-28-1"></span><span id="page-28-0"></span>Neste capítulo

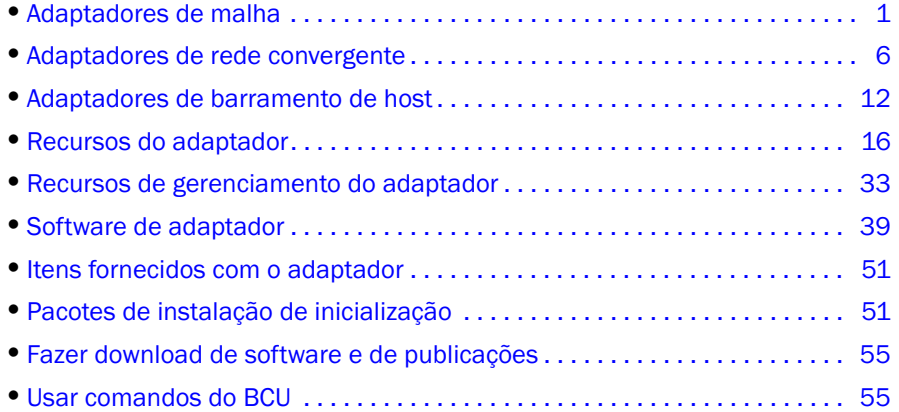

## <span id="page-28-2"></span>Adaptadores de malha

O adaptador vertical de malha Brocade 1860 é uma placa PCI Express (PCIe) de fator de forma MD2 de baixo perfil que é instalada em sistemas de computador host padrão. A [Figura](#page-29-1) 2 ilustra os principais componentes do adaptador de malha Brocade 1860 de duas portas Os modelos de adaptador de uma ou duas portas Brocade 1860 podem ser fornecidos com as seguintes configurações de transceptores plugáveis de fator de forma pequeno (SFP - small form factor pluggable). •

- Modelo de porta única SFP+ de canal de fibra de 16 Gbps, SFP+ 10GbE ou sem dispositivos óticos.
- Modelo de duas portas Dois SFP+ de canal de fibra de 16 Gbps+, dois SFP+ 10GbE ou sem dispositivos óticos.

Embora os adaptadores possam ser fornecidos com dispositivos óticos específicos (ou sem eles) instalados, você pode substituir por dispositivos óticos compatíveis, como SFPs de canal de fibra de 8 Gbps, SFPs de ondas longas e cabos de cobre de conexão direta SFP+. Para obter mais informações, consulte ["Compatibilidade de hardware" na página](#page-31-0) 4.

Observe que a ilustração a seguir é representativa e pode ter pequenas diferenças físicas quando comparada à placa adquirida.

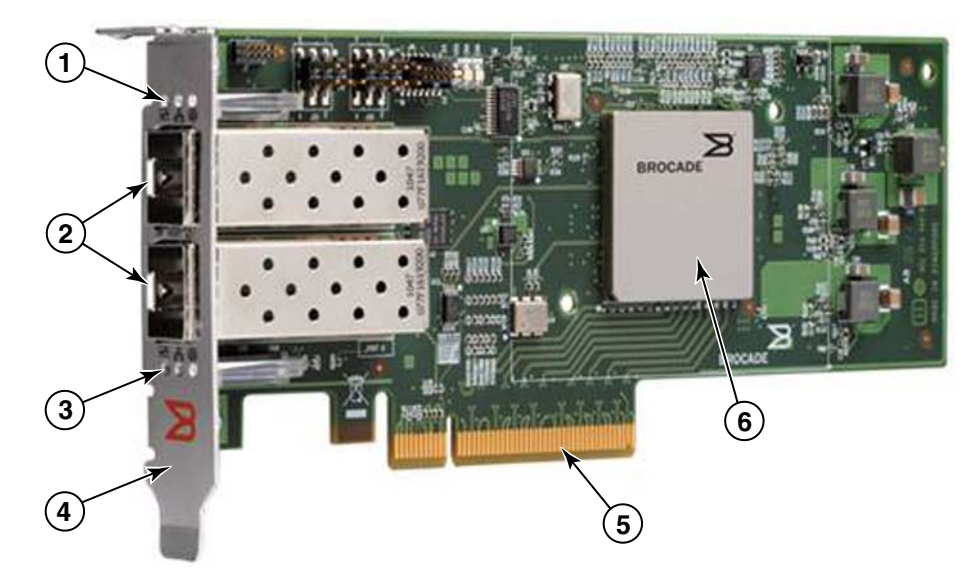

FIGURA 2 Adaptador de malha Brocade 1860 (dissipador de calor removido)

- <span id="page-29-1"></span>1 LEDs do SFP da porta 1
- 2 Conectores de cabo para SFPs da porta 1 e da porta 0 (é mostrado um SFP de fibra ótica)
- 3 LEDs do SFP da porta 0
- 4 Suporte de montagem de baixo perfil Nota: o adaptador é fornecido com o suporte de montagem padrão (altura total) instalado.
- 5 Conector PCIe x8
- 6 ASIC

#### ATENÇÃO

Use somente os transceptores laser SFP+ da marca Brocade fornecidos com adaptadores verticais de malha.

## <span id="page-29-0"></span>Tecnologia AnyIO

Embora o Brocade 1860 possa ser fornecido em uma variedade de configurações de SFP, você pode alterar a função da porta para os seguintes modos usando a tecnologia AnyIO Brocade, contanto que o SFP correto esteja instalado na porta. •

 Modo HBA ou Canal de fibra. Esse modo usa o driver de armazenamento de canal de fibra Brocade. Um SFP de canal de fibra de 8 ou 16 Gbps pode ser instalado para a porta. A porta fornece funções de HBA (Hot Bus Adapter - adaptador de barramento host) em uma única porta para que você possa conectar o sistema host a dispositivos na SAN de canal de fibra. Portas com SFPs de 8 Gbps configuradas no modo HBA podem operar a 2, 4 ou 8 Gbps. Portas com SFPs de 16 Gbps configuradas no modo HBA podem operar a 4, 8 ou 16 Gbps.

As portas de adaptador de malha configuradas no modo HBA aparecem como portas "FC" (canal de fibra) quando detectadas no HCM. Elas aparecem como "FC HBA" (HBA de canal de fibra) para o sistema operacional.

#### NOTA

O modo Canal de fibra e o modo HBA podem ser usados de forma intercambiável nesse documento.

 Modo Ethernet ou NIC. Esse modo usa o driver de rede Brocade. Um SFP de 10 GbE ou cabo de cobre para SFP+ de conexão direta precisa ser instalado para a porta. Esse modo suporta Ethernet básico, Data Center Bridging (DCB) e outros protocolos que operam por DCB para fornecer funções em uma única porta normalmente fornecidas por uma placa de interface de rede (NIC - Network Interface Card) Ethernet. As portas configuradas desse modo podem operar a até 10 Gbps. Os adaptadores de malha fornecidos de fábrica com SFPs 10GbE instalados ou sem nenhum SFP são por padrão configurados para modo Ethernet.

As portas de adaptador de malha configuradas no modo NIC aparecem como portas Ethernet quando detectadas no HCM. Essas portas aparecem como "10 GbE NIC" (NIC de 10 BbE) para o sistema operacional.

#### **NOTA**

Os modos Ethernet e NIC podem ser usados de forma intercambiável nesse documento.

 Modo CNA. Esse modo fornece todas as funções do modo Ethernet ou NIC, além de adicionar suporte para os recursos FCoE, utilizando o driver de armazenamento FCoE Brocade. Um SFP de 10 GbE ou cabo de cobre para SFP+ de conexão direta precisa ser instalado para a porta. As portas configuradas no modo CNA se conectam a um comutador FCoE. Essas portas fornecem todas as funções CNA tradicionais permitindo que o tráfego de canal de fibra seja convergido para redes DCB de 10 Gbps. As portas até aparecem como controladoras de rede (NICs) e adaptadores de canal de fibra para o host. As operações DBS de 10 Gbps e FCoE são executadas simultaneamente.

As portas de adaptador de malha configuradas no modo CNA aparecem como portas FCoE quando detectadas no HCM. Essas portas aparecem como "10 GbE NIC" (NIC de 10 BbE) para o sistema operacional.

### Alterar o modo da porta

Para você alterar o modo de portas individuais em um adaptador, use os seguintes comandos BCU: •

- O comando bcu port -- mode permite alterar o modo de portas individuais no adaptador. •
- O comando bcu adapter --mode permite alterar todas as portas em um adaptador para um modo específico.

Para obter mais informações sobre esses comandos, consulte o Brocade Adapters Administrator's Guide (Guia do Administrador de Adaptadores Brocade).

Como procedimento geral para alterar o modo operacional de uma porta, execute o seguinte procedimento:

- 1. Altere o modo, usando os comandos BCU bcu port -mode ou bcu adapter -mode.
- 2. Verifique se o SFP (FC ou 10 GbE) e os pacotes de driver adequados estão instalados para operar a porta no modo selecionado, caso ainda não estejam instalados. Consulte a [Tabela 9](#page-73-0) [na página](#page-73-0) 46 para obter informações sobre drivers.
- 3. Desligue e ligue o sistema host.

A alteração dinâmica do modo da porta é equivalente a conectar um novo dispositivo ao sistema. Portanto, o sistema precisa ser desligado e ligado novamente para que essa configuração seja aplicada.

#### **NOTA**

Para os sistemas Windows é preciso instalar os drivers do novo modo depois de reinicializado o sistema. Isso não é necessário se o driver adequado já estiver pré-instalado no sistema.

Ao alterar o modo da porta, a porta é redefinida para os padrões de fábrica nas funções físicas (PF - physical functions) associadas ao modo (consulte ["Configurações da função física \(PF\)](#page-43-2)  [padrão de fábrica" na página](#page-43-2) 16). Para obter detalhes sobre como configurar portas para diferentes modos de operação, consulte o documento Brocade Adapters Administrator's Guide (Guia do Administrador de Adaptadores Brocade).

## <span id="page-31-1"></span><span id="page-31-0"></span>Compatibilidade de hardware

Esta seção descreve informações importantes de compatibilidade.

### Transceptores SFP

Use somente os transceptores plugáveis de fator de forma pequeno (SFP) da marca Brocade descritos nesta seção para adaptadores verticais de malha Brocade.

#### Portas configuradas no modo CNA ou no modo NIC

A [Tabela](#page-31-2) 1 fornece o tipo, a descrição e as informações de compatibilidade com o comutador de SFPs suportados que podem ser instalados em portas configuradas no modo CNA (Converged Network Adapter - Adaptador de rede convergente) ou no modo NIC (Network Interface Card - Placa de rede).

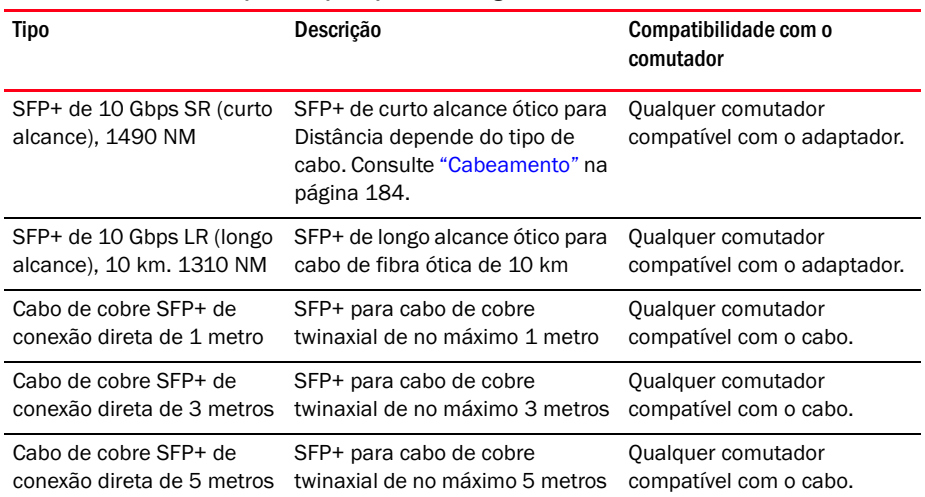

#### <span id="page-31-2"></span>TABELA 1 SFPs compatíveis para portas configuradas no modo CNA ou no modo NIC

#### Portas configuradas no modo HBA

A [Tabela](#page-32-0) 2 fornece o tipo, a descrição e as informações de compatibilidade com o comutador de SFPs suportados que podem ser instalados em portas configuradas no modo HBA (Converged Network Adapter - Adaptador de rede convergente).

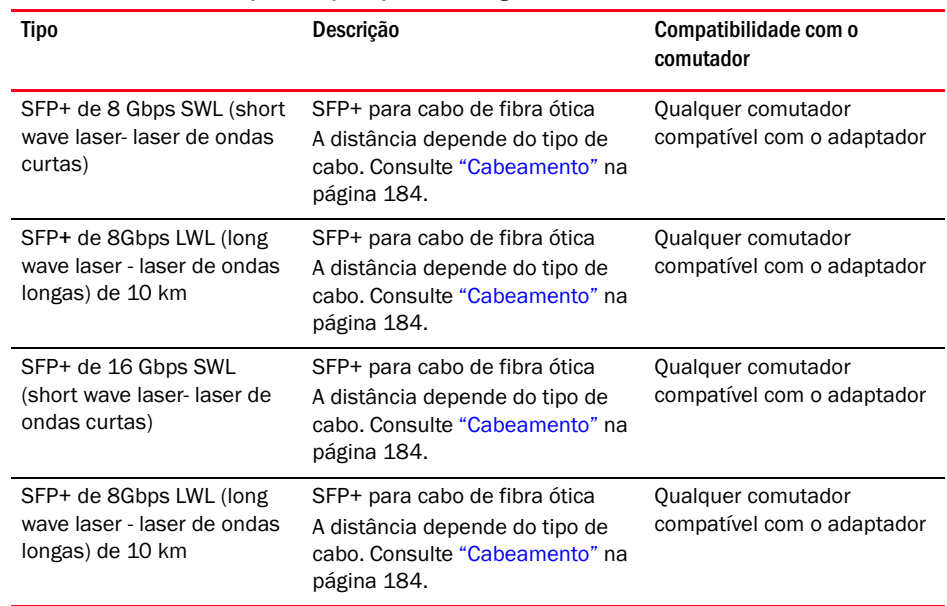

#### <span id="page-32-0"></span>TABELA 2 SFPs compatíveis para portas configuradas no modo HBA

### Conexões PCI Express

Os adaptadores de malha Brocade são compatíveis com as conexões PCI Express (PCIe) que têm as seguintes especificações: •

- Interface de transferência com pista x8 ou maior. •
- Gen1 (PCI Base Specification 1.0, 1.01a e 1.1). •
- Gen2 (PCI Express Base Specification 2.0). •
- Gen3 (PCI Express Base Specification 3.0).

#### **NOTA**

Instale adaptadores em conectores PCI Express com uma interface de transferência com pista x8 ou maior para obter melhor desempenho. Você não pode instalar adaptadores de malha em conectores PCI ou PCI-X.

### Sistemas host e comutadores

Para obter uma lista atualizada de comutadores, servidores e aplicações compatíveis com os adaptadores verticais Brocade, consulte as matrizes de interoperabilidade mais recentes no site Brocade em [www.brocade.com/adapters.](www.brocade.com/adapters)

### Sistemas de armazenamento

Usando as portas do adaptador de malha configuradas no modo HBA, você pode conectar um servidor (sistema host) a uma SAN de canal de fibra em uma malha comutada e topologia de ponto a ponto ou diretamente a uma malha de armazenamento em uma topologia de ponto a ponto.

Usando portas de adaptador de malha configuradas no modo CNA, você pode conectar um servidor (sistema host) a uma SAN de canal de fibra por meio de conexão com um comutador FCoE compatível.

Consulte as matrizes de interoperabilidade mais recentes da Brocade para obter uma lista de modelos de servidor suportados no site da Brocade em <www.brocade.com/adapters>.

## <span id="page-33-0"></span>Adaptadores de rede convergente

A [Tabela](#page-33-2) 3 descreve os adaptadores de rede convergente (CNA - Converged Network Adapter) FCoE PCIe Brocade para interfaces de barramento de host PCIe x8, daqui em diante chamadas de CNAs Brocade. Esses adaptadores fornecem conectividade de host confiável e de alto desempenho para ambientes SAN de missão crítica. A tabela fornece o número de modelo, a velocidade da porta, o número de portas e o tipo de adaptador para cada CNA.

| TABELA 3<br>CNAs de canal de fibra Brocade |                     |                  |                   |
|--------------------------------------------|---------------------|------------------|-------------------|
| Número do modelo:                          | Velocidade da porta | Número de portas | Tipo de adaptador |
| 1007                                       | Máximo de 10 Gbps   | 2                | Mezanino          |
| 1020                                       | Máximo de 10 Gbps   | 2                | Vertical          |
| 1010                                       | Máximo de 10 Gbps   | 1                | Vertical          |
| 1741                                       | Máximo de 10 Gbps   | 2                | Mezanino          |

<span id="page-33-2"></span>TABELA 3 CNAs de canal de fibra Brocade

Dois tipos de CNAs Estão disponíveis dois tipos de CNAs: •

Adaptadores verticais.

São placas PCI Express (PCIe) de fator de forma MD2 de baixo perfil, medindo 16,765 cm por 6,89 cm, instaladas em conectores PCIe em sistemas host padrão.

Adaptadores mezanino.

São placas menores montadas em servidores blade instalados em gabinetes de sistemas blade. Os gabinetes contêm outros blades de sistema, como comutador e módulos de passagem.

As portas CNA se conectam a um comutador FCoE. Os CNAs combinam as funções de um adaptador de barramento host (HBA) e de uma placa de interface de rede (NIC) em uma placa PCIe x8. As portas até aparecem como controladoras de interface de rede (NICs) e adaptadores de canal de fibra para o host. Esses CNAs suportam totalmente os protocolos FCoE e permitem que o tráfego de canal de fibra seja convergido para redes Data Center Bridging (DCB) de 10 Gbps. As operações DCB de 10 Gbps e FCoE são executadas simultaneamente.

A combinação de alto desempenho com a confiabilidade comprovada de um design ASIC único torna esses CNAs ideais para conectar sistemas hosts em redes Ethernet a malhas de SAN baseadas em malha Brocade ou em sistemas operacionais M-Enterprise.

## <span id="page-33-1"></span>Adaptadores verticais

Os CNAs do tipo vertical, como o 1010 e o 1020, são placas PCI Express (PCIe) de fator de forma MD2 de baixo perfil que são instaladas em sistemas de computador host padrão.A [Figura](#page-34-0) 3 na [página](#page-34-0) 7 ilustra os principais componentes do CNA vertical 1020 Brocade com dois transceptores SFP de fibra ótica instalados. Ambos CNAs verticais também suportam cabos de cobre SFP+ de conexão direta.

Note que a ilustração a seguir é representativa e pode ter pequenas diferenças físicas se comparada à placa adquirida.

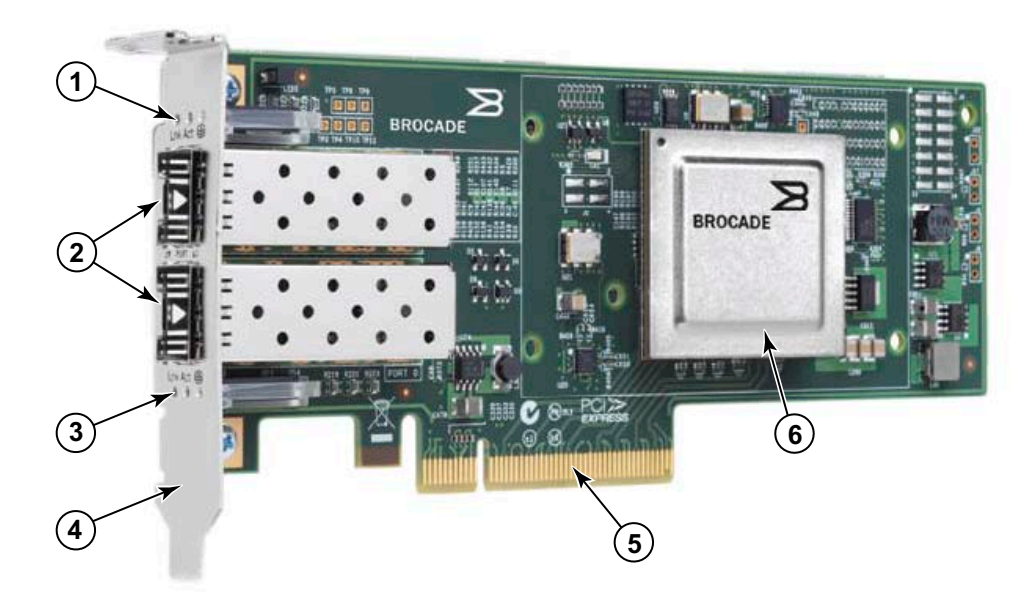

Nota: Esta foto ilustra apenas o local das partes. O adaptador de rede convergente (CNA) pode não parecer exatamente como o seu modelo.

- 1 LEDs do SFP da porta 1
- 2 Conectores de cabo para SFPs da porta 1 e da porta 0 (é mostrado um SFP de fibra ótica)
- 3 LEDs do SFP da porta 0
- 4 Suporte de montagem de baixo perfil Nota: o CNA é fornecido com o suporte de montagem de baixo perfil instalado.
- 5 Conector PCIe x8
- 6 ASIC

<span id="page-34-0"></span>FIGURA 3 CNA vertical 1020 Brocade com suporte de montagem de baixo perfil (dissipador de calor removido)

#### ATENÇÃO

Use somente os transceptores laser SFP+ da marca Brocade fornecidos com CNAs verticais.

## <span id="page-35-0"></span>Adaptadores mezanino

Os adaptadores mezanino são módulos menores que os modelos verticais. Eles são montados em blades de servidores instalados em gabinetes de sistemas blade.

### 1007

A [Figura](#page-35-1) 4 ilustra os principais componentes do Brocade 1007, que é um CNA de fator de forma horizontal (CFFh) combinado da IBM, que contém duas portas operando a 10 Gbps. Observe que a ilustração a seguir é representativa e pode ter pequenas diferenças físicas se comparada à placa adquirida.

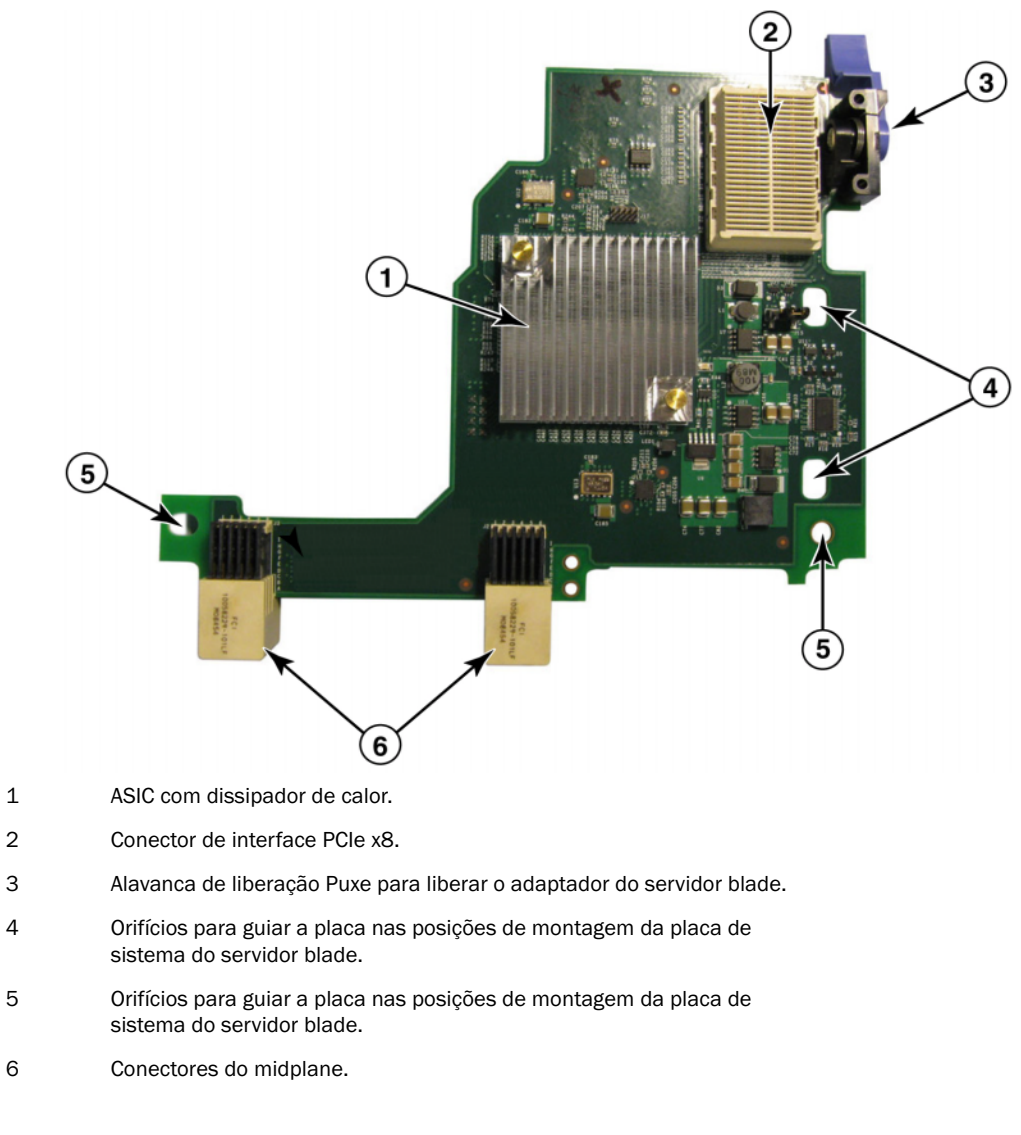

### <span id="page-35-1"></span>FIGURA 4 CNA 1007 Brocade

#### **NOTA**

As etiquetas que mostram o número da peça, PWWNs, endereços MAC das portas, número do modelo e número de série do CNA 1007 Brocade estão no lado reverso (superior) da placa.
O Brocade 1007 é instalado em um blade de servidor instalado em um gabinete IBM BladeCenter®. O adaptador usa FCoE para convergir dados de rede de armazenamento e dados padrão para um link Ethernet compartilhado. As comunicações de Ethernet e de canal de fibra são roteadas através das portas DCB do adaptador para o midplane do gabinete do sistema blade e depois para os módulos de comutador instalados no gabinete.

Para obter informações sobre como instalar o CNA 1007 Brocade em um blade de servidor, consulte o [Capítulo 2, "Instalação de hardware".](#page-84-0) Para obter informações adicionais relacionadas ao servidor blade suportado, ao gabinete do sistema blade e outros dispositivos instalados no gabinete, como módulos de E/S e módulos de comutador, consulte as instruções de instalação fornecidas com esses produtos.

### 1741

A placa mezanino BR1741M-k 2P Brocade®, também conhecida como placa mezanino 1741 Brocade, é uma placa mezanino SFF (Small Form Factor - Fator de forma pequeno) que contém duas portas operando a 10 Gbps que é instalada em um servidor blade da Dell. A [Figura](#page-36-0) 5 ilustra os principais componentes do adaptador 1741. Observe que a ilustração a seguir é representativa e pode ter pequenas diferenças físicas se comparada à placa adquirida.

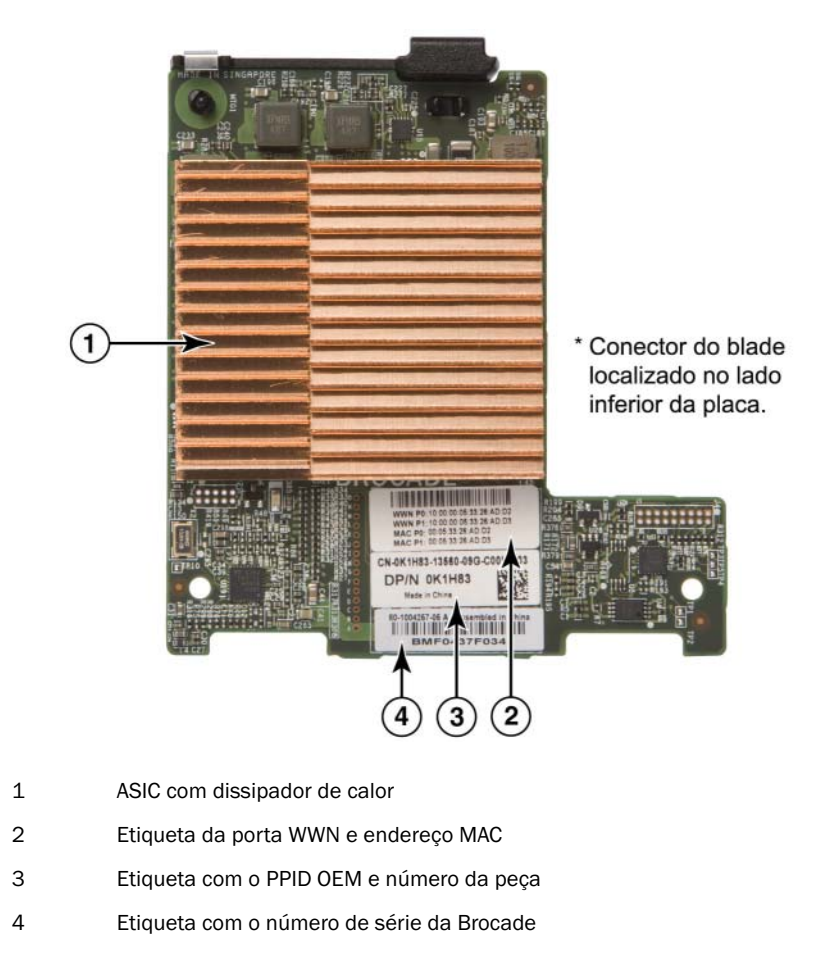

<span id="page-36-0"></span>FIGURA 5 Placa mezanino 1741 Brocade

A placa 1741 Brocade é instalada em servidores blade suportados que são instalados em sistemas blade modulares Dell™ PowerEdge™ M1000e. É usada em combinação com módulos de E/S correspondentes, também instalados no gabinete blade. O adaptador usa FCoE para convergir dados de rede de armazenamento e dados padrão para um link Ethernet compartilhado. As comunicações Ethernet e de canal de fibra são direcionadas através das portas DCB do adaptador para o backplane do gabinete e depois para o módulo de E/S.

Para obter informações sobre como instalar o CNA 1741 Brocade em um blade de servidor, consulte o [Capítulo 2, "Instalação de hardware".](#page-84-0) Para obter informações adicionais relacionadas ao servidor blade suportado, ao gabinete do blade e outros dispositivos instalados no gabinete, como módulos de E/S e módulos de comutador, consulte as instruções de instalação fornecidas com esses produtos.

## Compatibilidade de hardware

Esta seção descreve informações importantes de compatibilidade.

### Transceptores SFP (adaptadores verticais)

Use somente os transceptores SFP da marca Brocade descritos na [Tabela](#page-37-0) 4 de CNAs verticais Brocade. A tabela fornece o tipo, a descrição e as informações de compatibilidade do comutador para SFPs suportados.

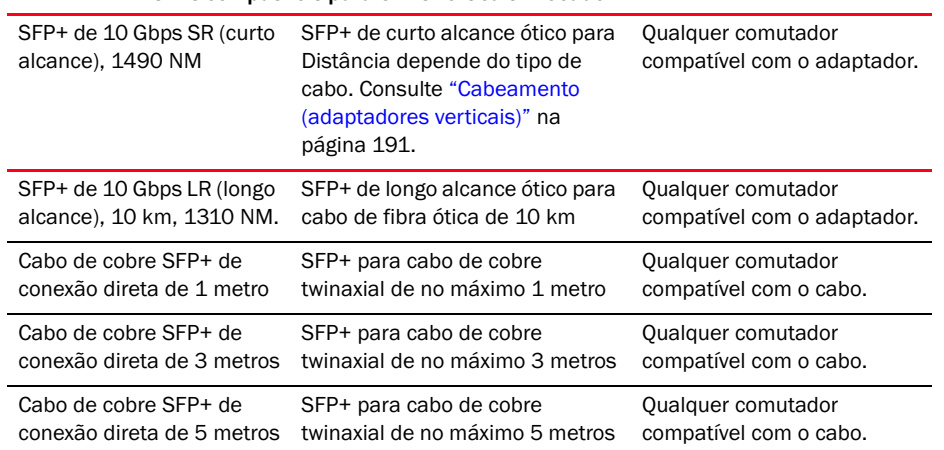

#### <span id="page-37-0"></span>TABELA 4 SFPs compatíveis para CNAs verticais Brocade

### Sistemas host e comutadores (adaptadores verticais)

Para obter uma lista atualizada de comutadores, servidores e aplicativos compatíveis com os adaptadores verticais Brocade, consulte as matrizes de interoperabilidade mais recentes no site da Brocade em<www.brocade.com/adapters>.

### Blades de servidor e gabinetes de sistema blade (adaptadores mezanino)

Considere os seguintes pontos ao instalar adaptadores mezanino em servidores blades e gabinetes de sistema blade. •

 Para obter informações sobre blades de servidor e gabinetes de sistema blade compatíveis com adaptadores, consulte a seção "Adapters Resources" (Recursos de adaptadores) do site [www.brocade.com/adapters.](www.brocade.com/adapters)

- Para obter informações sobre gabinetes, blades de servidor, módulos de E/S e dispositivos opcionais compatíveis com esse adaptador, visite os sites dos fabricantes desses produtos. Você pode também entrar em contato com o representante de marketing ou revendedor autorizado de blades de servidor ou do gabinete do sistema blade.
- Para suportar cada módulo de E/S instalado no gabinete do sistema blade, você pode também precisar instalar um adaptador compatível em cada blade de servidor que você quer que se comunique com o módulo de E/S. Ainda, o adaptador pode suportar blades ou módulos de comutador em compartimentos de E/S específicos do gabinete. Para obter informações adicionais, consulte os guias de instalação e do usuário e os guias de interoperabilidade fornecidos para o servidor blade e o gabinete do sistema blade.
- O adaptador mezanino Brocade é compatível com os seguintes tipos de módulos instalados no gabinete do sistema blade suportado. -
	- Módulos de passagem -
	- Módulos de E/S -
	- Módulos de comutador

#### NOTA

Para obter informações detalhadas sobre esses módulos, consulte os guias de instalação e do usuário e os guias de interoperabilidade fornecidos para esses módulos e para o gabinete do sistema blade.

 Talvez você consiga instalar apenas um adaptador mezanino por blades de servidor. O número máximo de adaptadores que você pode instalar no gabinete do sistema blade varia de acordo com o tipo de gabinete usado, pois cada tipo de gabinete pode suportar um número diferente de blades de servidor. Para obter informações adicionais sobre compatibilidade, consulte os guias de instalação e do usuário e os guias de interoperabilidade fornecidos para o servidor blade e o gabinete do sistema blade.

### Conexões PCI Express

Os adaptadores CNA Brocade são compatíveis com as conexões PCI Express (PCIe) que têm as seguintes especificações: •

- Interface de transferência com pista x8 ou maior. •
- Gen1 (PCI Base Specification 1.0, 1.01a e 1.1). •
- Gen2 (PCI Express Base Specification 2.0). •
- Gen3 (PCI Express Base Specification 3.0).

#### **NOTA**

Instale CNAs em conectores PCI Express com uma interface de transferência com pista x8 ou maior para obter melhor desempenho. Você não pode instalar CNAs em conectores PCI ou PCI-X.

### Sistemas de armazenamento

Com o uso de CNAs Brocade você pode conectar um servidor (sistema host) a uma SAN de canal de fibra através da conexão com um comutador FCoE compatível. Para obter uma lista de comutadores, servidores e aplicações compatíveis, consulte as matrizes de interoperabilidade mais recentes no site da Brocade em [www.brocade.com/adapters.](www.brocade.com/adapters)

#### NOTA

O CNA pode se conectar a um comutador de rede e executar funções de NIC para o tráfego de rede.

## Limitações de suporte de WoL e SoL

Veja abaixo uma descrição das limitações de suporte de Wake on LAN (WoL) e Serial over LAN (SoL) para o adaptador 1007 Brocade. •

- WoL. O adaptador não suporta WoL em suas conexões 10GbE. WoL é suportado usando a NIC IBM BladeCenter 1GbE incluída nos blades de servidor IBM.
- SoL. O adaptador não suporta SoL em suas conexões 10GbE. SoL é suportado usando a NIC IBM 1GbE incluída nos blades de servidor IBM.

# Adaptadores de barramento de host

A [Tabela](#page-39-0) 5 Brocade fornece o número de modelo, a velocidade da porta, o número de portas e o tipo de adaptador dos HBAs PCIe de canal de fibra atuais da Brocade. Esses adaptadores fornecem conectividade de host confiável e de alto desempenho para ambientes SAN de missão crítica.

| .                    | moning yous ad modero ad non  |                  |                   |  |  |
|----------------------|-------------------------------|------------------|-------------------|--|--|
| Número do<br>modelo: | Velocidade da porta           | Número de portas | Tipo de adaptador |  |  |
| 425                  | Máximo de 4 Gbps <sup>1</sup> | $\overline{2}$   | Vertical          |  |  |
| 415                  | Máximo de 4 Gbps <sup>1</sup> |                  | Vertical          |  |  |
| 804                  | Máximo de 8 Gbps              | 2                | Mezanino          |  |  |
| 815                  | Máximo de 8 Gbps <sup>2</sup> |                  | Vertical          |  |  |
| 825                  | Máximo de 8 Gbps <sup>2</sup> | 2                | Vertical          |  |  |

<span id="page-39-0"></span>TABELA 5 Informações de modelo de HBA

1. Um SFP de 4 Gbps instalado em HBAs 815 ou 825 Brocade permite 4, 2 ou 1 Gbps.

2. Um SFP+ de 8 Gbps instalado em HBAs 425 ou 415 Brocade permite apenas 4 ou 2 Gbps.

Dois tipos de HBAs estão disponíveis: •

Adaptadores verticais.

São placas PCI Express (PCIe) de fator de forma MD2 de baixo perfil, medindo 16,765 cm por 6,89 cm, instaladas em conectores PCIe em sistemas host padrão.

Adaptadores mezanino.

São placas menores montadas em servidores blade instalados em gabinetes de sistemas blade. As comunicações de canal de fibra são roteadas através das portas do adaptador no servidor blade para o midplane do gabinete do sistema blade e para os módulos de comutador instalados no gabinete.

Com o uso de HBAs Brocade, você pode conectar o sistema host a dispositivos na SAN de canal de fibra. A combinação de alto desempenho com a confiabilidade comprovada de um design ASIC único torna esses HBAs ideais para conectar hosts a malhas de SAN com base em malha Brocade ou em sistemas operacionais M-Enterprise.

### NOTA

Esta publicação suporta apenas os modelos HBAs relacionados na [Tabela](#page-39-0) 5 e não fornece informações sobre os HBAs de canal de fibra 410 e 420 Brocade, também conhecidos como HBAs de canal de fibra 400 Brocade.

## Modelos verticais

A Figura [6 na página](#page-40-0) 13 ilustra os principais componentes do HBA modelo vertical 825 Brocade. Observe que a ilustração a seguir é representativa e pode ter pequenas diferenças físicas se comparada à placa adquirida.

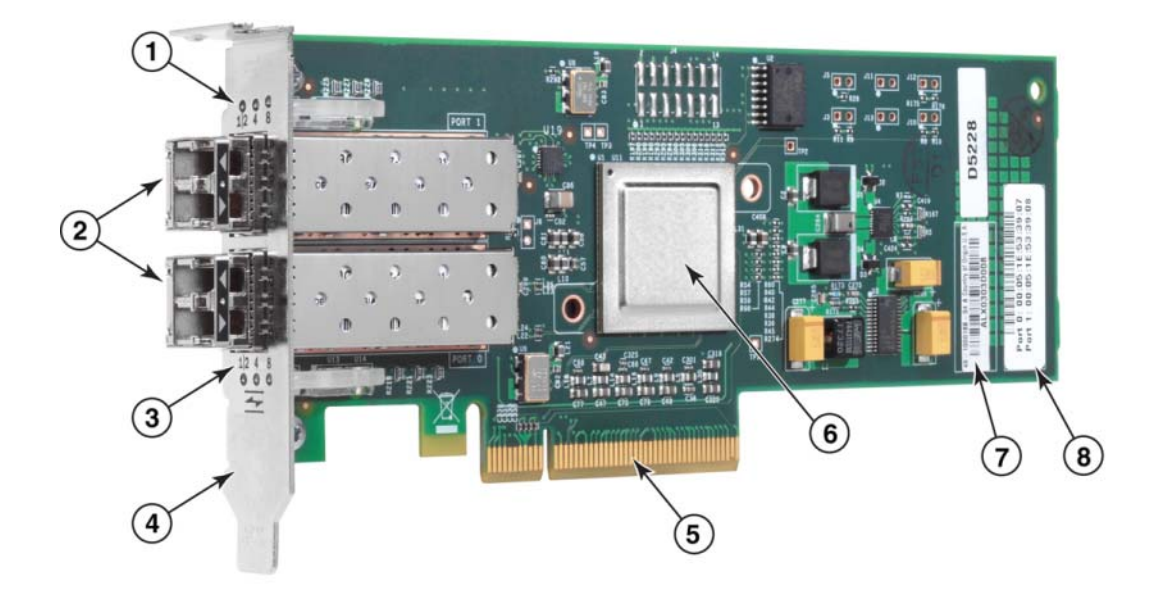

- 1 LEDs do SFP da porta 1
- 2 Conectores de cabo de fibra ótica para os SFPs da porta 1 e da porta 0.
- 3 LEDs do SFP da porta 0
- 4 Suporte de montagem de baixo perfil. Nota: o HBA é fornecido com o suporte de montagem de baixo perfil instalado.
- 5 Conector PCIe x8 PCIe
- 6 ASIC
- 7 Etiqueta do número de série
- 8 Etiqueta mostrando o PWWN de cada porta

<span id="page-40-0"></span>FIGURA 6 HBA 825 com suporte de montagem de baixo perfil (dissipador de calor removido)

### ATENÇÃO

Use somente transceptores laser SFP da marca Brocade em adaptadores verticais fornecidos com o adaptador.

## Modelos mezanino

A Figura [7 na página](#page-41-0) 14 mostra os principais componentes do HBA mezanino 804 Brocade. Essa placa mezanino é instalada em servidores blade suportados que são instalados em gabinetes BladeSystem c-Class da Hewlett Packard. Observe que a ilustração a seguir é representativa e pode ter pequenas diferenças físicas se comparada ao HBA adquirido.

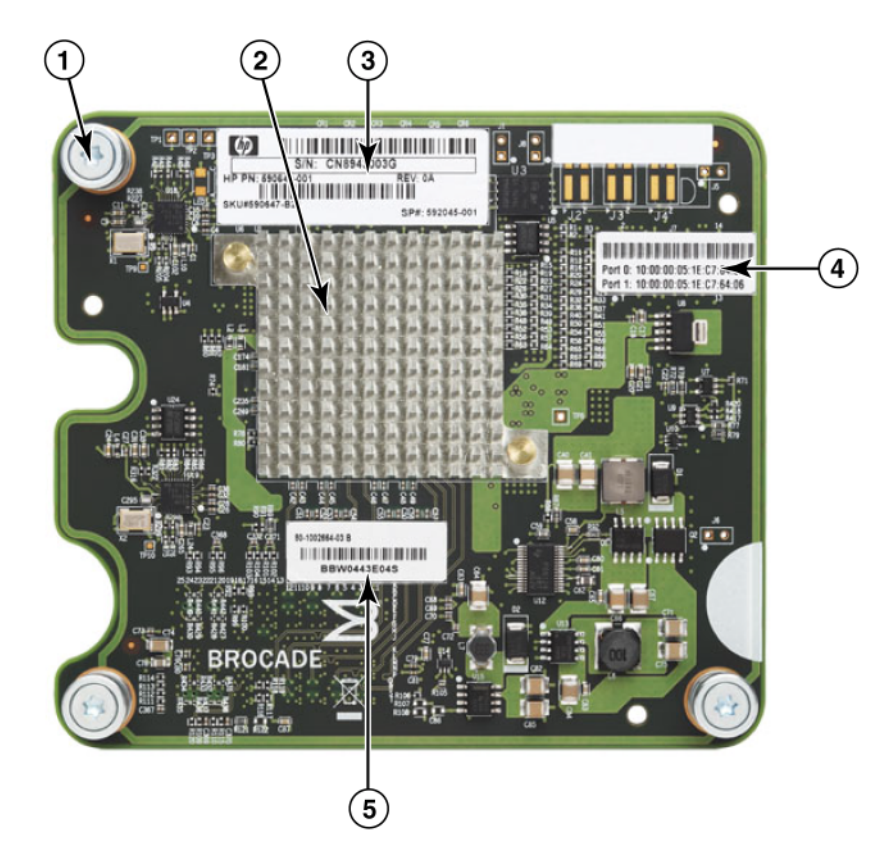

- 1 Parafusos de montagem
- 2 ASIC
- 3 Número de série e da peça OEM
- 4 PWWNs das portas de adaptadores
- 5 Número de série e da peça Brocade
- <span id="page-41-0"></span>FIGURA 7 HBA mezanino 804

## Compatibilidade de hardware

Esta seção descreve informações importantes de compatibilidade.

### Transceptores SFP (adaptadores verticais)

Use somente transceptores de 4 Gbps e 8 Gbps de fibra ótica SFP da marca Brocade nos HBAs verticais de canal de fibra Brocade.

#### **NOTA**

Todos os HBAs 815 e 825 Brocade são fornecidos com o SFP+ de 8 Gbps e os HBAs 415 e 425 Brocade são fornecidos com SFP de 4 Gbps.

### Sistemas host e comutadores (adaptadores verticais)

Consulte as matrizes de interoperabilidade mais recentes da Brocade em <www.brocade.com/adapters>para obter uma lista dos modelos de servidores e comutadores suportados.

### Blades de servidor e gabinetes de sistema blade (adaptadores mezanino)

O HBA mezanino 804 Brocade é compatível com servidores blade, módulos de comutadores, módulos de interconexão e outros componentes instalados em gabinetes de sistema blade suportados. Para obter detalhes sobre servidores blade e gabinetes de sistema compatíveis com esse adaptador, consulte o seguinte: •

- As matrizes de interoperabilidade no site da Brocade em [www.brocade.com/adapters](www.brocade.com/cna). •
- Sites dos fabricantes desses produtos. •
- O representante de marketing ou o revendedor autorizado do servidor blade ou do gabinete do sistema blade.
- A documentação fornecida do servidor blade, do gabinete do sistema blade e dos componentes do gabinete.

### Conexões PCI Express

Os HBAs de canal de fibra Brocade são compatíveis nos conectores PCI Express (PCIe) com as seguintes especificações: •

- Interface de transferência com pista x8 ou maior. •
- Gen1 (PCI Base Specification 1.0, 1.01a e 1.1). •
- Gen2 (PCI Express Base Specification 2.0). •
- Gen3 (PCI Express Base Specification 3.0).

### NOTA

Instale HBAs em conectores PCI Express (PCIe) com uma interface de transferência com pista x8 ou maior para obter melhor desempenho. Você não pode instalar HBAs em slots PCI ou PCIx.

### Sistemas de armazenamento

Usando HBAs Brocade você pode conectar um servidor (sistema host) a uma SAN de canal de fibra em uma malha comutada e topologia ponto a ponto ou diretamente a uma matriz de armazenamento em uma topologia ponto a ponto. Consulte as matrizes de interoperabilidade mais recentes da Brocade para obter uma lista de modelos de servidor suportados no site da Brocade em [www.brocade.com/adapters.](www.brocade.com/adapters)

# Recursos do adaptador

Esta seção descreve os recursos associados a todos os modelos dos seguintes tipos de adaptadores Brocade: •

- Adaptadores de malha Consulte as seguintes subseções dependendo das configurações de SFP e modo de porta. -
	- ["Recursos gerais" na página](#page-43-0) 16. -
	- ["Recursos de FCoE" na página](#page-47-0) 20 para portas configuradas no modo CNA. -
	- ["Recursos Data Center Bridging e Ethernet" na página](#page-49-0) 22, para portas configuradas no modo CNA ou no modo NIC.
	- ["Recursos de HBA" na página](#page-55-0) 28 para portas configuradas no modo HBA.
- CNAs- Consulte as seguintes subseções: -
	- ["Recursos gerais" na página](#page-43-0) 16. -
	- ["Recursos de FCoE" na página](#page-47-0) 20. -
	- ["Recursos Data Center Bridging e Ethernet" na página](#page-49-0) 22.
- HBAs Consulte as seguintes subseções: -
	- ["Recursos gerais" na página](#page-43-0) 16. -
	- ["Recursos de HBA" na página](#page-55-0) 28.

### <span id="page-43-0"></span>Recursos gerais

Os adaptadores Brocade suportam os seguintes recursos gerais para um desempenho e conectividade aprimorados em redes SAN e Ethernet.

### <span id="page-43-1"></span>Virtualização de E/S

Os adaptadores Brocade suportam virtualização de E/S com base na função física (PF - physical function) para fornecer isolamento de dados e compartilhamento dos recursos de largura de banda. Dependendo do modelo do adaptador ou do modo operacional (CNA, HBA ou NIC) atribuído às portas do adaptador de malha, podem ser suportadas de uma a oito funções por porta no barramento PCI. Essas funções físicas (PFs) podem ser vistas como múltiplos adaptadores pelo sistema operacional do host ou hypervisor.

### Configurações da função física (PF) padrão de fábrica

Para cada tipo de adaptador, cada porta tem uma base definida ou função física (PF) padrão, como a seguir: •

- Para modelos HBA, cada porta tem uma função de canal de fibra (FC Fibre Channel). •
- Para modelos CNA, cada porta tem uma função de canal de fibra (FC) e uma função Ethernet.

 Para adaptadores de malha, o número padrão de funções físicas (PFs) depende do modo configurado para a porta. Consulte [Tabela](#page-44-0) 6.

| Modo          | Funções físicas (PFs)<br>configuradas por porta física (PF) por porta | Configuração da função |
|---------------|-----------------------------------------------------------------------|------------------------|
| HRA           |                                                                       | FC                     |
| CNA           |                                                                       | <b>Ethernet e ECoE</b> |
| Placa de rede |                                                                       | <b>Fthernet</b>        |

<span id="page-44-0"></span>TABELA 6 Configurações da função física (PF) padrão de fábrica das portas do adaptador de malha.

### vHBA

HBAs virtuais (vHBAs) são partições de porta virtuais que aparecem como HBAs virtuais ou lógicos para o sistema operacional do host. Os vHBAs são suportados em HBAs, CNAs e portas de adaptador de malha Brocade configuradas no modo HBA ou CNA. Múltiplos vHBAs não são suportados, portanto, você não pode criá-los ou excluí-los de um adaptador. A função física (PF) associada a uma porta HBA, a função FCoE em uma porta CNA ou porta de adaptador de malha configurada no modo CNA, ou uma porta de adaptador de malha configurada no modo HBA é vHBA.

O HCM detecta e mostra todos os vHBAs como "FC (canal de fibra)". Para as portas de adaptador de malha definidas no modo CNA, os vHBAs são mostrados como "FCoE".

Limitações dos vHBAs são mostradas a seguir: •

- A versão v3.0 não suporta múltiplos vHBAs por porta. •
- Target Rate Limiting (TRL) e Quality of Service (QoS) não são suportados no nível do vHBA (somente no nível da porta física).
- Inicialização pela SAN não é suportada no nível de vHBA (somente no nível da porta física).

### vNIC

As placas de rede virtuais (vNICs) são partições de portas virtuais que aparecem como uma NIC lógica ou virtual para o sistema operacional do host. As vNICs são suportadas nos CNAs Brocade e em portas 10 GbE dos adaptadores de malha configuradas no modo CNA ou NIC. Você não pode criar ou apagar vNICs para modelos CNA Brocade, como o 1010 e o 1020. Múltiplas vNICs são suportadas somente em portas de adaptador de malha (as funções de criação e exclusão de vNIC são suportadas).

Para as portas do adaptador de malha, você pode criar até quatro PFs Ethernet por porta usando o comando do BCU vnic -create. Portanto, para um adaptador de malha de duas portas, é possível um total de oito vNICs. Devido a limitações de memória ESX, um total de quatro vNICs em um sistema VMware ESX é suportado.

Para cada vNIC, você pode configurar a largura de banda em incrementos de 100 Mbps. A largura de banda mínima é 100 Mbps e a largura de banda máxima por vNIC é 10.000 Mbps. A largura de banda máxima por porta também é 10.000 Mbps. Portanto, você pode dividir os 10.000 Mbps entre todas as PFs configuradas. Por exemplo, se forem configuradas quatro PFs Ethernet para uma porta de adaptador de malha, você pode atribuir 1.250 Mbps por PF para atingir o máximo de 10.000 Mbps.

O HCM descobre e mostra todas as vNICs de uma porta física como "Eth."

Limitações das vNICs são mostradas a seguir: •

- As vNICs não são suportadas nos módulos HBA Brocade. •
- Múltiplas vNICs não são suportadas em modelos CNA Brocade, como o 1010 e o 1020. •
- O uso de agrupamento não é suportado entre vNICs configuradas na mesma porta.

### Comandos BCU de vHBA e vNIC

Seja uma porta configurada para uma única função ou em caso de vNICs, múltiplas funções, a cada PF é atribuído um ID de função PCI (pcfid). O pcfid é usado como um parâmetro em comandos BCU para configurar recursos adicionais ou ver informações da PF específica. Por exemplo, pcfid pode ser usado em certos comandos BCU de depuração, autenticação, diagnóstico, porta Ethernet, Iport, rport, VLAN e modo iniciador FCP. Comandos BCU específicos de vNIC e vHBA estão disponíveis para configuração de vHBAs e vNICs. Veja abaixo exemplos desses comandos: •

- vhba --query <pcifn> Consulta informações sobre o HBA virtual. •
- vhba --enable <pcifn> Ativa um vHBA em uma porta de adaptador especificada para uma PF especificada.
- vhba –-disable <pcifn> Desativa um vHBA em uma porta de adaptador especificada para uma função PCI especificada.
- vhba -- stats <pcifn> Mostra estatísticas do HBA virtual. •
- vhba --statsclr <pcifn> Redefine as estatísticas do HBA virtual.

Para obter mais informações sobre esses comandos, consulte o documento Brocade Adapters Administrator's Guide (Guia do Administrador de Adaptadores Brocade).

A seguir são mostrados comandos vNIC disponíveis: •

- vnic --create <port id> [-b <br/> <br/> > Cria uma nova instância de vNIC para uma determinada porta de adaptador. Você pode especificar a largura de banda máxima permitida para essa vNIC.
- vnic --delete <pcifn> Remove a instância de vNIC especificada. •
- vnic --query <pcifn> Consulta informações sobre a NIC virtual. •
- vnic --enable <pcifn> Ativa uma vNIC em uma porta de adaptador especificada para uma PCI especificada.
- vnic --disable <pcifn> Desativa uma vNIC em uma porta de adaptador especificada para uma PCI especificada.
- vnic -- stats <pcifn> Mostra estatísticas do HBA virtual. •
- vnic -- statsclr <pcifn> Redefine as estatísticas da vNIC. •
- vnic --bw <pcifn> <largura de banda> Modifica a largura de banda máxima permitida para uma vNIC.

Para obter detalhes sobre o uso deste comandos, consulte o documento Brocade Adapters Administrator's Guide (Guia do Administrador de Adaptadores Brocade).

### Outros recursos gerais de adaptador

Veja a seguir breves descrições de recursos gerais adicionais suportados nos adaptadores CNA, HBA e de malha Brocade. •

- Suporte de BIOS:
	- BIOS (Basic Input/Output System) de x86 e x64 -
	- UEFI (Unified Extensible Firmware Interface Interface de firmware extensível unificada) -
	- UEFI HII (Human Interface Infrastructure Infraestrutura de interface humana) -
	- PCI BIOS 2.1 ou posterior
- Suporte a menu de HII (Human Interaction Interface). Esses menus são integrados no navegador de configuração da UEFI As opções nesses menus permitem ativar, desativar e definir a velocidade das portas de adaptadores.
- Ferramentas HCM (Host Connectivity Manager) para gerenciamento de dispositivos e BCU (Brocade Command Line Utility).
- Hyper-V. Isso consolida as funções de múltiplos servidores como máquinas virtuais (VM Virtual machine) separadas usando o sistema operacional Windows Server 2008 e fornece ferramentas de gerenciamento integradas para gerenciar tanto os recursos físicos como os virtuais.
- APIs de gerenciamento para integração com um aplicativo de gerenciamento, como o Network Advisor, e outras estruturas de gerenciamento.
- Topologia de malha de comutador CNAs e portas de adaptadores de malha configuradas no modo CNA podem se conectar a um comutador FCoE através de portas 10 GbE.
- Interface PCIe com oito pistas. O adaptador opera com conectores de servidor Gen 1 e Gen 2 que têm a seguinte especificação por pista: -
	- Conector PCIe Gen 2. Taxa de transferência de 5 Gigatransferências por segundo (GT/s) por pista. Taxa de dados de 500 MBps por pista.
	- Conector PCIe Gen 1. Taxa de dados de 2,5 GT/s por pista. Taxa de dados de 250 MBps por pista.
- Plug-n-play e gerenciamento de energia para todos os sistemas operacionais suportados. •
- RoHS-6. Certificação pela RoHS (Restriction of Hazardous Substances Directive Diretriz sobre a restrição de uso de substâncias nocivas) da União Europeia que componentes de hardware do adaptador não contêm qualquer um dos seis materiais restritos. São eles: mercúrio, cromo VI, cádmio, éter de difenila polibromado, chumbo e difenila polibromado.
- Dispositivos óticos SFP+ (Small form-factor pluggable) em adaptadores verticais para manutenção aprimorada (somente adaptadores verticais).
- SMI-S (Storage Management Initiative Specification Especificação de iniciativa de gerenciamento de armazenamento).

Especificação que suporta o fornecedor do modelo de informações comuns (CIM - Common Information Model), que permite a qualquer software de gerenciamento padrão baseado em CIM e SMI-S gerenciar adaptadores Brocade instalados.

### **NOTA**

Embora os fornecedores SMI-S e CIM possam ser usados de forma intercambiável, o CIM é o termo mais genérico, enquanto o SMI-S é específico de armazenamento.

- WMI (Windows Management Implementation Implementação de Gerenciamento do Windows) •
- WinPE (Windows Preinstallation Environment Ambiente de Pré-instalação do Windows), um sistema operacional mínimo com serviços limitados do Windows Server ou Windows Vista, usado para implantação autônoma de estações de trabalho e servidores. O WinPE é projetado para uso como um ambiente de pré-instalação autônomo e como um componente de outras tecnologias de configuração e recuperação. O WinPE é suportado pela rede e drivers de armazenamento Windows 2008 da Brocade.
- Windows Server 2008, RedHat Enterprise Linux (RHEL), SUSE Linux Enterprise (SLES), VMware ESX Server, Solaris e Oracle Enterprise Linux (OEL). Para obter mais detalhes, consulte ["Suporte de sistema operacional" na página](#page-69-0) 42.
- Windows Server Core, uma opção de servidor mínima para sistemas operacionais Windows Server 2008 que fornece um ambiente de servidor de baixa manutenção com funcionalidade limitada. Toda a configuração e manutenção são feitas por meio de janelas de interface de linha de comando ou pela conexão a um sistema remotamente por meio de um aplicativo de gerenciamento.
- Windows 7: Windows 7 x86 é suportado pelos drivers do Windows 2008 x86. O Windows 7 x64 é suportado pelos drivers de Windows 2008 R2 X64.

## <span id="page-47-0"></span>Recursos de FCoE

CNAs e de adaptadores de malha configuradas no modo CNA suportam os seguintes recursos FCoE:

Os CNAs Brocade suportam os seguintes recursos: •

- 500.000 IOPS por porta para taxas máximas de transferência de E/S. •
- Taxa de transferência de 10 Gbps por porta full duplex. •
- FC-SP (Fibre Channel Security Protocol Protocolo de segurança de canal de fibra) fornecendo autenticação de dispositivo por meio de gerenciamento de chave.
- Inicialização pela SAN Esse recurso fornece a capacidade de inicializar o sistema operacional do host a partir de um dispositivo de inicialização localizado em algum lugar da SAN em vez do disco local do host ou do armazenamento de canal de fibra de conexão direta. Especificamente, esse "dispositivo de inicialização" é um número de unidade lógica (LUN) localizado em um dispositivo de armazenamento. A inicialização a partir de um dispositivo de conexão direta também é suportada.
- A descoberta de LUN de inicialização baseada em malha, um recurso que permite ao host obter informações de LUN de inicialização a partir do banco de dados da zona de malha.

#### NOTA

Esse recurso não está disponível para destinos de conexão direta.

- Ligação persistente Permite atribuir permanentemente um ID de destino SCSI de sistema a um dispositivo de canal de fibra específico.
- FC-SP (Fibre Channel Security Protocol Protocolo de segurança de canal de fibra) fornecendo autenticação de dispositivo por meio de gerenciamento de chave.
- Suporte de FIP (FCoE Initialization Protocol Protocolo de inicialização FCoE) para o seguinte: -
	- FIP 2.0 -
	- preFIP e FIP 1.03 -
	- Protocolo de descoberta de FIP para descoberta de FCF dinâmica e gerenciamento de link FCoE
	- Login de malha FPMA tipo FIP -
	- Descoberta de VLAN para frames FIP não marcados ou marcados por prioridade -
	- Solicitação de descoberta FIP e descoberta FCP -
	- Login (FIP e FCoE) -
	- Manuseio de link perdido de FIP -
	- Compatibilidade de versão de FIP -
	- Keep Alive de FIP -
	- Limpar links virtuais de FIP

#### **NOTA**

A lógica FIP de CNA adapta-se automaticamente à versão de FIP adequada e preFIP para permitir a compatibilidade com versões anteriores.

Coalescência de interrupções

Esse recurso fornece um método de retardar a geração de interrupções do host e, portanto, combinar (unir) o processamento de múltiplos eventos. Isso reduz a taxa de processamento de interrupções e reduz o tempo que a CPU gasta na troca de contexto. Você pode configurar os seguintes parâmetros por porta para ajustar a coalescência de interrupções: -

- Retardo do tempo de interrupção. Há um retardo de tempo no qual o host gera interrupções. Você pode aumentar esse retardo de tempo e daí unir múltiplos eventos de interrupções em um. Isso resulta em menos interrupções de eventos de interrupções.
- Temporizador de latência de interrupção Uma interrupção é gerada quando nenhuma solicitação de nova mensagem de resposta ocorre depois de um período de tempo específico. Você pode ajustar esse período de tempo e, portanto, minimizar a latência de E/S.
- Driver IPFC (Internet Protocol over Fibre Channel)

Esse driver suporta a transmissão de tráfego IP por links de canal de fibra. Não está incluído no pacote RPM "noarch" do Linux (brocade\_driver\_linux\_<versão>.tar.gz).

Mascaramento de LUN

O mascaramento de LUN estabelece o controle de acesso ao armazenamento compartilhado para isolar o tráfego entre diferentes iniciadores que estão na zona do mesmo destino de armazenamento. O mascaramento de LUN é similar ao zoneamento, onde um dispositivo em uma zona específica pode se comunicar somente com outros dispositivos conectados à malha dentro da mesma zona. Com o mascaramento de LUN uma porta de iniciador é permitida acessar somente aqueles LUNs identificados para um destino específico.

Ative o mascaramento de LUN em uma porta física de adaptador através da caixa de diálogo Basic Port Configuration (Configuração básica de portas) do HCM e do comando fcpim –lunmaskadd do BCU para identificar a porta lógica (iniciador) e o WWN remoto (destino) do número LUN. Consulte o Brocade Adapter Administrator's Guide (Guia do Administrador de Adaptadores Brocade) para obter mais informações sobre configuração.

Esse recurso tem as seguintes limitações. -

- Somente16 entradas de mascaramento de LUN são permitidas por porta lógica. -
- Não são suportadas múltiplas instâncias de BCU para adição e apagamento de mascaramento de LUN.
- Esse recurso só é suportado em adaptadores de malha e HBAs Brocade.

Você pode configurar mascaramento de LUN para um determinado destino mesmo sem que os dispositivos reais estejam presentes na rede.

Ao configurar inicialização pela SAN, mascare o LUN de inicialização de modo que o iniciador tenha acesso exclusivo a ele. Consulte o documento Brocade Administrator's Guide (Guia do Administrador Brocade) para obter mais informações.

- Virtualização N\_Port ID (NPIV). Esta permite que múltiplas N\_Ports compartilhem uma única N\_Port física. Permite que múltiplos iniciadores de canal de fibra ocupem uma única porta física e reduzam os requisitos de hardware da SAN.
- SNMP (Simple Network Management Protocol)

SNMP é um método padrão da indústria de monitorar e gerenciar dispositivos de rede. Os adaptadores CNA e as portas de adaptador de malha Brocade configuradas no modo CNA fornecem suporte de agente e de MIB para SNMP. Para obter mais informações, consulte ["Protocolo SNMP \(Simple Network Management Protocol\)" na página 36.](#page-63-0)

 Limitação de taxa de destino. Você pode ativar ou desativar esse recurso em portas específicas. A limitação de taxa de destino conta com o driver de armazenamento para determinar a capacidade de velocidade de uma porta remota descoberta, então usa essa informação para ajustar a taxa de tráfego FCP em destinos lentos. Isso reduz ou elimina o congestionamento da rede e alivia a diminuição da velocidade de E/S em destinos mais rápidos.

A limitação de taxa de destino é imposta em todos os destinos que estão operando a uma velocidade mais lenta que a do destino com a velocidade mais alta. Se o driver não puder determinar a velocidade da porta remota, 1 Gbps é assumido. Você pode alterar a velocidade padrão usando comandos do BCU. A limitação de taxa de destino protege somente o tráfego de gravação de FCP.

vHBA

HBAs virtuais (vHBAs) são partições de porta virtuais que aparecem como HBAs virtuais ou lógicos para o sistema operacional do host. Múltiplos vHBAs não são suportados, portanto, você não pode criá-los ou excluí-los de um adaptador. Para obter mais informações, consulte ["Virtualização de E/S" na página 16.](#page-43-1)

## <span id="page-49-0"></span>Recursos Data Center Bridging e Ethernet

As portas de adaptador de malha e CNAs Brocade configuradas no modo CNA ou no modo NIC suportam os seguintes recursos de rede Data Center Bridging (DCB) e Ethernet. •

- Taxa de transferência de 10 Gbps por porta full duplex •
- Frames de 1.500 ou 9.600 bytes (Jumbo)

Esses frames permitem que os dados sejam transferidos com menos esforço, reduzem a utilização da CPU e aumentam a taxa de transferência. Frames mini-jumbo são necessárias para encapsular frames FCoE em DCB. Os administradores de rede podem alterar o tamanho do pacote jumbo da configuração padrão, usando comandos do sistema operacional do host, conforme descrito no [Apêndice A, "Configuração do adaptador"](#page-240-0). Note que o tamanho da unidade de transmissão máxima (MTU - Maximum Transmission Unit) se refere apenas ao MTU da configuração de rede. Internamente, o hardware será sempre configurado para suportar frames FCoE que exigem frames de tamanho mini-Jumbo.

### NOTA

O tamanho de frame jumbo definido para o driver de rede não pode ser maior que a configuração do comutador FCoE conectado ou o comutador não aceitará frames jumbo.

SNMP (Simple Network Management Protocol)

SNMP é um método padrão da indústria de monitorar e gerenciar dispositivos de rede. Os adaptadores CNA e as portas de adaptador de malha Brocade configuradas no modo CNA ou NIC fornecem suporte de agente e de MIB para SNMP. Para obter mais informações, consulte ["Protocolo SNMP \(Simple Network Management Protocol\)" na página 36](#page-63-0).

 Descarregamentos de checksum / CRC para pacotes FCoE, IPv4/IPv6 TCP e pacotes UDP e cabeçalho IPv4.

O descarregamento de checksum suporta descarregamentos de checksum para pacotes TCP e UDP e cabeçalho IPv4. Isso permite que o CNA compute o checksum, o que economiza ciclos de CPU do host. A economia na utilização da CPU para o descarregamento de checksum pode ir de uma pequena porcentagem com a taxa de transmissão máxima (MTU) de 1.500 a até 10-15% para MTU de 9.000. As maiores economias são fornecidas para pacotes maiores.

DCBCXP (Data Center Bridging Capability Exchange Protocol (802.1)

Usado entre o CNA ou a porta de adaptador de malha configurada no modo CNA e o comutador FCoE para trocar configuração com pares diretamente conectados. Usa LLDP para trocar parâmetros entre dois pares de link.

Seleção de transmissão aprimorada (802.1Qaz)

Fornece diretrizes para a criação de grupos de prioridade para permitir largura de banda garantida por grupo. O tráfego de dados de armazenamento mais importante pode receber maior prioridade e largura de banda garantida de modo que não seja paralisado por tráfego menos importante.

Controle de fluxo de Ethernet

O controle de fluxo Ethernet é um mecanismo para gerenciar a transmissão de dados entre dois nós de rede para impedir que um remetente mais rápido se sobreponha a um receptor mais lento. Quando um receptor sobrecarregado gera um frame de PAUSA, isso para a transmissão por um período de tempo especificado. O tráfego é reiniciado quando o tempo especificado no frame expira ou uma PAUSA zero é recebida.

- Endereço MAC flexível •
- Hypervisor

Hypervisor é uma plataforma de virtualização específica do processador que permite que vários sistemas operacionais compartilhem uma única plataforma de servidor. Consulte ["Suporte de Hypervisor" na página xv](#page-14-0) para obter uma lista de sistemas operacionais que suportam operação de hypervisor em adaptadores Brocade:

Driver BNI (Brocade Network Intermediate)

Fornece suporte para diversas VLANs em portas e grupos dos sistemas Windows. Esse driver é instalado com o software do adaptador.

iSCSI (Internet Small Computer System Interface) por DCB.

Esse recurso aproveita os recursos PFC (Pre-priority-based flow control - Controle de fluxo baseado em prioridade antecipada) e ETS (Enhanced Transmission Selection - Seleção de transmissão aprimorada) fornecidos por DCB (Data Center Bridging) para Ethernet para permitir entregas com menos perda de dados iSCSI em ambientes de centro de dados. Esse recurso permite a configuração em toda a malha do tráfego iSCSI. Isso é obtido pela configuração dos parâmetros do tráfego iSCSI nos comutadores, o que distribui esses parâmetros para destinos e para servidores iSCSI diretamente conectados e compatíveis com DCB. O firmware do adaptador obtém a configuração iSCSI a partir do comutador através do protocolo DCBX (DCB Exchange Protocol) e aplica a configuração ao driver de rede para classificar o tráfego iSCSI. O adaptador usará isso como prioridade para todo tráfego de rede.

Note o seguinte para os diferentes modelos de adaptadores: -

- Em adaptadores CNA e porta de adaptador de malha configuradas no modo CNA, o suporte de ETS será suportado somente entre rede e prioridade FCoE ou entre uma rede e prioridade iSCSI.
- Nos adaptadores de malha, uma fila de transmissão separada estará disponível para tráfego iSCSI. Isso permitirá que o tráfego iSCSI seja enviado em uma fila e prioridade separadas e não compita com o tráfego de rede.

Esse recurso não é suportado em sistemas Solaris.

<span id="page-51-0"></span>Agregação de links (Agrupamento de NICs)

Um "grupo" de interface de rede é um conjunto de interfaces Ethernet físicas (portas CNA e porta de adaptador de malha configuradas no modo CNA ou NIC) atuando com uma única interface. O agrupamento supera problemas de limitação de largura de banda e de redundância frequentemente associados com conexões Ethernet. A combinação (agregação) d portas pode aumentar a velocidade de links além dos limites de uma porta e fornece redundância Você pode agrupar até oito portas em múltiplos CNAs (e portas de adaptador de malha configuradas no modo CNA ou NIC) de três modos: failover, failback ou 802.3ad, usando comandos do BCU e caixas de diálogo do HCM. -

- O modo failover fornece tolerância a falhas. Em um grupo, apenas uma porta está ativa de cada vez (porta principal) e as outras estão em modo de espera. Se a porta principal for desativada, uma porta secundária será escolhida; para isto, é usado um algoritmo round-robin como a próxima principal. Essa porta continuará a ser principal, mesmo se a principal original voltar.
- O modo failback é uma extensão do modo Failover. Além dos eventos que ocorrem durante um failover normal, se a porta principal original voltar, essa porta se tornará a principal novamente.
- 802.3ad é uma especificação IEEE que inclui o protocolo LACP (Link Aggregation Control Protocol) como método para controlar como várias portas físicas se unem para formar um canal lógico único. O protocolo LACP permite que um dispositivo de rede negocie a reunião automática de links, enviando pacotes LACP para o par (um dispositivo diretamente conectado a um dispositivo que também tem LACP implementado). Esse modo fornece maior largura de banda em tolerância a falhas.

É necessária a configuração no comutador para que o agrupamento de NICs funcione.

Saiba que quando configurar portas para agrupamento, o tráfego de rede e rede convergente FCoE não são suportados nas portas que participam de um grupo baseado em IEEE 802.3ad. Isso precisa ser reforçado pelo usuário, pois não há nenhum mecanismo de controle deste aspecto no software.

O agrupamento é implementado pela Brocade nos drivers intermediários para o Windows 2008 x86\_64 e R2, bem como o Windows 2003 x86\_64. A agrupamento é suportado no Linux, Solaris e VMware, conforme implementado pelo sistema operacional específico.

Divisão de dados de Look ahead

A divisão Look Ahead é um recurso de segurança para utilização de memória compartilhada de máquina virtual para uma fila de máquinas virtuais, onde o adaptador divide o pacote de dados de modo que dados de Look Ahead e dados de post Look Ahead sejam transmitidos para a memória compartilhada alocada desses dados.

 Múltiplas filas de prioridade de transmissão (Tx) O suporte de múltiplas filas de prioridade de transmissão no driver de rede permite que o driver estabeleça múltiplas filas de transmissão e prioridades específicas no ASIC. Esse recurso permite que CNAs e portas de adaptador de malha Brocade configurados no modo CNA ultrapassem o tráfego de camada usando prioridades de transmissões múltiplas sem interferir com a prioridade atribuída para o tráfego FCoE ou iSCSI na mesma porta. Isso também permite o manuseio de alterações de prioridade de FCoE ou de iSCSI propagadas do comutador DCB. Diversas prioridades de tráfego são usadas para garantir que a QoS (Quality of service - Qualidade de serviço) seja garantida nas diferentes classes de tráfego. O driver suporta uma fila de transmissão em CNAs e oito nos adaptadores de malha. Se diversas vNICs forem configuradas em um adaptador de malha, cada instância de vNIC terá o seu próprio conjunto de oito filas Tx. Para configurar múltiplas filas para o envio de pacotes marcados com prioridade, consulte ["Parâmetros do driver de](#page-248-0)  [rede" na página](#page-248-0) 219.

NetQueues de transmissão com múltiplas prioridades permitem ao VMware (versão 4.1 ou posterior) atribuir diferentes prioridades às NetQueues de transmissão para garantir qualidade de serviço de diferentes classes de tráfego em um host ESX. Múltiplas prioridades de transmissão são suportadas das seguintes formas nos adaptadores Brocade: -

- Em CNAs e portas de adaptador de malha configuradas no modo NIC, todas as oito prioridades podem ser atribuídas às NetQueues de transmissão pelo VMware.
- Somente nos CNAs, toda solicitação para atribuir uma prioridade diferente da prioridade de rede padrão será negada. Se uma prioridade de armazenamento estiver reservada, uma prioridade não padrão poderia ser atribuída a uma NetQueue de transmissão.
- Em portas de adaptador de rede configuradas no modo CNA, somente prioridades permitidas poderão ser atribuídas às NetQueues pelo VMware. Solicitações de prioridade serão negadas se a prioridade corresponder a uma prioridade de armazenamento reservada.
- Coalescência de interrupções

Evita "inundar" o sistema host com muitas interrupções. Isso permite ao sistema reduzir o número de interrupções geradas, produzindo uma única interrupção para diversos pacotes. Aumentar o "temporizador de coalescência" deve diminuir a contagem de interrupções e o uso da CPU.

Moderação de interrupções

Implementa valores de coalescência de interrupções de seleção dinâmica baseados nos perfis de carga do sistema e no tráfego. O tráfego é continuamente monitorado para classificar as categorias entre "sensível à alta taxa de transferência" e "sensível à alta latência". Da mesma forma, o sistema host é monitorado regularmente para classificá-lo em categorias entre "altamente carregado" e "minimamente carregado". O driver seleciona dinamicamente os valores de coalescência de interrupção baseados nessa definição de perfil.

MSI-X

Essa é uma versão estendida do MSI (Message Signaled Interrupts), definidas na especificação PCI 3.0. O MSI-X ajuda a melhorar o desempenho geral do sistema contribuindo para diminuir a latência das interrupções e melhorar a utilização da CPU. O MSI-X é suportado pelo Linux RHEL5, SLES 10 e 11, Windows 2008, e ESX 4.0 e 4.1.

Inicialização de rede (PXE e UNDI)

O mecanismo do ambiente de execução de pré-inicialização (PXE), integrado ao firmware do CNA, fornece a capacidade de inicializar o sistema operacional do host a partir de um sistema localizado na LAN em vez de pela SAN ou a partir do disco local do host. UNDI (Universal Network Device Interface - Interface de dispositivo de rede universal) é uma interface de programa aplicativo (API) usada pelo protocolo PXE para permitir o controle básico de E/S. Ela executa ainda outras tarefas administrativas, como a configuração do endereço MAC e a recuperação de estatísticas através do adaptador. Os drivers UNDI estão integrados ao firmware do CNA.

Prioridade de rede

A porta CNA e a porta do adaptador de malha configurada no modo CNA suportam esse recurso, que fornece um mecanismo para permitir o controle de fluxo de DCB (802.1Qbb Priority-based Flow Control: Pause 802.1p) em tráfego de rede. Além disso, este recurso garante exclusão mútua de prioridades de rede e de FCoE para garantir a seleção de transmissão aprimorada (ETS - Enhanced Transmission Selection) adequada. O recurso em questão não é suportado em portas HBA ou portas de adaptador de malha configuradas no modo HBA.

Esse recurso não precisa estar ativado na porta CNA, porta de adaptador de malha configurada no modo CNA ou no comutador. Atributos de DCB específicos, incluindo prioridades de tráfego FCoE, são configuradas no comutador FCoE. Esses atributos se propagam para a porta DCB do CNA através do DCBCXP. O firmware do adaptador processa essas informações e gera prioridades para o tráfego de rede. O driver de rede é notificado da prioridade da rede e marca os frames de FCoE e rede com suas prioridades.

Controle de fluxo baseado em prioridade (802.1Qbb)

Define oito níveis de prioridades para permitir oito pistas virtuais sem perda independentes. Pausa o tráfego baseado nos níveis de prioridade e reinicia o tráfego através de um algoritmo de pausa de alto nível.

Recurso RSS (Receive Side Scaling) para camada de links avançada

Permite que o processamento de recepção seja balanceado entre múltiplos processadores ao mesmo tempo em que mantém na ordem a entrega de dados, a execução paralela e o equilíbrio de carga dinâmica.

Suporte VMQ (Virtual Machine Queue - Fila de máquinas virtuais) de grupo

O suporte VMQ é fornecido pelo driver BNI (Brocade Network Intermediate) para agrupamento (sem VLANs). O suporte VMQ permite classificação de pacotes que o adaptador recebe usando o endereço MAC de destino e daí direcionando os pacotes para diferentes filas de recepção. Os pacotes podem ser transferidos diretamente para a memória compartilhada de uma máquina virtual, usando o acesso direto à memória (DMA) Isso permite o dimensionamento para múltiplos processadores, processando pacotes de diferentes máquinas virtuais em diferentes processadores. O suporte VMQ fornece os seguintes recursos: -

- Melhora a taxa de transferência da rede pela distribuição do processamento do tráfego de rede por múltiplas máquinas virtuais entre múltiplos processadores.
- Reduz a utilização da CPU pelo descarregamento da filtragem de pacotes de recepção em hardware de NIC.
- Evita a cópia de dados da rede, usando o acesso direto à memória (DMA) para transferir dados diretamente para a memória da máquina virtual.
- Divide os dados da rede para fornecer um ambiente seguro. -
- Suporta migração ao vivo.

O suporte VMQ só está disponível em sistemas que executam o Windows Server 2008 R2. As máquinas virtuais precisam estar rodando o Windows 7, o Windows Server 2008 R2, o Windows SErver 2008 ou o Windows Vista com o disco de instalação dos serviços de integração instalado.

 TSO (TCP segmentation offload - descarga de segmentação TCP) e LSO (large send offload descarga de envio grande)

Grandes blocos de dados precisam ser divididos em segmentos menores para poderem passar pelos elementos de rede. O LSO aumenta a taxa de transferência de saída, reduzindo a sobrecarga da CPU. A descarga na placa de rede, onde a segmentação pode ser feita pelo protocolo TCP (Transmission Control Protocol - Protocolo de controle de transmissão), é chamada segmentação de TCP.

<span id="page-54-0"></span>VLAN (802.1Q)

Uma LAN virtual (VLAN) é uma maneira de fornecer segmentação de uma rede Ethernet. Uma VLAN é um grupo de hosts com um conjunto comum de requisitos que se comunicam como se estivessem conectados ao mesmo segmento de LAN, independentemente de sua localização física. Uma VLAN tem os mesmos atributos de uma LAN física, mas permite que estações finais sejam agrupadas logicamente.

As VLANs são pela Brocade nos drivers intermediários para o Windows 2008 x86\_64, bem como para o Windows 2003 x86\_64. As VLANs são suportadas no Linux, Solaris e VMware, conforme implementadas pelo sistema operacional específico.

Filtragem e marcação de MAC e VLAN

Um mecanismo que permite que múltiplas redes compartilhem de forma transparente o mesmo link físico de rede sem o vazamento de informações entre redes. O hardware do adaptador filtra os frames de dados a partir de dispositivos em uma LAN de forma que apenas os frames que correspondem ao MAC e à VLAN da LAN configurada sejam encaminhados para esta LAN.

 VLANs por grupos. VLANs específicas podem ser configuradas para se comunicar por grupos específicos usando comandos do BCU e o HCM. A função da VLAN por um grupo é a mesma de uma VLAN em uma porta única. Um grupo pode suportar até 64 VLANs e as VLANs devem ter o mesmo endereço MAC do grupo. Alterar o endereço MAC de um grupo altera o endereço das VLANs pelo grupo. Alterar o nome do grupo adiciona o nome ao prefixo do nome de exibição da VLAN.

As VLANs por grupo só são suportadas pelos drivers intermediários Brocade no Windows 2008 x86\_64 e R2 e sistemas posteriores. Para obter mais detalhes sobre agrupamentos, consulte [Agregação de links \(Agrupamento de NICs\)](#page-51-0) nessa seção. Para obter mais detalhes sobre VLANs, consulte [VLAN \(802.1Q\)](#page-54-0) nessa seção.

Persistência de configuração de agrupamento e VLAN

As configurações de VLAN e de agrupamento podem ser mantidas ao atualizar drivers. As configurações são automaticamente salvas durante a atualização e podem ser restauradas usando comandos do BCU ou o HCM.

VMware NetQueue

Esse recurso melhora o desempenho em ambientes virtualizados de 10 GbE, fornecendo múltiplas filas de recepção e transmissão, as quais permitem que o processamento seja escalonado para múltiplas CPUs. O driver de rede do adaptador Brocade (somente CNAs) suporta NetQueues de recepção (Rx) e também de transmissão (Tx). Esse recurso necessita de suporte de MSI-X em sistemas host.

- O VMware Network IO Control ou NetIOC, também conhecido como NetIORM (Network IO Resource Management), é um mecanismo de serviço de qualidade que permite que diferentes tipos de tráfego coexistam em uma única NIC física de forma previsível. Um benefício fundamental do NetIOC é que ele garante que configurações de coalescência de transmissão adaptativa não sejam perdidas durante o caminho de dados ou redefinição do dispositivo.
- E/S de Caminho do VMware VMdirect

Permite buscar sistemas operacionais para acessar diretamente um dispositivo de E/S, ignorando a camada de virtualização. Isso pode melhorar o desempenho de sistemas ESX que usam dispositivos de E/S de alta velocidade, como o Ethernet de 10 Gbps.

vNICs ou placas de redes virtuais (virtual Network Interface Cards).

As placas de redes virtuais (vNICs) são partições de portas virtuais que aparecem como uma NIC lógica ou virtual para o sistema operacional do host. As vNICs são suportadas na porta CNA e em portas 10 GbE de adaptador de malha configuradas no modo CNA ou no modo NIC. Múltiplas vNICs são suportadas apenas em portas de adaptador de malha.

Usando comandos do BCU, você pode criar até oito vNICs por porta de adaptador de malha configurada no modo CNA ou no modo NIC. Você pode configurar recursos, como agrupamento vNIC, para vNICs individuais. Para um adaptador de malha de duas portas, é possível um total de 16 vNICs. Para obter mais informações, consulte ["Virtualização de E/S"](#page-43-1) [na página 16.](#page-43-1)

## <span id="page-55-0"></span>Recursos de HBA

As portas HBAs de canal de fibra e as portas de adaptador de malha Brocade configuradas no modo HBA fornecem os seguintes recursos para se obter um desempenho e conectividade melhorados na SAN. •

- 500.000 IOPS por porta para taxas máximas de transferência de E/S. •
- Taxa de transferência de 1.600 Gbps por porta full duplex. •
- Ferramentas HCM (Host Connectiviy Manager Gerenciador de conectividade de host) e BCU (Brocade Command Line Utility - Utilitário de linha de comando Brocade).
- APIs de gerenciamento para integração com um aplicativo de gerenciamento, como o Network Advisor, e outras estruturas de gerenciamento.
- Suporte de BIOS:
	- BIOS (Basic Input/Output System) de x86 e x64 -
	- UEFI (Unified Extensible Firmware Interface Interface de firmware extensível unificada)

### NOTA

A interface UEFI não é suportada no adaptador 804 Brocade.

PCI BIOS 2.1 ou posterior

Mascaramento de LUN

O mascaramento de LUN estabelece o controle de acesso ao armazenamento compartilhado para isolar o tráfego entre diferentes iniciadores que estão na zona do mesmo destino de armazenamento. O mascaramento de LUN é similar ao zoneamento, onde um dispositivo em uma zona específica pode se comunicar somente com outros dispositivos conectados à malha dentro da mesma zona. Com o mascaramento de LUN uma porta de iniciador é permitida acessar somente aqueles LUNs identificados para um destino específico.

Ative o mascaramento de LUN em uma porta física de adaptador através da caixa de diálogo Basic Port Configuration (Configuração básica de portas) do HCM e do comando fcpim –lunmaskadd do BCU para identificar a porta lógica (iniciador) e o WWN remoto (destino) do número LUN. Consulte o Brocade Adapter Administrator's Guide (Guia do Administrador de Adaptadores Brocade) para obter mais informações sobre configuração.

Esse recurso tem as seguintes limitações. -

- Apenas 16 entradas de mascaramento de LUN são permitidas por porta lógica. -
- Não são suportadas múltiplas instâncias de BCU para adição e apagamento de mascaramento de LUN.
- Esse recurso só é suportado em portas HBA e em portas de adaptador de malha Brocade configuradas no modo HBA.

Você pode configurar mascaramento de LUN para um determinado destino mesmo sem que os dispositivos reais estejam presentes na rede.

Quando configurar a inicialização pela SAN, mascare o LUN de inicialização de modo que o iniciador tenha acesso exclusivo ao LUN de inicialização. Consulte o documento Brocade Administrator's Guide (Guia do Administrador Brocade) para obter mais informações.

 O recurso QoS (Quality of Service - Qualidade de serviço) funciona em conjunto com o recurso QoS em comutadores Brocade para atribuir prioridade de tráfego alta, média (padrão) ou baixa a um determinado fluxo de tráfego de origem ou destino.

As seguintes licenças precisam ser instaladas no comutador Edge conectado a cada porta HBA ou portas de adaptador de malha configuradas no modo HBA. -

- Licença de AN (Adaptive Networking Rede adaptativa) -
- Licença de SAO (Server Application Optimization Otimização de aplicativo de servidor)

Para determinar se essas licenças estão instaladas no comutador conectado, execute o comando licenseshow do Fabric OS. Para obter mais informações sobre os comandos do Fabric OS e suporte QoS, consulte o documento Fabric OS Administrator's Guide (Guia do Administrador do Fabric OS).

Perfil de E/S do FCP-IM

Esse recurso, disponível através do HCM, pode ser ativado ou desativado em uma porta física. Quando ativado, o firmware do driver categoriza os dados de latência de E/S em categorias média, mínima e máxima. Use esse recurso para analisar padrões de tráfego e ajudar a ajustar porta HBA, porta de adaptador de malha configurada no modo HBA, malhas e destinos para obter melhor desempenho. Note que a ativação desse recurso afeta o desempenho de E/S.

Coalescência de interrupções

Esse recurso fornece um método de retardar a geração de interrupções do host e, portanto, combinar (unir) o processamento de múltiplos eventos. Isso reduz a taxa de processamento de interrupções e reduz o tempo que a CPU gasta na troca de contexto. Você pode configurar os seguintes parâmetros por porta para ajustar a coalescência de interrupções: -

- Retardo do tempo de interrupção. Há um retardo de tempo no qual o host gera interrupções. Você pode aumentar esse retardo de tempo e daí unir múltiplos eventos de interrupções em um. Isso resulta em menos interrupções de eventos de interrupções.
- Temporizador de latência de interrupção Uma interrupção é gerada quando nenhuma solicitação de nova mensagem de resposta ocorre depois de um período de tempo específico. Você pode ajustar esse período de tempo e, portanto, minimizar a latência de E/S.
- 16 canais virtuais (VC virtual channel) por porta O controle de fluxo VC-RDY pode usar esses múltiplos canais para qualidade de serviço (QoS) e priorização de tráfego em ambientes de redes físicas ou virtualizadas.
- SMI-S (Storage Management Initiative Specification Especificação de iniciativa de gerenciamento de armazenamento)

Especificação que suporta o CIM Provider (CIM - Common Information Model), o qual permite que qualquer software de gerenciamento baseado em SMI-S e CIM gerencie adaptadores Brocade instalados.

#### NOTA

Embora SMI-S Provider e CIM Provider possam ser usados de forma intercambiável, CIM é o termo mais genérico, enquanto que SMI-S é específico de armazenamento.

Limitação de taxa de destino.

Você pode ativar ou desativar esse recurso em portas específicas. A limitação de taxa de destino conta com o driver de armazenamento para determinar a capacidade de velocidade de uma porta remota descoberta, então usa essa informação para ajustar a taxa de tráfego FCP em destinos lentos. Isso reduz ou elimina o congestionamento da rede e alivia a diminuição da velocidade de E/S em destinos mais rápidos.

A limitação de taxa de destino é imposta em todos os destinos que estão operando a uma velocidade mais lenta que a do destino com a velocidade mais alta. Se o driver não puder determinar a velocidade da porta remota, 1 Gbps é assumido. Você pode alterar a velocidade padrão usando comandos do BCU. A limitação de taxa de destino protege somente o tráfego de gravação de FCP.

Virtualização N\_Port ID (NPIV).

Este recurso permite que múltiplas N\_Ports compartilhem uma única N\_Port física. Múltiplos iniciadores de canal de fibra podem compartilhar essa porta física única e reduzir os requisitos de hardware da SAN.

- Entroncamento N\_Port funciona em conjunto com o recurso de entroncamento de canal de fibra nos comutadores Brocade, de modo que o Fabric Operating System (Fabric OS) fornece um mecanismo para entroncar duas portas de comutador do mesmo grupo de portas em um link. Quando o entroncamento está ativado, duas portas físicas pertencentes ao mesmo adaptador de duas portas Brocade são entroncados em conjunto para formar um pipe único. Isso fornece as seguintes vantagens: -
	- Gerenciamento simplificado por exemplo, zoneamento e configuração de máquina virtual precisam apenas de um WWM em vez de dois, se usando duas portas diferentes.
	- Mais máquinas virtuais podem ser implantadas em um único servidor. -
	- Maior taxa de transferência para aplicativos como streaming de vídeo. -
	- Falhas simples dentro de um grupo de portas são completamente transparentes para aplicativos de nível mais alto.

As seguintes licenças precisam ser instaladas no comutador conectado à porta HBA ou porta de adaptador de malha configurada no modo HBA. Note que isso está em linha com as licenças necessárias no comutador para que o serviço de qualidade (QoS) funcione com o adaptador. -

- Licença de SAO (Server Application Optimization Otimização de aplicativo de servidor) -
- Licença de entroncamento

Antes de ativar o entroncamento, considere os seguintes requisitos: -

- Quando o entroncamento é ativado, uma porta lógica entroncada (Porta 0) é criada e relatada por porta HBA ou porta de adaptador de malha configurada no modo HBA. A maioria dos comandos do BCU são aplicáveis apenas no contexto dessa porta lógica.
- Quando configurar zonas de malha e mascaramento de LUN para o armazenamento, use o PWWN para a porta de adaptador 0.
- As duas portas de adaptador devem ser conectadas ao mesmo grupo de portas no comutador.
- Somente duas portas no mesmo adaptador podem participar de entroncamento e ambas devem estar operando na mesma velocidade.
- O entroncamento N\_Port é suportado somente em modelos de HBA e adaptador de malha de duas portas.
- Para ativar ou desativar o entroncamento no adaptador, é preciso executar tarefas de configuração no comutador usando comandos do Fabric OS, bem como no adaptador usando comandos do BCU e o HCM. Consulte os documentos Brocade Fabric OS Administrator's Guide (Guide do Administrador do Fabric OS Brocade) e o Brocade Adapters Administrator's Guide (Guia do Administrador de Adaptadores Brocade) para obter detalhes.
- SAO (Server Application Optimization Otimização de aplicativo de servidor) Quando usadas com as malhas de armazenamento Brocade com o licenciamento SAO ativado, as portas HBA e as portas de adaptador de malha Brocade configuradas no modo HBA podem usar recursos avançados de rede adaptativa, como QoS, projetados para garantir SLAs (Service Level Agreements - Contratos de nível de serviço) em ambientes de servidores virtuais de classe empresarial imprevisíveis ou dinâmicos com cargas de trabalho de SLAs mistos.
- Sinalização de links de ponta a ponta entre uma porta HBA ou porta de adaptador de malha configurada no modo HBA e porta de comutador ao qual ele se conecta. (Exige o Brocade Fabric OS 6.3x ou superior.)
- Inicialização pela SAN Esse recurso fornece a capacidade de inicializar o sistema operacional do host a partir de um dispositivo de inicialização localizado em algum lugar da SAN em vez do disco local do host ou do armazenamento de canal de fibra de conexão direta. Especificamente, esse "dispositivo de inicialização" é um número de unidade lógica (LUN) localizado em um dispositivo de armazenamento. A inicialização a partir de armazenamento de canal de fibra de conexão direta também é suportada.
- A descoberta de LUN de inicialização baseada em malha, um recurso que permite ao host obter informações de LUN de inicialização a partir do banco de dados da zona de malha.

#### NOTA

Esse recurso não está disponível para destinos de conexão direta.

- Suporte de Hyper-V. Isso consolida múltiplas funções de servidores como máquinas virtuais (VM - Virtual machine) separadas usando o sistema operacional Windows Server 2008 e fornece ferramentas de gerenciamento integradas para gerenciar tanto os recursos físicos como os virtuais.
- Suporte para WinPE (Windows Preinstallation Environment Ambiente de Pré-instalação do Windows), um sistema operacional mínimo com serviços limitados para o Windows Server ou Windows Vista, usado para implantação autônoma de estações de trabalho e servidores. O WinPE é projetado para uso como um ambiente de pré-instalação autônomo e como um componente de outras tecnologias de configuração e recuperação. O WinPE é suportado pelos drivers de adaptador do Windows 2008 Brocade.
- Windows Server Core, uma opção de servidor mínima para sistemas operacionais Windows Server 2008 que fornece um ambiente de servidor de baixa manutenção com funcionalidade limitada. Toda a configuração e manutenção são feitas por meio de janelas de interface de linha de comando ou pela conexão a um sistema remotamente por meio de um aplicativo de gerenciamento. O Windows Server Core é suportado pelos drivers de adaptador do Windows Server 2008.
- Suporte para MSI-X, uma versão estendida do MSI (Message Signaled Interrupts), definida na especificação PCI 3.0. O MSI-X ajuda a melhorar o desempenho geral do sistema, contribuindo para diminuir a latência das interrupções e melhorar a utilização da CPU. O MSI-X é suportado pelo Linux RHEL 5, RHEL 6, SLES 10, SLES 11, Windows 2008, e ESX Server 4.0, 4.1e 5.0.
- Topologia ponto a ponto •
- Suporte de gerenciamento para SMI-S (Storage Management Initiative Specification (SMI-S). •
- Protocolo FC-SP (Fibre Channel-Security Protocol) fornecendo autenticação de dispositivo por meio de gerenciamento de chave.
- Suporte de FIP (FCoE Initialization Protocol Protocolo de inicialização FCoE) para o seguinte: -
	- FIP 2.0 -
	- preFIP e FIP 1.03 -
	- Protocolo de descoberta de FIP para descoberta de FCF dinâmica e gerenciamento de link FCoE
	- Login de malha FIP tipo FPMA e SPMA -
	- Descoberta de VLAN de FIP -
	- Solicitação de descoberta FIP e descoberta FCP -
	- Login (FIP e FCoE) -
	- Manuseio de link de FIP inativo -
	- Compatibilidade de versão FIP -
	- Manter a atividade FIP -
	- Links virtuais de limpeza de FIP

Driver IPFC (Internet Protocol over Fibre Channel)

Esse driver suporta a transmissão de tráfego IP por links de canal de fibra. O driver em questão não está incluído no pacote RPM "noarch" do Linux (brocade\_driver\_linux\_<versão>.tar.gz).

vHBA

HBAs virtuais (vHBAs) são partições de porta virtuais que aparecem como HBAs virtuais ou lógicos para o sistema operacional do host. Múltiplos vHBAs não são suportados, portanto, você não pode criá-los ou excluí-los de um adaptador. Para obter mais informações, consulte ["Virtualização de E/S" na página 16.](#page-43-1)

# Recursos de gerenciamento do adaptador

O HCM (Host Connectivity Manager) e oBCU (Brocade Command Line Utility) são as principais ferramentas de gerenciamento de HBAs, CNAs e adaptadores de malha. Você pode carregar o HCM como um aplicativo opcional através do BASI (Brocade Adapter Software Installer - Instalador de software do adaptador Brocade). O BCU é carregado com o pacote de drivers através do BASI ou do HCM. Esta seção dá uma visão geral sobre alguns dos recursos disponíveis com essas ferramentas para o gerenciamento de CNAs, HBAs e adaptadores de malha.

O Brocade Network Advisor também fornece recursos de gerenciamento para adaptadores, como a descoberta de adaptador, início em contexto do HCM, autenticação e outros recursos. Consulte os seguintes manuais para obter mais detalhes: •

- Brocade Network Advisor SAN User Manual •
- Brocade Network Advisor SAN and IP User Manual

O protocolo SNMP (Simple Network Management Protocol) fornece uma método padrão da indústria para monitorar e gerenciar CNAs e portas de adaptador de malha configuradas no modo CNA ou no modo NIC. Consulte ["Protocolo SNMP \(Simple Network Management Protocol\)" na](#page-63-0)  [página](#page-63-0) 36 para obter detalhes.

Para o Brocade 1007 CNA, o código de inicialização de UEFI e BIOS suportam a conectividade AMM (Advanced Management Module - Módulo de gerenciamento avançado) e BOFM (Blade Center Open Fabric Manager) para configurar conexões SAN e LAN, seleção de destino SAN e virtualização de WWN. Para obter mais informações, consulte ["BOFM \(BladeCenter Open Fabric](#page-63-1)  [Manager\)" na página](#page-63-1) 36.

Esta seção descreve os recursos associados a todos os modelos dos seguintes tipos de adaptadores Brocade: •

- Adaptadores de malha consulte as seguintes subseções, dependendo das configurações de porta SFP e AnyIO: -
	- ["Gerenciamento geral de adaptador" na página](#page-61-0) 34. -
	- ["Gerenciamento de CNA" na página](#page-61-1) 34, para portas configuradas no modo CNA ou no modo NIC.
	- ["Gerenciamento de HBA" na página](#page-64-0) 37 para portas configuradas no modo HBA. -
	- ["Gerenciamento de NIC" na página](#page-64-1) 37 para portas configuradas no modo NIC. -
	- ["Gerenciamento de adaptador de malha" na página](#page-65-0) 38.
- CNAs- Consulte as seguintes subseções: -
	- ["Gerenciamento geral de adaptador" na página](#page-61-0) 34. -
	- ["Gerenciamento de CNA" na página](#page-61-1) 34.
- **•** HBAs Consulte as seguintes subseções:
	- ["Gerenciamento geral de adaptador" na página](#page-61-0) 34. -
	- ["Gerenciamento de HBA" na página](#page-64-0) 37.

## <span id="page-61-0"></span>Gerenciamento geral de adaptador

Use comandos do BCU e o HCM para instalar, configurar, solucionar problemas e monitorar o adaptador e as conexões de dispositivos. As funções gerais de gerenciamento de HBA, CNA e adaptador de malha incluem as seguintes: •

- Descoberta de adaptadores e dispositivos de armazenamento conectados •
- Diagnóstico de adaptador •
- Notificações de eventos para condições e problemas de adaptador •
- Supportsave •
- Estatísticas de porta •
- Autenticação de segurança de host •
- Configuração de nível de registro de porta  $\bullet$
- Configuração de porta •
- Configuração de porta virtual •
- Exibição de estatísticas de porta virtual •
- Exibição de estatísticas de porta lógica •
- Coalescência de controle de interrupções •
- Monitoramento de desempenho

## Gerenciamento de adaptador de malha

Use comandos do BCU, o HCM e o protocolo SNMP para gerenciar portas de adaptador de malha. Para obter um resumo dos recursos de gerenciamento disponíveis usando o HCM e o BCU, consulte uma das seguintes seções, dependendo do modo em que o adaptador de malha está configurado: modo CNA, modo HBA ou modo NIC. •

- ["Gerenciamento de CNA" na página](#page-61-1) 34 •
- ["Gerenciamento de HBA" na página](#page-64-0) 37 •
- ["Gerenciamento de NIC" na página](#page-64-1) 37

## <span id="page-61-1"></span>Gerenciamento de CNA

use comandos do BCU e o HCM para gerenciar CNAs e portas do adaptador de malha configuradas no modo CNA. Outras ferramentas de gerenciamento disponíveis incluem o protocolo SNMP (Simple Network Management Protocol) e BladeCenter Open Fabric Manager (apenas o adaptador 1007 Brocade).

### Gerenciamento de FCoE

O HCM e o BCU fornecem as seguintes funções para CNAs e portas de adaptador de malha configuradas no modo CNA. •

- Exibição de estatísticas de porta CNA •
- Configuração de portas FCoE •
- Configuração de FC-SP (Fibre Channel Security Protocol Protocolo de segurança de canal de fibra)
- Ativar limitação de taxa de destino •
- Monitoramento de estatísticas de vHBA •
- Monitoramento de operação de porta, destino, e protocolo FCP (Fibre Channel Protocol) •
- Recursos de segurança para configuração de acesso a FCoE (FC-SP) •
- Criação de portas FCoE virtuais •
- Exibição de estatísticas de FCoE  $\bullet$
- Exibição de estatísticas de vNIC •<br>•
- Exibição de estatísticas de malha •
- Exibição de estatísticas do módulo FCP IM •
- Estatísticas de histórico

### Gerenciamento de DCB (Data Center Bridging)

O HCM e o BCU fornecem as seguintes funções para CNAs e portas de adaptador de malha configuradas no modo CNA. •

- Estatísticas de porta DCB •
- Estatísticas de DCB •
- Estatísticas do módulo FCP IM •
- Estatísticas de histórico

### <span id="page-62-0"></span>Gerenciamento de Ethernet

O HCM e os comandos do BCU fornecem as seguintes funções para CNAs e portas de adaptador de malha configuradas no modo CNA ou NIC. •

- Configuração de agrupamentos  $\bullet$
- Exibição de estatísticas de porta Ethernet •
- Exibição de estatísticas de vNIC •<br>•
- Configuração de VLAN •
- Exibição de estatísticas de VLAN •
- Configuração de nível de registro Ethernet •
- Configuração de VLANs por agrupamento  $\bullet$
- Configuração de ligação persistente •<br>•
- Agrupamento de NICs e monitoramento de estatísticas de VLAN •
- Configuração de inicialização PXE (Preboot eXecution Environment)

### <span id="page-63-1"></span>BOFM (BladeCenter Open Fabric Manager)

O Brocade 1007 CNA, o código de inicialização de UEFI e BIOS suportam a conectividade AMM (Advanced Management Module - Módulo de gerenciamento avançado) e BOFM (Blade Center Open Fabric Manager) para configurar conexões SAN e LAN, seleção de destino SAN e virtualização de WWN. Para obter mais informações, consulte o documento Installation and User's Guide (Guia de Instalação e do Usuário) fornecido com o adaptador.

### NOTA

Para CNAs, o suporte de BOFM no Brocade Option ROM espera valores diferentes de zero para o PWWN e o NWWN da porta FCoE. Se qualquer desses valores for zero, o link FCoE não será ativado e o status da porta será mostrado como Linkdown (Link desativado). Configure valores diferentes de zero válidos para PWWN/NWWN quando usar BOFM.

### <span id="page-63-0"></span>Protocolo SNMP (Simple Network Management Protocol)

O?protocolo SNMP é suportado por CNAs e pelo adaptador de malha para portas configuradas no modo CNA ou modo NIC.

O SNMP é um método padrão da indústria de monitorar e gerenciar dispositivos de rede. Esse protocolo promove a interoperabilidade pois sistemas compatíveis com SNMP precisam aderir a um conjunto comum de regras de estrutura e linguagem. O SNMP é baseado em modelo gerente-agente consistindo em um gerente SNMP, um agente master SNMP, um banco de dados de informações de gerenciamento (MIB), dispositivos SNMP gerenciados e o protocolo SNMP.

O CNA e os adaptadores de malha Brocade fornecem o agente e a base de informações de gerenciamento (MIB). O agente master SNMP fornece uma interface entre o gerente e o(s) dispositivo(s) físico(s) gerenciado(s) e usa o protocolo SNMP para trocar informações definidas na MIB O suporte SNMP do adaptador Brocade é através de uma extensão para o agente mestre, chamada o subagente, que processa consultas SNMP de adaptadores Brocade. O subagente é suportado apenas nos sistemas Linux e Windows. Os arquivos de subagente do SNMP são copiados para o sistema host quando você instalar o software do adaptador por meio do HCM e do BASI (Brocade Adapter Software Installer). Você pode então escolher instalar o subagente usando os scripts de instalação Linux ou Windows Brocade.

O agente acessa informações sobre o adaptador e o disponibiliza para uma estação de gerenciamento de rede SNMP. Quando ativa, a estação de gerenciamento pode obter informações ou definir informações quando ela consultar o agente. O agente usa variáveis (também conhecidas como objetos gerenciados ou objetos MIB) para reportar dados como os seguintes: •

- Número do modelo •
- Tipo de adaptador •
- Número de série •
- Status atual •
- Versão do hardware •
- Estatísticas de porta •
- Atributos e estatísticas de VLAN •
- Atributos e estatísticas de grupo

Todos os objetos gerenciados estão contidos na MIB fornecida pelo adaptador. Para obter informações sobre os grupos MIB e objetos suportados pelo adaptador, consulte [Apêndice B,](#page-262-0)  ["Referência MIB"](#page-262-0).

O agente master SNMP envia também mensagens não solicitadas (chamadas interceptações) para o gerenciador. Essas interceptações, geradas pelo subagente SNMP Brocade, são para condições do adaptador de rede que precisam de atenção administrativa. As interceptações do adaptador incluem notificações de VLANs adicionadas ou removidas, membros de grupo adicionados ou removidos, failover de grupo, failback, grupo adicionado e grupo removido; e eventos de link de porta ativo e de link de porta desativo.

Para obter detalhes sobre os grupos MIB e objetos suportados por adaptadores Brocade, consulte [Apêndice B, "Referência MIB".](#page-262-0)

## <span id="page-64-1"></span>Gerenciamento de NIC

As portas nos adaptadores de malha só podem ser definidas para operar no modo NIC. Essas portas aparecem como "10 GbE NICs" (NIC de 10 BbE) para o sistema operacional.

Os comandos do BCU e o HCM fornecem recursos para configurar, solucionar problemas e monitorar conexões de NIC para a LAN Ethernet. Para ter um visão geral, consulte ["Gerenciamento](#page-62-0)  [de Ethernet" na página](#page-62-0) 35. Consulte o Brocade Adapter Administrator's Guide para obter informações completas e detalhadas.

Além disso, os comandos do BCU e o HCM fornecem os seguintes recursos especificamente para o gerenciamento de NIC quando as portas de adaptador de malha são configuradas no modo NIC ou no modo CNA: •

- Configuração de vNIC (disponível somente quando usar os comandos do BCU) •
- Configuração de agrupamento de vNIC •
- Estatísticas de vNIC •
- Descoberta e exibição de vNIC no HCM •
- Ativação e desativação de vNIC

O SNMP fornece um método padrão da indústria de monitorar e gerenciar adaptadores de malha com portas configuradas no modo NIC. Para obter mais detalhes, consulte ["Protocolo SNMP](#page-63-0)  [\(Simple Network Management Protocol\)" na página](#page-63-0) 36.

Os aplicativos de gerenciamento, como o Network Advisor, fornecem suporte a gerenciamento de NICs, incluindo a descoberta de host e de NIC, início em contexto do HCM, exibição de estatísticas, exibição de propriedades de porta e do adaptador e outros recursos. Consulte o documento Brocade Network Advisor SAN User Manual ou o Brocade Network Advisor SAN and IP User Manual.

## <span id="page-64-0"></span>Gerenciamento de HBA

Os comandos do BCU e o HCM fornecem os seguintes recursos para HBAs e para portas de adaptador de malha configuradas no modo HBA. •

- Exibição de estatísticas de portas •
- Descoberta de adaptadores e de dispositivos de armazenamento conectados na SAN •
- Configuração de adaptador •
- Ligação persistente •
- QoS de ponta a ponta •
- Limitação de taxa de destino.
- Monitoramento de desempenho, como estatísticas de porta e destino •
- Operação Supportsave •
- Exibição de diagnóstico do adaptador  $\bullet$
- Configuração de entroncamento N\_Port •
- Monitoramento de operação de adaptador, de porta, de destino e de protocolo FCP (Fibre Channel Protocol)
- Recursos de segurança para o acesso de adaptador •
- Notificações de eventos para condições e problemas de adaptador •
- Monitorar e analisar o tráfego entre pares de N\_Port através de uma porta espelhada no comutador (Analisador HBA)
- Criação de portas de canal de fibra virtuais •
- Exibição de estatísticas de vHBA •
- Exibição de estatísticas de módulo FCP IM •
- Exibição de estatísticas de malha  $\bullet$
- Configuração de porta  $\bullet$
- Configuração de mascaramento de LUN •
- Estatísticas de histórico

O HCM e os comandos do BCU fornecem os seguintes recursos somente para portas de adaptador de malha Brocade configuradas no modo HBA. •

- Descoberta e exibição de vHBA no HCM •
- Ativação e desativação de vHBA •
- Consulta de dados de vHBA •
- Exibição de estatísticas de vHBA

## <span id="page-65-0"></span>Gerenciamento de adaptador de malha

Os recursos de gerenciamento nos comandos do BCU e no HCM para adaptadores de malha estão resumidos nas seguintes seções, dependendo do modo de operação definido para a porta do adaptador de malha. •

- Porta definida para o modo CNA ["Gerenciamento de CNA" na página](#page-61-1) 34 •
- Porta definida para o modo HBA - ["Gerenciamento de HBA" na página](#page-64-0) 37  $\bullet$
- Porta definida para o modo NIC - ["Gerenciamento de NIC" na página](#page-64-1) 37

Além dos recursos resumidos nas seções anteriores desse guia, há alguns recursos de gerenciamento exclusivos para adaptadores de malha, não disponíveis para HBAs e CNAs, incluindo os seguintes: •

- Configurar modos de porta (CNA, HBA, NIC) •
- Criar, apagar, ativar e desativar vNICs. •
- Consultar informações, mostrar estatísticas e definir larguras de banda de vNICs. •
- Detectar e mostar vNICs •
- Detectar e mostar vHBAs •
- Ativar e desativar vHBAs •
- Consultar informações e mostar estatísticas de vHBAs

# Software de adaptador

O software de adaptador Brocade inclui o pacote de drivers adequado para o sistema host, utilitários de gerenciamento e o aplicativo HCM. Você pode instalar todos esses componentes ou componentes individuais usando o aplicativo ou os comandos baseados na interface gráfica (GUI) do BASI (Brocade Adapter Software Installer).

## Pacotes de driver

Um único "pacote"de driver de adaptador está disponível para a instalação em cada plataforma e sistema operacional host suportados. Consulte ["Instalação de software e pacotes de drivers" na](#page-72-0)  [página](#page-72-0) 45 para obter uma lista de pacotes para cada sistema host suportado.

Três tipos de drivers de adaptador são fornecidos nos pacotes de instalação: •

Driver de armazenamento (todos os adaptadores)

Esse driver fornece transporte de frame de canal de fibra para portas HBAs e portas de adaptador de malha Brocade configuradas no modo HBA, bem como transporte de FCoE para CNAs Brocade. A lógica do instalador detecta uma rede FCoE ou de canal de fibra e o suporte de driver adequado é fornecido automaticamente.

#### NOTA

O driver de armazenamento readiquirirá todos os adaptadores Brocade instalados no sistema. Esse driver será usado em vez do driver originalmente instalado para esses adaptadores.

Driver de rede (apenas CNAs e adaptadores de malha)

Driver para transporte de frame por Ethernet e serviços Ethernet básicos. Esse driver aplica-se somente a CNAs e portas de adaptador de malha configuradas apenas no modo CNA.

Driver de rede (apenas CNAs e adaptadores de malha)

Apenas para os sistemas Windows, ele fornece suporte a múltiplas VLANs em portas e grupos. Esse driver aplica-se a CNAs e portas de adaptador de malha configuradas no modo CNA ou no modo NIC. Note que a instalação desse driver altera o comportamento do driver de rede porque ele altera a ligação do driver e dos protocolos na pilha de rede. Antes de instalar o driver intermediário, o tráfego de rede vai da camada de protocolos para o driver de rede diretamente. Depois da instalação, LANs virtuais criadas por comandos do BCU ou opções do HCM são ligadas diretamente aos protocolos superiores. Todo o tráfego vai da camada de protocolos para as VLANs e, em seguida, para o driver de rede. Você não deve ativar protocolos TCP, IPV4 ou outros protocolos ou serviços para o driver de rede depois de instalar o driver intermediário.

Cada pacote de driver contém os seguintes componentes: •

 Driver para o seu sistema host. Na maioria dos casos, ambos os drivers necessários: de armazenamento e de rede estão incluídos nos pacotes de instalação. Para os sistemas que não suportam drivers de rede, somente o driver de armazenamento está incluído.

Firmware

O firmware é instalado na memória flash integrada do adaptador e opera na CPU do adaptador. Ele fornece uma interface com o driver de dispositivo do host e assume muitas tarefas de programação específicas de hardware de baixo nível, normalmente executadas pelo driver de dispositivo. O firmware fornece suporte adequado para os drivers de armazenamento e de rede para gerenciar o hardware. Dependendo do modelo do adaptador, ele fornece também as seguintes funções: -

- Para CNAs e adaptadores de malha com portas configuradas no modo CNA, ele gerencia o link Ethernet físico para apresentar uma interface Ethernet ao driver de rede e um link FCoE virtual ao driver de armazenamento, uma vez a conformidade DCB esteja estabelecida para o link.
- Para adaptadores de malha com portas configuradas no modo NIC, ele gerencia o link Ethernet físico para apresentar uma interface Ethernet ao driver de rede.

#### ATENÇÃO

O mecanismo LLDP/DCBCXP está implementado no firmware. Portanto, qualquer outra instância de agente LLDP ou software não precisa ser usada com uma porta CNA ou porta de adaptador de malha configurada no modo CNA.

## Utilitários de gerenciamento

Os seguintes utilitários de gerenciamento estão incluídos em todos os pacotes de drivers. •

Utilitário BCU (Brocade Command Line Utility).

Um aplicativo a partir do qual é possível inserir comandos para monitorar, instalar e configurar adaptadores Brocade.

BASI (Brocade Adapter Software Installer - Instalador do software de adaptadores Brocade).

Inclui um instalador baseado na interface GUI e um instalador de linha de comando que fornecem opções para instalar todos os drivers de adaptador, todos os drivers de adaptado e o HCM, ou o HCM somente para um sistema operacional e plataforma específicos.

Scripts de instalação.

Permitem instalar drivers, o agente HCM e utilitários no sistema host sem usar o BASI Brocade Adapter Software Installer).

Para os sistemas Windows, faça download do arquivo .exe adequado para seu sistema Windows, extraia os arquivos e execute o comando brocade\_installer.bat.

Para os sistemas Linux, faça download e extraia o arquivo tar.gz adequado para o sistema. Depois de extrair os arquivos, execute os seguintes comandos, dependendo do sistema. -

Sistemas RHEL.

brocade\_install\_rhel.sh

Sistemas SLES.

brocade\_install\_sles.sh

Para os sistemas VMware ESX e ESXi, faça download e extraia o arquivo tar.gz adequado para o seu sistema. Depois de extrair os arquivos, execute os seguintes comandos, dependendo do sistema. -

VmWare ESX 4.X

brocade\_install.sh

VmWare ESX 5.X

brocade\_install\_esxi.sh

 Os sistemas VmWare ESXi, usam comandos vMA e procedimentos descritos em ["Instalação em sistemas ESXi 4.0 e 4.1" na página](#page-131-0) 104.

Para os sistemas Solaris, faça download e extraia o arquivo .tar adequado para o seu sistema. Depois de extrair o arquivo, execute o comando brocade install.sh para instalar o software.

Agente HCM

O agente fornece uma interface para gerenciar adaptadores instalados no host através do aplicativo HCM.

CIM Provider

Os pacotes CIM Provider instalados no sistema host permitem a qualquer software de gerenciamento baseado em CIM (Common Information Model) padrão e SMI-S gerenciar adaptadores Brocade instalados. O pacote rpm ou msi do CIM Provider adequado é carregado no sistema host quando o pacote do driver de rede é instalado usando scripts de instalação ou comandos de instalação "nativos" no sistema host.

#### NOTA

Os arquivos do CIM Provider não são carregados quando o BASI (Brocade Adapter Software Installer) é usado para instalar os pacotes de drivers.

#### NOTA

Se você quiser integrar o provedor com o CIM OM (Common Information Model Object Manager), instale os pacotes do SMI-S Provider, usando as instruções contidas no documento SMI-S Provider for Brocade Adapters Installation Guide (SMI-S Provider para a Instalação de Adaptadores Brocade) ou CIM Provider for Brocade Adapters Installation Guide (CIM Provider para a Instalação de Adaptadores Brocade).

#### NOTA

Embora o SMI-S Provider e o CIM Provider possam ser usados de forma intercambiável, CIM é o termo mais genérico, enquanto SMI-S é específico de armazenamento.

Subagente SNMP

O protocolo SNMP (Simple Network Management Protocol) é um método padrão da indústria de monitoramento e gerenciamento de dispositivos de rede. O protocolo SNMP é suportado por CNAs e portas de adaptador de malha configuradas no modo CNA ou no modo NIC. O suporte SNMP é fornecido através de uma extensão para o agente mestre SNMP, chamada o subagente, que processa consultas SNMP de adaptadores Brocade. O subagente é suportado apenas nos sistemas Linux e Windows. Para obter mais informações sobre o suporte de SNMP, consulte ["Protocolo SNMP \(Simple Network Management Protocol\)" na página 36](#page-63-0).

Os arquivos subagente do SNMP são copiados para o sistema host quando você instalar o software do adaptador por meio do HCM e do BASI (Brocade Adapter Software Installer). Você pode escolher instalar o subagente usando os scripts de instalação do Linux ou Windows Brocade. Consulte ["Instalar o subagente SNMP" na página 113](#page-140-0).

### <span id="page-69-0"></span>Suporte de sistema operacional

A tabela a seguir fornece informações gerais sobre ambientes e sistemas operacionais de software compatíveis para drivers de armazenamento e rede de adaptador Brocade.

TABELA 7 Suporte de sistema operacional para drivers de armazenamento e de rede

| Sistema operacional                                                         | (x86)                                         | x64                                                               | IA-64                                | <b>SPARC</b>                            |
|-----------------------------------------------------------------------------|-----------------------------------------------|-------------------------------------------------------------------|--------------------------------------|-----------------------------------------|
| Windows $^{\rm 1}$                                                          |                                               |                                                                   |                                      |                                         |
| Windows Server 2003 <sup>2</sup>                                            | Ambos os drivers<br>suportados - 32b          | Ambos os drivers<br>suportados - 64b                              | Ambos os drivers não<br>suportados   | N/A                                     |
| Windows Server 2008 <sup>3</sup>                                            | Ambos os drivers<br>suportados - 32b          | Ambos os drivers<br>suportados - 64b                              | Ambos os drivers não<br>suportados   | N/A                                     |
| Windows Server 2008 <sup>3</sup><br>R2/SP1 <sup>4</sup>                     | Ambos os drivers<br>não suportados -<br>32b   | Ambos os drivers<br>suportados - 64b                              | Ambos os drivers não<br>suportados   | N/A                                     |
| Windows 7 <sup>4</sup>                                                      | Ambos os drivers<br>suportados - 32b          | Ambos os drivers<br>suportados - 32b                              | Ambos os drivers -<br>não suportados | N/A                                     |
| Microsoft WinPE 3.x para<br>Windows 2008<br>Standard/Enterprise Server      | Ambos os drivers<br>suportados - 32b          | Ambos os drivers<br>suportados - 64b                              | Ambos os drivers não<br>suportados   | N/A                                     |
| Windows Server Core para o<br>Windows 2008                                  | Ambos os drivers -<br>32 <sub>b</sub>         | Ambos os drivers -<br>64b <sup>5</sup>                            | Ambos os drivers -<br>não suportados | N/A                                     |
| Linux                                                                       |                                               |                                                                   |                                      |                                         |
| Red Hat Enterprise Linux<br>(RHEL) 4.9, 5.5, 5.6, 6.0, 6.1 suportados - 32b | Ambos os drivers                              | Ambos os drivers<br>suportados - 32b,<br>64 <sub>b</sub>          | Ambos os drivers não<br>suportados   | Ambos os<br>drivers não<br>suportados   |
| <b>SUSE Linux Enterprise</b><br>Server (SLES) 10.3, 10.4,<br>11.0, 11.1     | Ambos os drivers<br>suportados - 32b          | Ambos os drivers<br>suportados - 32b,<br>64 <sub>b</sub>          | Ambos os drivers não<br>suportados   | Ambos os<br>drivers não<br>suportados   |
| Xen Hypervisor                                                              | Ambos os drivers<br>suportados - 32b          | Ambos os drivers<br>suportados - 32b,<br>64b                      | Ambos os drivers não<br>suportados   | Ambos os<br>drivers - não<br>suportados |
| Solaris <sup>6</sup>                                                        |                                               |                                                                   |                                      |                                         |
| Solaris 10.0                                                                | Driver de rede<br>suportado - 32b             | Driver de rede<br>suportado - 32,<br>64b                          | Ambos os drivers não<br>suportados   | Ambos os<br>drivers<br>suportados       |
|                                                                             | Driver de<br>armazenamento<br>suportado - 32b | Driver de<br>armazenamento<br>suportado - 32b,<br>64 <sub>b</sub> |                                      |                                         |
| VMware ESX/ESXi                                                             |                                               |                                                                   |                                      |                                         |
| ESX 4.0, 4.1, 5.0                                                           | N/A                                           | Ambos os drivers<br>suportados - 64b                              | N/A                                  | N/A                                     |

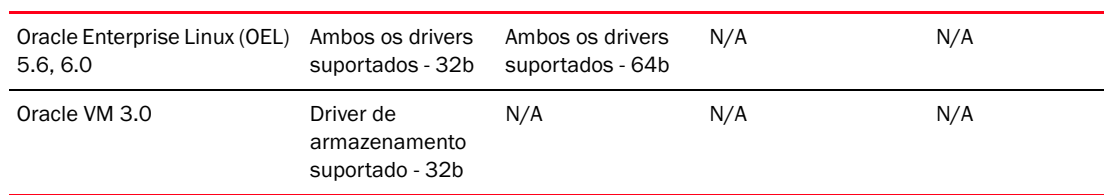

#### TABELA 7 Suporte de sistema operacional para drivers de armazenamento e de rede (continuação)

- 1. No Windows, o driver de miniporta Storport é suportado (não há suporte para o driver de miniporta SCSI).
- 2. O suporte para Windows 2003 é limitado às portas de adaptador de malha configuradas no modo HBA e HBAs. O hot fix KB932755 (ou superior) é o requisito mínimo e o KB943545 é recomendado.
- 3. Para o Windows 2008, recomenda-se os hot fixes KB968675 e KB2490742. O hot fix KB958015 é recomendado para CNAs e portas de adaptador de malha configuradas no modo CNA. Para o Windows 2008 R2, o hot fix KB977977 é recomendado para CNAs e portas de adaptador de malha configuradas no modo CNA.
- 4. Suportado por drivers do Windows 2008
- 5. Não suportado em sistemas IEM64T.
- 6. Para sistemas Solaris, somente o driver de armazenamento baseado em Leadville é suportado em adaptadores que suportam o sistema Solaris. Note que o driver Solaris não suporta NPIV,autenticação e FDMI (fabric device management interface - interface de gerenciamento de dispositivo de malha). Os adaptadores 804 e 1007 Brocade não são suportados nos sistemas Solaris.

#### Suporte a Hypervisor

[Tabela](#page-70-0) 8 descreve o suporte a Hypervisor para adaptadores Brocade.

| <b>Sistema</b>              | (x86)      | x84 | Intel IA64 | <b>SPARC</b> |
|-----------------------------|------------|-----|------------|--------------|
| VMware ESX 4.0, 4.1         | N/A        | Sim | N/A        | N/A          |
| VMware ESX 5.0              | N/A        | N/A | N/A        | N/A          |
| Windows Server 2008 Hyper-V | N/A        | Sim | N/A        | N/A          |
| RHEVH 6.x                   | N/A        | Sim | N/A        | N/A          |
| Linux XEN                   | <b>Sim</b> | Sim | N/A        | N/A          |
| Linux KVM                   | N/A        | Sim | N/A        | N/A          |
| Oracle VM 3.0               | N/A        | Sim | N/A        | N/A          |
| Citrix XenServer 6.0        | N/A        | Sim | N/A        | N/A          |

<span id="page-70-0"></span>TABELA 8 Suporte a Hypervisor para adaptadores Brocade

#### **NOTA**

Para obter as mais recentes informações de suporte sobre níveis de versão do sistema operacional específico, níveis de service packs, e outros requisitos de patch, consulte as notas de versão mais recentes do adaptador.

## Gerenciador de conectividade do host (HCM)

O HCM é um software de gerenciamento baseado na interface GUI (Graphical User Interface - Interface gráfica do usuário) para instalar, configurar, monitorar e solucionar problemas de adaptadores instalados. O HCM executa a função "cliente" do software de gerenciamento. Você só poderá instalar o HCM usando o BASI (Brocade Adapter Software Installer). O agente HCM é instalado com o pacote de drivers em sistemas em que os adaptadores estão instalados.

Instale o HCM no sistema host contendo adaptadores Brocade para fazer o gerenciamento local ou instale-o em um sistema conectado à rede para fazer o gerenciamento remoto desses adaptadores. Para obter mais informações, consulte ["Gerenciamento de CNA" na página](#page-61-1) 34 ou ["Gerenciamento de HBA" na página](#page-64-0) 37. O HCM está disponível para todos os sistemas operacionais normalmente usados, como as plataformas Windows, Solaris e Linux. O HCM é suportado no VMware, mas apenas quando instalado no sistema operacional "convidado". O HCM não é suportado em sistemas VMware ESXi.

### NOTA

O HCM é compatível com qualquer versão do pacote de drivers. O HCM também pode gerenciar a versão atual, além de todas as versões anteriores do agente HCM.

## Código de inicialização

O código de inicialização do adaptador contém o seguinte; •

- PCI BIOS 2.1 ou posterior, firmware PCI 3.0 Código de inicialização para o sistema PCI
- BIOS

Código de inicialização para plataformas x86 e x64

 Interface UEFI (Unified Extensible Firmware Interface - Interface de firmware extensível unificada)

Código de inicialização para sistemas UEFI

#### NOTA

A interface UEFI não é suportada no adaptador 804 Brocade.

Firmware de adaptador

O código de inicialização do adaptador é carregado da memória do adaptador Brocade para a memória do sistema e se integra com o BIOS do sistema host (servidor) durante a inicialização do sistema para facilitar a inicialização a partir de LUNs, também conhecidas como "unidades virtuais", "discos de inicialização" e "dispositivos de inicialização."

Para manter os drivers e o código de inicialização sincronizados, atualize o adaptador com a imagem do código de inicialização mais recente no site do adaptador, usando o procedimento a seguir:

- 1. Vá para o site do adaptador em [www.brocade.com/adapters.](www.brocade.com/adapters)
- 2. Navegue até a página Downloads dos adaptadores.
- 3. Selecione o sistema operacional na lista Downloads para ver os arquivos de download adequados ou fazer download da imagem ISO.

Você pode fazer download de pacotes de drivers ou do arquivo de imagem do disco ótico do ISO 9660 (.iso) para configurar LUNs de inicialização e imagens de inicialização de adaptadores instalados em sistemas sem sistemas operacionais ou discos rígidos. Para obter mais informações, consulte [Capítulo 4, "Código de inicialização"](#page-148-0).
## CIM Provider

O CIM Provider permite que o software de gerenciamento de adaptador baseado em CIM e SMI-S de terceiros gerencie adaptadores Brocade instalados em um sistema host.

O pacote rpm ou msi do CIM Provider adequado é carregado no sistema host quando você instala manualmente o pacote de drivers, usando instruções em ["Usar scripts de instalação de software e](#page-118-0)  [comandos de sistema" na página](#page-118-0) 91. Os arquivos do CIM Provider não são carregados quando o BASI (Brocade Adapter Software Installer) é usado. O software CIM Provider também está disponível no site da Brocade em [www.brocade.com/adapters.](www.brocade.com/adapter)

Para obter mais informações sobre o CIM Provider, incluindo os sistemas operacionais suportados e pacotes de instalação disponíveis, consulte o CIM Provider for Brocade Adapters Installation Guide (Guia de Instalação de Adaptadores Brocade).

### **NOTA**

Embora os termos SMI-S Provider e CIM Provider possam ser usados de forma intercambiável, CIM é o termo mais genérico. SMI-S é específico de armazenamento.

### Mensagens de eventos de adaptador

Quando eventos aplicáveis ocorrem durante a operação do adaptador, o driver do adaptador gera mensagens de eventos. Essas mensagens são capturadas nos logs do sistema host e também são mostradas no log master do HCM. Todas essas mensagens do log de eventos estão contidas em arquivos HTML que são carregados no sistema quando drivers do adaptador são instalados. Você pode visualizar esses arquivos HTML usando qualquer aplicativo de navegador da Internet.

Para obter detalhes sobre mensagens de eventos, locais de log de eventos em sistemas operacionais suportados e onde os arquivos HTML de mensagens de eventos do adaptador são carregados no sistema host, consulte o capítulo "Ferramentas para coleta de dados" no Guia de Solução de Problemas de Adaptadores Brocade\ Além disso, você pode visualizar todas as mensagens de eventos no apêndice "Referência de mensagens" do mesmo guia.

## <span id="page-72-1"></span><span id="page-72-0"></span>Instalação de software e pacotes de drivers

A [Tabela 9 na página](#page-73-0) 46 descreve os pacotes de instalação de software dos quais você pode fazer download para cada plataforma de host suportada. A tabela fornece o nome do pacote, o sistema host suportado e a descrição do pacote. Usando a tabela, você pode selecionar o seguinte para fazer o download da plataforma específica do host. •

- O aplicativo Brocade Adapter Software Installer (.exe) para instalar o pacote de drivers, o HCM ou o pacote de drivers e o HCM. As instruções de instalação são fornecidas em ["Usar o BASI"](#page-97-0) [na página](#page-97-0) 70.
- Um pacote de drivers que você pode instalar usando um script de instalação ou procedimentos "nativos" do sistema operacional do host. As instruções de instalação são fornecidas em ["Usar scripts de instalação de software e comandos de sistema" na página](#page-118-0) 91.

 Uma imagem de disco ótico ISO 9660 (.iso) contendo todos os arquivos relacionados na tabela de pacotes de instalação de software suportados [\(Tabela 9 na página](#page-73-0) 46) e na tabela de pacotes de instalação de inicialização ([Tabela 10 na página](#page-80-0) 53). Use essa imagem para criar CDs, DVDs ou unidades USB e levá-los com você para fazer a instalação. A imagem também contém a documentação do produto, como manuais de produtos, notas de versão atuais e informações sobre licenças. Somente para sistemas Windows, se você estiver usando um DVD criado com a imagem ISO, o programa instalador correto será executado automaticamente no seu sistema. Verifique se de que o recurso autorun está ativado.

Note que no nome de arquivo ISO a seguir a <data> será substituída pela data do software.

brocade\_adapter\_software\_ISO\_<data>.iso

Faça o download do pacote de drivers e da imagem de inicialização do sistema operacional do sistema host e da plataforma no site do adaptador Brocade. Use o procedimento a seguir.

- 1. Vá para o site do adaptador em [www.brocade.com/adapters.](www.brocade.com/adapters)
- 2. Navegue até a página Downloads dos adaptadores.
- 3. Selecione o sistema operacional na lista de Downloads para ver os arquivos de download adequados ou fazer download da imagem ISO.

#### NOTA

No nome do pacote, <versão> indica o número de versão de software (por exemplo v2-0-0), que pode ser alterado para cada versão. A <plataforma> indica o tipo de processador do host, como o x86 ou o x86\_64. Os drivers de rede não são suportados em HBAs e portas de adaptador de malha configuradas no modo HBA.

#### NOTA

Embora a tabela a seguir relacione todos os pacotes de software de adaptador que você pode fazer download para sistemas operacionais e plataformas específicos, a versão do adaptador pode não ser suportada por alguns desses sistemas operacionais ou plataformas. Consulte ["Suporte de](#page-69-0)  [sistema operacional" na página](#page-69-0) 42 e as notas de versão mais recentes do adaptador para obter mais informações.

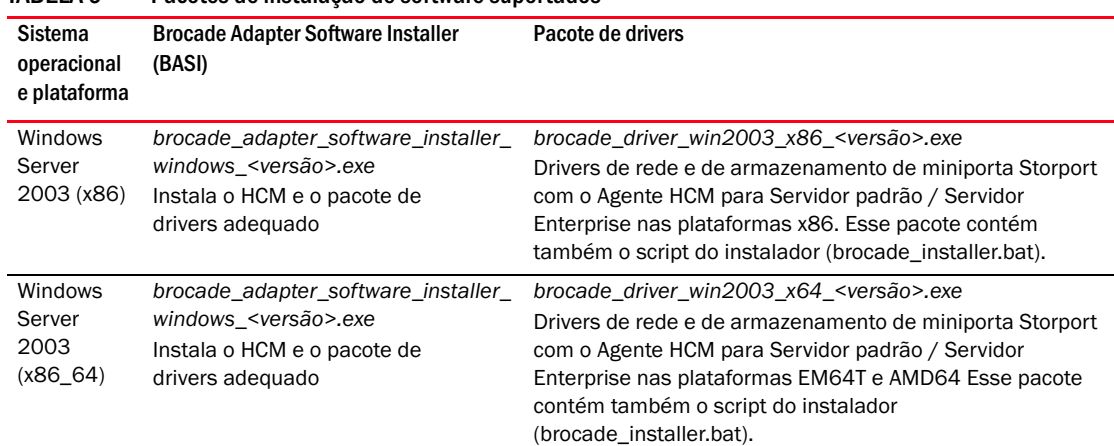

### <span id="page-73-1"></span><span id="page-73-0"></span>TABELA 9 Pacotes de instalação de software suportados

| Sistema<br>operacional<br>e plataforma  | <b>Brocade Adapter Software Installer</b><br>(BASI)                                                                                  | Pacote de drivers                                                                                                    |  |  |
|-----------------------------------------|----------------------------------------------------------------------------------------------------|----------------------------------------------------------------------------------------------------|--|--|
| Windows<br>Server<br>2008<br>$(x86)^1$  | brocade_adapter_software_installer_<br>windows_ <versão>.exe<br/>Instala o HCM e o pacote de<br/>drivers adequado</versão>           | brocade_driver_win2008_x86_ <versão>.exe<br/>Drivers de rede e de armazenamento de miniporta Storport<br/>com o Agente HCM para Servidor padrão / Servidor<br/>Enterprise nas plataformas EM64T e AMD64. Esse pacote<br/>contém também o script do instalador<br/>(brocade_installer.bat).<br/>brocade_driver_win2008_R2_x64_<versão>.exe<br/>Drivers de rede e armazenamento de miniporta Storport<br/>com o Agente HCM para Standard/Enterprise Server nas<br/>plataformas EM64T e AMD64. Esse pacote contém<br/>também o script do instalador (brocade_installer.bat).</versão></versão> |  |  |
| Windows<br>Server<br>2008 R2<br>$x64^2$ | brocade_adapter_software_installer_<br>windows_ <versão>.exe<br/>Instala o HCM e o pacote de<br/>drivers adequado</versão>           |                                                                                                    |  |  |
| Windows<br>Server<br>2008<br>x64        | brocade_adapter_software_installer_<br>windows_ <versão>.exe<br/>Instala o HCM e o pacote de<br/>drivers adequado</versão>           | brocade_driver_win2008_x64_ <versão>.exe<br/>Drivers de rede e de armazenamento de miniporta Storport<br/>com o Agente HCM para Servidor padrão / Servidor<br/>Enterprise nas plataformas EM64]T e AMD64. Esse pacote<br/>contém também o script do instalador<br/>(brocade installer.bat).</versão>                                                                                                    |  |  |
| Linux RHEL<br>4.9<br>(x86)              | brocade_adapter_software_installer_<br>linux_ <versão>.bin<br/>Instala o HCM e o pacote de<br/>drivers adequado</versão>             | brocade_driver_linux_ <versão>.tar.gz3<br/><math display="inline">\bullet</math><br/>brocade_driver_linux_rhel4_<versão>.tar.gz<sup>4</sup></versão></versão>                                                                                                    |  |  |
| Linux RHEL<br>4.9<br>$(X86_64)$         | brocade_adapter_software_installer_<br>linux_ <versão>.bin<br/>Instala o HCM e o pacote de<br/>drivers adequado</versão>             | brocade_driver_linux_ <versão>.tar.gz<sup>3</sup><br/><math>\bullet</math><br/>brocade_driver_linux_rhel4_<versão>.tar.gz<sup>4</sup></versão></versão>                                                                                                    |  |  |
| Linux RHEL<br>5.5, 5.6<br>(x86)         | brocade_adapter_software_installer_<br>linux_ <versão>.bin<br/>Instala o HCM e o pacote de<br/>drivers adequado</versão>             | brocade_driver_linux_ <versão>.tar.gz<sup>3</sup><br/>brocade_driver_linux_rhel5_<versão>.tar.gz<sup>4</sup></versão></versão>                                                                                                    |  |  |
| Linux RHEL<br>5.5, 5.6<br>$(X86_64)$    | brocade_adapter_software_installer_<br>linux <versão>.bin<br/>Instala o HCM e o pacote de<br/>drivers adequado</versão>              | brocade_driver_linux_ <versão>.tar.gz<sup>3</sup><br/>brocade_driver_linux_rhel5_<versão>.tar.gz<sup>4</sup></versão></versão>                                                                                                    |  |  |
| Linux RHEL<br>6.0, 6.1<br>(x86)         | brocade_adapter_software_installer_<br>linux_ <versão>.bin<br/>Instala o HCM e o pacote de<br/>drivers adequado<sup>5</sup></versão> | brocade_driver_linux_ <versão>.tar.gz<sup>3</sup><br/>٠<br/>brocade_driver_linux_rhel6_<versão>.tar.gz<sup>4</sup></versão></versão>                                                                                                    |  |  |
| Linux RHEL<br>6,0, 6,1<br>(x86 x64)     | brocade_adapter_software_installer_<br>linux_ <versão>.bin<br/>Instala o HCM e o pacote de<br/>drivers adequado<sup>5</sup></versão> | brocade_driver_linux_ <versão>.tar.gz<sup>3</sup><br/><math>\bullet</math><br/>brocade_driver_linux_rhel6_<versão>.tar.gz<sup>4</sup></versão></versão>                                                                                                    |  |  |
| Linux SLES<br>10 SP3<br>(x86)           | brocade_adapter_software_installer_<br>linux_ <versão>.bin<br/>Instala o HCM e o pacote de<br/>drivers adequado</versão>             | brocade_driver_linux_ <versão>.tar.gz<sup>3</sup><br/>brocade_driver_linux_sles10sp3_<versão>.tar.gz<sup>4</sup></versão></versão>                                                                                                    |  |  |
| Linux SLES<br>10 SP3<br>$(X86_64)$      | brocade_adapter_software_installer_<br>linux_ <versão>.bin<br/>Instala o HCM e o pacote de<br/>drivers adequado</versão>             | brocade_driver_linux_ <versão>.tar.gz<sup>3</sup><br/>brocade_driver_linux_sles10sp3_<versão>.tar.gz<sup>4</sup></versão></versão>                                                                                                    |  |  |

TABELA 9 Pacotes de instalação de software suportados (continuação)

| Sistema<br>operacional<br>e plataforma | <b>Brocade Adapter Software Installer</b><br>(BASI)                                                                                                    | Pacote de drivers                                                                                                    |  |
|----------------------------------------|----------------------------------------------------------------------------------------------------|----------------------------------------------------------------------------------------------------|--|
| Linux SLES<br>10 SP4<br>(x86)          | brocade_adapter_software_installer_<br>linux_ <versão>.bin<br/>Instala o HCM e o pacote de<br/>drivers adequado</versão>                                                                                                    | brocade_driver_linux_ <versão>.tar.gz<sup>3</sup><br/>brocade_driver_linux_sles10sp4_<versão>.tar.gz<sup>4</sup></versão></versão>                                                                                                    |  |
| Linux SLES<br>10 SP4<br>$(X86_64)$     | brocade_adapter_software_installer_<br>linux_ <versão>.bin<br/>Instala o HCM e o pacote de<br/>drivers adequado</versão>                                                                                                    | brocade_driver_linux_ <versão>.tar.gz<sup>3</sup><br/>brocade_driver_linux_sles10sp4_<versão>.tar.gz<sup>4</sup></versão></versão>                                                                                                    |  |
| Linux SLES<br>11<br>(x86)              | brocade_adapter_software_installer_<br>linux_ <versão>.bin<br/>Instala o HCM e o pacote de<br/>drivers adequado</versão>                                                                                                    | brocade_driver_linux_ <versão>.tar.gz<sup>3</sup><br/>٠<br/>brocade_driver_linux_sles11_<versão>.tar.gz<sup>4</sup></versão></versão>                                                                                                    |  |
| Linux SLES<br>11<br>$(X86_64)$         | brocade_adapter_software_installer_<br>linux_ <versão>.bin<br/>Instala o HCM e o pacote de<br/>drivers adequado</versão>                                                                                                    | brocade_driver_linux_ <versão>.tar.gz<sup>3</sup><br/><math>\bullet</math><br/>brocade_driver_linux_sles11_<versão>.tar.gz<sup>4</sup></versão></versão>                                                                                                  |  |
| Linux SLES<br>11 SP1<br>(x86)          | brocade_adapter_software_installer_<br>linux_ <versão>.bin<br/>Instala o HCM e o pacote de<br/>drivers adequado</versão>                                                                                                    | brocade_driver_linux_ <versão>.tar.gz3<br/>brocade_driver_linux_sles11sp1_<versão>.tar.gz<sup>4</sup></versão></versão>                                                                                                    |  |
| Linux SLES<br>11 SP1<br>$(X86_64)$     | brocade_adapter_software_installer_<br>linux_ <versão>.bin<br/>Instala o HCM e o pacote de<br/>drivers adequado</versão>                                                                                                    | brocade_driver_linux_ <versão>.tar.gz<sup>3</sup><br/>brocade_driver_linux_sles11sp1_<versão>.tar.gz<sup>4</sup></versão></versão>                                                                                                    |  |
| Solaris<br>10.0<br>(x86)               | brocade_adapter_software_installer_<br>solaris10_x86_ <versão>.bin<br/>Instala o HCM e o pacote de driver<br/>adequado para o sistema operacional<br/>e a plataforma</versão>                                                                                                    | brocade_driver_solaris10_ <versão>.tar<sup>6</sup><br/>Driver de armazenamento baseado em Leadville com<br/>aplicativos do usuário, por exemplo, o Agente HCM, BASI<br/>(Brocade Adapter Software Installer) e o BCU para<br/>plataformas x86.</versão>   |  |
| Solaris<br>10.0<br>$(×86-x64)$         | brocade_adapter_software_installer_<br>solaris10_x86_ <versão>.bin<br/>Instala o HCM e o pacote de driver<br/>adequado para o sistema operacional<br/>e a plataforma</versão>                                                                                                    | brocade_driver_solaris10_ <versão>.tar<sup>6</sup><br/>Driver de armazenamento baseado em Leadville com<br/>aplicativos do usuário, por exemplo, o Agente HCM, BASI<br/>(Brocade Adapter Software Installer) e o BCU para<br/>plataformas x86.</versão>   |  |
| Solaris<br>10.0 SPARC<br>$(X86_64)$    | brocade adapter software installer<br>solaris10_sparc_ <versão>.bin<br/>Instala o HCM e o pacote de<br/>drivers adequado</versão>                                                                                                    | brocade_driver_solaris10_ <versão>.tar<sup>6</sup><br/>Driver de armazenamento baseado em Leadville com<br/>aplicativos do usuário, por exemplo, o Agente HCM, BASI<br/>(Brocade Adapter Software Installer) e o BCU para<br/>plataformas SPARC.</versão> |  |
| VMware<br>ESX/ESXi<br>(x64)<br>4.0     | Nota: use o BASI (Brocade Adapter<br>Software Installer) adequado<br>relacionado nessa coluna para<br>instalar o HCM somente no sistema<br>operacional "convidado" aplicável. O<br>instalador de software não é<br>suportado em sistemas ESX. O<br>Agente HCM não é suportado em<br>plataformas ESXi. | brocade_driver_esx4x_ <versão>.tar.gz<sup>7</sup><br/>Drivers de rede e armazenamento 5.0 com aplicativos do<br/>usuário, como o Agente HCM, BASI (Brocade Adapter<br/>Software Installer) e o BCU para plataformas x86, EM64T e<br/>AMD64.</versão>      |  |

TABELA 9 Pacotes de instalação de software suportados (continuação)

| <b>TABELA 9</b>                                                          |                                                                                                    | Pacotes de instalação de software suportados (continuação)                                                                                                    |                                                                                                    |  |  |
|--------------------------------------------------------------------------|----------------------------------------------------------------------------------------------------|----------------------------------------------------------------------------------------------------|----------------------------------------------------------------------------------------------------|--|--|
|                                                                          | <b>Sistema</b><br>operacional<br>e plataforma                                                                                                    | <b>Brocade Adapter Software Installer</b><br>(BASI)                                                                                                    | Pacote de drivers                                                                                                    |  |  |
| VMware<br>ESX/ESXi<br>(x64)<br>4.1<br>VMware<br>ESX/ESXi<br>(x64)<br>5.0 |                                                                                                    | Nota: use o BASI (Brocade Adapter<br>Software Installer) adequado<br>relacionado nessa coluna para<br>instalar o HCM somente no sistema<br>operacional "convidado" aplicável. O<br>instalador de software não é<br>suportado em sistemas ESX, O<br>Agente HCM não é suportado em<br>plataformas ESXi. | brocade_driver_esx41_ <versão>.tar.gz<sup>7</sup><br/>Drivers de rede e armazenamento 4.x com aplicativos do<br/>usuário, como o Agente HCM, BASI (Brocade Adapter<br/>Software Installer) e o BCU para plataformas x86, EM64T e<br/>AMD64.</versão>     |  |  |
|                                                                          |                                                                                                    | Nota: use o BASI (Brocade Adapter<br>Software Installer) adequado<br>relacionado nessa coluna para<br>instalar o HCM somente no sistema<br>operacional "convidado" aplicável. O<br>instalador de software não é<br>suportado em sistemas ESX. O<br>Agente HCM não é suportado em<br>plataformas ESXi. | brocade_driver_esx50_ <versison>.tar.gz<sup>7</sup><br/>Drivers de rede e armazenamento 4.x com aplicativos do<br/>usuário, como o Agente HCM, BASI (Brocade Adapter<br/>Software Installer) e o BCU para plataformas x86, EM64T e<br/>AMD64.</versison> |  |  |
| 1.                                                                       |                                                                                                    | Os drivers do Windows 2008 x86 são usados para suporte do Windows 7 x86.                                                                                                    |                                                                                                    |  |  |
| 2.                                                                       |                                                                                                    | Os drivers do Windows 2008 R2 X64 suportam o Windows 7 x64.                                                                                                    |                                                                                                    |  |  |
| 3.<br>4.                                                                 | Esse pacote é o RPM baseado na fonte de todas as distribuições de driver Linux RHEL e SLES, bem como de<br>aplicativos do usuário, como o Agente HCM, o BASI e o BCU. O módulo do driver é compilado no sistema durante<br>a instalação do RPM. Um programa instalador está disponível para uso quando esse pacote é descompactado.<br>Para instalar esse pacote, os pacotes de desenvolvimento do kernel de distribuição precisam ser instalados para<br>o kernel sendo executado atualmente, que inclui o compilador gcc e as fontes do kernel. Embora esse pacote<br>instale drivers SLES, a mensagem de erro "bfa" or "bna" module not supported by Novell, setting U taint flag" é<br>mostrada. Você pode concluir a instalação e usar esse driver embora nesse formato ele não esteja certificado ou<br>suportado pela Novell, Inc.<br>Esse pacote contém os mais recentes RPMs pré-compiladas para as distribuições RHEL ou SLES, além de<br>aplicativos do usuário, como o Agente HCM, BASI e BCU. Um programa instalador está disponível para uso<br>quando esse pacote é descompactado. |                                                                                                    |                                                                                                    |  |  |
| 5.                                                                       |                                                                                                    | O HCM é um aplicativo de 32 bits. Para usar o HCM em sistemas Linux RHEL 6.0 x64, é preciso instalar as<br>bibliotecas compatíveis com x32, pois elas não são instaladas por padrão.                                                                                                    |                                                                                                    |  |  |
| 6.                                                                       |                                                                                                    | Esse pacote contém todos os drivers de rede, drivers de armazenamento, utilitários de gerenciamento e script<br>de instalação para distribuições Solaris.                                                                                                    |                                                                                                    |  |  |
| 7.                                                                       | Esse pacote contém todos os drivers de rede, drivers de armazenamento, utilitários de gerenciamento e script<br>de instalação para distribuições VMware ESX. Note que você pode usar o construtor de imagem do VMware,<br>PowerCLI, para criar um pacote offline brocade_esx50_ <versão>.zip e uma imagem de instalação de ESX5.0<br/>brocade_esx50_<versão>.iso que inclui drivers e utilitários Brocade. Consulte a documentação do construtor<br/>de imagens para obter detalhes sobre o uso desse recurso.</versão></versão>                                                                                                    |                                                                                                    |                                                                                                    |  |  |

### NOTA

Os adaptadores 804 e 1007 Brocade não são suportados nos sistemas Solaris.

### NOTA

Para obter as informações de suporte mais recentes sobre níveis de versão de sistema operacional específicos, níveis de service packs, e outros requisitos de patch, consulte as notas de versão mais recentes do adaptador.

### Fazer o download de software e da documentação

Para fazer o download do instalador de software, pacotes de drivers, código de inicialização, discos de atualização de driver, do provedor de CIM e da documentação, execute o procedimento a seguir:

- 1. Vá para o site do adaptador em [www.brocade.com/adapters.](www.brocade.com/adapters)
- 2. Navegue até a página Downloads dos adaptadores.
- 3. Selecione o sistema operacional na lista de Downloads para ver os arquivos de download adequados ou fazer download da imagem ISO.

## Opções de instalação de software

Você pode usar o BASI (Brocade Adapter Software Installer) ou opções em comandos e scripts de instalação "nativa" para instalar o software no sistema host. •

Brocade Adapter Software Installer (BASI).

Use para instalar os seguintes componentes: -

- Driver de armazenamento, driver de rede e HCM -
- Driver de armazenamento e de rede -
- Somente HCM

Para obter mais informações, consulte ["Usar o instalador baseado em interface gráfica" na](#page-98-0)  [página 71.](#page-98-0)

Scripts e comandos do instalador "nativo" Brocade

Para CNAs, use este recurso para instalar o driver de armazenamento, o driver de rede e os utilitários.

Para HBAs e portas de adaptador de malha configuradas no modo HBA, use este recurso para instalar somente o driver de armazenamento e os utilitários.

Para obter mais informações, consulte ["Usar scripts de instalação de software e comandos de](#page-118-0)  [sistema" na página 91](#page-118-0).

### NOTA

É necessária uma única instalação de driver para todos os tipos de adaptadores (CNA, HBA, ou adaptador de malha) instalados em um sistema host.

Consulte ["Instalação de software e pacotes de drivers" na página](#page-72-0) 45 para obter uma lista completa de pacotes de instalador de software e de drivers, da qual você pode fazer o download no site da Brocade em [www.brocade.com/adapters.](www.brocade.com/adapters) No site dos adaptadores, navegue até a página Downloads.

# <span id="page-78-0"></span>Itens fornecidos com o adaptador

Esta seção descreve os itens fornecidos com o adaptador.

## Adaptadores verticais

Os itens a seguir são fornecidos com os adaptadores verticais para instalação: •

- Adaptador com o seguinte suporte de montagem PCI instalado, dependendo do modelo do adaptador: -
	- Suporte de montagem PCI de baixo perfil (todos os modelos CNA e HBA) -
	- Suporte de montagem PCI padrão (altura total) (adaptadores de malha)
- Adaptador empacotado separadamente, e fornecido com adaptador vertical, dependendo do modelo de adaptador: -
	- Suporte de montagem PCI padrão (altura total) (todos os modelos CNA e HBA) -
	- Suporte de montagem PCI de baixo perfil (adaptadores de malha)
- Um SFP ou dois SFPs, dependendo do modelo do adaptador. Note que para CNAs e adaptadores de malha, SFPs e cabos de cobre podem ser adquiridos separadamente ou fornecidos com o comutador FCoE.
- Instruções de instalação do adaptador •
- Instruções para o download do software

## Adaptadores mezanino

Os seguintes itens podem ser fornecidos com os adaptadores para instalação, dependendo do modelo do adaptador: •

- Adaptador •
- Instruções de instalação do adaptador •
- Documento de observações importantes e cartão de garantia •
- CD contendo a documentação de instalação, remoção, configuração e solução de problemas do adaptador

# Pacotes de instalação de inicialização

Faça o download de pacotes de instalação de inicialização para suportar operações de inicialização, como inicialização a partir de SAN, inicialização de rede e atualização de código de inicialização do adaptador, a partir do site da Brocade usando o procedimento a seguir:

- 1. Acesse o site de adaptadores Brocade em <www.brocade.com/adapters>.
- 2. Navegue até a página Downloads.
- 3. Selecione o sistema operacional na lista Downloads para ver os downloads adequados.
- 4. Na página de download, selecione a área Boot Code (Código de inicialização).

Os seguintes pacotes de instalação de inicialização estão disponíveis: •

 Arquivos ISO de disco de atualização de driver (DUD - Driver update disk) contendo o driver adequado e a estrutura de diretório necessária para fazer a instalação com o sistema operacional de host em LUNs remotas para operações de inicialização por SAN. As imagens ISO estão disponíveis para os sistemas Windows 2008, Linux, Solaris e VMware. Um arquivo Zip está disponível para os sistemas Windows 2003 e VMware ESX 5.0.

### NOTA

Quando instalar o sistema operacional na LUN de inicialização remota, é preciso usar o DUD (Driver Update Disk) adequado para o sistema operacional do host e plataforma ou a instalação terá problemas. Note também que dois DUDs separados estão disponíveis para cada sistema operacional a fim de fornecer arquivos de rede e armazenamento adequados para o modelo do adaptador.

### **NOTA**

Para os sistemas operacionais Windows da Microsoft, o disco de atualização de driver não faz verificações de pré-requisitos como parte da instalação. Examine os pré-requisitos do sistema operacional e instale os hotfixes necessários depois que a instalação do sistema operacional for concluída.

 Uma imagem LiveCD ISO (live\_cd.iso) contendo o driver do adaptador, o código de inicialização, e o sistema operacional mínimo para permitir a inicialização dos sistemas host baseados no BIOS que não têm unidades locais ou sistemas operacionais instalados. Depois de inicializar o sistema, você pode atualizar a imagem de inicialização em adaptadores instalados e configurar a inicialização a partir de SAN usando comandos do BCU.

### NOTA

Para inicializar sistemas host baseados em UEFI, você pode criar uma imagem WinPE ISO usando o procedimento descrito em ["Descoberta de LUN de inicialização baseada em malha"](#page-197-0) [na página](#page-197-0) 171. Essa imagem contém o driver do adaptador, o código de inicialização, e o sistema operacional mínimo para inicializar sistemas sem unidades locais ou sistemas operacionais instalados.

 Uma imagem de disco ótico ISO 9660 (.iso) contendo todos os arquivos relacionados na tabela de pacotes de instalação de software suportados [\(Tabela 9 na página](#page-73-0) 46) e na tabela de pacotes de instalação de inicialização ([Tabela 10 na página](#page-80-0) 53). Use essa imagem para criar CDs ou unidades USB e levá-los com você para fazer a instalação. A imagem contém também a documentação do produto, como manuais de produtos, notas de versão atuais e informações sobre licenças. Somente para sistemas Windows, se estiver usando um DVD criado com uma imagem ISO, o programa instalador correto será executado automaticamente. Verifique se o recurso autorun está ativado.

Note que no seguinte nome de arquivo ISO, a <data> será substituída pela data da versão do software.

brocade\_adapter\_software\_ISO\_<date>.iso

Faça o download dessa imagem no site de adaptadores Brocade, usando o procedimento a seguir:

- a. Vá para o site do adaptador em [www.brocade.com/adapters.](www.brocade.com/adapters)
- b. Navegue até a página Downloads dos adaptadores.
- c. Execute uma das seguintes etapas: •
	- Selecione o sistema operacional na lista Downloads para ver os arquivos de downloads adequados.
	- Selecione Download ISO Image (Fazer download da imagem ISO) para baixar o arquivo brocade\_adapter\_software\_ISO\_<date>.iso.
- Imagem do código de inicialização do adaptador. Contém código de inicialização do BIOS e UEFI e firmware usados pelo código de inicialização para inicializar a partir do adaptador. Carregue esse código na opção ROM do adaptador usando o comando do BCU boot --update. Faça o download dessa imagem no site de adaptadores Brocade, executando o procedimento a seguir:
	- a. Vá para o site do adaptador em [www.brocade.com/adapters.](www.brocade.com/adapters)
	- b. Navegue até a página Downloads dos adaptadores.
	- c. Selecione o sistema operacional na lista Downloads para ver os arquivos de downloads adequados.
	- d. Faça o download da imagem do código de inicialização na seção Boot Code (Código de inicialização).

#### **NOTA**

Para manter os drivers e o código de inicialização sincronizados, você precisa atualizar o adaptador para a imagem de inicialização mais recente sempre que você instalar ou atualizar pacotes de drivers do adaptador. Consulte ["Atualizações do código de inicialização" na](#page-149-0)  [página](#page-149-0) 122 para obter instruções.

A [Tabela](#page-80-0) 10 descreve os pacotes de instalação de suporte de inicialização que você pode fazer download para cada sistema operacional suportado. A tabela fornece o sistema operacional, a imagem de DUD (Driver Update Disk), o LiveCD e o código de inicialização.

### **NOTA**

Embora a tabela a seguir relacione todos os pacotes de inicialização dos quais você pode fazer download para sistemas operacionais e plataformas específicos, a versão do adaptador pode não ser suportada por alguns desses sistemas operacionais ou plataformas. Consulte ["Suporte de](#page-69-0)  [sistema operacional" na página](#page-69-0) 42 e as notas de versão mais recentes do adaptador para obter mais informações.

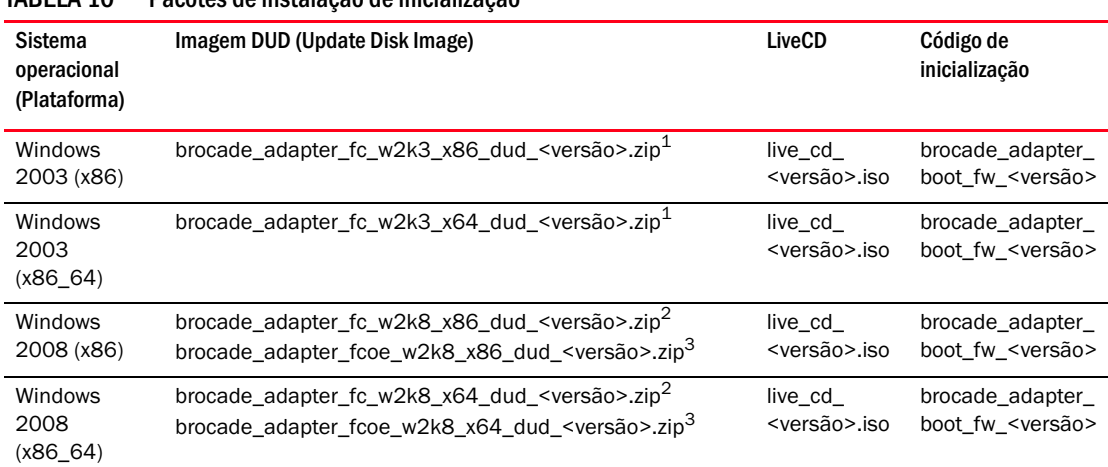

### <span id="page-80-0"></span>TABELA 10 Pacotes de instalação de inicialização

| <b>Sistema</b><br>operacional<br>(Plataforma)          | Imagem DUD (Update Disk Image)                                                                                                    | <b>LiveCD</b>                     | Código de<br>inicialização                     |
|--------------------------------------------------------|----------------------------------------------------------------------------------------------------|-----------------------------------|------------------------------------------------|
| Windows<br>2008 R2<br>$(X86_64)$                       | brocade_adapter_fc_w2k8_r2_x64_dud_ <versão>.zip<sup>2</sup><br/>brocade_adapter_fcoe_w2k8_r2_x64_dud_<versão>.zip<sup>3</sup></versão></versão>                                                                                                    | <b>NA</b>                         | brocade_adapter_<br>boot_fw_ <versão></versão> |
| Linux RHEL<br>4.9 (x86 and<br>x86_64)                  | brocade_adapter_rhel4_dud_ <versão>.iso<sup>4</sup></versão>                                                                                                    | live_cd_<br><versão>.iso</versão> | brocade_adapter_<br>boot_fw_ <versão></versão> |
| Linux RHEL<br>5,4, 5,5, 5,6,<br>6,0, 6,1 (x86)         | brocade_fc_adapter_rhel54_i386_dud_ <versão>.iso<sup>5</sup><br/>brocade_nw_adapter_rhel54_i386_dud_<versão>.iso<sup>6</sup><br/>brocade_fc_adapter_rhel55_i386_dud_<versão>.iso<sup>5</sup><br/>brocade_nw__adapter_rhel55_i386_dud_<versão>.iso<sup>6</sup><br/>brocade_fc_adapter_rhel56_i386_dud_<versão>.iso<sup>5</sup><br/>brocade_nw__adapter_rhel56_i386_dud_<versão>.iso<sup>6</sup><br/>brocade_fc_adapter_rhel60_i386_dud_<versão>.iso<sup>5</sup><br/>brocade_nw__adapter_rhel60_i386_dud_<versão>.iso<sup>6</sup><br/>brocade_fc_adapter_rhel61_i386_dud_version.iso<sup>5</sup><br/>brocade_nw_adapter_rhel61_i386_dud_version.iso<sup>6</sup></versão></versão></versão></versão></versão></versão></versão></versão>                          | live_cd_<br><versão>.iso</versão> | brocade_adapter_<br>boot_fw_ <versão></versão> |
| Linux RHEL<br>5,4, 5,5, 5,6,<br>6,0, 6,1<br>$(X86_64)$ | brocade_fc_adapter_rhel54_x86_64_dud_ <versão>.iso<sup>5</sup><br/>brocade_nw_adapter_rhel54_x86_64_dud_<versão>.iso<sup>6</sup><br/>brocade_fc_adapter_rhel55_x86_64_dud_<versão>.iso<sup>5</sup><br/>brocade_nw_adapter_rhel55_x86_64_dud_<versão>.iso<sup>6</sup><br/>brocade_fc_adapter_rhel56_x86_64_dud_<versão>.iso<sup>5</sup><br/>brocade_nw_adapter_rhel56_x86_64_dud_<versão>.iso<sup>6</sup><br/>brocade_fc_adapter_rhel60_x86_64_dud_<versão>.iso<sup>5</sup><br/>brocade_nw_adapter_rhel60_x86_64_dud_<versão>.iso<sup>6</sup><br/>brocade_fc_adapter_rhel61_x86_64_dud_<versão>.iso<sup>5</sup><br/>brocade_nw_adapter_rh61_x86_64_dud_version.iso<sup>6</sup></versão></versão></versão></versão></versão></versão></versão></versão></versão> | live cd<br><versão>.iso</versão>  | brocade_adapter_<br>boot fw <versão></versão>  |
| Linux SLES<br>10, SP3, SP4<br>$(x86, x86_64)$          | brocade_adapter_sles10sp3_dud_ <versão>.iso<sup>4</sup><br/>brocade_adapter_sles10sp4_dud_<versão>.iso<sup>4</sup></versão></versão>                                                                                                    | live_cd_<br><versão>.iso</versão> | brocade_adapter_<br>boot_fw_ <versão></versão> |
| Linux SLES 11                                          | brocade_adapter_sles11_dud_ <versão>.iso<sup>4</sup></versão>                                                                                                    | live_cd_<br><versão>.iso</versão> | brocade_adapter_<br>boot_fw_ <versão></versão> |
| Linux SLES 11<br>SP1                                   | brocade_adapter_sles11sp1_dud_ <versão>.iso<sup>4</sup></versão>                                                                                                    | live cd<br><versão>.iso</versão>  | brocade_adapter_<br>boot_fw_ <versão></versão> |
| Solaris 10                                             | brocade_adapter_sol_dud_ <versão>.iso</versão>                                                                                                    | live_cd_<br><versão>.iso</versão> | brocade_adapter_<br>boot fw <versão></versão>  |
| <b>VMware</b><br>ESX/ESXi 4,0                          | bfa_esx4x_ <versão>.iso<sup>8</sup><br/>bna_esx4x_<versão>.iso<sup>9</sup></versão></versão>                                                                                                    | live_cd_<br><versão>.iso</versão> | brocade_adapter_<br>boot fw <versão></versão>  |
| <b>VMware</b><br>ESX/ESXi 4,1                          | bfa_esx41_ <versão>.iso<sup>8</sup><br/>bna_esx41_<versão>.iso<sup>9</sup></versão></versão>                                                                                                    | live_cd_<br><versão>.iso</versão> | brocade_adapter_<br>boot_fw_ <versão></versão> |
| VMware<br>ESX/ESXi 5,0                                 | bfa_esx50_ <versão>.zip<sup>8</sup><br/>bna_esx50_<versão>.zip<sup>9</sup></versão></versão>                                                                                                    | live_cd_<br><versão>.iso</versão> | brocade_adapter_<br>boot_fw_ <versão></versão> |

TABELA 10 Pacotes de instalação de inicialização (continuação)

1. Windows 2003 (w2k23) v3-0-0-0 suporta apenas portas de adaptador de malha configuradas no modo HBA. Windows 2003 (w2k23) v2-3-0-2 suporta apenas HBAs. Note que para o Windows 2003, a inicialização por SAN não é suportada em CNAs, mas apenas em HBAs e portas HBA de adaptador de malha. Depois de atualizar o pacote de inicialização, faça a atualização para o driver mais recente.

2. 2008 DUDs suportam adaptadores de malha e HBAs. Arquivo zip contém arquivos para disquetes do Windows.

- 3. Drivers de rede para CNAs e portas de adaptador de malha configuradas no modo CNA ou NIC. Arquivo zip contém arquivos para disquetes. Para inicialização por rede, o driver de rede é inserido como parte do servidor PXE antes da instalação do Windows. O driver não é modificado durante a instalação de PXE no servidor.
- 4. Drivers de armazenamento e drivers de rede são parte do pacote ISO.
- 5. Drivers para HBAs, CNAs e portas de adaptador de malha para inicialização por SAN Note que é possível usar o construtor de imagens do VMware, PowerCLI, para criar um pacote offline brocade\_esx50\_<versão>.zip e uma imagem de instalação de ESX5.0 brocade\_esx50\_<versão>.iso que inclui drivers e utilitários Brocade. Consulte a documentação do construtor de imagens para obter detalhes sobre o uso desse recurso.
- 6. Inicialização de drivers de rede (PXE). Instale esses drivers depois dos drivers de canal de fibra para fazer a inicialização de rede. Note que você pode usar o construtor de imagens do VMware, PowerCLI, para criar um pacote offline brocade\_esx50\_<versão>.zip e uma imagem de instalação de ESX5.0 brocade\_esx50\_<versão>.iso que inclui drivers e utilitários Brocade. Consulte a documentação do construtor de imagens para obter detalhes sobre o uso desse recurso.
- 7. O Solaris não é suportado para os adaptadores 804 e 1007 Brocade.
- 8. Drivers de armazenamento para portas HBAs e portas de adaptador de malha configuradas no modo HBA.
- 9. Drivers de rede para CNAs e portas de adaptador de malha configuradas no modo CNA ou NIC.

## Fazer download de software e de publicações

Para fazer download de todo o software HBA e do código de inicialização, execute o procedimento a seguir:

- 1. Vá para o site do adaptador em [www.brocade.com/adapters.](www.brocade.com/adapters)
- 2. Navegue até a página de Downloads dos adaptadores
- 3. Selecione o sistema operacional na lista de Downloads para ver os arquivos de download adequados.
- 4. Na tela de download, selecione o software adequado no instalador de software, drivers, código de inicialização e áreas de DUD (Driver Update Disks). Selecione as publicações do produto na seção Documentation (Documentação).
- 5. Se você estiver fazendo download de software, confirme o Download Agreement (Contrato de download) do adaptador.
- 6. Quando a tela File Download (Download de arquivo) for mostrada, salve o arquivo em um local adequado no seu sistema.

## Usar comandos do BCU

Alguns procedimentos nesse manual fazem referência aos comandos do BCU para o monitoramento e a configuração do adaptador.

Para usar os comandos do BCU, digite os comandos no prompt de comando BCU>. Para os sistemas Windows, inicie o prompt de comando usando a área de trabalho do BCU Brocade, que é automaticamente instalado na sua área de trabalho com o software do adaptador. Se a instalação falhar (possivelmente porque os dispositivos não estão presentes no sistema), o atalho ainda será criado. O atalho do BCU fornece acesso rápido à pasta de instalação onde você pode executar as seguintes tarefas: •

- Executar o recurso Support Save •
- Reinstalar drivers

Executar utilitários do adaptador

### **NOTA**

Iniciar o BCU em sistemas Windows por outros métodos que não através do atalho de área de trabalho não é recomendado e pode resultar na exibição de informações inconsistentes.

Para relacionar todos os comandos e subcomandos, digite o seguinte comando:

bcu --help

Para verificar a CLI (Command Line Interface - Interface de linha de comando) e o número de versão do driver, digite o seguinte comando:

bcu --version

Para iniciar um comando do BCU no prompt BCU>, digite o comando como no exemplo a seguir:

port-list

#### **NOTA**

Para obter informações detalhadas e completas sobre comandos do BCU, consulte o documento Brocade Adapters Administrator's Guide (Guia do Administrador de Adaptadores Brocade).

### Sistemas VMware ESX 5.0 e posteriores

Para os sistemas VMware ESX 5.0 e posteriores, os comandos do BCU estão integrados com a infraestrutura de esxcli.

Para executar um comando do BCU, use a sintaxe a seguir:

esxcli brocade bcu --command="command"

em que:

command Comando do BCU, como o port-list.

Por exemplo:

esxcli brocade bcu --command="port -list"

# Neste capítulo

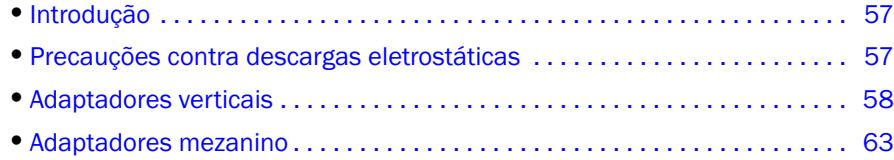

# <span id="page-84-0"></span>Introdução

Este capítulo fornece instruções para instalação e substituição dos seguintes tipos de adaptadores da Brocade: •

HBA, CNA verticais e adaptadores de malha.

São também fornecidas instruções para remoção e instalação de transceptores SFP.

#### **NOTA**

Use somente transceptores laser SFP da marca Brocade fornecidos para adaptadores verticais.

- Adaptador mezanino HBA •
- Adaptador mezanino CNA

### NOTA

Ao instalar adaptadores de malha com portas configuradas no modo CNA ou NIC e CNAs em um sistema VMware, é aconselhável instalar o driver antes do adaptador para que as NICs sejam numeradas adequadamente no sistema. Execute o procedimento adequado descrito no [Capítulo 3,](#page-94-0)  ["Instalação de software"](#page-94-0) e, em seguida, retorne a esse capítulo.

Para solucionar problemas após a instalação, consulte o Guia de Solução de Problemas de Adaptadores Brocade.

Para obter detalhes dos itens fornecidos com vários modelos de adaptadores para instalação, consulte ["Itens fornecidos com o adaptador" na página](#page-78-0) 51.

# <span id="page-84-1"></span>Precauções contra descargas eletrostáticas

Ao manusear o adaptador, use procedimentos corretos contra descargas eletrostáticas (ESD): •

- Certifique-se de estar adequadamente aterrado antes de começar qualquer instalação. •
- Quando possível, use uma pulseira de aterramento conectada ao terra do chassi (se o chassi do sistema estiver conectado) ou um aterramento de bancada.
- Armazene o adaptador em embalagem antiestática.

# <span id="page-85-0"></span>Adaptadores verticais

Use as informações desta seção para instalar o hardware de adaptadores verticais no sistema host.

## Do que você precisa para instalação

Tenha os seguintes itens disponíveis para instalar o hardware do adaptador: •

- Chave Philips #1. •
- Adaptador com o suporte de montagem adequado conectado. •
- Cabo adequado com conectores adequados para conectar o adaptador ao comutador. -
	- Para obter as especificações do cabo do adaptador de malha e SFP, consulte ["Cabeamento" na página](#page-213-0) 184.
	- Para obter as especificações do cabo de CNA e SFP, consulte ["Cabeamento \(adaptadores](#page-220-0)  [verticais\)" na página](#page-220-0) 191.
	- Para obter as especificações do SFP, do cabo da porta HBA de adaptador de malha e HBA, consulte ["Cabeamento \(adaptadores verticais\)" na página](#page-220-0) 191.
- Host totalmente operacional. •
- Acesso a um host da estação de trabalho do usuário por conexão de LAN ou conexão direta.

### Instalar um adaptador

### ATENÇÃO

O adaptador pode ser danificado por eletricidade estática. Antes de manusear, use procedimentos padrão para descarregar a eletricidade estática, como tocar em uma superfície de metal e usar uma pulseira de aterramento. Segure o adaptador pela borda e não pelos componentes da placa ou contatos dos conectores dourados.

- 1. Verifique se recebeu todos os itens necessários para a instalação. Consulte ["Itens fornecidos](#page-78-0)  [com o adaptador" na página](#page-78-0) 51.
- 2. Remova o adaptador da embalagem e verifique se há danos. Se aparentar estar danificado, ou se qualquer componente estiver faltando, entre em contato com a Brocade ou o representante de suporte do revendedor.
- 3. Faça backup dos dados do sistema.
- 4. Desligue o host. Desconecte todos os cabos de energia e cabos de rede.
- 5. Remova todas as tampas necessárias do sistema para acessar o slot PCIe onde deseja instalar o adaptador. Consulte a documentação fornecida com o sistema para localizar os slots PCIe e os procedimentos de remoção das tampas.
- 6. Remova o painel de suporte vazio do sistema que cobre o slot PCIe onde você deseja instalar o adaptador. Se o painel estiver fixado por um parafuso, remova o parafuso e guarde-o para fixar o painel de suporte do adaptador de volta no slot.

### **NOTA**

Para obter um melhor desempenho, instale o adaptador em um slot PCIe com uma interface de transferência de 8 pistas ou maior. Também, não instale esse adaptador em um slot PCI. Os slots PCIe são menores que os slots PCI.

- <span id="page-86-2"></span>7. Remova todos os transceptores SFP do adaptador se o espaço dentro da caixa do sistema não permitir instalar o adaptador com os transceptores instalados. Siga as instruções descritas em ["Remover e instalar transceptores de SPF" na página](#page-88-0) 61. Caso contrário, continue para a próxima etapa.
- 8. Instale o suporte mais longo, padrão no adaptador se o suporte de montagem de perfil baixo (fornecido instalado no adaptador) não couber na caixa do sistema. Use as etapas a seguir. Se o suporte de perfil baixo instalado servir, vá para a [etapa](#page-86-0) 9.
	- a. Remova todos os transceptores SFP do adaptador. Consulte ["Remover e instalar](#page-88-0)  [transceptores de SPF" na página](#page-88-0) 61 para obter o procedimento.
	- b. Remova os dois parafusos que conectam o suporte ao adaptador, e remova o suporte. Consulte [Figura](#page-86-1) 8.

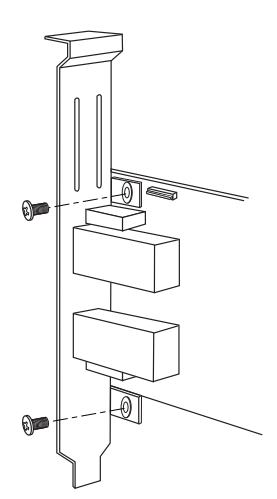

<span id="page-86-1"></span>FIGURA 8 Remover ou instalar o suporte de montagem do adaptador

- c. Com cuidado, oriente o novo suporte de montagem no adaptador, certificando-se de que as abas do suporte de montagem se alinham com os furos no adaptador.
- d. Recoloque e aperte os dois parafusos.
- e. Guarde o suporte de montagem removido para uso futuro.
- <span id="page-86-0"></span>9. Insira o adaptador no slot do barramento PCIe vazio desejado. Pressione firmemente até que o adaptador esteja encaixado. Consulte [Figura](#page-87-0) 9 para obter orientações sobre como encaixar.

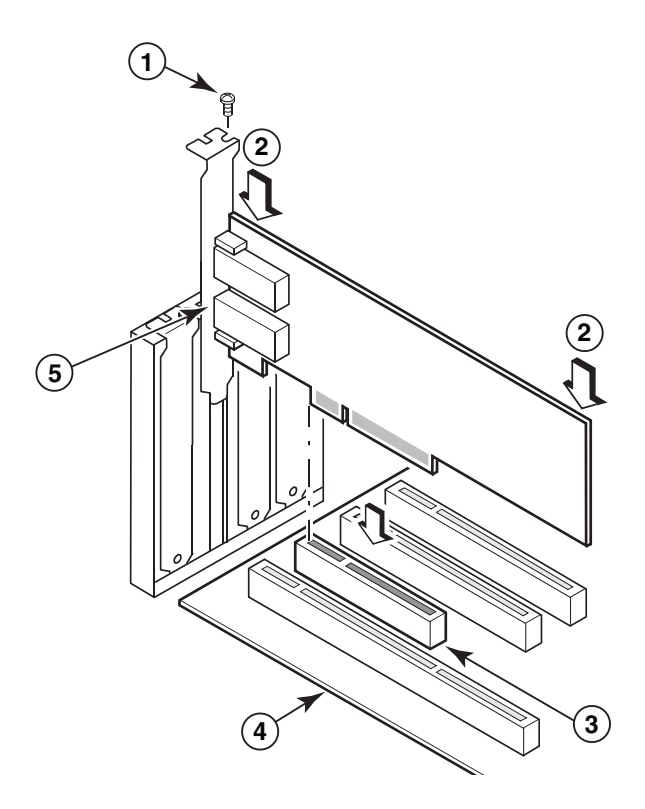

- 1 Parafuso de montagem
- 2 Borda superior do adaptador (pressione para baixo no slot)
- 3 Slot PCI X8
- 4 Borda da placa host
- 5 Transceptores SFP

### <span id="page-87-0"></span>FIGURA 9 Instalar o adaptador no chassi do sistema

- 10. Fixe o suporte de montagem do adaptador na caixa usando o método exigido por sua caixa. Observe que em alguns sistemas o suporte pode ser fixado na caixa com um parafuso.
- 11. Se removeu os transceptores na [etapa](#page-86-2) etapa 7, certifique-se de instalar os receptores do adaptador. Consulte ["Remover e instalar transceptores de SPF" na página](#page-88-0) 61 para obter o procedimento.
- 12. Recoloque a caixa ou tampa do sistema e aperte todos os parafusos.

## Conectar um adaptador a um comutador ou a um armazenamento de conexão direta

Use cabo de fibra ótica multimodo ou cabo de cobre twinaxial (adaptadores de malha com portas configuradas no modo CNA somente) com conectores adequados ao conectar o adaptador ao comutador. Use cabo de fibra ótica multimodo ao conectar um HBA ou porta de adaptador de malha configurada no modo HBA a um comutador ou a um armazenamento de conexão direta. Consulte ["Cabeamento \(adaptadores verticais\)"](#page-220-0) na página 191 para obter as especificações de cabos.

- 1. Retire os insertos protetores de borracha dos conectores dos SFPs de fibra ótica, se instalados nos adaptadores ou no comutador.
- 2. Conecte o cabo do comutador ao conector do SFP adequado no adaptador.

## <span id="page-88-0"></span>Remover e instalar transceptores de SPF

Use os procedimentos a seguir para remover e instalar os transceptores SFP de fibra ótica.

### NOTA

Use somente os transceptores SFP da marca Brocade nos adaptadores da Brocade. Consulte ["Compatibilidade de hardware" na página](#page-31-0) 4.

### Remover transceptores

Se precisar remover os transceptores SFP do adaptador para fazer espaço para a instalação no gabinete do servidor, use as etapas a seguir.

- 1. Remova o plug de borracha protetor do conector do SFP.
- 2. Remova o SFP. •
	- Para SFPs com transceptores óticos, use os dedos polegar e indicador para destravar a trava da lateral do conector do cabo. Usando a trava ou a aba como uma alça, puxe o SFP para fora do receptor. Consulte a ilustração à esquerda na [Figura](#page-89-0) 10.

### NOTA

Para transceptores óticos de 16 Gbps, uma aba pode estar disponível para puxar o SFP para fora do receptor.

 Para SFPs de cobre com cabos conectados, use o polegar e o indicador para puxar a aba no cabo para liberar a trava do SFP e, em seguida, puxe o SFP para fora do receptor. Consulte a ilustração à direita na [Figura](#page-89-0) 10.

### NOTA

Na figura a seguir, os SFPs de fibra ótica são mostrados na ilustração A e os SFPs de cobre com cabos conectados são mostrados na ilustração B.

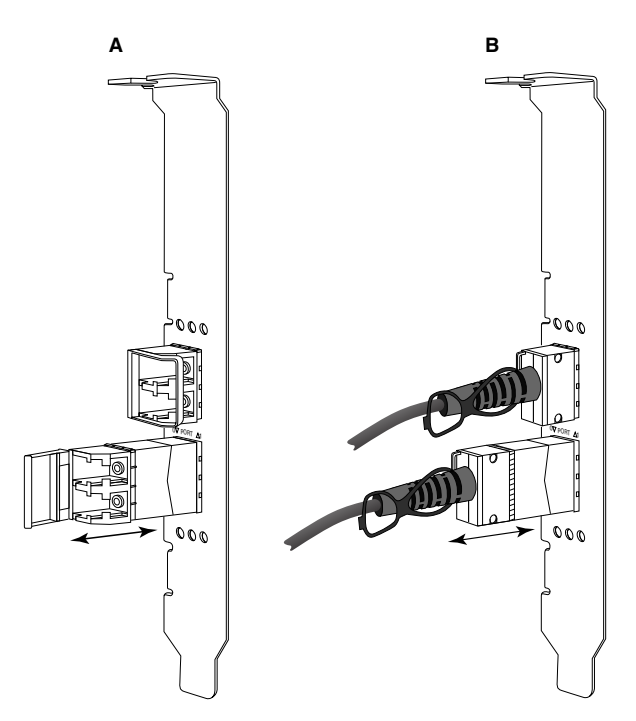

<span id="page-89-0"></span>FIGURA 10 Remover ou instalar SFPs de cobre e de fibra ótica

### Instalar transceptores

- 1. Oriente o SFP em frente de slot no adaptador para que possa deslizar para dentro do slot do receptor do adaptador. O SFP só pode ser orientado em um sentido no slot.
- 2. Com cuidado, guie o SFP no receptor do adaptador até que ele esteja encaixado. •
	- Para SFPs óticos, feche a trava para travar o SFP no receptor. •
	- Para SFPs de cobre, empurre o SFP no receptor até que ele se encaixe, o que é indicado por um clique.

### Instalar um adaptador

Se estiver substituindo um adaptador, execute o procedimento a seguir.

- 1. Faça backup dos dados do sistema.
- 2. Desligue o host. Desconecte todos os cabos de energia e cabos de rede.
- 3. Remova todas as tampas necessárias do sistema para acessar o slot PCIe onde deseja instalar o adaptador. Consulte a documentação fornecida com o sistema para localizar os slots PCIe e os procedimentos de remoção das tampas.
- 4. Destrave o suporte de montagem do adaptador instalado ou remova o parafuso (se aplicável) que o fixa à caixa.
- 5. Puxe delicadamente o adaptador dos conectores PCIe.
- 6. Instale o novo adaptador seguindo as etapas adequadas do adaptador em ["Adaptadores](#page-85-0)  [verticais" na página](#page-85-0) 58.

Todas as definições de configurações do adaptador antigo no slot serão automaticamente aplicadas ao novo adaptador.

# <span id="page-90-0"></span>Adaptadores mezanino

Os adaptadores mezanino são módulos menores que os modelos verticais que são montados em blades de servidor instalados em gabinetes de sistema blade. Em vez de conectar cabos de fibra ótica entre portas de adaptadores verticais em servidores e comutadores tradicionais, os adaptadores mezaninos são conectados ao comutador ou módulos de E/S instalados no gabinete do sistema blade através do midplane do gabinete.

Use as informações desta seção como diretriz para instalar esses adaptadores em servidores blade compatíveis de fabricantes suportados.

## HBA 804 da Brocade

Para instalar o adaptador de placa mezanino no blade do servidor, consulte as instruções de instalação fornecidas com o adaptador.

Consulte também o guia de instalação e configuração e o guia do usuário do gabinete do sistema blade para obter as seguintes informações: •

- Instruções de remoção e instalação do blade de servidor no gabinete. •
- Detalhes sobre a associação entre o compartimento mezanino e os compartimentos de interconexão no gabinete do sistema blade. O local onde você instala o adaptador mezanino determina onde você instala os módulos de interconexão.
- Instruções para acessar o blade de servidor através de um console ou estação de trabalho para instalar drivers de adaptador e software.

Para obter detalhes sobre outros dispositivos instalados no gabinete do sistema blade, consulte o Installation and User Guide (Guia de Instalação e do Usuário) fornecido com o dispositivo.

Para obter detalhes sobre compatibilidade com servidores blade, módulos de comutador, módulos de E/S e outros dispositivos instalados no gabinete do sistema blade, consulte ["Blades de servidor](#page-37-0)  [e gabinetes de sistema blade \(adaptadores mezanino\)" na página](#page-37-0) 10.

### Do que você precisa para a instalação

Tenha o seguinte disponível antes de instalar o adaptador: •

- Caixa contendo a placa mezanino e a documentação necessária. •
- Servidor blade totalmente operacional. •
- Acesso ao servidor blade através de conexão com o console local ou remoto para instalação dos drivers de adaptador e software.
- Guia de instalação e de usuário do servidor blade. •
- Guias de instalação e de usuário do gabinete do sistema blade. •
- Guias de instalação dos módulos de interconexão e de comutação do gabinete do sistema blade.

### NOTA

["Verificar a instalação do adaptador" na página](#page-138-0) 111 fornece uma lista de itens gerais a serem verificados durante a instalação de hardware e software para evitar possíveis problemas. Você pode usar a lista para verificar a instalação correta e fazer correções, se necessário.

## CNA 1007 da Brocade

Para obter detalhes sobre a instalação desse adaptador em um servidor blade, consulte o Installation and User Guide fornecido com o adaptador.

O documento Installation and User's Guide do adaptador (placa de expansão) fornece detalhes completos sobre as diretrizes de instalação, instalação e remoção do servidor blade do gabinete do sistema blade, instalação e remoção do adaptador do servidor blade, solução de problemas, obter ajuda e assistência técnica, documentação relacionada. segurança, avisos de emissão eletrônica e notas importantes.

Examine as informações contidas no documento Installation and User's Guide do adaptador (placa de expansão) e do gabinete do sistema blade sobre os locais necessários dos módulos de comutador em compartimentos do gabinete para fazer a conexão com portas CNA.

Para suportar cada módulo de E/S instalado no gabinete do sistema blade, você pode também precisar instalar um CNA compatível em cada servidor blade que você quer que se comunique com o módulo de E/S. Consulte a documentação do gabinete do sistema blade para obter detalhes.

Para obter detalhes sobre compatibilidade com servidores blade, módulos de comutador, módulos de E/S e outros dispositivos instalados no gabinete do sistema blade, consulte ["Blades de servidor](#page-37-0)  [e gabinetes de sistema blade \(adaptadores mezanino\)" na página](#page-37-0) 10.

### Do que você precisa para a instalação

Tenha o seguinte disponível para instalar o adaptador: •

- Caixa contendo o adaptador, que inclui o adaptador e a documentação necessária. •
- Servidor blade totalmente operacional. •
- Acesso ao servidor blade através de conexão local ou remota do console. •
- Guia de instalação e de usuário do servidor blade ou da unidade de expansão de armazenamento.
- Guias de instalação e de usuário do gabinete do sistema blade. •
- Guia de instalação do módulo de E/S do gabinete do sistema blade.

### NOTA

["Verificar a instalação do adaptador" na página](#page-138-0) 111 fornece uma lista de itens gerais a serem verificados durante a instalação de hardware e software para evitar possíveis problemas. Você pode usar a lista para verificar a instalação correta e fazer correções, se necessário.

## CNA 1741 da Brocade

Para obter detalhes sobre a instalação dessa placa mezanino em um servidor blade, consulte o Hardware Owner's Manual do gabinete do sistema blade suportado do sistema blade modular Dell™ PowerEdge™ M1000e. Consulte o manual para o seguinte:

- Detalhes completos sobre a instalação e remoção de blades do gabinete do sistema blade e instalação e remoção de placas mezanino dos blades.
- Diretrizes para instalação de placas mezanino. Antes de instalar a placa mezanino, examine as diretrizes de instalação, especialmente para identificar slots de blades para instalação de placas mezanino e compartimentos de gabinetes para instalação de módulos de E/S suportados.
- Diretrizes para instalação de módulos de E/S. Para suportar cada módulo de E/S instalado no gabinete do sistema blade, você pode também precisar instalar uma placa mezanino compatível em cada servidor blade que você quer que se comunique com o módulo de E/S.
- Instruções para acessar o servidor blade através de um console ou estação de trabalho para instalar drivers de adaptador e software.

### Do que você precisa para a instalação

Tenha o seguinte disponível para instalar o adaptador: •

- Caixa contendo a placa mezanino, que contém o adaptador e a documentação necessária. •
- Servidor blade totalmente operacional. •
- Acesso ao servidor blade através de conexão local ou remota do console. •
- O Hardware Owner's Manual do gabinete do sistema blade.

### Atualizar o firmware PHY

O módulo PHY de Ethernet, localizado somente no hardware da porta da placa mezanino 1740, ajuda na comunicação para e a partir da LAN Ethernet. São fornecidas instruções nessa seção para atualizar esse firmware, se necessário.

### Determinar a versão do firmware

Para consultar o módulo PHY e determinar os atributos, como o status do módulo PHY e a versão de firmware instalada, use o comando BC phy -- query.

bcu phy --query <id\_porta>

em que:

<id\_porta> ID da porta para a qual você quer determinar a versão do firmware. Poderia ser o PWWN, o caminho de hardware da porta ou o nome da porta especificado pelo usuário. Também poderia ser o adaptador-índice/ porta-índice. Por exemplo, para especificar o adaptador 1, porta 1 você usaria 1/1 como identificação da porta.

### Atualizar o firmware

Faça download do arquivo de firmware PHY mais recente e atualize o PHY usando o comando bcu phy --update.

bcu phy --update <ad id> | -a <arquivo binário>

em que:

- -a Se especificado, a atualização se aplicará a todos os adaptadores no sistema que contêm o módulo PHY.
- ad\_id **ID** do adaptador

nome\_arquivo Nome do arquivo binário de firmware.

### NOTA

Depois de atualizar o firmware, você precisa desativar e, em seguida, ativar o adaptador para ativá-lo.

## 2 Adaptadores mezanino

### Capítulo

# <span id="page-94-0"></span>Neste capítulo

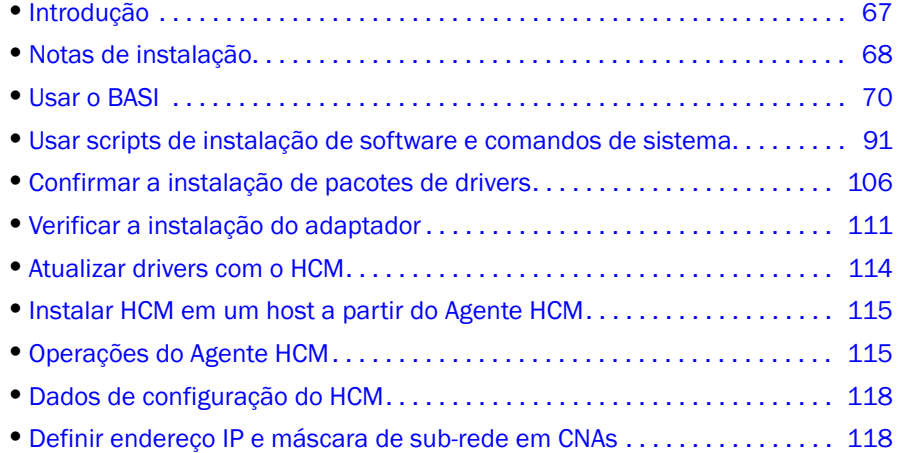

# <span id="page-94-1"></span>Introdução

Este capítulo fornece os procedimentos para instalar o driver de adaptador, o HCM e outros softwares, usando as seguintes opções: •

- ["Usar o BASI" na página](#page-97-1) 70. •
- ["Usar scripts de instalação de software e comandos de sistema" na página](#page-118-1) 91.

São fornecidos também procedimentos para a remoção de software com o uso do Brocade Adapter Software Uninstaller (Desinstalador de software de adaptador Brocade) (consulte ["Remoção do software usando o Adapter Software Uninstaller \(Desinstalador de Software de](#page-112-0)  [Adaptador\)" na página](#page-112-0) 85), e para a atualização de software como uso o BASI (Brocade Adapter Software Installer - Instalador de software de adaptador Brocade) (consulte ["Atualização de](#page-116-0)  [software com o Adapter Software Installer" na página](#page-116-0) 89). São fornecidos ainda procedimentos para configurar operações do Agente HCM e definir o endereço IP e a máscara de sub-rede em CNAs e portas de adaptador de malha configuradas no modo CNA ou NIC.

Para solucionar problemas após a instalação, consulte o Brocade Adapters Troubleshooting Guide (Guia de Solução de Problemas de Adaptadores Brocade).

Para manter os drivers do adaptador e o código de inicialização sincronizados, atualize o adaptador com a mais recente imagem de inicialização sempre que você instalar ou atualizar os pacotes do driver do adaptador. Use o seguinte procedimento:

- 1. Vá para o site de adaptadores em [www.brocade.com/adapters.](www.brocade.com/adapters)
- 2. Navegue até a página Downloads.
- 3. Selecione o seu sistema operacional na lista Downloads ou baixe a imagem ISO.
- 4. Baixe o arquivo da imagem de inicialização da seção "Código de inicialização".
- 5. Consulte ["Atualizações do código de inicialização"](#page-149-0) na página 122 para obter instruções sobre como instalar a imagem.

# <span id="page-95-0"></span>Notas de instalação

Leia todas as notas a seguir antes de instalar o software do adaptador: •

- Para obter detalhes sobre os requisitos do sistema operacional para instalação dos drivers do adaptador, consulte ["Suporte de sistema operacional" na página](#page-69-1) 42 e ["Instalação de software](#page-72-1)  [e pacotes de drivers" na página](#page-72-1) 45. Baixe também as mais recentes notas de versão a partir do site de adaptadores Brocade usando o procedimento a seguir:
	- a. Vá para o site de adaptadores em [www.brocade.com/adapters.](www.brocade.com/adapters)
	- b. Navegue até a página Downloads de adaptadores.
	- c. Selecione o seu sistema operacional na lista Downloads ou baixe a imagem ISO.
	- d. Baixe as notas de versão da seção "Documentation".
- Encontre o programa instalador do sistema operacional e plataforma do host em ["Instalação](#page-72-1)  [de software e pacotes de drivers" na página](#page-72-1) 45. São os seguintes os nomes genéricos do programa instalador para os sistemas operacionais suportados. -
	- Sistemas Windows

brocade\_adapter\_software\_installer\_windows\_<versão>.exe

Sistemas Linux

brocade\_adapter\_software\_installer\_linux\_<version>.bin

brocade adapter software installer linux <plataforma> <versão>.bin

Sistemas Solaris

brocade adapter software installer Solaris10 <plataforma> <versão>.bin

#### NOTA

A variável <plataforma> nos comandos do instalador indica a arquitetura do sistema host, por exemplo, SPARC, x86 ou x64.

- O BASI não é suportado nas plataformas VMware ESX para instalação de drivers, do HCM ou de utilitários. Entretanto, você pode usar um instalador de software de adaptador Brocade adequado para instalar o HCM em um sistema "convidado". Para o VMware, os drivers e utilitários são fornecidos como imagens ISO compactadas em um arquivo tarball. Há um script do instalador Brocade disponível para instalação.
- Para usar o BASI em sistemas Linux RHEL 6.0 x64, é preciso instalar as bibliotecas compatíveis com x32, pois elas não são instaladas por padrão. Consulte ["Sistemas RHEL 6.x](#page-98-1)  [versão x64" na página](#page-98-1) 71 para obter os procedimentos.
- A instalação ou o upgrade de software em um sistema host com um grande número de adaptadores pode levar muito mais tempo do que o normal.
- Se você receber alguma mensagem de erro quando abrir o Brocade Adapter Software Installer (Instalador do software do adaptador Brocade) baseado em interface gráfica, por exemplo erros de InvocationTargetException, pode ser que o seu sistema não consiga executar aplicativos baseados em interface gráfica. Em vez disso use as instruções em ["Instalação de](#page-105-0)  [software usando comandos do Instalador de software" na página](#page-105-0) 78.
- Os adaptadores 804 e 1007 Brocade não são suportados em sistemas Solaris, portanto os comandos Solaris desta seção não se aplicam.
- Depois de instalar os drivers em um sistema Solaris ou Linux é preciso reinicializar o sistema para ativar os drivers.
- É preciso usar o aplicativo BASI para instalar o HCM no sistema host onde o adaptador está instalado ou em uma plataforma de gerenciamento remoto separada. Não é possível instalar o HCM usando os scripts de instalação fornecidos pela Brocade ou os comandos de instalação "nativos" do sistema. Após a instalação, um atalho de área de trabalho do HCM está disponível nos sistemas Windows e Linux.
- Verifique se o Visual Studio 2005 SP1 (ou posterior) Redistributed Package está instalado nos sistemas Windows 2003 R2 SP3 para evitar problemas ao iniciar o Agente HCM.
- Há problemas de firewall com o Agente HCM nos sistemas Windows 2008 e VMware. Ao instalar o pacote de drivers nesses sistemas, abra a porta TCP/IP 34568 para permitir a comunicação do agente com o HCM. -
	- Para o VMware, use o seguinte comando para abrir a porta 34568:

```
/usr/sbin/cfg-firewall -o 34568,tcp,in,https
/usr/sbin/cfg-firewall -o 34568,udp,out,https
```
 Para o Windows, use o WFAS (Windows® Firewall and Advanced Service) para abrir a porta 34568.

Note que você pode mudar a porta de comunicação padrão (34568) do agente usando o procedimento mostrado em ["Operações do Agente HCM" na página 115.](#page-142-1)

- Nos sistemas Linux SLES 10 e 11, quando for feita a instalação dos pacotes de drivers baseados no código-fonte (brocade\_driver\_linux\_<versão>.tar.gz) ou quando for usado o BASI e o kernel tiver sido atualizado para uma versão sem binários pré-compilados, execute as tarefas a seguir para garantir que os drivers serão carregados na reinicialização do sistema. -
	- Nos sistemas Linux SLES 10, verifique se a variável LOAD\_ UNSUPPORTED\_MODULES\_AUTOMATICALLY do sistema está configurada para "yes" (sim). Essa variável se encontra no seguinte arquivo de configuração.

/etc/sysconfig/hardware/config

 No Linux SLES 11, altere o valor "allow\_unsupported\_modules" de 0 para 1 no seguinte arquivo:

/etc/modprobe.d/unsupported-modules

- Somente uma instalação de driver é necessária para todos os adaptadores Brocade (HBAs, CNAs ou adaptadores de malha) instalados em um sistema host.
- Privilégios de administrador ou raiz são necessários para instalar o pacote de drivers. •
- O procedimento descrito nesta seção presume que o sistema operacional do host tenha sido instalado e que ele esteja funcionando normalmente.
- Antes de instalar o driver nos sistemas Windows, instale os seguintes hot fixes encontrados no site de Ajuda e Suporte da Microsoft e depois reinicie o sistema: -
	- Windows 2003

KB932755 (ou posterior) é o requisito mínimo.

KB943545 é recomendável se o aplicativo HP de gerenciamento de comandos for usado para gerenciar matrizes HP EVA no sistema de destino.

Windows 2008

KB968675 é recomendado. Isto resolve o problema de vazamento de memória não paginada na pilha de armazenamento do Windows 2008.

O KB2490742 é recomendável se você estiver instalando drivers de armazenamento para evitar o erro de parada "Ox000000B8" quando um sistema Windows 7 ou Windows Server 2008 R2 é desligado ou colocado em hibernação.

O hot fix KB958015 é recomendado para CNAs e portas de adaptador de malha configuradas no modo CNA.

Windows 2008 R2

O hot fix KB977977 é recomendado para CNAs e portas de adaptador de malha configuradas no modo CNA.

- A instalação de software com o BASI inicia automaticamente o Agente HCM. É possível iniciar e parar manualmente o agente usando as instruções em ["Operações do Agente HCM" na](#page-142-1)  [página](#page-142-1) 115.
- Quando você usar o Brocade Adapter Software Installer (Instalador do software do adaptador Brocade) para instalar o HCM, será mostrada a mensagem "Found Backed up data" (Foi encontrado um backup de dados), se existir um diretório de backup para o software instalado anteriormente. Esta mensagem pergunta se você quer restaurar ou não os dados antigos de configuração. Para obter mais informações, consulte ["Dados de configuração do HCM" na](#page-145-0)  [página](#page-145-0) 118.
- Por padrão, será feito o backup do arquivo initrd automaticamente durante as instalações do Linux. Durante a instalação, é mostrada uma caixa de diálogo com o local do arquivo. Se o arquivo existir, aparecerá uma caixa de diálogo mostrando o local atual do arquivo e você tem a opção de sobregravá-lo, não sobregravá-lo ou de sair.
- Nos sistemas Windows, a instalação dos utilitários de gerenciamento cria um atalho de área de trabalho do BCU Brocade na área de trabalho. Use este atalho para abrir o prompt de comando BCU> e digitar comandos do BCU.
- Como o processo de instalação do driver ESX 5.0 não impõe o modo de manutenção, é recomendável que você coloque o host em modo de manutenção pois será necessária a reinicialização do sistema após a instalação.

# <span id="page-97-1"></span><span id="page-97-0"></span>Usar o BASI

Use informações desta seção para instalar o HCM e os pacotes de drivers da plataforma do host usando o aplicativo BASI. São fornecidas instruções para a utilização do instalador baseado em interface gráfica e no instalador de linha de comando. O aplicativo BASI permite que todo o software seja instalado ou que, seletivamente, sejam instalados o HCM ou pacotes de drivers.

### NOTA

O BASI está disponível para os sistemas operacionais Windows, Linux e Solaris. Para os sistemas VMware, ele irá operar somente em sistemas operacionais "convidados" para instalação do aplicativo HCM. Para instalar o pacote de utilitários e drivers para os sistemas VMware, consulte ["Instalação e remoção de driver em sistemas VMware" na página](#page-129-0) 102.

Para obter instruções sobre como usar os scripts de instalação e os comandos de instalação da Brocade que são "nativos" ao sistema operacional do host, consulte ["Usar scripts de instalação de](#page-118-1)  [software e comandos de sistema" na página](#page-118-1) 91.

Para obter detalhes sobre o HCM, pacotes de drivers e outros componentes de software do adaptador de cada sistema host suportado, consulte ["Software de adaptador" na página](#page-66-0) 39.

Duas opções de instalação estão disponíveis ao usar o BASI: •

- Instalação usando um instalador baseado em interface gráfica. Consulte ["Usar o instalador](#page-98-2)  [baseado em interface gráfica" na página](#page-98-2) 71.
- Instalação usando comandos. Esse método instala completamente o pacote de drivers, o HCM ou todos os componentes sem interação do usuário. Consulte ["Instalação de software usando](#page-105-0)  [comandos do Instalador de software" na página](#page-105-0) 78.

### **NOTA**

O driver de armazenamento reivindicará todos os HBAs de canal de fibra, CNAs de FCoE e portas de adaptador de malha configuradas no modo HBA ou CNA Brocade instalados em um sistema host.

### <span id="page-98-1"></span>Sistemas RHEL 6.x versão x64

O BASI e o HCM são aplicativos de 32 bits. Para usar esses aplicativos em sistemas Linux RHEL 6.x versão x64, é preciso instalar as bibliotecas compatíveis com x32, pois elas não são instaladas por padrão.

Para instalar essas bibliotecas, use o procedimento a seguir.

- 1. Instale glibc.i686 ou selecione "Compatibility Libraries" (Bibliotecas de compatibilidade) em "Base System" (Sistema base) ao instalar RHEL 6.x.
- 2. Instale os seguintes RPMs ao instalar o RHEL 6.x:

### **NOTA**

Esses RPMs devem estar disponíveis na pasta Packages (Pacotes) no DVD do RHEL 6.0 ou 6.1.

- • libX11-\*.el6.i686.rpm •
- libXau-\*.el6,i686,rpm •
- libXext-\*.el6,i686,rpm •
- libXi-\*.el6,i686,rpm •
- libXtst-\*.el6,i686,rpm •
- libxcb-\*.el6,i686,rpm •
- nss-softokn-freebl-\*.el6,i686,rpm •
- glibc-\*.el6,i686,rpm

### <span id="page-98-2"></span><span id="page-98-0"></span>Usar o instalador baseado em interface gráfica

O aplicativo baseado em interface gráfica, BASI, ou interface de linha de comando são os métodos preferidos para instalação dos seguintes componentes no sistema host: •

- Drivers de armazenamento e rede •
- Utilitários de gerenciamento. Incluem o agente HCM, o BCU, o BASI, scripts de instalação, o CIM provider e arquivos do agente SNMP.
- Apenas HCM

Esse aplicativo opera em sistemas especificados em [Tabela 9 na página](#page-73-1) 46. Para usar a versão de linha de comando desse aplicativo, consulte ["Instalação de software usando comandos do](#page-105-0)  [Instalador de software" na página](#page-105-0) 78.

O BASI instala o HCM, todos os pacotes de drivers e os utilitários de gerenciamento baseados no sistema operacional do host. O Agente HCM é iniciado automaticamente após a instalação. Também é possível instalar componentes de software usando scripts do instalador de software e comandos do sistema "nativo" (consulte ["Usar scripts de instalação de software e comandos de](#page-118-1)  [sistema" na página](#page-118-1) 91).

### NOTA

O instalador de software não é suportado em plataformas VMware ESX. No entanto, é possível usar o BASI adequado para instalar o HCM em um sistema convidado (Windows, Linux ou Solaris). Para instalar drivers de adaptadores em sistemas VMware, consulte ["Usar scripts de instalação de](#page-118-1)  [software e comandos de sistema" na página](#page-118-1) 91.

Use as seguintes etapas para instalar todo o software necessário para adaptadores Brocade com o programa instalador baseado em interface gráfica.

### NOTA

É altamente recomendável encerrar o aplicativo HCM se estiver sendo executado no sistema.

- 1. Acesse a página de downloads no site dos adaptadores usando o procedimento a seguir:
	- a. Vá para o site de adaptadores em [www.brocade.com/adapters.](www.brocade.com/adapters)
	- b. Navegue até a página Downloads.
	- c. Use uma dessas opções para baixar o software da página de Downloads do adaptador. •
	- Exiba a página de download adequada para o sistema operacional do host selecionando um sistema operacional na lista Download Individual Software Installers, Drivers, or Documents (Baixar instaladores, drivers ou documentos de software individuais), em seguida, baixe o BASI ou pacote de drivers adequado ao sistema.

Encontre o programa instalador do sistema operacional e plataforma do sistema em ["Instalação de software e pacotes de drivers" na página 45.](#page-72-1)

 Selecione Download ISO Image (Fazer o download da imagem ISO) para fazer o download de uma imagem de disco ótico ISO 9660 (.iso) contendo o Brocade Adapter Software Installer (Instalador do software do adaptador Brocade), pacotes de drivers individuais, o HCM e documentação. Use este arquivo ISO para criar um CD que você pode levar até o seu sistema para fazer a instalação.

#### NOTA

Somente para sistemas Windows Quando for usado o DVD criado com a imagem ISO, o instalador correto para o seu sistema será iniciado automaticamente. Certifique-se de que o recurso autorun (execução automática) esteja ativado. Se estiver usando esse DVD, não será necessário executar o comando do programa instalador (.exe ou .bin) conforme explicado em [etapa](#page-99-0) 2.

<span id="page-99-0"></span>2. Execute o programa BASI (arquivo .exe ou .bin) adequado, dependendo do sistema operacional e plataforma do host.

Aparece uma barra mostrando o andamento da extração dos arquivos.

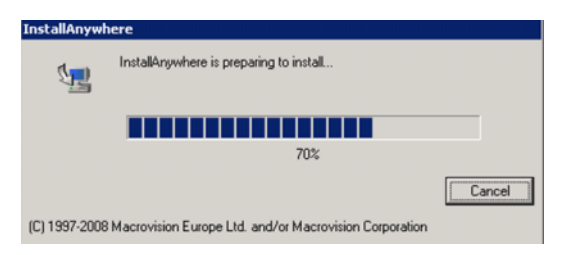

Quando os arquivos estiverem extraídos, a tela Brocade Adapter Software (Software do adaptador Brocade) é mostrada.

3. Quando estiver no Brocade Software Installer e a tela Introduction (Introdução) for mostrada ([Figura](#page-100-0) 11), leia as recomendações e instruções e depois clique em Next (Avançar).

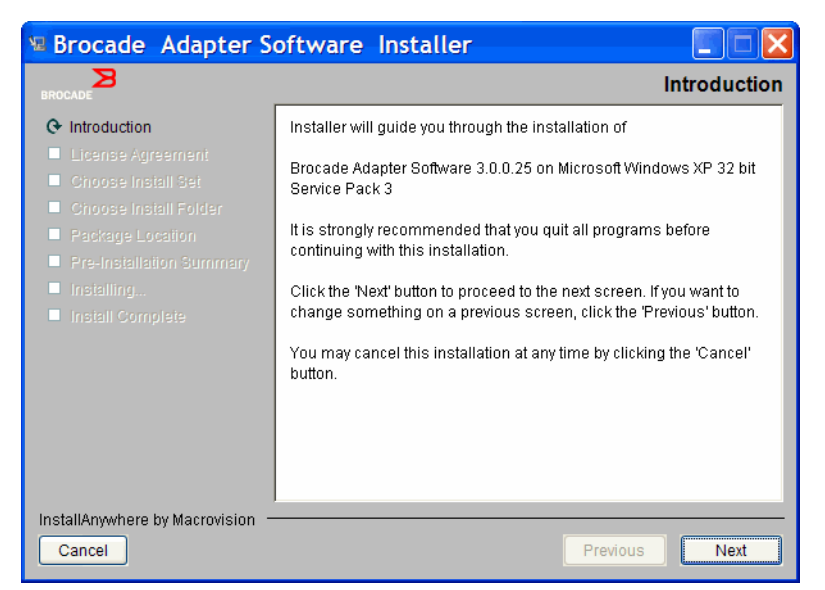

FIGURA 11 Tela de introdução do Brocade Adapter Installer

- <span id="page-100-0"></span>4. Quando a tela do Contrato de licença for mostrada, selecione I accept the terms of the License Agreement (Aceito os termos do contrato de licença) e depois clique em Next (Avançar) para continuar.
- 5. Se existir um diretório de backup para o software anteriormente instalado, a mensagem "Found Backed up data" (Encontrados dados com backup) é mostrada, perguntando se você quer restaurar as configurações antigas. Selecione restaurar ou não restaurar e continue com a instalação. Para obter mais informações, consulte ["Dados de configuração do HCM" na](#page-145-0)  [página](#page-145-0) 118. Se esta mensagem não for mostrada, vá para a [etapa](#page-100-1) 6.
- <span id="page-100-1"></span>6. Se aparecer uma tela como a da Figura [12 na página](#page-101-0) 74 mostrando uma lista dos componentes de software já instalados no sistema, selecione uma das seguintes opções, clique em <mark>Continue</mark> (Continuar) e vá para a <mark>[etapa](#page-102-0) 10.</mark>
	- Instalar com a configuração existente. O instalador compara cada propriedade configurada e mantém o valor original, se ele for diferente do valor padrão.
	- Instalar com a configuração padrão. O instalador faz o upgrade do software e é carregado com as configurações padrão.

#### NOTA

Versões existentes dos componentes de software do adaptador serão sobregravadas pelas versões atuais que você está instalando, se você continuar.

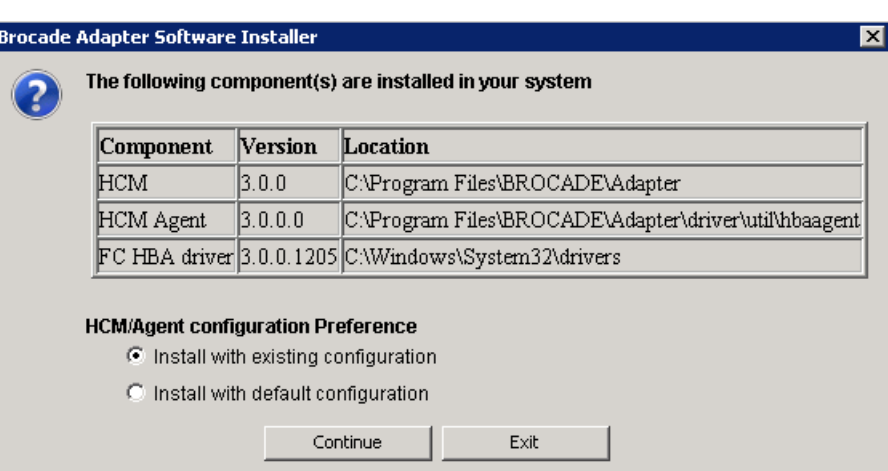

Se esta tela não for mostrada, vá para a [etapa 7](#page-101-1).

<span id="page-101-0"></span>FIGURA 12 Tela de componentes de software existentes instalados

<span id="page-101-1"></span>7. Se for mostrada uma caixa de mensagem solicitando que você feche todos os aplicativos HCM, feche-os, se eles ainda estiverem sendo executados, e depois clique em OK.

A tela Choose Install Set (Escolher conjunto de instalação) é mostrada ([Figura 13](#page-101-2) ou [Figura 14](#page-102-1)).

#### NOTA

A tela a seguir é mostrada para todos os modelos de adaptador, exceto o adaptador 804 Brocade.

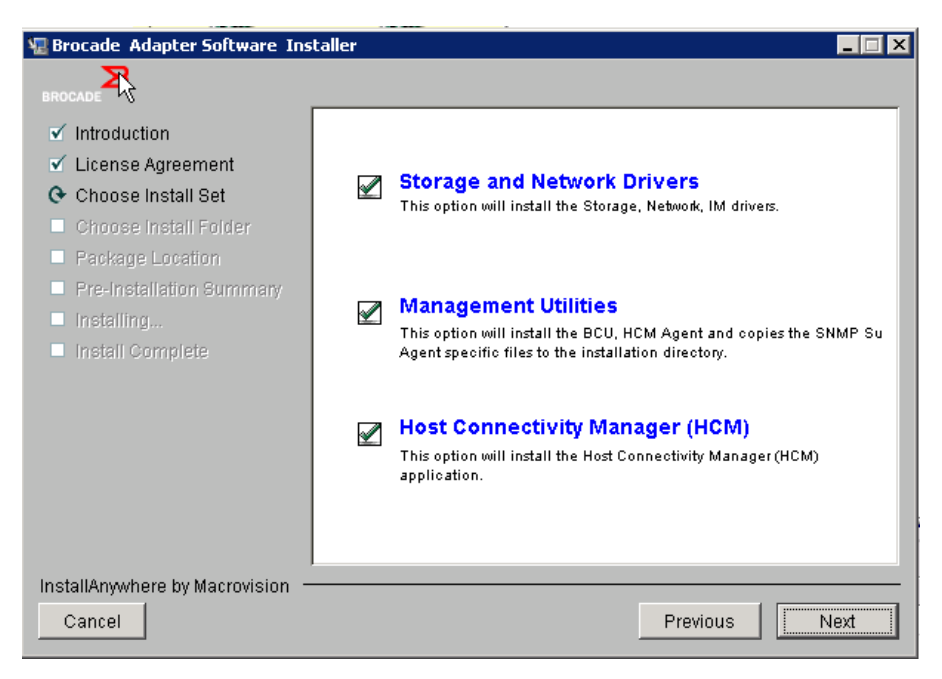

<span id="page-101-2"></span>FIGURA 13 Tela Choose Install Set (Escolher conjunto de instalação) (todos os modelos de adaptador, exceto o 804)

### NOTA

A tela a seguir é mostrada apenas para o adaptador 804 Brocade.

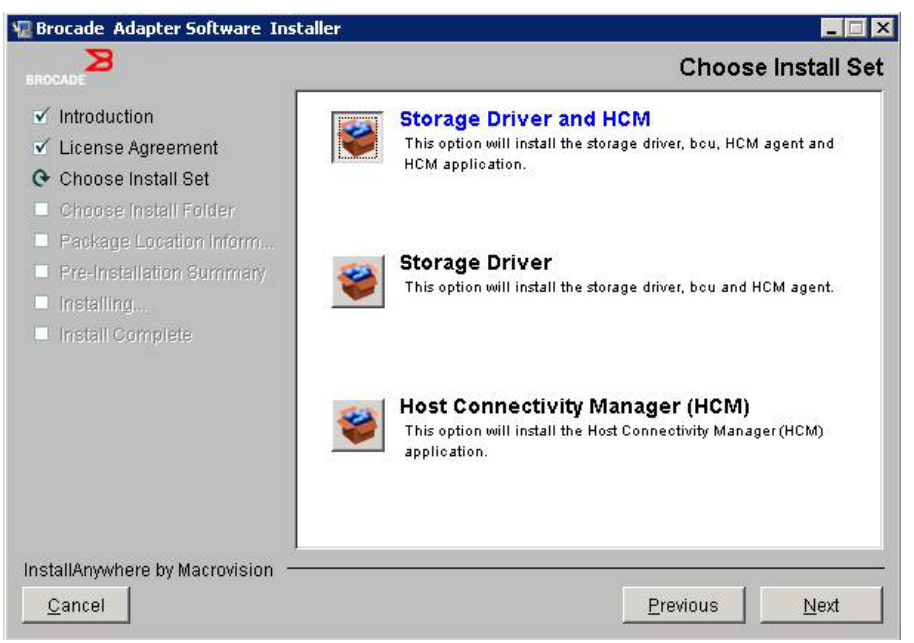

<span id="page-102-1"></span>FIGURA 14 Tela Choose Install Set (Escolher conjunto de instalação) (apenas para o adaptador 804)

8. Selecione o software que você quer instalar e depois clique em Next (Avançar).

Se estiver instalando os utilitários de gerenciamento e forem mostradas mensagens avisando que o agente HCM precisa da instalação dos drivers de rede e armazenamento ou que não corresponde à instalação de driver atual, clique em OK. Selecione as opções Management Utilities (Utilitários de gerenciamento) e Storage and Network Drivers (Drivers de armazenamento e rede).

Se for mostrada uma mensagem avisando que a imagem de inicialização não é compatível com a instalação do driver, execute uma das seguintes etapas: •

- Selecione Yes (Sim) para atualizar a imagem e continuar a instalação. •
- Selecione No (Não) para não atualizar a imagem e continuar a instalação.
- 9. Se for mostrada a tela Choose Install Folder (Escolher a pasta de instalação), solicitando a você escolher uma pasta de destino para o software, selecione uma das seguintes opções. Se esta tela não for mostrada, vá para a [etapa](#page-102-0) 10. •
	- Digite um local para instalação do software onde a pasta de instalação padrão é mostrada.
	- Selecione Choose (Escolher) para ir para o local desejado no seu sistema de arquivos. •
	- Selecione Restore Default Folder (Pasta padrão de restauração) para escolher a pasta de instalação padrão.
- <span id="page-102-0"></span>10. Quando aparecer a tela Package Location Information (Informações de local do pacote) mostrando uma lista dos componentes de software instalados e os respectivos locais no sistema, clique em Next (Avançar) para continuar.

11. Quando a tela Pre-Installation Summary (Resumo da pré-instalação) for mostrada [\(Figura](#page-103-0) 15 [na página](#page-103-0) 76), reveja as informações fornecidas e selecione Install (Instalar) para confirmar e começar a instalação.

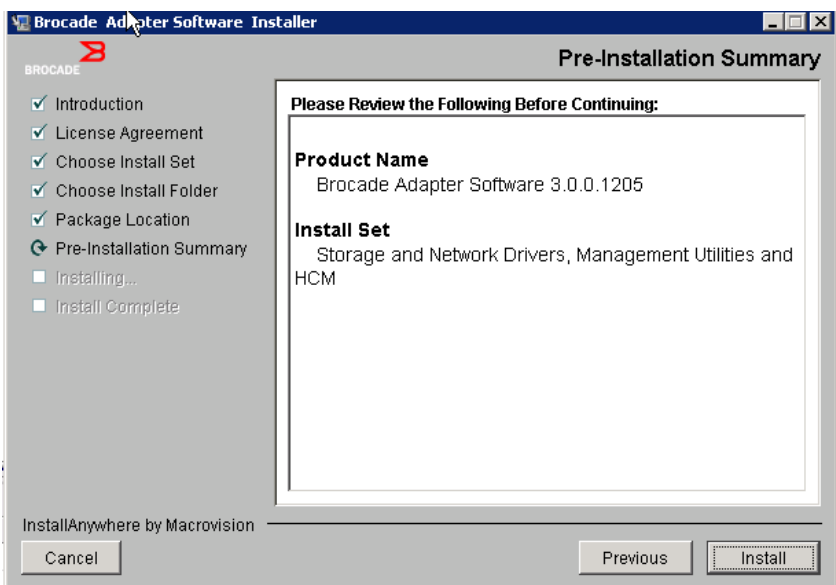

<span id="page-103-0"></span>FIGURA 15 Tela de resumo da pré-instalação

Aparece uma barra mostrando o andamento da instalação dos vários componentes do software.

### **NOTA**

Para os sistemas Windows, uma caixa de mensagem Force Driver Installation (Forçar instalação do driver) é mostrada se um driver melhor já estiver instalado no adaptador. Se esta mensagem aparecer, selecione OK para sobregravar o driver existente ou em Cancel (Cancelar) para sair do programa de instalação.

Após o software ser instalado, a tela Install Complete (Instalação concluída) aparece mostrando uma lista dos drivers e outros componentes instalados ([Figura 16 na página 77](#page-104-0)).

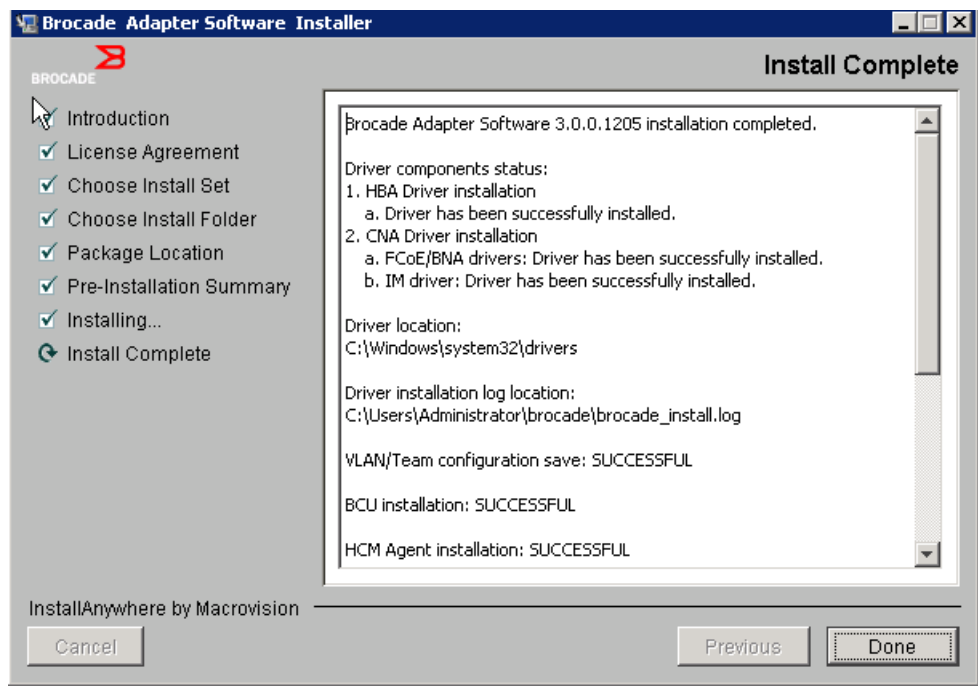

<span id="page-104-0"></span>FIGURA 16 Tela Install Complete (Instalação concluída)

- 12. Confirme que todo o software foi instalado com sucesso. Se a tela o instruir a reiniciar ou reinicializar o sistema, selecione todas as opções que se aplicam.
- 13. Selecione Done (Concluído).
- 14. Verifique a instalação através das ferramentas disponíveis no seu sistema host. Consulte ["Confirmar a instalação de pacotes de drivers" na página](#page-133-0) 106 para obter detalhes.
- 15. Para garantir que os drivers e o código de inicialização do adaptador estão sincronizados, certifique-se de atualizar o adaptador com a imagem de inicialização mais recente do site da Brocade em<www.brocade.com/adapters>sempre que instalar ou atualizar pacotes de drivers de adaptador. No site dos adaptadores, vá para a página Downloads dos drivers. Acesse a página de download adequada selecionando o sistema operacional do seu host na lista Download Individual Software Installers, Drivers, or Documents (Baixar instaladores, drivers ou documentos de software individuais). Consulte ["Atualizações do código de inicialização" na](#page-149-0)  [página](#page-149-0) 122 para obter instruções sobre como instalar a imagem de inicialização.

### **NOTA**

Instalar os utilitários de gerenciamento em sistemas Windows cria um atalho do BCU Brocade na área de trabalho do seu sistema. Use este atalho para abrir o prompt de comando BCU> e digitar comandos do BCU.

## <span id="page-105-0"></span>Instalação de software usando comandos do Instalador de software

Execute os comandos do BASI detalhados nessa seção na linha de comando do sistema host com sua escolha de parâmetros para avançar na instalação ou instale automaticamente pacotes de drivers de rede e armazenamento, o aplicativo HCM ou ambos sem necessitar de interação adicional do usuário. O Agente HCM é iniciado automaticamente após a instalação.

Para obter detalhes sobre os requisitos do sistema operacional para instalação dos drivers do adaptador, consulte ["Suporte de sistema operacional" na página](#page-69-1) 42 e ["Instalação de software e](#page-72-1)  [pacotes de drivers" na página](#page-72-1) 45. Baixe também as notas de versão mais recentes do site de adaptadores Brocade em<www.brocade.com/adapters>sempre que instalar ou atualizar os pacotes de drivers do adaptador usando o procedimento a seguir:

- 1. Vá para o site de adaptadores em [www.brocade.com/adapters.](www.brocade.com/adapters)
- 2. Navegue até a página Downloads.
- 3. Selecione o seu sistema operacional na lista Downloads.
- 4. Na página de downloads, baixe as notas de versão da seção "Documentation" (Documentação).

Note que em sistemas sem uma interface gráfica configurada, usar o comando do instalador sem parâmetros, conforme descrito em ["Usar o instalador baseado em interface gráfica" na página](#page-98-2) 71 pode gerar erros e o programa do instalador irá falhar. Usar o comando do instalador com parâmetros descritos nessa seção permitirá a instalação de todos os componentes de software do adaptador ou de componente individuais.

### **NOTA**

Os adaptadores 804 e 1007 Brocade não são suportados nos sistemas Solaris.

São os seguintes os comandos que podem ser usados para os sistemas operacionais suportados: •

- **•** Sistemas Windows comandos possíveis
	- Instalar drivers, a interface gráfica do HCM, ambos ou utilitários de gerenciamento. Sobregrava o driver existente instalado no sistema.

```
brocade_adapter_software_installer_windows_<versão>.exe 
-DCHOSEN_INSTALL_SET=[DRIVER|GUI|BOTH|UTIL] 
-DFORCE_WIN_DRIVER_INSTALLATION=1 
-i silent
```
 Instalar drivers e a interface gráfica do HCM em modo silencioso (nenhuma interação necessária).

brocade\_adapter\_software\_installer\_windows\_<versão>.exe -i silent

 Instalar drivers e a interface gráfica do HCM usando um arquivo de propriedades de instalação padrão.

```
brocade_adapter_software_installer_windows_<versão>.exe -f 
HCMDefaultInstall.properties
```
 Instalar o software em modo silencioso usando um arquivo de propriedades de instalação padrão. Note que isso é recomendado para o modo silencioso.

```
brocade_adapter_software_installer_windows_<versão>.exe -1 silent -f 
HCMDefaultInstall.properties
```
- Sistemas Linux comandos possíveis
	- Plataformas x\_86 e x\_86\_64

Instalar drivers, a interface gráfica do HCM, ambos ou utilitários de gerenciamento. Sobregrava o driver existente instalado no sistema.

```
sh brocade_adapter_software_installer_linux_<versão>.bin 
-DCHOSEN_INSTALL_SET=[DRIVER|GUI|BOTH|UTIL] 
-DFORCE WIN DRIVER INSTALLATION=1 -i silent
```
Instalar drivers e a interface gráfica do HCM em modo silencioso (nenhuma interação necessária).

```
sh brocade adapter software installer linux <versão>.exe -i silent
```
Instalar drivers e a interface gráfica do HCM usando um arquivo de propriedades de instalação padrão.

```
sh brocade adapter software installer linux <versão>.bin -f
HCMDefaultInstall.properties
```
Instalar o software em modo silencioso usando um arquivo de propriedades de instalação padrão. Note que isto é recomendado para o modo silencioso.

```
sh brocade adapter software installer linux <versão>.bin -i silent -f
HCMDefaultInstall.properties
```
Instalar o driver noarch quando o driver específico do kernel não estiver disponível e selecione instalar a interface gráfica do HCM, ambos ou utilitários de gerenciamento.

```
sh brocade adapter software installer linux <versão>.bin
-DCHOSEN_INSTALL_SET=[DRIVER|GUI|BOTH|UTIL] -DCONT_NOARCH_DRIVER=[NO|YES]
-i silent
```
Instalar drivers, a interface gráfica do HCM, ambos ou utilitários de gerenciamento. Sobregrava o arquivo initrd do qual foi feito backup.

```
sh brocade adapter software installer linux <versão>.bin
-DCHOSEN_INSTALL_SET=[DRIVER|GUI|BOTH|UTIL] -DFORCE_INITRD_BACKUP=[NO|YES] 
-i silent
```
- Sistemas Solaris
	- Plataformas x\_86

Instalar drivers, a interface gráfica do HCM, ambos ou utilitários de gerenciamento. Sobregrava o driver existente instalado no sistema.

```
sh brocade_adapter_software_installer_solaris10_x86_<versão>.bin 
-DCHOSEN_INSTALL_SET=[DRIVER|GUI|BOTH|UTIL]-i silent
```
Instalar drivers e a interface gráfica do HCM em modo silencioso (nenhuma interação necessária).

sh brocade adapter software installer solaris10 x86 <versão>.exe -i silent

Instalar o software em modo silencioso usando o arquivo de propriedades de instalação padrão. Note que isto é recomendado para o modo silencioso.

sh brocade adapter software installer solaris10 x86 <versão>.bin -i silent -f HCMDefaultInstall.properties

Instalar o software em modo silencioso usando o arquivo de propriedades de instalação padrão. Note que isto é recomendado para o modo silencioso.

```
sh brocade_adapter_software_installer_solaris10_x86_<versão>.bin -i silent 
-f HCMDefaultInstall.properties
```
Instalar driver, a interface gráfica do HCM, ambos ou utilitários de gerenciamento. Sobregrava o driver existente instalado no sistema.

```
sh brocade_adapter_software_installer_solaris10_x86_<versão>.bin 
-DCHOSEN_INSTALL_SET=[DRIVER|GUI|BOTH|UTIL] -i silent
```
Plataformas SPARC

Instalar driver, a interface gráfica do HCM, ambos ou utilitários de gerenciamento. Sobregrava o driver existente instalado no sistema.

```
sh brocade adapter software installer solaris10 sparc <versão>.bin
-DCHOSEN_INSTALL_SET=[DRIVER|GUI|BOTH|UTIL] -i silent
```
Instalar drivers e a interface gráfica do HCM em modo silencioso (nenhuma interação necessária).

```
sh brocade_adapter_software_installer_solaris10_sparc_<versão>.exe -i 
silent
```
Instalar drivers e a interface gráfica do HCM usando um arquivo de propriedades de instalação padrão.

```
sh brocade adapter software installer solaris10 sparc <versão>.bin -f
HCMDefaultInstall.properties
```
Instalar o software em modo silencioso usando o arquivo de propriedades de instalação padrão. Note que isto é recomendado para o modo silencioso.

```
sh brocade adapter software installer solaris10 sparc <versão>.bin -i
silent -f HCMDefaultInstall.properties
```
### Opções de comando

São as seguintes as opções que você pode modificar em cadeias de caracteres de comando. Você também pode editar esses campos no arquivo de propriedades para alterar o conjunto de instalação padrão: •

• INSTALLER UI=silent

Especifica que o modo de instalação deve ser o silencioso.

CHOSEN\_INSTALL\_SET=BOTH

Especifica instalar os pacotes de drivers de rede e armazenamento, a interface gráfica (HCM) ou todos os componentes. -

- BOTH Esse parâmetro instala a interface gráfica e o driver. O Agente HCM é iniciado automaticamente após a instalação.
- DRIVER Esse parâmetro instala apenas o driver. O Agente HCM é iniciado automaticamente após a instalação.
- interface gráfica Esse parâmetro instala apenas o HCM. -
- UTIL Esse parâmetro instala os utilitários de gerenciamento.
#### CONT\_NOARCH\_DRIVER=[NO|YES]

Use para a instalação de drivers de arquitetura não específicos quando o driver específico do kernel não estiver disponível. Se definido para YES (Sim), instala o driver noarch em sistemas Linux. No (Não) é o valor padrão se o parâmetro não for especificado com um argumento.

FORCE\_WIN\_DRIVER\_INSTALLATION=1

Certifique-se de remover os comentários de "FORCE\_WIN\_DRIVER\_INSTALLATION=1" para sobregravar o driver existente na plataforma Windows. Note que isso pode exigir a reinicialização do sistema.

Para os sistemas Linux ou Solaris, use o comando DCHOSEN\_INSTALL\_SET padrão para sobregravar o software existente.

#FORCE\_INITRD\_BACKUP=YES

Para os sistemas Linux, um valor "YES" sobregrava o arquivo initrd do qual foi feito backup.

Todos os parâmetros diferenciam maiúsculas de minúsculas. Verifique a ortografia dos parâmetros.

Detalhes completos sobre edição e execução do arquivo de propriedades estão disponíveis na seção "Guidelines for silent installation" (Diretrizes para instalação silenciosa) localizada no arquivo HCMDefaultproperties.file.

### Notas importantes

Examine essas notas antes de usar os comandos do BASI. •

- Os adaptadores 804 e 1007 Brocade não são suportados nos sistemas Solaris. •
- Executar os seguintes comandos sem parâmetros abrirá o instalador baseado em interface gráfica descrito em ["Usar o instalador baseado em interface gráfica" na página](#page-98-0) 71. -
	- Sistemas Windows

brocade\_adapter\_software\_installer\_windows\_<versão>.exe

Sistemas Linux

sh brocade adapter software installer linux <versão>.bin

Sistemas Solaris

sh brocade\_adapter\_software\_installer\_solaris10\_<x86\_<versão>.bin

sh brocade adapter software installer solaris10 <x64 <versão>.bin

sh brocade adapter software installer solaris10 sparc <versão>.bin

- Detalhes completos sobre edição e execução do arquivo de propriedades estão disponíveis na seção "Guidelines for silent installation" (Diretrizes para instalação silenciosa) localizada no arquivo HCMDefaultproperties.file.
- Se escolher instalar o driver, os drivers de rede e de armazenamento serão instalados. •
- A instalação ou o upgrade de software em um sistema host com um grande número de adaptadores pode levar muito mais tempo do que o normal.
- Os parâmetros diferenciam maiúsculas de minúsculas.
- Encontre o programa instalador do sistema operacional e plataforma do servidor em ["Instalação de software e pacotes de drivers" na página](#page-72-0) 45. Antes de usar qualquer comando descrito nessa seção, use as seguintes etapas para baixar o BASI em seu sistema.
	- a. Vá para o site de adaptadores em [www.brocade.com/adapters.](www.brocade.com/adapters)
	- b. Navegue até a página Downloads.
	- c. Execute um dos procedimentos a seguir: •
		- Selecione o sistema operacional do seu host na lista Download Individual Software Installers, Drivers, or Documents para abrir a página Downloads e baixe o BASI no sistema host.
		- Selecione Download ISO Image (Baixar imagem ISO) e baixe uma imagem de disco ótico ISO 9660 (.iso). Ela contém o BASI, pacotes de drivers individuais contendo scripts do instalador, o HCM e a documentação. Use este arquivo ISO para criar um CD que você pode levar até o seu sistema para fazer a instalação.
- Para inserir esses comandos, mude primeiro para o diretório onde o software do adaptador está instalado (cd <diretório de instalação>). Os diretórios de instalação padrão são os seguintes: -
	- Sistemas Windows

C:\Arquivos de Programa\BROCADE\Adapter

Sistemas Linux e Solaris

/opt/brocade/adapter

- No Windows XP, Vista, NT, 2000 e Windows 2003 service pack1, somente a interface gráfica será instalada para todos os valores de DCHOSEN\_INSTALL\_SET (DRIVER, GUI ou BOTH).
- Para iniciar o instalador no modo silencioso, você precisa usar e fornecer valores para os seguintes parâmetros: -
	- DCHOSEN\_INSTALL\_SET -
	- -i silent
- Por padrão, será feito o backup automático do arquivo initrd durante instalações no Linux. Durante a instalação, é mostrada uma caixa de diálogo com o local do arquivo. Se o arquivo existir, aparecerá uma caixa de diálogo mostrando o local atual do arquivo e você tem a opção de sobregravá-lo, não sobregravá-lo ou de sair.
- Para garantir que os drivers e o código de inicialização do adaptador estão sincronizados, certifique-se de atualizar o adaptador com a imagem de inicialização mais recente depois de instalar ou atualizar pacotes de drivers de adaptador. Use o procedimento a seguir:
	- a. Vá para o site de adaptadores em [www.brocade.com/adapters.](www.brocade.com/adapters)
	- b. Navegue até a página Downloads.
	- c. Selecione o seu sistema operacional na lista Downloads.
	- d. Faça o download da imagem do código de inicialização da área "Boot Code" (Código de inicialização).

Consulte ["Atualizações do código de inicialização" na página 122](#page-149-0) para obter instruções sobre como instalar a imagem do código de inicialização.

- Instalar os utilitários de gerenciamento em sistemas Windows cria um atalho de área de trabalho do BCU Brocade na área de trabalho do seu sistema. Use este atalho para abrir o prompt de comando BCU> e digitar comandos do BCU. Se a instalação falhar (possivelmente porque algum dispositivo não está presente no sistema), o atalho ainda será criado. O atalho do BCU fornece acesso rápido à pasta de instalação onde você pode executar as seguintes tarefas: -
	- Executar o recurso Support Save -
	- Reinstalar drivers -
	- Executar utilitários do adaptador

#### NOTA

Iniciar o BCU em sistemas Windows por outros métodos que não através do atalho da área de trabalho não é recomendado e pode causar a exibição de informações inconsistentes.

 Como o processo de instalação do driver ESX 5.0 não impõe o modo de manutenção, é recomendável que você coloque o host em modo de manutenção pois será necessária a reinicialização do sistema após a instalação.

### Exemplos de instalação

Aqui estão alguns exemplos de como usar comandos e parâmetros para instalar o software do adaptador: •

 Para instalar os drivers de armazenamento e rede no modo silencioso e iniciar o Agente HCM automaticamente por padrão.

Sistemas Windows

```
brocade_adapter_software_installer_windows_<versão>.exe 
-DCHOSEN_INSTALL_SET=DRIVER -i silent
```
#### Sistemas Linux

```
sh brocade adapter software installer linux <versão>.bin
-DCHOSEN_INSTALL_SET=DRIVER -i silent
```
#### Sistemas Solaris

```
sh brocade adapter software installer solaris10 x86 <versão>.bin
-DCHOSEN_INSTALL_SET=DRIVER -i silent
```
sh brocade adapter software installer solaris10 x64 <versão>.bin -DCHOSEN\_INSTALL\_SET=DRIVER -i silent

```
sh brocade_adapter_software_installer_solaris10_sparc_<versão>.bin 
-DCHOSEN_INSTALL_SET=DRIVER -i silent
```
 Para instalar os pacotes de drivers, o HCM e os utilitários de gerenciamento no modo silencioso. Sistemas Windows

brocade\_adapter\_software\_installer\_windows\_<plataforma>\_<versão>.exe -DCHOSEN\_INSTALL\_SET=BOTH UTIL -i silent

#### Sistemas Linux

```
sh brocade adapter software installer linux <versão>.bin
-DCHOSEN_INSTALL_SET=BOTH UTIL -i silent
```
#### Sistemas Solaris

```
sh brocade_adapter_software_installer_solaris10_x86_<versão>.bin 
-DCHOSEN_INSTALL_SET=BOTH UTIL -i silent
```

```
sh brocade_adapter_software_installer_solaris10_x64_<versão>.bin 
-DCHOSEN_INSTALL_SET=BOTH UTIL -i silent
```
 Para sobregravar pacotes de drivers existentes com novos pacotes em um sistema Windows usando o modo silencioso.

```
brocade_adapter_software_installer_windows_<versão>.exe 
-DCHOSEN_INSTALL_SET=DRIVER -DFORCE_WIN_DRIVER_INSTALLATION=1 -i silent
```
 Para instalar drivers no modo silencioso e sobregravar o arquivo initrd existente do qual foi feito backup nos sistemas Linux.

```
sh brocade adapter software installer linux <versão>.bin
-DCHOSEN_INSTALL_SET=BOTH_-FORCE_INITRD_BACKUP=YES -i silent
```
Para instalar o HCM de forma interativa.

Sistemas Windows

brocade\_adapter\_software\_installer\_windows\_<plataforma>\_<versão>.exe

Sistemas Linux

sh brocade\_adapter\_software\_installer\_linux\_<versão>.bin

Sistemas Solaris

sh brocade\_adapter\_software\_installer\_solaris10\_x86\_<versão>.bin

sh brocade\_adapter\_software\_installer\_solaris10\_sparc\_<versão>.bin

Para instalar o driver noarch em sistemas Linux no modo silencioso.

```
sh brocade adapter software installer linux <versão>.bin
-DCHOSEN_INSTALL_SET=DRIVER -DCONT_NOARCH_DRIVER=YES -i silent
```
## Instalar o HCM e o pacote de drivers no modo silencioso usando a opção de arquivo

Com a identificação do arquivo de propriedades de instalação padrão após o comando do instalador de software, o HCM, o driver de armazenamento e o driver de rede são instalados, por padrão, no modo silencioso. O Agente HCM é iniciado automaticamente após a instalação. Esse é o método recomendado para instalação silenciosa.

#### NOTA

Os adaptadores 804 e 1007 Brocade não são suportados em sistemas Solaris, portanto, as opções de Solaris desta seção não se aplicam.

Use o procedimento a seguir.

1. Na linha de comando, mude para o diretório onde o instalador está localizado.

- 2. Use os seguintes comandos para iniciar a instalação silenciosa usando o arquivo de propriedades. •
	- Sistemas Windows

brocade adapter software installer windows <versão>.exe -f HCMDefaultInstall.properties

Sistemas Linux

```
brocade_adapter_software_installer_linux_<versão>.bin -f 
HCMDefaultInstall.properties
```
• Sistemas Solaris

```
brocade_adapter_software_installer_solaris10_x86_<versão>.bin -f 
HCMDefaultInstall.properties
```

```
brocade_adapter_software_installer_solaris10_sparc_<versão>.bin -f 
HCMDefaultInstall.properties
```
# <span id="page-112-1"></span>Remoção do software usando o Adapter Software Uninstaller (Desinstalador de Software de Adaptador)

Use o procedimento a seguir para remover os pacotes de drivers do adaptador e o HCM. São fornecidas instruções para utilização do BASI baseado em interface gráfica ou baseado em comando. As instruções se destinam aos sistemas Windows, Solaris e Linux.

### Notas importantes

Veja estas notas para remover o software do adaptador Brocade de seu sistema: •

- Use o procedimento desta seção para remover o HCM. •
- Antes de remover o software do adaptador, é altamente recomendável parar o Agente HCM e encerar o aplicativo HCM se ele estiver em execução no sistema. Para obter instruções sobre como parar o Agente HCM, consulte ["Operações do Agente HCM" na página](#page-142-0) 115.
- Ao remover o HCM, você pode ser solicitado a fazer backup dos dados de configuração existentes. Para obter mais informações, consulte ["Dados de configuração do HCM" na](#page-145-0)  [página](#page-145-0) 118.

## <span id="page-112-0"></span>Usar o Brocade Software Uninstaller

Use o procedimento a seguir para remover o software que foi instalado com o BASI baseado em interface gráfica, scripts do sistema nativo e comandos do sistema. São fornecidas instruções para os sistemas Windows, Linux e Solaris.

#### NOTA

Use também estes procedimentos se o HCM estiver instalado no VMware e o VMware operar como "convidado" no sistema Windows.

1. Execute uma das seguintes etapas dependendo do sistema operacional do host:

Para os sistemas Windows, execute uma das seguintes etapas: •

- Selecione Brocade Adapter Software (Software do adaptador Brocade) no menu Iniciar do Windows e selecione Uninstall BROCADE Adapter Software (Desinstalar o software do adaptador Brocade).
- Para usar a linha de comando, use as seguintes etapas.
	- a. Na linha de comando, vá para o diretório onde o instalador está localizado.

```
cd <diretório de instalação>\UninstallBrocade Adapter Software <versão>
```

```
NOTA
```
O <diretório de instalação> padrão é C:\Arquivos de Programa\BROCADE\Adapter.

b. Digite o seguinte comando para iniciar o Brocade Adapter Software Uninstaller:

Uninstall.bat

Para os sistemas Linux e Solaris, execute o procedimento a seguir.

a. Vá para o diretório onde o aplicativo Adapter Software Installer está instalado usando o comando a seguir:

cd <diretório de instalação>/UninstallBrocade Adapter Software <versão>

em que:

<diretório de instalação> - o diretório de instalação padrão é /opt/brocade/adapter.

<versão> - versão do aplicativo, como v3.0.

b. Digite o seguinte comando para iniciar o BASI:

sh Uninstall.sh

- 2. Quando uma mensagem de introdução for mostrada a respeito da desinstalação, clique em Next (Avançar).
- 3. Se for mostrada uma mensagem solicitando que o HCM seja fechado, feche o aplicativo se estiver em execução e, em seguida, clique em OK na caixa de mensagem.
- 4. Quando a tela Uninstall Options (Opções de desinstalação) for mostrada com as opções de desinstalação, selecione uma opção. •
	- Selecione Complete Uninstall (Desinstalação completa) para remover os pacotes de drivers e todos os outros componentes de software do adaptador Brocade instalados.
	- Selecione Uninstall Specific Features (Desinstalar recursos específicos) para desinstalar seletivamente componentes de software específicos.

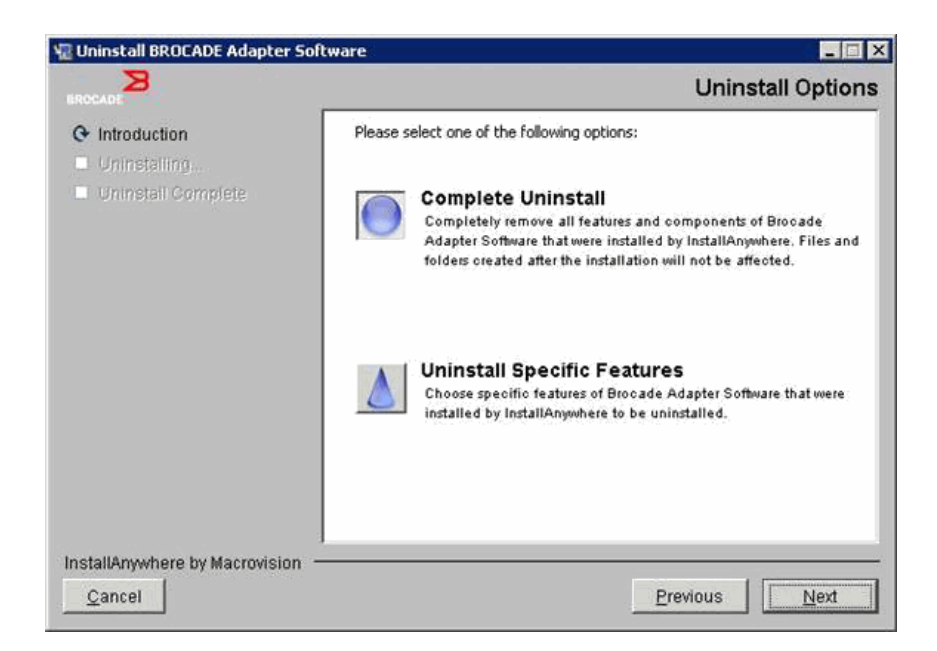

- 5. Selecione Next.
	- Se você selecionou Complete Uninstall, uma tela é mostrada mostrando o andamento da remoção do software.
	- Se você selecionou Uninstall Specific Features, uma tela Choose Product Features (Escolher recursos do produto) é mostrada, a partir da qual você pode selecionar recursos para remoção. Remova as marcas de seleção por recurso que deseja desinstalar e, em seguida, selecione Uninstall (Desinstalar) para continuar com a remoção do software.
- 6. Se for mostrada uma caixa de mensagem perguntando se deseja fazer backup das configurações do HCM, clique em Yes ou No.

Se selecionar Yes, uma caixa de diálogo será mostrada solicitando que você selecione um diretório de backup. Use o diretório padrão ou navegue até outro local. Selecione Uninstall para executar o software de backup e remoção.

Por fim, uma tela é mostrada notificando-o de uma desinstalação bem-sucedida. Se for mostrada uma mensagem na tela notificando a respeito de arquivos restantes no caminho de instalação, apague-os manualmente após a conclusão da remoção.

- 7. Clique em Done (Concluído).
- 8. Se for mostrada uma mensagem para reinicializar o sistema, selecione a opção de reinicialização para concluir o processo de remoção do software.

#### Remover software do adaptador da lista de Programas e Recursos do Windows 2008

Se o Brocade Adapter Software ainda estiver relacionado na lista Programas e Recursos depois de usar o desinstalador de software para remover o software nos sistemas Windows 2008, use o procedimento a seguir para removê-lo.

- 1. Vá para a lista Programas e Recursos (normalmente em Painel de Controle> Programas> Programas e Recursos).
- 2. Clique com o botão direito em Brocade Adapter Software.
- 3. Selecione Desinstalar/Alterar.

### Usar comandos do Desinstalador de software

O procedimento a seguir explica como usar os comandos do Adapter Software Uninstaller para remover os pacotes de drivers de rede e de armazenamento e o HCM dos sistemas Windows, Linux e Solaris. Estes comandos removem automaticamente o software especificado sem usar um programa baseado em interface gráfica que precisa da interação do usuário.

Executar os seguintes comandos sem parâmetros abrirá o desinstalador baseado em interface gráfica descrito em ["Usar o Brocade Software Uninstaller" na página](#page-112-0) 85. •

• Sistemas Windows

Uninstall.bat

Sistemas Linux e Solaris

sh Uninstall.sh

Execute esses mesmos comandos na linha de comando do sistema host com vários parâmetros para remover automaticamente os pacotes de drivers de rede e de armazenamento, o aplicativo HCM, ambos ou os utilitários de gerenciamento sem precisar de interação adicional do usuário. •

Sistemas Windows

```
Uninstall.bat -DCHOSEN_INSTALL_SET=[DRIVER|GUI|BOTH|UTIL] -DEBUG=[true|false] 
-i silent
```
Sistemas Linux e Solaris

```
sh Uninstall.sh -DCHOSEN INSTALL SET=[DRIVER|GUI|BOTH|UTIL]
-DEBUG=[true|false] 
-i silent
```
em que:

DCHOSEN\_INSTALL\_SET

Especifica que deve ser feita a remoção dos pacotes de drivers de rede e de armazenamento, a interface gráfica (HCM), os utilitários de gerenciamento ou todos os componentes.

- DEBUG especifica se as mensagens do log de depuração são necessárias. Os valores possíveis são true (verdadeiro) ou false (falso).
- i silent especifica que o modo de desinstalação é silencioso.

#### Notas importantes

Leia estas notas antes de usar os comandos do desinstalador de software. •

- Se você optar por remover o driver, os drivers de rede e de armazenamento serão removidos. •
- Os parâmetros diferenciam maiúsculas de minúsculas. •
- Para inserir os comandos do desinstalador, mude primeiro para o diretório onde o software do adaptador está instalado (cd <diretório de instalação>). -
	- Sistemas Windows

cd <diretório de instalação>\UninstallBrocade Adapter Software

O <diretório de instalação> padrão é C:\Arquivos de Programa\BROCADE\Adapter.

Sistemas Linux e Solaris

cd <diretório de instalação>/UninstallBrocade Adapter Software

O <diretório de instalação> padrão é /opt/brocade/adapter.

- Para iniciar o desinstalador no modo silencioso, você precisa usar e fornecer valores para ambos os seguintes parâmetros: -
	- DCHOSEN\_INSTALL\_SET -
	- -i silent

## Exemplos de desinstalação •

 Para remover os drivers de rede e de armazenamento apenas no modo silencioso com mensagens de depuração.

Sistemas Windows

Uninstall.bat -DCHOSEN\_INSTALL\_SET=DRIVER -DEBUG=true -i silent

Sistemas Linux ou Solaris

sh Uninstall.sh -DCHOSEN\_INSTALL\_SET=DRIVER -DEBUG=true -i silent

 Para remover os drivers de rede e de armazenamento, o HCM e os utilitários de gerenciamento no modo silencioso, mas sem mensagens de depuração.

Sistemas Windows

Uninstall.bat -DCHOSEN\_INSTALL\_SET=BOTH UTIL -DEBUG=false -i silent

Sistemas Linux ou Solaris

sh Uninstall.sh -DCHOSEN\_INSTALL\_SET=BOTH UTIL -DEBUG=false -i silent

 Para remover apenas o HCM sem usar o modo silencioso, mas com mensagens de depuração. Sistemas Windows

Uninstall.bat -DCHOSEN\_INSTALL\_SET=GUI -DEBUG=true

Sistemas Linux ou Solaris

sh Uninstall.sh -DCHOSEN\_INSTALL\_SET=GUI -DEBUG=true

# Atualização de software com o Adapter Software Installer

Para atualizar o HCM, os pacotes de drivers do adaptador ou pacotes de drivers e o HCM, simplesmente siga as instruções em ["Usar o instalador baseado em interface gráfica" na](#page-98-0)  [página](#page-98-0) 71 ou ["Instalação de software usando comandos do Instalador de software" na página](#page-105-0) 78. Não é necessário remover o software existente primeiro. No entanto, consulte as notas importantes a seguir ao atualizar, pois os procedimentos podem variar da primeira instalação em sistemas operacionais específicos. •

- Sistemas Windows
	- Ao atualizar o driver em sistemas Windows, não será necessário reinicializar após a instalação.
	- O procedimento recomendado para atualizar drivers no Windows é instalar o novo driver sem primeiro remover o driver existente.
	- Quando são usados os comandos do BASI para instalação e um driver existente estiver instalado no sistema, você precisa usar os seguintes parâmetros para sobregravar com o novo driver.

-DFORCE\_WIN\_DRIVER\_INSTALLATION=1

Por exemplo, para sobregravar os pacotes de drivers existentes com novos pacotes e iniciar o Agente HCM automaticamente, use os seguintes comandos.

brocade\_adapter\_software\_installer\_windows\_<plataforma>\_<versão>.exe -DCHOSEN\_INSTALL\_SET=DRIVER -DFORCE\_WIN\_DRIVER\_INSTALLATION=1 -i silent

Por exemplo, para sobregravar os drivers existentes com novos drivers, use os seguintes comandos.

brocade\_adapter\_software\_installer\_windows\_<plataforma>\_<versão>.exe -DCHOSEN\_INSTALL\_SET=BOTH -DFORCE\_WIN\_DRIVER\_INSTALLATION=1 -i silent

- Se houver configurações de VLAN (CNAs e portas de adaptador de malha configuradas no modo CNA), uma mensagem de backup será mostrada durante a atualização ou reinstalação dos drivers. Essa mensagem indicará o local onde as configurações foram armazenadas. Você poderá restaurar essas configurações após a conclusão da instalação.
- Sistemas Linux

Ao atualizar o driver nos sistemas Linux, você não precisará reinicializar o sistema host após a instalação.

Sistemas Solaris

Ao atualizar o driver nos sistemas Solaris, você precisará reinicializar o sistema host. O novo driver se tornará efetivo após a reinicialização do sistema.

Sistemas VMware

Ao atualizar o driver nos sistemas VMware, você precisará reinicializar o sistema host. O novo driver se tornará efetivo após a reinicialização do sistema. Como o processo de instalação do driver ESX 5.0 não impõe o modo de manutenção, é recomendável que você coloque o host em modo de manutenção pois será necessária a reinicialização do sistema após a instalação.

 A instalação ou o upgrade de software em um sistema host com um grande número de adaptadores pode levar muito mais tempo do que o normal.

#### NOTA

Para garantir que os drivers e o código de inicialização do adaptador estão sincronizados, atualize o adaptador com a imagem de inicialização mais recente do site de adaptadores Brocade em <www.brocade.com/adapters>sempre que instalar ou atualizar pacotes de drivers de adaptador. No site, vá para a página Downloads dos drivers. Selecione o seu sistema operacional na lista Downloads ou baixe a imagem ISO.Consulte ["Atualizações do código de inicialização" na](#page-149-0)  [página](#page-149-0) 122 para obter instruções sobre atualização.

# Downgrade de software com o Adapter Software Installer

Embora downgrades de driver e do HCM não sejam suportados, os procedimentos a seguir são recomendados para downgrade entre as versões 3.0, 2.3, 2.2, 2.1, 2.0 e 1.1.

#### NOTA

O downgrade do driver da versão 3.0 para versões anteriores não é suportado. No entanto, é possível restaurar a configuração da versão 3.0 para a versão 2.3 se você salvar explicitamente a configuração antes de remover a versão 3.0 e instalar a 2.3.

## Fazer downgrade do HCM e do driver ou do HCM apenas

Para fazer o downgrade do HCM e dos drivers de adaptador ou do HCM apenas, execute este procedimento:

- 1. Desinstale o HCM e os drivers ou o HCM apenas usando o procedimento mostrado em ["Remoção do software usando o Adapter Software Uninstaller \(Desinstalador de Software de](#page-112-1)  [Adaptador\)" na página](#page-112-1) 85.
- 2. Quando for mostrada uma caixa de mensagem pedindo que seja feito o backup da configuração do HCM, clique em Yes e continue com a remoção do software. Consulte ["Dados](#page-145-0)  [de configuração do HCM" na página](#page-145-0) 118.
- 3. Instale a versão desejada do software usando ["Usar o BASI" na página](#page-97-0) 70.
- 4. Durante a instalação, quando a mensagem "Found Backed up data" (Encontrados dados dos quais foi feito o backup) for mostrada solicitando que antigas configurações sejam restauradas, selecione restaurar os dados e continue com a instalação.

### Fazer download do driver apenas

- 1. Desinstale os drivers existentes usando os procedimentos em ["Remoção do software usando](#page-112-1)  [o Adapter Software Uninstaller \(Desinstalador de Software de Adaptador\)" na página](#page-112-1) 85.
- 2. Instale novos drivers usando os procedimentos em ["Usar o BASI" na página](#page-97-0) 70.

# Log do instalador

Um log de status está disponível após a instalação e fornece o status completo dos componentes de software instalados. São fornecidos o nome do componente instalado, a versão e o local no sistema de arquivos. O Installation\_Status.log está nos seguintes locais: •

- Windows <br/>base do usuário>/brocade •
- Linux e Solaris /var/log/brocade

# Usar scripts de instalação de software e comandos de sistema

Esta seção fornece instruções para que você use scripts de instalação e comandos "nativos" da Brocade para instalar, remover e atualizar componentes de pacotes de drivers individuais descritos e[m"Pacotes de driver" na página](#page-66-0) 39 Você pode usar estas etapas para instalar o software no sistema em vez de usar o BASI.

#### **NOTA**

Para atualizar o software existente usando o BASI, consulte ["Usar o instalador baseado em interface](#page-98-0)  [gráfica" na página](#page-98-0) 71.

São fornecidas instruções nesta seção para as seguintes tarefas: •

- Instalar seletivamente drivers de rede, drivers de armazenamento e utilitários em sistemas Windows, Linux e VMware usando scripts de instalação fornecidos pela Brocade.
- Instalar pacotes de drivers em sistemas Solaris usando comandos do instalador do sistema "nativo".

# Notas sobre instalação e remoção do software

- As seguintes etapas supõem que o sistema operacional do host está funcionando normalmente e que todos os adaptadores foram instalados no sistema.
- Ao atualizar drivers no Windows, instale o novo driver sem primeiro remover o driver existente. Esse é o procedimento recomendado.
- A instalação ou o upgrade de software em um sistema host com um grande número de adaptadores pode levar muito mais tempo do que o normal.
- Baixe o pacote de drivers do sistema operacional e plataforma do sistema host do site de adaptadores Brocade em [www.brocade.com/adapters.](www.brocade.com/adapters) No site, navegue até a página Downloads. Selecione o sistema operacional na lista Downloads ou baixe a imagem ISO.

Note que você também pode baixar uma imagem de disco ótico ISO 9660 (.iso) contendo os mais recentes HCM, pacotes de drivers de adaptadores e documentação da Brocade da qual você pode criar um CD. Você pode levar esse CD para instalação em seu sistema.

#### NOTA

Apenas para os sistemas Windows, usar um DVD criado com a imagem ISO, iniciará automaticamente o instalador correto do sistema. Certifique-se de que o recurso autorun (execução automática) esteja ativado.

- Consulte ["Instalação de software e pacotes de drivers" na página](#page-72-0) 45 e ["Suporte de sistema](#page-69-0)  [operacional" na página](#page-69-0) 42 para obter detalhes sobre pacotes de drivers e suporte de sistemas operacionais. Baixe também as mais recentes notas de versão do site de adaptadores Brocade em [www.brocade.com/adapters.](www.brocade.com/adapters) No site, vá para a página Downloads dos drivers. Selecione um sistema operacional na lista Download Individual Software Installers, Drivers, or Documents e, em seguida, baixe as notas de versão.
- Há problemas de firewall com o Agente HCM nos sistemas Windows 2008 e VMware. Ao instalar o pacote de drivers nesses sistemas, abra a porta TCP/IP 34568 para permitir a comunicação do agente com o HCM. -
	- No VMware, use os seguintes comandos para abrir a porta 34568:

```
/usr/sbin/esxcfg-firewall -o 34568,tcp,in,https
/usr/sbin/cfg-firewall -o 34568,udp,out,https
-
```
- Para o Windows, use o WFAS (Windows® Firewall and Advanced Service) para abrir a porta 34568.
- O driver de armazenamento reivindicará todos os HBAs de canal de fibra, CNAs de FCoE e portas de adaptador de malha configuradas no modo HBA ou CNA Brocade instalados em um sistema.
- Instalar um pacote de drivers ou outro software de adaptador não inicia automaticamente o Agente HCM. Você precisa iniciar automaticamente o agente usando as instruções em ["Operações do Agente HCM" na página](#page-142-0) 115.
- Se estiver removendo um pacote de drivers ou outro software de adaptador, primeiro saia do aplicativo HCM e pare o Agente HCM. Pare o agente usando as instruções em ["Operações do](#page-142-0)  [Agente HCM" na página](#page-142-0) 115.
- Remover pacotes de drivers com comandos de sistema não é recomendado, pois isso só remove o driver da pilha do sistema operacional e não limpa os diretórios do driver e do utilitário. Em vez disso, use o programa Brocade Adapter Software Uninstaller.
- Ao atualizar drivers no Windows 2008 de adaptadores usados para inicializar pela SAN, instale o novo driver sem remover o driver existente. A instalação poderá falhar e o sistema operacional se tornará não inicializável se você remover o driver existente antes de instalar o novo driver.
- Para garantir que os drivers e o código de inicialização do adaptador estão sincronizados, atualize o adaptador com a imagem de inicialização mais recente sempre que instalar ou atualizar pacotes de drivers de adaptador. Use o procedimento a seguir.
	- a. Vá para o site de adaptadores em [www.brocade.com/adapters.](www.brocade.com/adapters)
	- b. Navegue até a página Downloads.
	- c. Selecione o seu sistema operacional na lista Downloads.
	- d. Faça o download da imagem do código de inicialização a partir da seção Boot Code (Código de inicialização).
	- e. Consulte ["Atualizações do código de inicialização" na página](#page-149-0) 122 para obter instruções sobre como instalar a imagem.
- A instalação dos utilitários de gerenciamento em sistemas Windows cria um atalho do BCU Brocade na área de trabalho do seu sistema. Use este atalho para abrir o prompt de comando BCU> e digitar comandos do BCU.
- Como o processo de instalação do driver ESX 5.0 não impõe o modo de manutenção, é recomendável que você coloque o host em modo de manutenção pois será necessária a reinicialização do sistema após a instalação.

# Instalação e remoção de driver em sistemas Windows

Use os seguintes procedimentos para instalar, remover e atualizar pacotes de drivers no sistema Windows. Somente uma instalação de driver é necessária para todos os adaptadores (HBAs, CNAs ou adaptadores de malha) instalados em um sistema host.

### Notas de instalação

- Antes de instalar o driver nos sistemas Windows, instale os seguintes hot fixes encontrados no site de Ajuda e Suporte da Microsoft e depois reinicie o sistema: -
	- Windows 2003

KB932755 (ou posterior) é o requisito mínimo.

KB943545 é recomendável se o aplicativo HP de gerenciamento de comandos for usado para gerenciar matrizes HP EVA no sistema de destino.

Windows 2008

KB968675 é recomendado. Isto resolve o problema de vazamento de memória não paginada na pilha de armazenamento do Windows 2008.

O KB2490742 é recomendável se você estiver instalando drivers de armazenamento para evitar o erro de parada "Ox000000B8" quando um sistema Windows 7 ou Windows Server 2008 R2 é desligado ou colocado em hibernação.

O hot fix KB958015 é recomendado para CNAs e portas de adaptador de malha configuradas no modo CNA.

Windows 2008 R2

O hot fix KB977977 é recomendado para CNAs e portas de adaptador de malha configuradas no modo CNA.

 Embora você possa instalar o driver usando o Gerenciador de Dispositivos do Windows, em vez disso use o script do instalador do driver (brocade\_installer.bat) ou use o BASI baseado em interface gráfica ou interface de linha de comando (brocade\_adapter\_software\_installer\_windows\_<plataforma>\_<versão>.exe) para instalar, remover ou atualizar o driver. Os programas do instalador Brocade fornecem essas vantagens: -

- Atualiza automaticamente todos os adaptadores Brocade em uma etapa. Com o Gerenciador de Dispositivos, você precisará atualizar cada instância de adaptador.
- Possibilita que o driver registre os nomes simbólicos das portas de adaptador no comutador. Com o Gerenciador de Dispositivos o driver não pode obter as informações do sistema operacional para registrar esses nomes no comutador.
- Evita erros, especialmente nos sistemas Windows 2003, que podem ocorrer da remoção de software com o Gerenciador de Dispositivos que foi originalmente instalado com os programas do instalador Brocade e, então, em tentativas futuras de atualizações ou remoções.
- Se estiver removendo pacotes de drivers ou o Agente HCM, determine se o Agente HCM está em execução usando os procedimentos em ["Operações do Agente HCM" na página](#page-142-0) 115. Se estiver, pare o agente usando as etapas no mesmo título.

### <span id="page-121-2"></span>Instalar e remover drivers em sistemas Windows

Use essas etapas para instalar pacotes de drivers de rede e de armazenamento em sistemas Windows. Consulte ["Instalação de software e pacotes de drivers" na página](#page-72-0) 45 para obter uma descrição dos pacotes de drivers para o Windows.

1. Inicialize o host e faça login com privilégios de administrador.

#### NOTA

Para sistemas Windows 2008, você precisa desativar o UAC (User Account Control - controle de conta do usuário) para usar o programa instalador (brocade\_installer.bat). Para isso, selecione Painel de Controle> Contas de Usuário> Contas de usuário para exibir a janela de tarefas Contas de Usuário e, em seguida, desative o Controle de Conta de Usuário.

- <span id="page-121-0"></span>2. Crie um diretório "Drivers CNA" ou "Drivers HBA" no sistema de arquivos do host dependendo do adaptador instalado ou das configurações de modo das portas de adaptador de malha instaladas.
- 3. Baixe o pacote de drivers .exe adequado para o sistema. Consulte ["Instalação de software e](#page-72-0)  [pacotes de drivers" na página](#page-72-0) 45 para obter uma descrição dos pacotes de drivers para o Windows.
- <span id="page-121-1"></span>4. Extraia os pacotes de drivers na pasta criada em [etapa](#page-121-0) 2 usando o procedimento a seguir.
	- a. Clique duas vezes no arquivo do pacote (por exemplo, brocade\_driver\_win2003\_x86\_<versão>.exe) para extrair os arquivos do driver.
	- b. Digite um caminho ou vá para o diretório do driver onde deseja instalar os arquivos extraídos quando solicitado (por exemplo, C:\Drivers de Adaptadores). Note que você pode especificar um diretório diferente do diretório padrão.
- 5. Vá para o prompt de comando e mude os diretórios (cd) para o caminho aonde você extraiu os arquivos na [etapa](#page-121-1) 4.

6. Digite o seguinte comando, usando os parâmetros adequados para instalar ou desinstalar o pacote de drivers:

```
brocade_install.bat [INSTALL_OP=<INSTALL | UNINSTALL | PREINSTALL>] 
[DRIVER_TYPE=<HBA | CNA | AUTO] [LOG_FILE_PATH=<caminho para o log do 
instalador>] [FORCED_INSTALL=TRUE] [SILENT_INSTALL=TRUE] [SNMP=TRUE] 
[SNMP_ONLY=TRUE]
[W2K8_HOTFIX=<[""]|[<KBnnnnnn>:<Required|Optional><Descrição>]]>] 
[W2K3_HOTFIX=<[""]|[<KBnnnnnn>:<Required|Optional><Descrição>]]>]
```
em que:

• INSTALL\_OP=

INSTALL - Instala os drivers de rede e de armazenamento. Esse é o comportamento padrão, nenhuma opção é usada com o brocade\_install.bat.

UNINSTALL - Remove todos os drivers correspondendo à opção DRIVER\_TYPE.

PREINSTALL - Dependendo da opção DRIVER\_TYPE usada, o driver de HBA, CNA (ou ambos) será instalado no armazenamento de drivers no sistema host. No entanto, esse driver só será usado quando um novo adaptador for instalado em um slot vazio ou um adaptador existente for substituído. O sistema operacional continuará a carregar o driver existente até isso ocorrer. Isso é útil na implantação em massa de sistemas operacionais quando os adaptadores não foram instalados. Note que a pré-instalação não será tentada automaticamente quando o instalador não encontrar o hardware correspondente.

DRIVER\_TYPE=

HBA - A operação especificada em INSTALL\_OP será executada apenas para drivers de canal de fibra.

CNA - A operação especificada em INSTALL\_OP será executada apenas para drivers de rede.

AUTO - A operação especificada em INSTALL\_OP será executada para os drivers de adaptadores que estão presentes no sistema.

LOG\_FILE\_PATH

Especifique o caminho do log do instalador. Quando o caminho contém espaços, é necessário usar aspas. Você pode também especificar variáveis ambientais do sistema para o componente do caminho. Por exemplo,

LOG\_FILE\_PATH="%ProgramFiles%"\Brocade\Adapter\Driver\util\myinstal.log".

FORCED\_INSTALL= TRUE

Use essa opção para forçar a instalação do driver quando o sistema operacional exibir mensagens como "The existing driver on this system is already better than the new one you are trying to install" (O driver existente no sistema já é melhor que o novo que você está tentando instalar).

SILENT\_INSTALL=TRUE

Use isso em ambientes de script automatizado para evitar a exibição de qualquer caixa de diálogo do Windows durante cenários de falha de instalação. Nesse caso, você precisa analisar o arquivo de log para decodificar qualquer falha durante as operações de instalação, desinstalação ou pré-instalação de drivers.

W2K3\_HOTFIX, W2K8\_HOTFIX=

Se INSTALL\_OP = INSTALL, use essa opção para substituir o hot fix instalado pelo novo hot fix ou para evitar a verificação de um hot fix.

Para especificar um novo hot fix ou substituí-lo, use o formato "<KBnnnnnn>:<Required|Optional>:<Descrição>". Por exemplo, W2K8\_HOTFIX= "KB9987654:Required:hotfix\_mais\_novo".

Para evitar a verificação de hot fix, use o valor "". Por exemplo, W2K3\_HOTFIX="".

SNMP=TRUE

Se foram instalados utilitários de gerenciamento contendo arquivos SNMP, isso instala o subagente SNMP, os drivers e outros utilitários.

• SNMP\_ONLY=TRUE

Se foram instalados utilitários de gerenciamento contendo arquivos SNMP, isso instala apenas o subagente SNMP.

Depois de inserir opções para instalar o software, uma caixa de mensagem pode ser mostrada indicando que o driver de destino (existente) é mais novo que o driver de origem (atualização). Dependendo do número de adaptadores instalados, essa caixa de mensagem pode ser mostrada mais de uma vez.

#### **NOTA**

Você também pode usar o comando brocade\_install.bat para instalar o subagente SNMP. Para obter detalhes, consulte ["Instalar o subagente SNMP" na página](#page-140-0) 113.

7. Clique em Continue Anyway (Continuar assim mesmo) a cada vez que a caixa de mensagem for mostrada para continuar.

À medida que a instalação continua, uma série de telas pode aparecer. O Prompt de Comando deve retornar quando a instalação for concluída.

- 8. Se for exigido pelo sistema Windows, reinicialize o host. O VMware e o Solaris exigem a reinicialização após a instalação.
- <span id="page-123-0"></span>9. Verifique a instalação iniciando o Gerenciador de Dispositivos para exibir todos os dispositivos instalados. •
	- Para CNAs, HBAs e adaptadores de malha, quando você expande a lista de controladores SCSI e RAID ou controladores de armazenamento uma instância do modelo de adaptador deve ser mostrada para a porta de adaptador instalada.
	- Para CNAs e portas de adaptadores de malha configuradas no modo CNA ou NIC, quando você expande Adaptadores de rede, uma instância do Adaptador Ethernet 10G Brocade deve também ser mostrada para cada porta instalada.

Por exemplo, se dois CNAs de portas duplas (total de quatro portas) estiverem instalados, quatro instâncias do modelo de adaptador são mostradas (duas sob Controladores SCSI e RAID e duas sob Adaptadores de rede). Como outro exemplo, se apenas uma porta em um adaptador de malha estiver configurada no modo CNA ou NIC, duas instâncias do modelo de adaptador são mostradas (uma sob Controladores SCSI e RAID e uma sob Adaptadores de rede).

10. Se não forem mostradas instâncias de dispositivos e, em vez disso forem mostradas instâncias com pontos de interrogação amarelos sob Outros dispositivos, verifique as alterações de hardware no Gerenciador de Dispositivos. Para verificar, clique com o botão direito em qualquer dispositivo na lista e selecione Verificar se há alterações de hardware.

Depois de verificar as alterações, o adaptador deve ser mostrado no Gerenciador de Dispositivos como descrito em [etapa 9](#page-123-0).

11. Se necessário, inicie o Agente HCM usando as etapas em ["Operações do Agente HCM" na](#page-142-0)  [página](#page-142-0) 115.

#### **NOTA**

Instalar manualmente o pacote de drivers não inicia automaticamente o Agente HCM.

12. Quando o driver for instalado e o sistema host estiver conectado à malha, ligue a energia do host e verifique a operação do adaptador. Verifique a operação adequada dos LEDs nos adaptadores verticais consultando ["Operação dos LEDs do adaptador \(adaptadores verticais\)"](#page-221-0) [na página](#page-221-0) 192.

#### Exemplos de comando

Você encontra a seguir exemplos de utilização do comando brocade\_install.bat para instalar pacotes de drivers nos sistemas Windows. •

Instalar todos os drivers

brocade\_install.bat

- Instalar todos os drivers no modo silencioso brocade\_install.bat SILENT\_INSTALL=TRUE
- Desinstalar todos os drivers

brocade\_install.bat INSTALL\_OP=UNINSTALL

- Instalar o driver de canal de fibra (armazenamento) apenas brocade\_install.bat DRIVER\_TYPE=HBA
- Desinstalar o driver de canal de fibra apenas brocade\_install.bat INSTALL\_OP=UNINSTALL DRIVER\_TYPE=HBA
- Instalar os drivers de forma forçada brocade\_install.bat FORCED\_INSTALL=TRUE
- Substituir o hotfix instalado por um novo brocade\_install.bat W2K8\_HOTFIX= "KB9987654:Required:hotfix\_mais\_novo"
- Evitar verificação de hot fix brocade\_install.bat W2K3\_HOTFIX=""

### Atualizar driver em sistemas Windows

Para atualizar os drivers, siga os procedimentos em ["Instalar e remover drivers em sistemas](#page-121-2)  [Windows" na página](#page-121-2) 94.

## Notas:

- Ao atualizar o driver nos sistemas Windows, você não precisa reinicializar o sistema host, pois o driver é atualizado imediatamente. A atualização recarrega o firmware do adaptador e reinicializa o link.
- Ao atualizar drivers no Windows 2008 de adaptadores usados para inicializar pela SAN, instale o novo driver sem remover o driver existente. Se você remover o driver existente antes de instalar o driver novo, a instalação poderá falhar e o sistema operacional se tornará não inicializável.

# <span id="page-125-0"></span>Instalação e remoção de driver em sistemas Linux

Use o script de instalação para instalar seletivamente pacotes de driver de armazenamento, pacotes de driver de rede e utilitários para os sistemas Linux.

O pacote de drivers é fornecido como um pacote RPM. Se estiver usando um pacote de drivers para Linux suportado e uma configuração de host padrão, poderá usar esses RPMs. Consulte ["Instalação de software e pacotes de drivers" na página](#page-72-0) 45 para obter uma descrição de pacotes e versões de kernel que eles suportam.

- 1. Inicialize o host e faça login com privilégios de administrador.
- 2. Crie um diretório de instalação como /opt/CNA ou /opt/HBA, dependendo do adaptador.
- 3. Baixe o arquivo .tar.gz adequado à sua distribuição Linux. Consulte ["Instalação de software e](#page-72-0)  [pacotes de drivers"](#page-72-0) na página 45 para obter uma descrição dos pacotes de drivers para o Linux.
- 4. Extraia os pacotes de drivers no diretório criado em [etapa](#page-121-0) 2 usando o procedimento a seguir.
	- a. Digite um caminho ou vá para o diretório do driver onde deseja instalar os arquivos extraídos quando solicitado (por exemplo, /opt/CNA ou /opt/HBA). Note que você pode especificar um diretório diferente do diretório padrão.
	- b. Para descompactar o RPM baseado em código-fonte para todas as distribuições de Linux RHEL e SLES:

```
tar -zxvf brocade_driver_linux_<versão>.tar.gz
```
c. Para descompactar os RPMs pré-compilados das distribuições RHEL.

tar -zxvf brocade\_driver\_linux\_\_rhel\_<versão>.tar.gz

d. Para descompactar os RPMs pré-compilados das distribuições SLES.

tar -zxvf brocade driver linux sles <versão>.tar.gz

5. Digite o comando a seguir para executar o instalador nos sistemas RHEL e SLES:

```
brocade_install_rhel.sh 
[-u,-h][--update\--add\--rm-initrd][--force-uninstall][--snmp] [--snmp-only]
```

```
brocade_install_sles.sh [-u,-h] [--update\--add\--rm-initrd] 
[--force-uninstall]
```
em que:

- -u Desinstala os pacotes RPM dos drivers.
- -h Mostra a ajuda para o script de instalação.

Opções iniciais do disco RAM:

- --update-initrd Atualiza ou adiciona o driver de armazenamento (bfa) em initrd. Note que você deve atualizar o initrd apenas se estiver pretendendo usar o recurso de inicialização pela SAN. Se o driver de armazenamento (bfa) estiver relacionado em /etc/sysconfig/kernel (SUSE) e /etc/modprobe.conf (RHEL), a instalação RPM atualizará automaticamente o initrd.
- --add-initrd Adiciona o driver ao initrd e recompila.
- --rm-initrd Remove o driver do initrd e recompila.

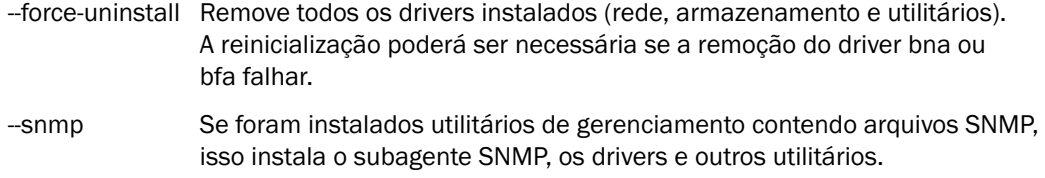

--snmp-only Se foram instalados utilitários de gerenciamento contendo arquivos SNMP, isso instala apenas o subagente SNMP.

# Exemplos:

 Para instalar todos os RPMs (rede, armazenamento e utilitários), digite um dos seguintes comandos:

```
brocade_install_rhel.sh 
brocade_install_sles.sh
```
 Para instalar todos os RPMs e adicionar o driver de armazenamento (bfa) ao initrd, digite um dos seguintes comandos:

```
brocade_install_rhel.sh --update-initrd
brocade_install_sles.sh --update-initrd
```
Para remover todos os RPMs, digite um dos seguintes comandos:

```
brocade_install_rhel.sh -u
brocade_install_sles.sh -u
```
Para forçar a remoção de todos os RPMs, digite uma dos seguintes comandos.

```
brocade_install_rhel.sh --force-uninstall
brocade_install_sles.sh --force-uninstall
```
Para exibir a ajuda, digite um dos seguintes comandos:

brocade\_install\_rhel.sh -h brocade\_install\_sles.sh -h

6. Verifique se um pacote do driver de rede ou de armazenamento está carregado no sistema com os seguintes comandos:

rpm -qa|grep bfa Esse comando imprime os nomes do pacote do driver de armazenamento (bfa) se instalado.

rpm -qa|grep bna Esse comando imprime os nomes do pacote do driver de rede (bna) se instalado.

#### **lspci**

Esse utilitário mostra as informações sobre todos os barramentos PCI do sistema e todos os dispositivos conectados a eles. Fibre Channel: Brocade Communications Systems, Inc. é mostrado para um HBA ou porta de adaptador de malha configurada no modo HBA. Fibre Channel: Brocade Communications Systems, Inc. e Ethernet Controller são mostrados para um CNA ou porta de adaptador de malha configurada no modo CNA ou NIC se os pacotes de drivers foram carregados corretamente.

#### **lsmod**

Esse comando mostra informações sobre todos os módulos carregados. Se bfa aparecer na lista, o driver de armazenamento está carregado no sistema. Se bna aparecer na lista, o driver de rede está carregado no sistema.

#### **dmesg**

Esse comando imprime mensagens de inicialização do kernel. Entradas de bfa (driver de armazenamento) e bna (driver de rede) devem ser mostradas para indicar a atividade de drivers se o hardware e o driver foram instalados com sucesso.

7. Inicie o Agente HCM usando as etapas em ["Operações do Agente HCM" na página](#page-142-0) 115.

#### **NOTA**

Instalar manualmente o pacote de drivers com scripts de instalação não inicia automaticamente o Agente HCM.

8. Quando o driver for instalado e o sistema estiver conectado à malha, verifique a operação do adaptador. Verifique a operação dos LEDs nos adaptadores verticais consultando ["Operação](#page-221-0)  [dos LEDs do adaptador \(adaptadores verticais\)" na página](#page-221-0) 192.

### Atualizar driver em sistemas Linux

Para atualizar o pacote de drivers simplesmente instale o pacote do novo driver e o HCM usando as etapas em ["Instalação e remoção de driver em sistemas Linux" na página](#page-125-0) 98.

#### **NOTA**

Ao atualizar o driver nos sistemas Linux, você não precisará reinicializar o sistema host. O novo driver se tornará efetivo após a reinicialização do sistema.

## Instalação e remoção de driver em sistemas Solaris

Use a seguintes etapas para instalar, remover e atualizar os pacotes de drivers e utilitários nos sistemas Solaris.

#### NOTA

Os adaptadores 804 e 1007 Brocade não são suportados em sistemas Solaris, portanto, as opções de Solaris não se aplicam a esses adaptadores.

### <span id="page-127-0"></span>Instalar pacotes de drivers em sistemas Solaris

Use o procedimento a seguir para instalar pacotes de drivers e utilitários em sistemas Solaris. Os pacotes de drivers são instalados como a seguir: •

- Drivers de armazenamento bfa\_driver\_<sistema operacional>\_<versão>.pkg •
- Drivers de rede bna\_driver\_<sistema operacional>\_<versão>.pkg •
- Utilitários do usuário brcd\_util\_<sistema operacional>\_<versão>.pkg

Consulte ["Instalação de software e pacotes de drivers" na página](#page-72-0) 45 para obter uma descrição dos sistemas host que esse pacote de drivers suporta.

#### NOTA

Acesso à raiz é exigido para instalar ou remover o pacote de drivers.

- 1. Faça logon no sistema Solaris como superusuário.
- 2. Copie brocade\_driver\_<sistema operacional>\_<versão>.tar em um diretório temporário no sistema.

#### **NOTA**

brocade\_driver\_<sistema operacional>\_<versão>.tar contém os drivers para distribuições específicas do Solaris. Por exemplo, brocade\_driver\_solaris10\_<versão>.tar contém todos os drivers de armazenamento dos sistemas Solaris 10, onde <versão> é o número de versão do driver.

- 3. Usar o comando change directory (cd), muda para o diretório onde você copiou o arquivo do driver.
- 4. Execute as seguintes etapas.
	- a. Digite os seguintes comandos e pressione Enter para descompactar o arquivo.

```
# tar xvf brocade driver <sistema operacional> <versão>.tar
```
Isso extrai os pacotes de drivers, os pacotes de utilitários e o script de instalação: •

- Drivers de armazenamento bfa\_driver\_<sistema operacional>\_<versão>.pkg •
- Drivers de rede bna\_driver\_<sistema operacional>\_<versão>.pkg •
- Utilitários do usuário brcd\_util\_<sistema operacional>\_<versão>.pkg •
- Script de instalação brocade install.sh
- b. Digite o comando a seguir para remover todos os pacotes antigos (se instalados) e instalar os novos.

# ./brocade install.sh

5. Digite o seguinte para reiniciar, carregar o driver e reconfigurar os sistemas:

# reboot --r

6. Verifique se os pacotes de drivers e utilitários estão carregados no sistema com os seguintes comandos:

```
# pkginfo|grep bfa
# pkginfo|grep bna
# pkginfo|grep brcd-util
```
#### NOTA

Você pode usar o comando pkginfo -l para exibir os detalhes de drivers instalados.

7. Inicie o Agente HCM usando o procedimento mostrado em ["Operações do Agente HCM" na](#page-142-0)  [página](#page-142-0) 115.

#### NOTA

Instalar manualmente o pacote de drivers não inicia automaticamente o Agente HCM.

8. Quando um driver for instalado e o sistema host estiver conectado à malha, ligue a energia do host e verifique a operação do adaptador. Verifique a operação adequada dos LEDs nos adaptadores verticais consultando ["Operação dos LEDs do adaptador \(adaptadores verticais\)"](#page-221-0) [na página](#page-221-0) 192.

### Remover pacotes de drivers de sistemas Solaris

Use o procedimento a seguir para remover os pacotes de drivers e utilitários.

#### NOTA

Acesso à raiz é exigido para remover os pacotes.

- 1. Faça logon no sistema como usuário raiz.
- 2. Determine se os pacotes de drivers e utilitários estão instalados usando os seguintes comandos:

```
# pkginfo|grep bfa
# pkginfo|grep bna
# pkginfo|grep brcd-util
```
- 3. Determine se o Agente HCM está em execução usando os procedimentos em ["Operações do](#page-142-0)  [Agente HCM" na página](#page-142-0) 115. Se estiver, pare o agente usando o procedimento mostrado na mesma seção.
- 4. Em qualquer diretório, digite os seguintes comandos para remover pacotes instalados:
	- # pkgrm bfa # pkgrm bna
	- # bkgrm brcd-util
- 5. Responda aos prompts "Do you want to remove this package?" (Deseja remover esse pacote?) digitando y.
- 6. Responda aos prompts "Do you want to continue with the removal of this package?" (Deseja continuar com a remoção desse pacote?) digitando y.

Após uma série de mensagens, o seguinte confirma a remoção:

```
# Removal of <br />bfa> was successful (Remoção de <br />bfa> foi bem-sucedida).
# Removal of <bna> was successful (Remoção de <br/> <br/> <br/> <br/>foi bem-sucedida).
# Removal of <br <a>Cd-util> was successful (Remoção de <br <a>Cd-util> foi
bem-sucedida).
```
#### Atualizar driver em sistemas Solaris

Para atualizar pacotes de drivers, simplesmente instale novos pacotes usando as etapas em ["Instalar pacotes de drivers em sistemas Solaris" na página](#page-127-0) 100.

#### **NOTA**

Ao atualizar os drivers nos sistemas Solaris, você precisará reinicializar o sistema host. Os novos drivers não estarão efetivos até após a reinicialização do sistema.

## <span id="page-129-0"></span>Instalação e remoção de driver em sistemas VMware

São fornecidas nesta seção instruções para instalar drivers de adaptadores em sistemas ESX e ESXi.

#### NOTA

Como o processo de instalação do driver ESX 5.0 não impõe o modo de manutenção, é recomendável colocar o host em modo de manutenção, pois uma reinicialização do sistema é necessária após a instalação.

### **NOTA**

Note que você pode usar o construtor de imagens do VMware, PowerCLI, para criar um pacote offline brocade\_esx50\_<versão>.zip e uma imagem de instalação de ESX5.0 brocade\_esx50\_<versão>.iso que inclui drivers e utilitários Brocade. Consulte a documentação do construtor de imagens para obter detalhes sobre o uso desse recurso.

### Instalação em sistemas ESX 4.X e ESXi 5.0

Use o procedimento a seguir para os sistemas ESX 4.X e ESXi 5.0 Para os sistemas ESXi 4.X, use as etapas em ["Instalação em sistemas ESXi 4.0 e 4.1" na página](#page-131-0) 104.

Os drivers são fornecidos como imagens ISO compactadas em um arquivo tarball. Use o script de instalação para instalar seletivamente pacotes de drivers de rede e de armazenamento com utilitários nos sistemas VMware. Consulte ["Instalação de software e pacotes de drivers"](#page-72-0) na [página](#page-72-0) 45 para obter uma descrição dos sistemas host que esse pacote de drivers VMware suporta.

- 1. Baixe e, em seguida, copie o pacote de drivers VMware no diretório /tmp do sistema.
- 2. No diretório temporário, faça a extração do arquivo usando os seguintes comandos:

```
tar zxvf brocade driver <versãoesx> <versãodriver>.tar.gz
```
- 3. Digite um dos seguintes comandos para executar o instalador: •
	- Para sistemas ESX 4.X, use o seguinte comando. brocade install.sh  $\{-u,-h,-t\}$

em que:

- u Desinstala os pacotes RPM dos drivers.
- h Mostra a ajuda para o script de instalação.
- t Instala apenas ferramentas.
- Para sistemas ESX 5.0, use o seguinte comando.

brocade install esxi.sh  $\{-u,-h,-t\}$ 

em que:

- u Desinstala os pacotes RPM dos drivers.
- h Mostra a ajuda para o script de instalação.
- t Instala apenas ferramentas.

# Exemplos:

 Para instalar RPMs de rede e de armazenamento com utilitários, digite um dos seguintes comandos:

```
brocade_install.sh
```
brocade\_install\_esxi.sh

 Para remover o RPM de rede e de armazenamento e utilitários, digite um dos seguintes comandos:

brocade\_install.sh -u

```
brocade_install_esxi.sh -u
```
Para exibir a ajuda, digite um dos seguintes comandos:

brocade\_install.sh -h

brocade\_install\_esxi.sh -h

- 4. Reinicialize o sistema.
- 5. Determine se o pacote de drivers está instalado com os seguintes comandos:

#### esxcfg-module -l

Isso relaciona os nomes dos módulos carregados. Verifique se uma entrada de bfa existe para o driver de armazenamento e uma entrada de bna existe para o driver de rede.

#### cat /proc/vmware/version

Isso mostra as mais recentes versões dos drivers instalados. Procure as entradas bfa (driver de armazenamento) e bna (driver de rede) e o número de compilação relacionado.

6. Inicie o Agente HCM usando o procedimento mostrado em ["Operações do Agente HCM" na](#page-142-0)  [página](#page-142-0) 115.

#### NOTA

A instalação manual do pacote de drivers não inicia automaticamente o Agente HCM.

- 7. Quando o driver for instalado e o host estiver conectado à malha, ligue a energia do sistema host e verifique a operação do adaptador. Verifique a operação adequada dos LEDs nos adaptadores verticais consultando um dos seguintes locais: •
	- ["Operação dos LEDs do adaptador \(adaptadores verticais\)" na página](#page-221-0) 192 •
	- ["Operação dos LEDs do adaptador \(adaptadores verticais\)" na página](#page-228-0) 199

### <span id="page-131-0"></span>Instalação em sistemas ESXi 4.0 e 4.1

Os drivers são fornecidos como imagens ISO compactadas em um arquivo tarball. Use o script de instalação para instalar seletivamente pacotes de drivers de rede e de armazenamento com utilitários nos sistemas VMware. Consulte ["Instalação de software e pacotes de drivers"](#page-72-0) na [página](#page-72-0) 45 para obter uma descrição dos sistemas host que esse pacote de drivers VMware suporta.

## Pré-requisitos: •

- O vMA (vSphere Management Assistant Assistente de gerenciamento do vSphere) precisa estar instalado em um sistema ESX diferente do sistema onde você está instalando o driver. Baixe o vMA do site do VMware. Tendo baixado o vMA, consulte o vSphere Management Assistant Guide (Guia do Assistente de Gerenciamento do vSphere) para obter instruções sobre como implantar o vMA.
- Coloque o servidor ESXi (onde o driver será instalado) no modo de manutenção usando o cliente vSphere. Usando o cliente vSphere, clique com o botão direito em ESXi e selecione a opção Enter Maintenance Mode (Entrar em modo de manutenção).

#### Procedimento

- 1. Baixe o pacote de drivers para VMware do site da Brocade e, em seguida, copie-o em um diretório temporário (/tmp) do sistema ESXi.
- 2. Extraia o arquivo no diretório temporário, usando o seguinte comando:

tar zxvf brocade\_driver\_<versão\_esx>\_<versão\_driver>.tar.gz

3. Ligue a máquina virtual vMA.

- <span id="page-132-0"></span>4. Siga as instruções do vSphere Management Assistant Guide para definir DHCP e a senha.
- 5. Faça logon como vi-admin, usando a senha da [etapa](#page-132-0) 4.
- 6. Copie o arquivo iso do driver de adaptador do diretório temporário no vMA.
- 7. Execute o seguinte comando para privilégios de superusuário.

# sudo -s

- 8. Quando for solicitada a senha, digite a senha da conta de superusuário (mesma da [etapa](#page-132-0) 4).
- <span id="page-132-1"></span>9. Inclua o endereço IP do servidor ESXi ao vMA usando o seguinte comando.

```
# vifp addserver <endereço do ESXi>
```
em que

Endereço do ESXiEndereço IP do servidor ESXi onde o driver será instalado.

10. Execute o seguinte comando para garantir que o servidor ESXi incluído seja relacionado no vMA.

vifp listservers

11. Execute o comando a seguir no terminal vMA.

```
# vifpinit <endereço do ESXi>
```
em que

Endereço ESXi IP do servidor ESXi inserido em [etapa](#page-132-1) 9.

<span id="page-132-2"></span>12. Monte o arquivo iso do driver do adaptador em um diretório temporário como o /ISO. Crie /ISO se ele não existir.

```
# mkdir -p /ISO
# mount -o loop <arquivo ISO do driver Brocade> /ISO
```
Como exemplo,

# mount -o loop bfa\_esx40\_2.3.0.0.iso /ISO

13. Verifique o host ESXi 4 em relação às IDs de boletim do CD do driver usando o seguinte comando.

```
# vihostupdate -s --bundle=<caminho do driver.zip no local da montagem>
```
Por exemplo:

```
# vihostupdate -s --bundle=/ISO/offline-bundle/offline-bundle.zip
```
14. Instale as IDs do boletim do CD do driver usando o comando a seguir.

# vihostupdate -i --bundle=<caminho do driver.zip no local da montagem>

Por exemplo:

- # vihostupdate -i --bundle=/ISO/offline-bundle/offline-bundle.zip
- 15. Desmonte o ISO do adaptador do driver e apague o diretório temporário "/ISO" criado em [etapa](#page-132-2) 12 usando os seguintes comandos:

# umount /ISO # rmdir -p /ISO

16. Repita as etapas 12-15 para cada driver de adaptador a ser instalado.

17. Depois do host ser atualizado com sucesso, saia do modo de manutenção.

Usando o cliente vSphere, clique com o botão direito em ESXi e escolha a opção Exit Maintenance Mode (Sair do modo de manutenção).

18. Reinicialize o ESXi 4.

Clique com o botão direito no servidor ESXi 4 e selecione Reboot (Reinicializar).

#### **NOTA**

Certifique-se de reinicializar o servidor ESXi onde estamos instalando o driver e NÃO o vMA.

19. Depois da reinicialização do servidor ESXi, execute o seguinte comando para garantir que o driver está instalado. O driver da Brocade deve aparecer na lista.

```
# vihostupdate -q
```
### Atualizar driver em sistemas VMware

Para atualizar o pacote de drivers, simplesmente instale o novo driver usando as etapas em ["Instalação e remoção de driver em sistemas VMware" na página](#page-129-0) 102.

#### **NOTA**

Ao fazer o upgrade do driver nos sistemas VMware, você precisará reinicializar o sistema host. O novo driver se tornará efetivo após a reinicialização do sistema.

# Confirmar a instalação de pacotes de drivers

Os pacotes de drivers de adaptador Brocade contêm o driver atual, o firmware e o Agente HCM para sistemas operacionais específicos. Certifique-se de que o pacote correto esteja instalado para seu sistema operacional. Os pacotes de drivers atuais estão relacionados em ["Instalação de](#page-72-0)  [software e pacotes de drivers" na página](#page-72-0) 45.

Um driver desatualizado pode causar os seguintes problemas: •

- Dispositivos de armazenamento e destinos não sendo descobertos pelo gerenciador de dispositivos ou aparecendo incorretamente no gerenciador de dispositivos do host.
- Comportamento impróprio ou errático do HCM (o pacote de drivers instalado pode não suportar a versão do HCM).
- O sistema operacional do host não reconhecendo a instalação do adaptador. •
- Erros do sistema operacional (tela azul).

#### **NOTA**

Se o driver não for instalado, tente reinstalar o driver ou reinstalar o hardware do adaptador e, em seguida, o driver.

Você pode usar o HCM e as ferramentas disponíveis através do sistema operacional do host para obter informações como nome do driver, versão do driver, WWN do adaptador, PWWNs do adaptador, nome e versão do firmware e versão do BIOS atual.

# Confirmar instalação do driver com o HCM

É o seguinte o procedimento do HCM para exibir informações do adaptador.

- 1. Inicie o HCM.
- 2. Selecione o adaptador na árvore de dispositivos.
- 3. Selecione a guia Properties (Propriedades) no painel direito para exibir a caixa de diálogo Properties.

A caixa de diálogo mostra as propriedades do adaptador.

# Confirmar a instalação de driver com ferramentas do Windows

Você pode usar dois métodos para determinar a instalação do driver, dependendo da instalação do Windows: o Verificador de Driver e o Gerenciador de Dispositivos.

## Gerenciador de verificação de driver

Verifique se o driver de armazenamento do adaptador (bfa) está carregado para HBAs, CNAs e adaptadores de malha e se o driver de armazenamento e o driver de rede (bna) estão carregados para CNAs e adaptadores de malha com portas configuradas no modo CNA ou NIC usando a ferramenta Gerenciador de verificação de driver (Verifier.exe). O comando verifier.exe está localizado na pasta Windows\System32 nos sistemas Windows Server 2003.

Selecione a opção para exibir as seguintes informações sobre os drivers instalados atualmente: •

- Carregado: O driver está atualmente carregado e verificado. •
- Descarregado: O driver não está atualmente carregado, mas foi carregado pelo menos uma vez desde que você reiniciou o sistema.
- Nunca carregado: O driver nunca foi carregado. Esse status pode indicar que o arquivo de imagem do driver está corrompido ou que você especificou um nome de driver que está ausente do sistema.

## Gerenciador de Dispositivos

Verifique se o driver está instalado e que o Windows está reconhecendo o adaptador usando o procedimento a seguir.

- 1. Abra o Gerenciador de Dispositivos. •
	- Para CNAs, HBAs e adaptadores de malha, quando você expande a lista de controladores SCSI e RAID ou controladores de armazenamento uma instância do modelo de adaptador deve ser mostrada para a porta de adaptador instalada.
	- Para CNAs e portas de adaptadores de malha configuradas no modo CNA ou NIC, quando você expande Adaptadores de rede, uma instância do Adaptador Ethernet 10G Brocade deve também ser mostrada para cada porta instalada.

Por exemplo, se dois CNAs de portas duplas (total de quatro portas) estiverem instalados, quatro instâncias do modelo de adaptador são mostradas (duas sob Controladores SCSI e RAID e duas sob Adaptadores de rede). Como outro exemplo, se apenas uma porta em um adaptador de malha estiver configurada no modo CNA ou NIC, duas instâncias do modelo de adaptador são mostradas (uma sob Controladores SCSI e RAID e uma sob Adaptadores de rede).

- 2. Clique com o botão direito em uma instância de adaptador mostrado em Gerenciador de Dispositivos.
- 3. Selecione Properties para exibir a caixa de diálogo Properties.
- 4. Clique na guia Driver para exibir a data e a versão do driver. Clique em Driver Details (Detalhes do driver) para obter mais informações.

#### NOTA

Se o driver não estiver instalado. tente reinstalá-lo ou reinstalar o hardware do adaptador e, em seguida, o driver.

### **Linux**

Verifique se o driver do adaptador foi instalado com sucesso usando os seguintes comandos: •

# rpm -qa|grep -i bfa

Esse comando imprime os nomes do pacote do driver de armazenamento (bfa) do adaptador Brocade, se instalado.

# rpm -qa|grep -i bna

Esse comando imprime os nomes do pacote do driver de rede (bna) do adaptador Brocade, se instalado.

 $•$  # lspci

Esse utilitário mostra as informações sobre todos os barramentos PCI do sistema e todos os dispositivos conectados a eles. Fibre Channel: Brocade Communications Systems, Inc. é mostrado para um HBA ou porta de adaptador de malha configurada no modo HBA. Fibre Channel: Brocade Communications Systems, Inc. e Ethernet Controller são mostrados para um CNA ou porta de adaptador de malha configurada no modo CNA ou NIC se os pacotes de drivers foram carregados corretamente.

# lsmod

Esse comando mostra informações sobre todos os módulos carregados. Se bfa aparecer na lista, o driver de armazenamento está carregado no sistema. Se bna aparecer na lista, o driver de rede está carregado no sistema.

# dmesg

Esse comando imprime mensagens de inicialização do kernel. Entradas de bfa (driver de armazenamento) e bna (driver de rede) devem ser mostradas para indicar a atividade de drivers se o hardware e o driver foram instalados com sucesso.

- Esses comandos mostram o local dos módulos do driver, se carregados no sistema: -
	- O comando a seguir mostra o local do módulo do driver de armazenamento. Esse módulo terá um prefixo bfa.
		- # modprobe -l bfa
	- O comando a seguir mostra o local do módulo do driver de rede. Esse módulo terá um prefixo bna.
		- # modprobe -l bna

# Confirmar a instalação de driver com ferramentas do Solaris

Verifique se os pacotes de drivers foram instalados com sucesso usando os seguintes comandos:

#### **NOTA**

•

Os adaptadores 804 e 1007 Brocade não são suportados em sistemas Solaris, portanto os comandos desta seção não se aplicam a esses adaptadores.

Estes comandos mostram informações sobre módulos de kernel carregados.

```
modinfo|grep bfa
modinfo|grep bna
```
Se o pacote do driver de armazenamento estiver instalado, bfa Brocade Fibre Channel Adapter Driver deverá ser mostrado.

Se o pacote do driver de rede estiver instalado, bna Brocade Fibre Channel Adapter Driver deverá ser mostrado.

Estes comandos verificam e relacionam os arquivos de pacotes de drivers instalados.

```
pkgchk -nv bfa
pkgchk -nv bna
```
 Este comando mostra todas as informações disponíveis sobre os pacotes ou conjuntos de software que estão instalados no sistema.

pkginfo -l

Por exemplo, se o pacote do driver de armazenamento estiver instalado, bfa\_pkg deve ser mostrado com um status de instalação "complete" (concluído) na lista de pacotes instalados.

```
PKGINST: bfa
      NAME: Brocade Fibre Channel Adapter Driver
  CATEGORY: system
      ARCH: sparc&i386
   VERSION: alpha_bld31_20080502_1205
   BASEDIR: /
    VENDOR: Brocade
      DESC: 32 bit & 64 bit Device driver for Brocade Fibre Channel adapters
    PSTAMP: 20080115150824
  INSTDATE: May 02 2008 18:22
   HOTLINE: Please contact your local service provider
    STATUS: completely installed
```
### VMware

Verifique se o adaptador foi instalado corretamente, usando os seguintes comandos:

esxcli software vib list | grep bfa

# Confirmar a instalação de driver com ferramentas do VMware

Verifique se o driver foi instalado com sucesso usando os seguintes comandos: •

- Os comandos a seguir imprimem os nomes do driver de armazenamento (bfa) Brocade, se instalado. -
	- Para sistemas ESX 4.0 e 4.1
		- # rpm -qa|grep -i bfa
	- Para sistemas ESX 5.0

```
esxcli software vib list | grep bfa
```
- Esses comandos imprimem os nomes do driver de rede (bna) Brocade, se ele estiver instalado.
	- Para sistemas ESX 4.0 e 4.1

# rpm -qa|grep -i bna

Para sistemas ESX 5.0

```
esxcli software vib list | grep bna
```
Este comando mostra a lista dos módulos carregados.

```
esxcfg-module -l
```
Para saber sobre o driver de armazenamento, verifique se existe uma entrada bfa e se o ID foi carregado.

Para saber sobre o driver de rede, verifique se existe uma entrada bna e se o ID foi carregado.

 Este comando mostra as mais recentes versões dos drivers instalados nos sistemas ESX 4.X. cat /proc/vmware/version

Para o driver de armazenamento, verifique se existe uma entrada para bfa.

Para o driver de rede, verifique se existe uma entrada para bna.

 Estes comandos mostram as mais recentes versões dos drivers instalados nos sistemas ESX 5.0.

```
esxcli software vib list | grep bfa
esxcli software vib list | grep bna
```
 Esse comando imprime os nomes do pacote do driver de armazenamento (bfa) do adaptador Brocade, se ele estiver instalado.

rpm -qa|grep -i bfa

 Esse comando imprime os nomes do pacote do driver de rede (bna) do adaptador Brocade, se instalado.

```
rpm -qa|grep -i bna
```
 Esse utilitário mostra as informações sobre todos os barramentos PCI do sistema e todos os dispositivos conectados a eles. Fibre Channel: Brocade Communications Systems, Inc. é mostrado para um HBA ou porta de adaptador de malha configurada no modo HBA. Fibre Channel: Brocade Communications Systems, Inc. e Ethernet Controller são mostrados para um CNA ou porta de adaptador de malha configurada no modo CNA ou NIC se os pacotes de drivers foram carregados corretamente.

# lspci

- Esse comando mostra informações sobre todos os módulos carregados. Se bfa aparecer na lista, o driver de armazenamento está carregado no sistema. Se bna aparecer na lista, o driver de rede está carregado no sistema.
	- # lsmod
- Esse comando imprime mensagens de inicialização do kernel. Entradas de bfa (driver de armazenamento) e bna (driver de rede) devem ser mostradas para indicar a atividade de drivers se o hardware e o driver tiverem sido instalados corretamente.
	- # dmesg
- Esses comandos mostram o local dos módulos do driver, se carregados no sistema:

O comando a seguir mostra o local do módulo do driver de armazenamento. Esse módulo terá um prefixo bfa.

```
# modprobe -l bfa
```
O comando a seguir mostra o local do módulo do driver de rede. Esse módulo terá um prefixo bna.

```
# modprobe -l bna
```
# Verificar a instalação do adaptador

Os problemas com a operação do adaptador podem ser devidos à instalação indevida de hardware ou software, incompatibilidade entre o adaptador e o sistema host, configuração imprópria do sistema host, SFPs sem suporte instalados (adaptadores verticais apenas), um cabo inadequado conectado do adaptador ao comutador (adaptadores verticais apenas) ou a um adaptador não estar operando dentro das especificações. Determine se há problemas devidos a esses fatores verificando a instalação com informações localizadas nos seguintes capítulos deste manual. •

["Visão geral do produto" na página](#page-28-0) 1.

Contém informações de compatibilidade de hardware e software. Esse capítulo descreve também os pacotes de instalação de software suportados pelo sistema operacional e pelas plataformas do host.

["Instalação de hardware" na página](#page-84-0) 57.

Esse capítulo fornece instruções de instalação do hardware.

["Instalação de software"](#page-94-0)

Esse capítulo fornece instruções de instalação do software.

["Especificações"](#page-208-0)

Esse capítulo descreve as especificações de produto.

Encontra-se a seguir uma lista de itens gerais a serem verificados durante e após a instalação para evitar possíveis problemas. Verifique o seguinte e faça correções conforme necessário. •

 Verifique se o adaptador está instalado corretamente e fixados no conector no slot ou conector do sistema host. Pressione firmemente na parte superior do adaptador para garantir que está fixado no conector. Examine o manual de hardware do sistema e a ["Compatibilidade](#page-31-0)  [de hardware" na página](#page-31-0) 4 do adaptador de malha, a["Compatibilidade de hardware" na](#page-37-0)  [página](#page-37-0) 10 do CNA ou [a"Compatibilidade de hardware" na página](#page-42-0) 15 do HBA para verificar se o adaptador foi instalado no slot correto.

- Verifique se o pacote de drivers correto para o sistema operacional e plataforma do host está adequadamente instalado.
- Se o sistema host exigir uma configuração especial para ativar adaptadores, conectores de adaptadores e níveis de IRQ (interrupt request - solicitação de interrupção), verifique essas opções no menu do BIOS do sistema e na documentação do sistema.
- Verifique se todos os dispositivos de canal de fibra conectados através do adaptador e comutadores de canal de fibra ou FCoE estão conectados corretamente, ligados e operando de forma correta. Se não estiverem ligados, os dispositivos não estarão disponíveis.
- Verifique o armazenamento do sistema host, o comutador e a compatibilidade do sistema operacional usando as matrizes de interoperabilidade no site de adaptadores Brocade em [www.brocade.com/adapters.](www.brocade.com/adapters)
- Verifique o seguinte para adaptadores verticais apenas: -
	- Note a operação dos LEDs no adaptador e consulte ["Operação dos LEDs do adaptador" na](#page-214-0)  [página](#page-214-0) 185 para adaptadores de malha, ["Operação dos LEDs do adaptador \(adaptadores](#page-228-0)  [verticais\)" na página](#page-228-0) 199 para CNAs e ["Operação dos LEDs do adaptador \(adaptadores](#page-221-0)  [verticais\)" na página](#page-221-0) 192 para HBAs. Os LEDs estão visíveis através do suporte de montagem do adaptador.

Se os LEDs indicarem que o link entre o adaptador e o comutador não está operacional, isso poderia significar que há um problema no link entre o comutador e o adaptador ou que o driver não está carregado e se comunicando com o comutador.

- O adaptador está instalado no conector adequado no sistema host. -
- Todos os receptores óticos de SFP estão corretamente instalados, fixados e presos nos slots do receptor de SFP do adaptador.
- Cabos estão apropriadamente conectados à porta de adaptador adequada e fixados no conector do SFP.
- Opções corretas estão configuradas para o slot onde o adaptador está instalado.
- Verifique o seguinte para os adaptadores mezanino apenas: -
	- O servidor blade ou lâmina do servidor está ativo. -
	- O adaptador está instalado no conector adequado. Em alguns servidores blade, ou lâminas de servidor, os conectores podem só suportar um tipo de adaptador específico. Consulte a documentação do servidor blade para obter ajuda.
	- Se o servidor blade ou lâmina de servidor no qual o adaptador está instalado está corretamente configurado e instalado no gabinete do sistema blade. Consulte a documentação do servidor blade e do gabinete do sistema blade para obter ajuda.
	- Quaisquer módulos ou lâminas nessa operação de adaptador de suporte estão instalados nos compartimentos do gabinete adequados e corretamente configurados. Consulte a documentação do gabinete do sistema blade para obter ajuda.
	- O gabinete do sistema blade está configurado para operação do adaptador. Consulte o gabinete do sistema blade e a documentação dos componentes do gabinete do sistema blade para obter ajuda.
	- Você está usando os mais recentes drivers de dispositivos, firmware, e BIOS para o servidor blade (ou lâmina de servidor) e outros componentes do gabinete do sistema blade que suportam a operação do adaptador.

# <span id="page-140-0"></span>Instalar o subagente SNMP

O protocolo SNMP é suportado por CNAs e por adaptadores de malha para portas configuradas no modo CNA ou modo NIC. Para obter mais informações, consulte ["Protocolo SNMP \(Simple Network](#page-63-0)  [Management Protocol\)" na página](#page-63-0) 36. O SNMP do adaptador Brocade é suportado através de uma extensão do agente mestre do SNMP, chamada o subagente, que processa consultas SNMP de adaptadores Brocade. O subagente é suportado apenas nos sistemas Linux e Windows. Os arquivos de subagente do SNMP são copiados para o sistema host durante a instalação dos utilitários de gerenciamento de adaptador por meio do HCM e do BASI.

# Sistemas Windows

Para os sistemas Windows, use as seguintes etapas.

1. Vá para o seguinte diretório onde os arquivos SNMP estão instalados.

c:\arquivos de programa\brocade\adapter

- 2. Digite um dos seguintes comandos: •
	- brocade\_install.bat SNMP=TRUE Instala o subagente SNMP, drivers e outros utilitários
	- brocade\_install.bat SNMP\_ONLY=TRUE Instala apenas o subagente SNMP.
- 3. Inicie os serviços SNMP usando os seguintes comandos: •
	- service <snmpd> start

Isso inicia o serviço "snmpd" do agente mestre se já não estiver em execução.

• service <br />
service<br />
start

Isso inicia o serviço "bnasd" do subagente.

- 4. Inicie os serviços do subagente SNMP usando as seguintes etapas.
	- a. Abra o Services (normalmente Iniciar>Painel de Controle>Ferramentas Administrativas>Serviços)
	- b. Clique com o botão direito em SNMP e selecione Iniciar.

# Sistemas Linux

1. Vá para o seguinte diretório, onde os arquivos do subagente estão instalados:

/opt/brocade/adapter

- 2. Para sistemas RHEL, digite um dos seguintes comandos: •
	- Digite brocade\_install\_rhel.sh --snmp para instalar o subagente SNMP,drivers e outros utilitários.
	- Digite brocade\_install\_rhel.sh --snmp-only para instalar o subagente SNMP apenas
- 3. Para sistemas SLES, digite um dos seguintes comandos: •
	- Digite brocade install rhel.sh --snmp para instalar o subagente SNMP,drivers e outros utilitários.
	- Digite brocade install rhel.sh --snmp-only para instalar apenas o subagente SNMP

# Atualizar drivers com o HCM

Você pode atualizar drivers instalados em hosts conectados usando a caixa de diálogo Adapter Software (Software do adaptador) do HCM. Atualizar os drivers atualiza todos os seguintes componentes para as versões mais recentes: •

- Drivers de rede e de armazenamento •
- Agente HCM •
- Arquivo initrd (sistemas Linux)

Para atualizar drivers com o HCM, use as seguintes etapas:

- 1. Determine o pacote de drivers correto para a plataforma de sistema host examinando a [Tabela 9 na página](#page-73-0) 46.
- 2. Baixe o pacote de drivers do sistema operacional e plataforma do sistema host do site de adaptadores Brocade usando as seguintes etapas.
	- a. Vá para o site de adaptadores em [www.brocade.com/adapters.](www.brocade.com/adapters)
	- b. Navegue até a página Downloads.
	- c. Use uma dessas opções para baixar o pacote de drivers: •
		- Selecione o sistema operacional do host na lista Download Individual Software Installers, Drivers, or Documents e, em seguida, selecione o pacote de drivers.
		- Selecione Download ISO Image (Fazer o download da imagem ISO) para fazer o download de uma imagem de disco ótico ISO 9660 (.iso) contendo o Brocade Adapter Software Installer (Instalador do software do adaptador Brocade), pacotes de drivers individuais, o HCM e documentação.
- 3. Selecione um host na árvore de dispositivos e selecione Adapter Software no menu Configure (Configurar).

A caixa de diálogo Adapter Software é mostrada.

4. Digite o nome de arquivo do driver atualizado na caixa de texto Driver File (Arquivo de driver).

 $O<sub>U</sub>$ 

Clique no botão Browse (Procurar) e vá para o local do arquivo do driver a ser atualizado.

5. Selecione Start Update (Iniciar atualização).

O arquivo selecionado é baixado. Se ocorrer uma mensagem de erro durante o processo de download, uma mensagem de erro é mostrada.

6. Examine os detalhes de progresso da instalação mostrados na caixa de diálogo para determinar se os arquivos foram instalados com sucesso.

#### **NOTA**

Durante a instalação, uma mensagem de aviso pode mostrar que a imagem de inicialização instalada não é compatível com os drivers sendo instalados. Você pode obter arquivos de imagem de inicialização atuais do site de adaptadores e instalá-los por meio da caixa de diálogo Adapter Software. Consulte ["Atualizar o código de inicialização com o HCM" na](#page-150-0)  [página](#page-150-0) 123 para obter instruções.

## **Notas**

- Esse recurso atualiza o software existente instalado no sistema host. Downgrades não são suportados.
- Durante a instalação, caixas de diálogo validam o sucesso da instalação. Como os sistemas operacionais Solaris e VMware ESX Server exigem uma reinicialização para que a atualização do driver tenha efeito, uma instalação bem-sucedida não é validada nas caixas de diálogo.
- Como o processo de instalação do driver ESX 5.0 não impõe o modo de manutenção, é recomendável que você coloque o host em modo de manutenção pois será necessária a reinicialização do sistema após a instalação.

# Instalar HCM em um host a partir do Agente HCM

Você pode instalar o HCM em qualquer sistema host a partir de um Agente HCM funcionando em um sistema servidor. São os seguintes os pré-requisitos do sistema servidor: •

 O adaptador e o pacote de drivers precisam estar instalados. •

A Agente HCM precisa estar em execução.

Use as seguintes etapas para instalar o HCM:

1. Digite a seguinte URL no navegador do sistema host:

https://server-host:34568/index.html

em que:

server-host É o endereço IP de um sistema servidor com o adaptador Brocade e o driver instalados e o Agente HCM em execução.

- 34568 É a porta TCP/IP onde o Agente HCM se comunica com o HCM.
- 2. Responda aos prompts conforme necessário durante a instalação do HCM e a interface gráfica do HCM será iniciada.
- 3. Faça logon no HCM quando solicitado.

Para iniciar o HCM no futuro, use o ícone de atalho do HCM. No Windows, o atalho está localizado no menu Iniciar > Brocade > Gerenciador de Conectividade do Host. Para o Solaris, inicie o HCM do prompt de comando usando o seguinte comando.

sh /opt/brocade/fchba/client/Host\_Connectivity\_Manager

# <span id="page-142-0"></span>Operações do Agente HCM

Esta seção descreve os comandos usados para executar as seguintes ações. Os comandos são agrupados e apresentados por sistema operacional. •

- Verificar se o Agente HCM está em execução •
- Iniciar o agente •
- Parar o agente •
- Alterar a porta de comunicação padrão do agente

#### **NOTA**

O Agente HCM não iniciará automaticamente se ele parar inesperadamente durante a operação. Você precisa reiniciar o agente.

# Gerenciar o Agente HCM nos sistemas Linux e VMware

Use os seguintes comandos: •

- Determinar a operação do agente. /usr/bin/hcmagentservice status
- Iniciar o agente (o agente não reiniciará se o sistema for reiniciado ou o agente parar inesperadamente).

/usr/bin/hcmagentservice start

- Iniciar o agente (o agente reinicia se o sistema for reinicializado). chkconfig –-add hcmagentservice
- Interromper o funcionamento do agente. /usr/bin/hcmagentservice stop
- Parar o reinício do agente depois que o sistema reinicializar. chkconfig –-del hcmagentservice
- Alterar a porta de comunicação padrão. Use o procedimento a seguir.
	- a. Mude para o diretório de instalação do agente (padrão é /opt/brocade/adapter/hbaagent/conf).
	- b. Edite abyss.conf para alterar a entrada "SecurePort 34568" para qualquer outra porta TCP/IP não conflitante (por exemplo, SecurePort 4430).

# Gerenciar o Agente HCM em sistemas Solaris

Use os seguintes comandos:

#### **NOTA**

Os adaptadores 804 e 1007 Brocade não são suportados em sistemas Solaris, portanto, as opções de Solaris não se aplicam. •

- Determinar a operação do agente svcs hcmagentservice
- Iniciar o agente (o agente não reiniciará se o sistema for reiniciado ou o agente parar inesperadamente)

```
svcadm enable -t hcmagentservice
```
- Iniciar o agente (o agente reinicia se o sistema for reinicializado) svcadm enable hcmagentservice
- Parar o agente

svcadm disable -t hcmagentservice

 Parar o reinício do agente depois que o sistema reinicializar svcadm disable hcmagentservice
- Alterar a porta de comunicação padrão
	- a. Vá para o diretório de instalação do agente (o padrão é /opt/brocade/adapter/hbaagent/conf).
	- b. Edite o arquivo abyss.conf, alterando a entrada "SecurePort 34568" para qualquer outra porta TCP/IP não conflitante (por exemplo, SecurePort 4430).

## Gerenciar o Agente HCM em sistemas Windows

Use as seguintes opções: •

- Determinar a operação do agente
	- a. Execute o comando services.msc para exibir a janela Services (Serviços).
	- b. Clique com o botão direito em Brocade HCM Agent Service e selecione Status.
- Iniciar o agente (o agente não reiniciará se o sistema for reinicializado ou se o agente parar inesperadamente)
	- a. Execute o comando services.msc para abrir a janela Services (Serviços).
	- b. Clique com o botão direito em Brocade HCM Agent Service e selecione Iniciar.
- Iniciar o agente (o agente reinicia se o sistema for reinicializado)
	- a. Execute o comando services.msc para abrir a janela Services (Serviços).
	- b. Clique com o botão direito em Brocade HCM Agent Service e selecione Iniciar.
	- c. Clique com o botão direito em Brocade HCM Agent Service e selecione Propriedades.
	- d. Selecione a opção Automática em tipo de Inicialização.
	- e. Clique em OK.
- Parar o agente
	- a. Execute o comando services.msc para abrir a janela Services (Serviços).
	- b. Clique com o botão direito em Brocade HCM Agent Service e selecione Parar.
- Impedir o reinício do agente depois que o sistema reinicializar
	- a. Execute o comando services.msc para abrir a janela Services (Serviços).
	- b. Clique com o botão direito em Brocade HCM Agent Service e selecione Stop (Parar).
	- c. Clique com o botão direito em Brocade HCM Agent Service e selecione Properties (Propriedades).
	- d. Selecione a opção Manual em Startup type (tipo de inicialização).
	- e. Clique em OK.
- Mudar a porta de comunicação padrão
	- a. Vá para o diretório de instalação do agente (padrão é c:/opt/brocade/adapter/hbaagent/conf).
	- b. Edite o arquivo abyss.conf, alterando a entrada "SecurePort 34568" para qualquer outra porta TCP/IP não conflitante (por exemplo, SecurePort 4430).

# Dados de configuração do HCM

Os dados de configuração do HCM são compatíveis entre as versões 3.0.x.x, 2.3.x.x, 2.2.x.x, 2.1.x.x, 2.0, 1.1.x.x e 1.0. Os dados de configuração feitos backup quando solicitado durante a remoção de software com o Adapter Software Uninstaller e ao usar a caixa de diálogo Backup Data (Fazer backup dos dados) do HCM incluem o seguinte: •

- Dados do aplicativo do adaptador •
- Dados do usuário do HCM •
- Dados alias •
- Dados de descoberta de instalação •
- Dados de syslog •
- Dados de log de HCM •
- Dados de Support save

## Fazer backup de dados de configuração

Use a caixa de diálogo Backup Data do HCM para fazer backup dos dados de configuração antes de remover o HCM. Além disso, faça backup dos dados quando a mensagem de backup for mostrada durante a remoção do software com o Adapter Software Uninstaller.

São os seguintes os locais padrão dos dados de configuração do HCM: •

- Versões 1.1.0.8 e acima <br />base do usuário>\HCM\data •
- Versões 1.1.0.6 e abaixo <local de instalação>\FC HBA\data

## Restaurar dados de configuração

Siga estas diretrizes ao restaurar dados de configuração com backup durante a remoção de software ou com a caixa de diálogo Backup Data <mark>do HCM:</mark>

- Para o HCM 2.0 e anterior, só é possível restaurar dados com backup durante a remoção de software ao ser solicitado a restaurar dados durante a instalação de software.
- Para o HCM 2.0 e posterior, você pode restaurar dados ao ser solicitado a fazê-lo durante a instalação de software ou usando a caixa de diálogo Restore Data (Restaurar dados) do HCM.

## Definir endereço IP e máscara de sub-rede em CNAs

Depois de instalar um CNA ou adaptador de malha com portas configuradas no modo CNA ou NIC, você precisa atribuir um endereço IP e uma máscara de sub-rede para funcionarem em uma rede DCB. Trabalhe com o administrador de rede para obter o endereço e máscara corretos da rede.

## Windows

- 1. No Painel de Controle, selecione Conexões de Rede.
- 2. Clique com o botão direito na instância de "Brocade Ethernet XX" Network Adapter Interface instalada e clique em Propriedades.
- 3. Na caixa Essa conexão usa os seguintes itens, clique em Internet Protocol (TCP/IP) e, em seguida, clique em Propriedades.
- 4. Selecione o botão de opção Usar o seguinte endereço IP, e configure o endereço IP e a máscara de sub-rede.
- 5. Clique em OK para aplicara configuração.

### Linux

A seguir, você encontra um exemplo de utilização do comando ifconfig para definir o endereço IP e a máscara de sub-rede. Note que um CNA e um adaptador de malha com portas configuradas no modo CNA ou NIC são normalmente nomeados "eth0."

ifconfig eth0 193.164.1.10 netmask 255.255.255.0 up

### **VMware**

Consulte o ESX/ESXi Configuration Guide (Guia de Configuração do ESX/ESXi sobre configuração de rede para VMware ESX/ESXi 4.x e 5.0.

## Definir endereço IP e máscara de sub-rede em CNAs

# Neste capítulo

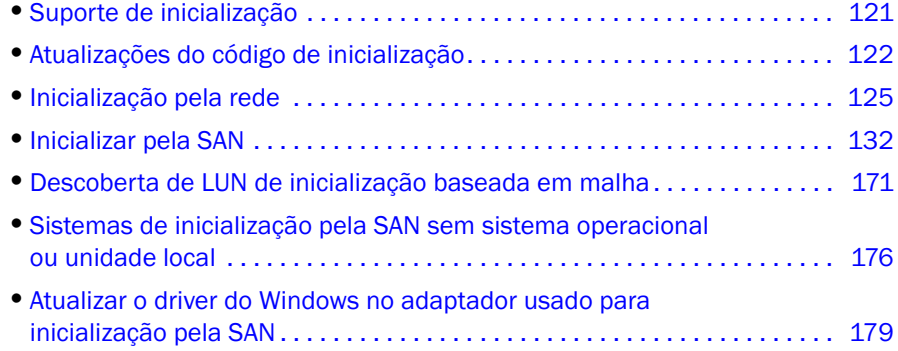

# <span id="page-148-0"></span>Suporte de inicialização

O suporte de inicialização é fornecido para adaptadores e drivers Brocade instalados no host. •

- Para ver as alterações aplicadas ao suporte de inicialização e a procedimentos detalhados neste capítulo, faça o download das notas de versão da sua versão do software do adaptador no site de adaptadores Brocade, seguindo este procedimento:
	- a. Vá para o site do adaptador em [www.brocade.com/adapters.](www.brocade.com/adapters)
	- b. Navegue até a página Downloads dos adaptadores.
	- c. Selecione o sistema operacional na lista Downloads para mostrar os arquivos de download adequados.
	- d. Faça o download das notas de versão. Veja a seção "Documentation" (Documentação).

O sistema BIOS e as plataformas a seguir suportam adaptadores Brocade: •

 Firmware PCI (Peripheral Componet Interconnect - Interconexão de componentes periféricos) 3.0 e versões mais recentes do BIOS PCI

Código de inicialização para o sistema PCI

• BIOS

Código de inicialização para as plataformas x86 e x86\_x64

 UEFI (Unified Extensible Firmware Interface - Interface de firmware extensível unificada) Código de inicialização para sistemas UEFI

#### **NOTA**

A interface UEFI (Unified Extensible Firmware Interface - Interface de firmware extensível unificada) não é suportada no adaptador 804 Brocade.

 PXE (preboot eXecution environment - Ambiente de execução de pré-inicialização) e UNDI (Universal network device interface - Interface do dispositivo de rede universal)

Suporte de inicialização pela rede para plataformas x86 e x86\_x64.

Uma imagem de código de inicialização única e atualizável, armazenada na ROM (Read Only Memory - Memória somente leitura) (ROM opcional) do adaptador, contém todo o código de inicialização para as plataformas de host compatíveis.

#### **NOTA**

Por padrão, o BIOS e UEFI estão ativados nas portas do adaptador para inicialização pela SAN (Storage Area Network - Rede de área de armazenamento).

# <span id="page-149-0"></span>Atualizações do código de inicialização

O código de inicialização do adaptador contém o seguinte; •

- PCI BIOS 2.1 ou posterior, firmware PCI 3.0 Código de inicialização para o sistema PCI
- BIOS

Código de inicialização para plataformas x86 e x64

 Interface UEFI (Unified Extensible Firmware Interface - Interface de firmware extensível unificada)

Código de inicialização para sistemas UEFI

#### **NOTA**

A interface UEFI (Unified Extensible Firmware Interface - Interface de firmware extensível unificada) não é suportada no adaptador 804 Brocade.

Firmware do adaptador

Atualize o adaptador com a imagem mais recente do código de inicialização dos adaptadores Brocade instalados. Isto é feito no site de adaptadores Brocade em usando o procedimento a seguir.

- 1. Vá para o site de adaptadores em [www.brocade.com/adapters.](www.brocade.com/adapters)
- 2. Navegue até a página Downloads de adaptadores.
- 3. Selecione o sistema operacional na lista Downloads para mostrar os arquivos de download adequados.
- 4. Faça o download da imagem do código de inicialização a partir da área "Boot Code" (Código de inicialização).

Atualize o arquivo de imagem do código de inicialização para o adaptador instalado no sistema host, usando a ferramenta HCM (Host Connectivity Manager - Gerenciador de conectividade de host) e dos comandos do BCU. Embora o BCU atualize o arquivo a partir da unidade local do host, você pode usar o HCM para fazer a atualização a partir de um sistema remoto.

#### **NOTA**

Todos os adaptadores Brocade instalados em um sistema de host precisam usar a mesma versão do código de inicialização.

#### **NOTA**

Para manter os drivers e o código de inicialização sincronizados, atualize o adaptador com a imagem de inicialização mais recente depois de instalar ou atualizar os pacotes de driver do adaptador. Verifique se você atualizou os drivers antes de atualizar o código de inicialização.

Você pode determinar a versão atual do BIOS instalada no seu adaptador, usando os seguintes métodos: •

- Ver o BIOS mostrado na tela do seu sistema durante a reinicialização de hardware, logo antes de ser solicitado a pressionar Ctrl e B ou Alt e B para entrar no utilitário de configuração do adaptador Brocade.
- Digitar o comando adapter --query do BCU. A versão do BIOS instalada é mostrada na seção Flash Information (Informações de Flash) da saída de comandos.
- Ver o painel Properties (Propriedades) de adaptadores no HCM. Para ver o painel, selecione o adaptador na árvore de dispositivos e clique na guia Properties (Propriedades) do painel direito.

Para os servidores com drivers de adaptador Brocade e sistema operacional instalados, você pode usar os comandos do BCU ou o HCM diretamente para atualizar o código de inicialização nos adaptadores.

Para os servidores sem um disco rígido, sistema operacional e drivers de adaptador instalados, você pode também fazer o download de imagens ISO do Linux LiveCD e criar imagens ISO WinPE para inicializar o servidor e depois usar os comandos do BCU para atualizar o código de inicialização. Para obter instruções sobre o uso dessas imagens ISO, consulte ["Sistemas de](#page-202-0)  [inicialização pela SAN sem sistema operacional ou unidade local" na página](#page-202-0) 176.

## Atualizar o código de inicialização com o HCM

Siga estas etapas para atualizar a memória flash do adaptador com o código de inicialização mais recente.

- 1. Faça o download do arquivo zip da imagem do código de inicialização (brocade\_adapter\_boot\_fw\_<versão>.zip) no website de adaptadores Brocade, usando o procedimento a seguir:
	- a. Vá para o site do adaptador em [www.brocade.com/adapters.](www.brocade.com/adapters)
	- b. Navegue até a página Downloads dos adaptadores.
	- c. Selecione o sistema operacional na lista Downloads para mostrar os arquivos de download adequados.
	- d. Faça o download da imagem do código de inicialização a partir da área "Boot Firmware" (Código de inicialização).
- 2. Extraia o arquivo de imagem do código de inicialização.
- 3. Inicie o HCM.
- 4. Selecione um host na árvore de dispositivos e depois selecione Adapter Software (Software do adaptador) no menu Configure (Configurar).

A caixa de diálogo Adapter Software (Software do Adaptador) é mostrada.

5. Digite o nome de arquivo da imagem de inicialização na caixa de texto Boot Image File (Arquivo da imagem de inicialização).

OU

Clique no botão Browse (Procurar) e navegue para o local do arquivo a ser atualizado.

6. Clique em Start Update (Iniciar atualização).

É feito então o download do arquivo selecionado. Se ocorrer uma mensagem de erro durante o processo de download, uma mensagem de erro é mostrada.

7. Examine os detalhes de andamento da instalação mostrados na caixa de diálogo para determinar se os arquivos foram instalados.

#### **NOTA**

Como atualizar o driver do Solaris e do VMware ESX exige a reinicialização do sistema, o código de reinicialização não pode ser atualizado junto com o driver usando a caixa de diálogo Adapter Software (Software do adaptador). O HCM não restringirá a seleção da imagem de inicialização para atualização nas plataformas Solaris e ESX.

## Atualizar o código de inicialização com os comandos do BCU

Use o procedimento a seguir para atualizar o código de inicialização usando os comandos do BCU.

- 1. Faça o download do arquivo zip da imagem do código de inicialização (brocade\_adapter\_boot\_fw\_<versão>.zip) no site de adaptadores Brocade em uma pasta do seu disco local, usando o procedimento a seguir:
	- a. Vá para o site do adaptador em [www.brocade.com/adapters.](www.brocade.com/adapters)
	- b. Navegue até a página Downloads dos adaptadores.
	- c. Selecione o sistema operacional na lista Downloads para mostrar os arquivos de download adequados.
	- d. Faça o download da imagem do código de inicialização a partir da área "Boot Code" (Código de inicialização).
- 2. Extraia o arquivo de imagem do código de inicialização.
- 3. Digite o seguinte comando do BCU:

bcu boot --update <ad id> <image file> -a

em que:

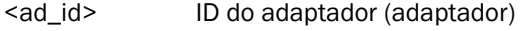

<image file> nome do arquivo de imagem do firmware

-a Indica que o código de inicialização deve ser atualizado em todos os adaptadores Brocade instalados e encontrados no host. Note que a identificação do adaptador (ad\_id) não deve ser especificada se a opção -a for especificada.

# <span id="page-152-0"></span>Inicialização pela rede

O recurso de inicialização pela rede ou o PXE (Preboot eXecution Environment - Ambiente de execução de pré-inicialização) permite que um host inicialize o sistema operacional a partir de um sistema localizado em algum lugar da LAN Ethernet em vez de no disco local do host ou pela SAN (Storage Area Network - Rede de área de armazenamento). Inicializar a partir de um local remoto da LAN fornece a vantagem óbvia de recuperação rápida de um mau funcionamento de um host ou adaptador. Com o BIOS PXE ativado no adaptador para uma identificação de porta específica (ou um ID de VLAN para uma porta especificada), substituir o host antigo por um novo envolve instalar o adaptador a partir do host antigo no novo com a mesma configuração, e então inicializar o novo host. O sistema operacional do host inicializa automaticamente a partir do dispositivo remoto de LAN.

#### NOTA

Ativar a VLAN durante a inicialização pela rede exige suporte do sistema operacional e não foi totalmente validado devido a limitações do sistema operacional.

Embora a recuperação rápida de um mau funcionamento seja uma grande vantagem, a seguir estão considerações para o host e o adaptador, dependendo da situação de substituição: •

- Embora você instale um host similar, o novo host pode exigir opções exclusivas de BIOS do sistema e outras configurações, ou as unidades internas IDE (Integrated Drive Electronics) podem precisar ser desconectadas ou desativadas para começar uma inicialização pela rede.
- Se você estiver substituindo um adaptador Brocade em um host por um adaptador Brocade similar, será preciso configurar o adaptador novamente para inicializar a partir do dispositivo de inicialização remoto adequado.
- Se estiver substituindo um host por um modelo diferente, você pode ser solicitado a instalar o driver do adaptador para o adaptador existente.

A inicialização de servidores pela rede pode simplificar significativamente a administração de servidores e facilitar a implementação de servidores. Em vez de configurar manualmente cada servidor individual, imagens de inicialização em sistemas baseados em LAN podem ser clonadas e atribuídas a grupos de servidores ao mesmo tempo. Isso não apenas simplifica a configuração inicial, como também torna as atualizações e manutenção de software contínuas muito mais fáceis de administrar. Quando as imagens de inicialização são gerenciadas centralmente na rede, a segurança do servidor, a integridade e a capacidade de recuperação de dados também são aprimoradas.

A seguir estão outros benefícios de inicializar pela rede: •

- Recuperação após desastres. •
- Mais controle e eficiência para a distribuição de software. •
- Inicializar sistemas sem disco, como clientes finos e sistemas dedicados. •
- Automatizar a manutenção do sistema, por exemplo, backups. •
- Automatizar a verificação do sistema, por exemplo, verificações de vírus. •
- Garantir a segurança quando é necessário um sistema com segurança garantida. •
- Gerenciamento de armazenamento e administração de estações de trabalho cliente centralizados.
- Maior confiabilidade de host, uma vez que o sistema operacional inicializa a partir de dispositivos com alta disponibilidade.
- Mais segurança.

## Suporte do BIOS Brocade para inicialização pela rede

O mecanismo PXE, integrado no firmware do adaptador, fornece a capacidade de inicializar o sistema operacional do host a partir de um sistema remoto localizado na LAN Ethernet, em vez de pela SAN ou de um disco local do host. A UNDI (Universal network device interface - Interface de dispositivo de rede universal) é uma interface API de programa aplicativo usada pelo protocolo PXE para ativar o controle básico de E/S. Ela executa outras tarefas administrativas, como configurar o endereço MAC (Medium Control Access - Controle de acesso ao meio) e recuperar estatísticas através do adaptador. Os drivers UNDI são integrados no firmware do adaptador.

Quando a inicialização PXE ou o BIOS PXE é ativado, o seguinte ocorre para executar o processo de inicialização do sistema: •

- O cliente PXE (ou adaptador) usa o protocolo DHCP (Dynamic Host Configuration Protocol Protocolo de configuração de host dinâmico) para obter informações sobre servidores de inicialização PXE disponíveis na rede, por exemplo endereços IP, a partir de um servidor DHCP.
- O cliente entra em contato com o servidor de inicialização adequado e obtém o caminho do arquivo para um programa bootstrap de rede (NBP - Network Bootstrap Program.
- O cliente faz o download do NBP na RAM do sistema, usando a transferência TFTP (Trivial File Transfer), verifica-o e, por fim, executa-o.
- O protocolo PXE define o ambiente de execução adequado, por exemplo a disponibilidade de serviços básicos de E/S de rede e as áreas de memória do cliente, depois transfere o controle para o NBP.
- O NBP carrega outros arquivos, como arquivos de configuração e arquivos executáveis. Essa ação pode executar diagnóstico, executar utilitários de atualização de firmware ou inicializar todo um sistema operacional pela rede.

O cliente de inicialização PXE é implementado no firmware do adaptador. Ele oferece suporte a BIOS legado para servidores que não têm suporte para UEFI ou UEFI para os servidores mais novos. O código PXE cliente fornece os seguintes serviços para serem usados pelo BIOS ou por um NBP transferido por download. •

API dos serviços de pré-inicialização

Ela fornece várias funções de informações e controle globais.

API TFTP

A API TFTP (Trivial File Transfer Protocol) permite abrir e fechar conexões de TFP e ler e gravar pacotes em uma conexão TFTP. O cliente PXE faz o download do carregador de inicialização PXE a partir de um servidor TFTP.

API UDP

A API UDP permite abrir e fechar conexões de UDP e ler e gravar pacotes em uma conexão UDP.

API UNDI

A API UNDI permite o controle básico de E/S através do adaptador. Isso permite o uso de drivers de protocolo universal que podem ser usados em qualquer interface de rede que implemente essa API. A UNDI é usada pelo protocolo PXE para permitir o controle básico de E/S e realizar outras tarefas administrativas, como configurar o endereço MAC e recuperar estatísticas através do adaptador.

O utilitário de configuração de BIOS PXE Brocade (integrado no código de inicialização), os comandos do BCU e o HCM permitem que você execute as seguintes tarefas: •

Ativar ou desativar o BIOS.

Quando ativado, o BIOS do sistema pode executar o código BIOS Brocade para uma porta específica do adaptador para fazer a inicialização PXE pela rede.

Defina um ID de VLAN a ser usado durante a inicialização pela rede para a porta específica.

#### **NOTA**

A ativação da VLAN durante a inicialização pela rede exige o suporte do sistema operacional e não foi totalmente validado devido a limitações do sistema operacional.

## Exigências do sistema host para a inicialização pela rede.

Considere essas exigências para o seu sistema host ao configurar sua inicialização pela rede: •

- Você pode precisar desconectar discos rígidos IDE internos para desativá-los no BIOS do sistema e permitir que o BIOS de inicialização do adaptador inicialize a partir do sistema remoto. Alguns sistemas podem permitir que essas unidades sejam ativadas no BIOS do sistema se tiverem suporte correto para o protocolo bootstrap.
- Normalmente, a ordem de inicialização precisa ser CD-ROM, disquete e sistema de inicialização remota. Depois da instalação do sistema operacional, você pode alterar essa ordem se quiser

Devido à variedade de configurações e variáveis em instalações de LAN, o seu ambiente específico precisa determinar os requisitos adicionais para guiar o processo de instalação e de configuração e obter melhores resultados.

## Suporte de driver para inicialização pela rede

Consulte ["Pacotes de instalação de inicialização" na página](#page-78-0) 51. [Tabela 10 na página](#page-80-0) 53 para DUDs (Driver Update Disks - Discos de atualização de driver) aplicáveis de sistemas operacionais suportados. As notas após a tabela identificam DUDs com suporte para inicialização pela rede. Note o seguinte: •

Windows 2008

Para inicialização por rede, o driver de rede é inserido como parte do servidor PXE antes da instalação do Windows. O driver não é modificado durante a instalação de PXE no servidor.

Linux (RHEL)

Para versões suportadas posteriores a RHEL 4.9, os drivers "nw" têm suporte para inicialização pela rede (PXE). Instale esses drivers após os drivers fc. Para RHEL 4.9, unidades de rede são parte de um único pacote ISO.

Linux (SLES)

Drivers de rede são parte de um único pacote ISO.

VMware ESX

Não há suporte para inicialização pela rede no momento.

## Configurar a inicialização pela rede

Configure a inicialização pela rede no adaptador, usando o utilitário de configuração do BIOS PXE, comandos do BCU e HCM Brocade.

### Configurar o BIOS PXE usando o utilitário de configuração Brocade.

Use os seguintes procedimentos para configurar a inicialização pela rede usando o menu de configuração do BIOS PXE.

- 1. Ligue o sistema host.
- 2. Preste atenção na tela enquanto o sistema inicializa. Quando for mostrado "Brocade PXE 2.1 BIOS 2010-11 All rights reserved" (BIOS do PXE 2.1 Brocade 2010-11 Todos os direitos reservados), pressione Alt+B ou Ctrl+B.

O PXE BIOS Configuration Menu (Menu de configuração do BIOS PXE) Brocade mostra uma lista de portas de adaptadores instalados, similar ao seguinte.

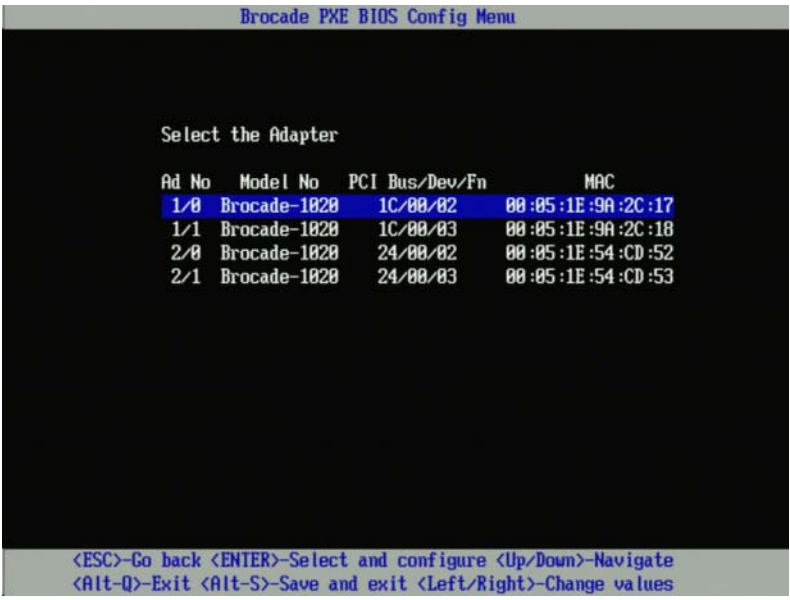

Na coluna Ad No, 1/0 e 1/1 são a primeira e a segunda portas, respectivamente, no primeiro adaptador instalado, enquanto que 2/0 e 2/1 são a primeira e a segunda portas no segundo adaptador instalado.

O utilitário de configuração suporta o máximo de 16 portas, e 8 portas podem ser mostradas na tela de cada vez. Selecione Page Up (Página para cima) para ir para a tela anterior ou Page Down (Página para baixo) para ir para a próxima tela.

#### **NOTA**

Para ignorar as funções e parar o carregamento do BIOS, você precisa pressionar X para cada porta. Pressione X dentro de cinco segundos para ignorar a execução das funções mostradas nas telas. Se você pressionar X após cinco segundos, a próxima função (em vez da função atual) será ignorada.

3. Selecione a porta que você quer configurar.

Uma tela similar à seguinte é mostrada e você verá a versão atual do BIOS da porta, o endereço MAC e as configurações de BIOS.

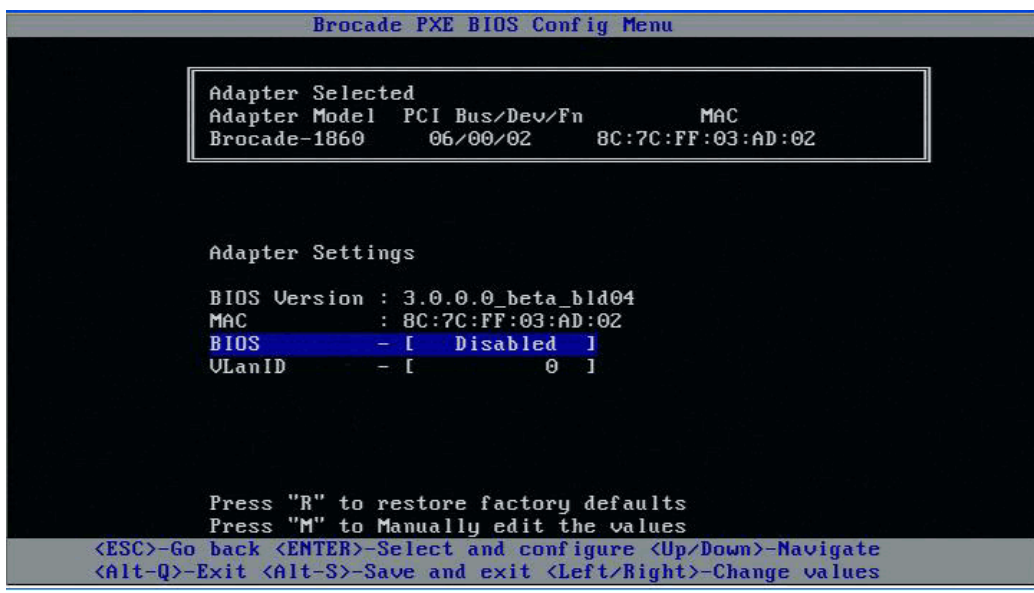

- 4. Altere quaisquer parâmetros, seguindo as instruções na parte inferior da tela do utilitário de configuração do BIOS. Por exemplo, use as seguintes teclas para selecionar e alterar informações: •
	- Teclas de seta para cima e seta para baixo Rolar para um campo diferente. •
	- Tecla Enter Selecionar um campo e configurar valores. •
	- Tecla de seta para a esquerda e seta para a direita Alterar um valor. •
	- Alt S Salvar os valores de configuração na memória flash do adaptador. •
	- Alt Q Sair do utilitário. •
	- Tecla Esc Voltar uma tela. •
	- Teclas Page Up ou Page Down Ir para a tela seguinte ou anterior.

#### **NOTA**

Para restaurar as configurações padrão de fábrica, pressione R.

- 5. Defina as seguintes configurações conforme o necessário: •
	- Ative ou desative o BIOS para suportar a inicialização pela rede.

Você precisa ativar o BIOS para suportar inicialização pela rede para uma porta de adaptador. Se desativado, o sistema host não pode inicializar a partir de um sistema de rede. O estado padrão das portas do adaptador está desativado.

 Digite um ID de VLAN para a porta a ser usada durante a inicialização pela rede. Digite um valor de 0 a 4.094.

#### **NOTA**

A ativação da VLAN durante a inicialização pela rede exige suporte do sistema operacional e não foi totalmente validado devido a limitações do sistema operacional.

- 6. Salve ou saia do utilitário de configuração. •
	- Para salvar a configuração, pressione as teclas Alt e S. •
	- Para sair sem salvar, pressione as teclas Alt e Q.

### Configurar o BIOS PXE usando os comandos do HCM ou o BCU

Você pode ativar ou desativar o BIOS PXE em uma porta específica de adaptador para inicialização através da rede e configurar um ID de VLAN para a porta a ser usada durante a inicialização pela rede, usando as opções da caixa de diálogo do HCM e os comandos do BCU,

#### **NOTA**

A ativação da VLAN durante a inicialização pela rede exige suporte do sistema operacional e não foi totalmente validado devido a limitações do sistema operacional.

#### Configurar o BIOS PXE usando HCM

Para configurar o BIOS usando HCM, execute as seguintes etapas.

- 1. Selecione um dos seguintes na área de dispositivos. •
	- CNA •
	- Porta CNA •
	- Porta do adaptador de malha configurada no modo CNA ou no modo NIC
- 2. Selecione Configure> Basic Port Configuration (Configurar> Configuração de porta básica) para mostrar a caixa de diálogo Basic Port Configuration (Configuração de porta básica).
- 3. Selecione a guia PXE Boot (Inicialização PXE) para ver os parâmetros de inicialização pela rede.
- 4. Execute qualquer uma ou todas as ações a seguir conforme adequado às suas necessidades: •
	- Clique na caixa de seleção PXE Boot enable (Ativação de inicialização PXE) para ativar ou desativar o BIOS.

Você precisa ativar o BIOS para suportar inicialização pela rede para uma porta de adaptador. Se desativado, o sistema host não pode inicializar a partir de um sistema de rede. A configuração padrão para o BIOS de inicialização do adaptador é desativado.

 Digite um ID de VLAN entre 0 e 4.094 para a porta a ser usada durante a inicialização de rede.

#### NOTA

A ativação de VLAN durante a inicialização pela rede exige suporte do sistema operacional e não foi totalmente validado devido a limitações do sistema operacional.

5. Clique em OK para sair e salvar os valores.

Todos os valores de configuração são armazenados na memória flash do adaptador.

Para obter detalhes sobre o uso das opções do HCM para ativar o BIOS para inicialização pela rede, consulte as instruções de configuração do suporte de inicialização PXE, usando o HCM no capítulo de configuração de host do documento Brocade Adapters Administrator's Guide (Guia do Administrador de Adaptadores Brocade)

#### Configurar o BIOS PXE usando os comandos do BCU

Você pode usar comandos do BCU para configurar o BIOS PXE para o seguinte: •

- Porta CNA •
- Porta de adaptador de malha configurada no modo CNA ou no modo NIC

Use os comandos do BCU para executar as seguintes tarefas: •

Ativar o BIOS para inicialização PXE

Você precisa ativar o BIOS para suportar a inicialização pela rede para uma porta de adaptador. Se desativado, o sistema host não pode inicializar a partir de sistemas de rede. A configuração padrão para o BIOS de inicialização do adaptador é desativado. Recomendamos ativar apenas uma porta de adaptador por host para inicializar pela rede.

bcu ethboot --enable <port\_id>

em que:

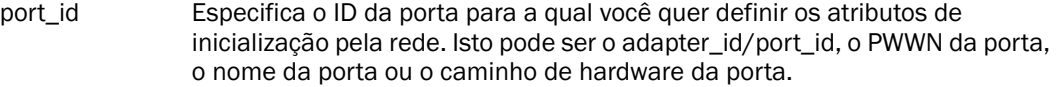

Ativar o BIOS para inicialização PXE

bcu ethboot --disable <port id>

em que:

- port id Especifica o ID da porta para a qual você quer definir os atributos de inicialização pela rede. Isto pode ser o adapter\_id/port\_id, o PWWN da porta, o nome da porta ou o caminho de hardware da porta.
- Digite um ID de VLAN para a porta específica para uso quando inicializar pela rede:

bcu ethboot --vlan <port id> <vlan id>

em que:

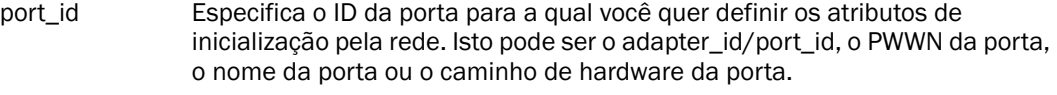

VLAN id Um valor de 0 a 4.094.

#### NOTA

A ativação da VLAN durante a inicialização pela rede exige suporte do sistema operacional e não foi totalmente validado devido a limitações do sistema operacional.

Mostra a configuração de PXE na porta especificada.

```
bcu ethboot --query <port id>
```
em que:

port\_id Especifica o ID da porta para a qual você quer mostrar informações de configuração.

Todos os valores de configuração são armazenados na memória flash do adaptador.

#### **NOTA**

Para obter detalhes sobre o uso de comandos do BCU, consulte as instruções para ethboot no apêndice sobre o utilitário de comandos Brocade do Brocade Adapters Administrator's Guide (Guia do Administrador de Adaptadores Brocade).

# <span id="page-159-0"></span>Inicializar pela SAN

O recurso "Boot Over SAN" (Inicializar pela SAN) permite que um host inicialize seu sistema operacional a partir de um dispositivo de inicialização diretamente conectado ao sistema host ou localizado em algum lugar na SAN, em vez de no disco local do host. Especificamente, esse "dispositivo de inicialização" é um número de unidade lógica (LUN) localizado em um dispositivo de armazenamento. Os números de unidade lógica (LUNs) podem ser especificamente destinados para inicializar hosts rodando o Windows, Linux, VMware ou Solaris. Para obter mais informações sobre como o BIOS de inicialização Brocade funciona para implementar esse recurso, consulte ["Suporte do BIOS Brocade para inicialização pela SAN" na página](#page-160-0) 133.

A inicialização a partir de um local remoto da SAN fornece a vantagem óbvia de recuperação rápida de um mau funcionamento de um host ou adaptador. Com o BIOS de inicialização do adaptador ativado para inicialização pela SAN e configurado com locais do dispositivo de inicialização e sequências de inicialização, a substituição de um host antigo por um novo envolve instalar o adaptador do host antigo no novo com a mesma configuração, e então inicializar o novo host. O sistema operacional do host inicializa automaticamente a partir do dispositivo remoto da SAN.

Embora a recuperação rápida de um mau funcionamento seja uma grande vantagem, a seguir estão considerações para o host e o adaptador, dependendo da situação de substituição: •

- Embora você instale um host similar, o novo host pode exigir opções exclusivas de BIOS do sistema e outras configurações, ou as unidades internas IDE (Integrated Drive Electronics) podem precisar ser desconectadas ou desativadas para fazer a inicialização pela rede.
- Se você estiver substituindo um adaptador Brocade em um host por um adaptador Brocade similar, será preciso reconfigurar o adaptador e o dispositivo de armazenamento para inicializar a partir do dispositivo de inicialização remoto adequado. Você precisa também atualizar o acesso nas portas do dispositivo de armazenamento para refletir o PWWN (número mundial da porta) do adaptador. Por fim, você precisa atualizar a zona de destino de iniciador único criada para a porta do adaptador e a porta do dispositivo de armazenamento com o novo PWWN do adaptador.
- Se estiver substituindo um host por um modelo diferente, você pode ser solicitado a instalar o driver do adaptador para o adaptador existente.

A inicialização de servidores a partir de dispositivo de armazenamento anexado à SAN pode facilitar significativamente a administração de servidor e simplificar a implementação de servidor. Em vez de configurar manualmente cada servidor individual, as imagens de inicialização em dispositivos de armazenamento conectados à SAN podem ser clonadas e atribuídas a grupos de servidores ao mesmo tempo. Isso não apenas simplifica a configuração inicial, como também torna as atualizações e a manutenção contínuas de software muito mais fáceis de administrar. Quando as imagens de inicialização são gerenciadas centralmente na SAN a segurança do servidor, a integridade e a capacidade de recuperação de dados também são aprimoradas.

A seguir são mostrados os benefícios adicionais de inicialização pela SAN: •

- Eliminar a necessidade de discos rígidos locais. •
- Gerenciamento de armazenamento e administração de estações de trabalho cliente centralizados.
- Recuperação após desastres. •
- Mais controle e eficiência para distribuição de software. •
- Maior confiabilidade de host, uma vez que o sistema operacional inicializa a partir de dispositivos com alta disponibilidade.
- Mais segurança.

## <span id="page-160-0"></span>Suporte do BIOS Brocade para inicialização pela SAN

O BIOS de inicialização de adaptador Brocade fornece suporte de inicialização para adaptadores Brocade em plataformas de host x86 e x64. O BIOS pode detectar até 256 destinos de armazenamento, como unidades RAID, e números LUN (Logical Unit Number - Número de unidade lógica) nessas unidades quando os LUNs estão vinculados a portas do adaptador.

Quando o BIOS do adaptador é ativado, o código de inicialização é carregado a partir da ROM opcional do adaptador na memória RAM (Random Access Memory - Memória de acesso aleatório) do sistema e é integrado no BIOS do sistema host (servidor) durante a inicialização do sistema para facilitar a inicialização a partir de LUNs, que também são chamados de "unidades virtuais" e "dispositivos de inicialização". Os LUNs destinados como dispositivos de inicialização precisam conter a imagem de inicialização para o sistema operacional do host e driver do adaptador. O processo de inicialização a partir desses locais é chamado de "inicialização pela SAN". A inicialização pela SAN pode ser suportada em um máximo de 16 portas (por exemplo, oito adaptadores de duas portas). Para obter mais informações e os procedimentos de configuração para inicializar pela SAN, consulte ["Configurar a inicialização pela SAN" na página](#page-164-0) 137.

#### **NOTA**

Você pode ativar ou desativar o BIOS para inicialização pela SAN, definir a velocidade da porta (HBAs e porta de adaptador de malha configurada apenas no modo HBA), e mostrar as configurações do BIOS do adaptador usando os comandos do BCU. Por padrão, o BIOS está ativado em todas as portas de adaptador.

O utilitário de configuração do BIOS Brocade (integrado no código de inicialização), os comandos do BCU e o HCM permitem que você execute as seguintes tarefas: •

Ativar ou desativar o BIOS.

Quando ativado, o BIOS do sistema pode executar o código de BIOS Brocade para inicializar pela SAN.

- Definir a velocidade da porta (HBAs e portas de adaptadores de malha configuradas apenas no modo HBA):
- Examinar as propriedades do adaptador, como as seguintes: -
	- Velocidade da porta -
	- PWWN -
	- NWWN -
	- Versão do BIOS
- Selecionar um dispositivo de inicialização nos destinos detectados. •
- Ativar uma das opções de LUN de inicialização a seguir.

#### **NOTA**

Para inicializar a partir de destinos de canal de fibra conectados diretamente, você precisa usar as opções First LUN (Primeiro LUN) ou Flash Values (Valores Flash).

- Descoberto pela malha. Quando ativado, as informações de inicialização, como o local do LUN de inicialização, são fornecidas pela malha (consulte ["Descoberta de LUN de](#page-197-0)  [inicialização baseada em malha" na página](#page-197-0) 171 para obter mais informações).

#### **NOTA**

A descoberta de LUN de inicialização baseada em malha (Descoberto pela malha) não é suportada para inicialização a partir de destinos de canal de fibra conectados diretamente.

- Primeiro LUN. O host inicializa a partir do primeiro LUN visível para o adaptador que é detectado na malha.
- Valores Flash. As informações de LUN de inicialização serão obtidas a partir da memória flash. Note que os valores são salvos na memória flash quando você os configura e salva usando o utilitário de configuração do BIOS e o BCU.

#### **NOTA**

"Brocade BIOS configuration utility" (Utilitário de configuração do BIOS Brocade) e "Brocade BIOS configuration menu" (Menu de configuração do BIOS Brocade) são usados como sinônimos nesse manual.

Para obter informações gerais e os procedimentos de configuração para fazer a inicialização pela SAN, consulte ["Configurar a inicialização pela SAN" na página](#page-164-0) 137.

## Suporte de interface UEFI Brocade para inicialização pela SAN

O código de inicialização UEFI (Unified Extensible Firmware Interface - Interface de firmware extensível unificada) para adaptadores Brocade permite o suporte de inicialização nas plataformas baseadas na interface UEFI. O código de inicialização UEFI pode detectar destinos de armazenamento, como unidades RAID e números LUN (Logical unit number - Número de unidade lógica) quando os LUNs são vinculados a portas de adaptador. O código de inicialização UEFI é carregado a partir da ROM opcional do adaptador Brocade na memória do sistema e integra-se na UEFI do sistema host (servidor) durante a inicialização do sistema para facilitar a inicialização a partir de LUNs de destino, que são também chamados de "unidades virtuais" e "dispositivos de inicialização". Os LUNs destinados a dispositivos de inicialização precisam conter a imagem de inicialização para o host, que consiste no driver do adaptador, sistema operacional de host e outros arquivos que permitem ao host inicializar a partir do LUN. O processo de inicialização a partir de um LUN de inicialização é chamado de "inicialização pela SAN". Para obter mais informações e os procedimentos de configuração para inicializar pela SAN, consulte ["Configurar a](#page-164-0)  [inicialização pela SAN" na página](#page-164-0) 137.

Depois de o código de inicialização UEFI Brocade integrar-se na UEFI durante a inicialização do sistema, use as opções de configuração no seu sistema para executar as seguintes tarefas. Os valores de configuração são armazenados na memória do adaptador. •

Ativar ou desativar a porta do adaptador.

Quando ativados, os dispositivos de canal de fibra disponíveis conectam-se como dispositivos UEFI e obtêm os nomes de dispositivos UEFI. Uma vez os dispositivos de canal de fibra tenham nomes de dispositivo UEFI, você pode selecioná-los usando o menu Boot Configuration (Configuração de inicialização) do host como dispositivos de inicialização.

 Definir a velocidade da porta (apenas HBAs e portas de adaptadores de malha configuradas no modo HBA).

Para obter informações gerais e os procedimentos de configuração para fazer a inicialização pela SAN, consulte ["Configurar a inicialização pela SAN" na página](#page-164-0) 137.

#### NOTA

A interface UEFI (Unified Extensible Firmware Interface - Interface de firmware extensível unificada) não é suportada no adaptador 804 Brocade.

## Parâmetros de BIOS legado

Os seguintes parâmetros configurados no BIOS legado e salvos no adaptador quando for usado o utilitário de configuração do BIOS Brocade, a interface de linha de comando (CLI) ou o HCM são aplicáveis apenas quando configurados no modo de BIOS legado em um sistema com capacidade para UEFI ou não UEFI. •

- Fabric Discovered (Descoberto pela malha), também conhecida como Fabric Based Boot LUN Discovery (Descoberta de LUN de inicialização baseada na malha)
- Primeiro LUN. •
- Valores Flash.

Os seguintes parâmetros, se forem salvos no adaptador durante configuração de BIOS legado, serão aplicados se a interface UEFI estiver ativada no sistema: •

- Velocidade da porta (HBAs e portas de adaptadores de malha configuradas apenas no modo HBA).
- Ativar ou desativar o BIOS.

Se o BIOS legado estiver ativo no sistema, esses parâmetros irão se aplicar. Consulte ["Suporte do](#page-160-0)  [BIOS Brocade para inicialização pela SAN" na página](#page-160-0) 133.

### Descoberta de LUN de inicialização baseada em malha

A descoberta de LUN de inicialização baseada na malha (detectado pela malha) é aplicável apenas quando configurada no modo BIOS legado em um sistema com capacidade para UEFI não UEFI.

#### **NOTA**

Esse recurso não é suportado para inicialização a partir de destinos de canal de fibra com conexão direta.

## Exigências do sistema host para inicialização pela SAN

Leve em consideração essas exigências do seu sistema host quando configurar a inicialização pela SAN: •

- Você pode precisar desconectar discos rígidos IDE internos para desativá-los no BIOS do sistema e permitir que o BIOS de inicialização do adaptador inicialize a partir do sistema remoto. Alguns sistemas podem permitir que essas unidades sejam ativadas no BIOS do sistema se tiverem suporte correto para o protocolo bootstrap.
- Normalmente, a ordem de inicialização precisa ser CD-ROM, disquete e por último, unidade de canal de fibra. Depois da instalação do sistema operacional, você pode alterar essa ordem se quiser.
- Inicialização pela SAN não é suportada nos sistemas Windows 2003 para modelos CNA e para portas de adaptador de malha configuradas nos modos CNA ou no modo NIC.

Devido à variedade de configurações e variáveis em instalações de SAN, o seu ambiente específico precisa determinar os requisitos adicionais para guiar o processo de instalação e de configuração e obter melhores resultados.

## Exigências do sistema de armazenamento para inicialização pela SAN

Considere estas exigências do seu sistema de armazenamento para fazer a inicialização pela SAN: •

- A SAN precisa ser instalada adequadamente para que o local da SAN contendo a imagem de inicialização esteja visível ao host. Verifique se os links entre o adaptador e o armazenamento estão funcionando adequadamente antes de tentar fazer uma inicialização pela SAN.
- O LUN de inicialização precisa conter o sistema operacional adequado para o host e o driver do adaptador. Para obter informações sobre suporte mínimo de sistema operacional para drivers, consulte ["Pacotes de instalação de inicialização" na página](#page-78-0) 51 e ["Suporte de sistema](#page-69-0)  [operacional" na página](#page-69-0) 42. Consulte ["Instalação do sistema operacional e do driver nos LUNs](#page-181-0)  [de inicialização" na página](#page-181-0) 155 para obter detalhes de instalação.

#### NOTA

Alguns dispositivos de armazenamento precisam do tipo de host adequado associado com a unidade lógica configurada para o sistema operacional correto. Isso é necessário para que o dispositivo de armazenamento possa enviar o formato correto de dados de consulta ao host. Consulte a documentação do sistema de armazenamento para obter os requisitos específicos.

 Configure o sistema de armazenamento de modo que a porta do adaptador tenha acesso exclusivo ao LUN. Para conseguir isto, vincule um PWWN de porta de adaptador a um LUN. Para encontrar facilmente o PWWN da porta de adaptador, use o utilitário de configuração do BIOS Brocade (consulte ["Configurar o BIOS usando o utilitário de configuração Brocade" na](#page-168-0)  [página](#page-168-0) 141). O acesso exclusivo ao LUN pode também ser garantido, usando-se o recurso de gerenciamento de LUN, como mascaramento LUN, zoneamento ou uma combinação deles.

#### **NOTA**

É preciso usar o mascaramento de LUN para evitar falhas de inicialização. Para configurar o mascaramento de LUN usando o recurso LUN Masking (Mascaramento de LUN) Brocade, consulte o documento Brocade Administrator's Guide (Guia do Administrador Brocade).

- Apenas um caminho para o LUN de inicialização precisa ser visível ao sistema operacional durante o processo de inicialização do host. Se o dispositivo de armazenamento tiver múltiplas portas de controlador, apenas uma porta pode estar ativada ou conectada à SAN durante o processo de inicialização do sistema operacional.
- Crie uma zona específica contendo o PWWN (Port world-wide name Nome global de porta) do adaptador e o PWWN do destino para limitar tanto quanto possível as interrupções de RCSN provenientes de outros hosts.
- Se o entroncamento estiver ativado, use o PWWN da porta 0 do adaptador quando você configurar zonas de malha e mascaramento de LUN para armazenamento.
- Para ambientes Microsoft Windows e Linux, a SAN precisa ser conectada ao sistema host em uma malha comutada ou em uma topologia ponto a ponto. As conexões FC-AL (Fibre Channel Arbitrated Loop) não são suportadas.

## Desativar o entroncamento N\_Port

O recurso Fibre Channel N\_Port Trunking (Entroncamento N\_Port de canal de fibra) funciona junto com o recurso de entroncamento nos comutadores Brocade, através dos quais o FOS (Fabric Operating System - Sistema operacional de malha) fornece um mecanismo para fazer o entroncamento de diferentes portas de comutador do mesmo grupo de portas em uma. A desativação do recurso N\_Port trunking (Entroncamento N\_Port) quando usar a inicialização pela SAN exige procedimentos específicos que estão contidos no documento Brocade Adapters Administrator's Guide (Guia do Administrador de Adaptadores Brocade). Consulte esse guia para obter detalhes.

## <span id="page-164-0"></span>Configurar a inicialização pela SAN

É preciso configurar a inicialização pela SAN no adaptador, bem como o dispositivo de armazenamento. Esta seção irá guiá-lo através das outras seções deste capítulo que contêm os procedimentos completos de configuração do adaptador para inicializar a partir de um dispositivo SAN.

São fornecidas instruções nesta seção para configurar a inicialização pela SAN em sistemas baseados no BIOS, usando o utilitário de configuração do BIOS Brocade, comandos do BCU e o HCM. Você pode também configurar os adaptadores usando o modo Legacy BIOS (BIOS legado) (se o sistema tiver suporte para o modo legado) ou usando outro sistema de modo não UEFI.

As instruções para configurar a inicialização pela SAN em sistemas baseados em UEFI que suportam comandos do shell da EFI são fornecidas nesta seção. A configuração de adaptadores Brocade no modo UEFI pode não ser suportada em alguns sistemas host. Entretanto, uma vez que os adaptadores Brocade são fornecidos com todas as portas habilitadas e com a velocidade negociada automaticamente ativada por padrão, eles devem funcionar na maioria dos sistemas.

## Visão geral

Figura [17 na página](#page-165-0) 138 fornece um fluxograma para ["Procedimentos" na página](#page-166-0) 139 e informações em outros lugares deste capítulo para configurar o adaptador, o sistema host e dispositivo de inicialização remota para a inicialização pela SAN.

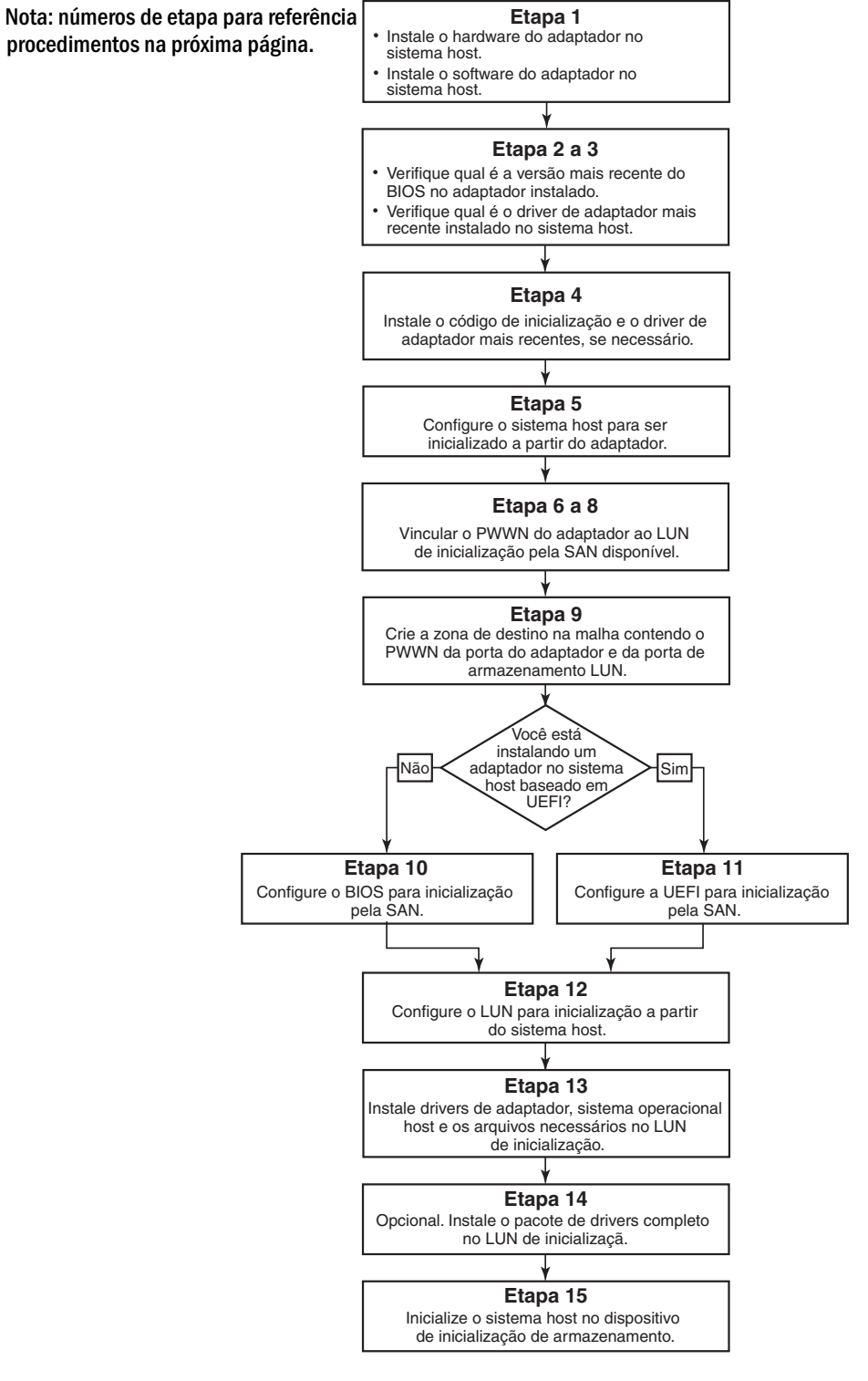

<span id="page-165-0"></span>FIGURA 17 Configurar a inicialização pela SAN

### <span id="page-166-0"></span>Procedimentos

Os seguintes procedimentos são ilustrados no fluxograma em Figura [17 na página](#page-165-0) 138. Você pode receber a instrução de consultar seções mais detalhadas deste capítulo para executar algumas dessas etapas.

- 1. Instale o adaptador e o software no sistema host, usando as instruções em [Capítulo 2,](#page-84-0)  ["Instalação de hardware"](#page-84-0) e [Capítulo 3, "Instalação de software".](#page-94-0)
- 2. Verifique se o adaptador contém a versão mais recente do BIOS. Você pode usar o HCM ou os comandos do BCU.

Para o HCM, execute o procedimento a seguir.

- a. Selecione um adaptador na árvore de dispositivos.
- b. Clique na guia Properties (Propriedades) no painel direito para mostrar o painel Properties (Propriedades) do adaptador.

Para o BCU, digite os seguintes comandos.

a. Digite o comando a seguir para mostrar uma lista dos adaptadores Brocade instalados no sistema e seus IDs de adaptador.

bcu adapter --list

b. Digite o seguinte comando para mostrar informações sobre um adaptador com um ID de adaptador específico. A versão do BIOS instalada é mostrada na seção Flash Information (Informações de Flash).

bcu adapter --query <adapter\_id>

3. Verifique se o driver de adaptador mais recente está instalado no seu sistema host usando as informações em ["Confirmar a instalação de pacotes de drivers" na página](#page-133-0) 106.

Para obter informações sobre o suporte mínimo de sistema operacional para drivers, consulte ["Instalação de software e pacotes de drivers" na página 45](#page-72-0) e ["Suporte de sistema](#page-69-0)  [operacional" na página 42.](#page-69-0)

- 4. Instale o driver e o código de inicialização mais recentes do adaptador, executando o procedimento a seguir.
	- a. Faça o download do pacote de drivers e do código de inicialização mais recentes no site de adaptadores Brocade, executando o procedimento a seguir.
		- 1. Vá para o site de adaptadores em [www.brocade.com/adapters.](www.brocade.com/adapters)
		- 2. Navegue até a página Downloads dos adaptadores.
		- 3. Selecione o sistema operacional na lista Downloads para mostrar os arquivos de download adequados.
		- 4. Faça download da imagem do código de inicialização e do pacote de drivers na página Downloads.
- b. Atualize o adaptador e o código de inicialização, se necessário, usando o procedimento a seguir.
	- 1. Pacote de drivers. Consulte ["Usar scripts de instalação de software e comandos de](#page-118-0)  [sistema" na página](#page-118-0) 91.
	- 2. Código de inicialização Consulte ["Atualizações do código de inicialização" na](#page-149-0)  [página](#page-149-0) 122.
- 5. Use o menu de inicialização do sistema host para permitir que o sistema inicialize a partir de CD/DVD, disquete e então do adaptador adequado. Se vários adaptadores estiverem instalados no seu sistema, configure o sistema para primeiro inicializar a partir do adaptador adequado na ordem de inicialização. Inicializar primeiro a partir de CD/DVD e de disquete permite a você instalar o sistema operacional host e o driver de adaptador no LUN de inicialização, mas você pode alterar isso após a instalação. Dependendo do seu sistema host, você pode precisar ativar a inicialização a partir do adaptador no menu de inicialização do sistema, ou você pode precisar desativar o disco rígido do host para inicializar a partir do adaptador.

#### **NOTA**

Se você precisar desativar o disco rígido do sistema para permitir a inicialização a partir do adaptador, e quiser utilizar tanto o recurso de inicialização pela SAN quanto o disco rígido do sistema, consulte a documentação do sistema. Os procedimentos para essa configuração estão além do escopo desta publicação.

- 6. Verifique se o dispositivo de armazenamento adequado está conectado à malha e se está funcionando. Esse dispositivo precisa ter pelo menos um LUN disponível que seja adequado para inicializar o sistema operacional do sistema operacional do host.
- 7. Determine qual porta do adaptador você quer usar para inicializar a partir da SAN e anote o PWWN (nome mundial da porta).

Para localizar o PWWN de uma porta de adaptador instalada, consulte a discussão sobre PWWN em [página xxi](#page-20-0). Para encontrar o PWWN da porta, usando o utilitário de configuração do BIOS Brocade, consulte ["Configurar o BIOS usando o utilitário de configuração Brocade" na](#page-168-0)  [página 141.](#page-168-0)

- <span id="page-167-0"></span>8. Configure o sistema de armazenamento de modo que a porta do adaptador tenha acesso exclusivo ao LUN. Considere usar os seguintes métodos: •
	- Usando o gerenciamento de armazenamento ou o utilitário de configuração adequado, vincule o PWWN da porta do adaptador ao LUN selecionado.
	- Mascare o LUN de inicialização para acesso exclusivo pela porta do adaptador e evite falhas de inicialização, usando o comando do BCU fcpim –lunmaskadd e a guia LUN Masking (Mascaramento de LUN) na caixa de diálogo Basic Port Configuration (Configuração de porta básica) do HCM. Consulte o Brocade Administrator's Guide (Guia do Administrador Brocade) para obter mais informações sobre como configurar o recurso LUN Masking (Mascaramento de LUN).
- 9. Crie uma nova zona de destino de um único iniciador na malha de SAN onde o adaptador e o dispositivo de armazenamento estão conectados. A zona deve conter apenas o PWWN da porta do sistema de armazenamento onde o LUN de inicialização está localizado e o PWWN da porta do adaptador. Consulte o Brocade Fabric OS Administrator's Guide (Guia do Administrador do Brocade Fabric OS) para obter os procedimentos de zoneamento.
- 10. Nos sistemas BIOS, use uma das seções a seguir para ativar ou desativar o BIOS para a inicialização pela SAN, definir a velocidade da porta do adaptador (HBAs e portas de adaptador de malha configuradas apenas no modo HBA), mostrar os parâmetros de configuração do BIOS, selecionar LUNs de inicialização e ativar a função "Fabric Discovered" (Descoberto pela malha). •
	- ["Configurar o BIOS usando o utilitário de configuração Brocade" na página](#page-168-0) 141. •
	- ["Configurar o BIOS usando os comandos do HCM ou o BCU" na página](#page-175-0) 149.
- 11. Nos sistemas UEFI, ative os dispositivos de inicialização e o adaptador para inicialização pela SAN, usando as instruções descritas em ["Configurar a interface UEFI" na página](#page-178-0) 152.
- 12. Configure o LUN para inicializar o sistema host. Consulte os procedimentos exigidos pela sua plataforma host e sistema operacional.
- 13. Instale a imagem de inicialização no LUN de inicialização. A imagem de inicialização consiste no driver do adaptador, sistema operacional host e outros arquivos necessários para permitir que o host inicialize a partir do dispositivo de inicialização. Consulte ["Instalação do sistema](#page-181-0)  [operacional e do driver nos LUNs de inicialização" na página](#page-181-0) 155.

Para obter informações sobre o suporte mínimo de sistema operacional para drivers, consulte ["Pacotes de instalação de inicialização" na página 51](#page-78-0) e ["Suporte de sistema operacional" na](#page-69-0)  [página 42.](#page-69-0)

- 14. Instale o pacote de drivers completo (drivers, utilitários, agente HCM) para o LUN de inicialização. Consulte ["Instalar o pacote completo de drivers em LUNs de inicialização" na](#page-196-0)  [página](#page-196-0) 170.
- 15. Inicialize o host a partir do dispositivo de inicialização de armazenamento de SAN, usando os procedimentos exigidos pelo sistema host. Conforme o sistema inicializa, as informações sobre a instalação bem-sucedida do BIOS Brocade devem ser mostradas. Além disso, devem ser mostradas informações sobre o adaptador Brocade e o LUN de inicialização no menu de dispositivos de inicialização de sistemas.

### <span id="page-168-0"></span>Configurar o BIOS usando o utilitário de configuração Brocade

#### **NOTA**

"Brocade BIOS configuration utility" (Utilitário de configuração do BIOS Brocade) e "Brocade BIOS configuration menu" (Menu de configuração de BIOS Brocade) são usados como sinônimos nesse manual.

O utilitário de configuração do BIOS Brocade permite executar as seguintes operações nos adaptadores selecionados: •

- Ative ou desative o BIOS para suportar inicialização por SAN. -
	- Você precisa ativar o BIOS para suportar a inicialização por SAN para uma porta de adaptador. Se desativado, o sistema host não pode inicializar a partir de unidades de disco de canal de fibra.
	- A configuração padrão do BIOS de inicialização do adaptador é BIOS is enabled with Fabric Discovered (O BIOS é ativado com Descoberto pela malha) em todas as portas do adaptador.

Ative uma das opções de inicialização a seguir:

#### NOTA

Para fazer a inicialização a partir de destinos de canal de fibra conectados diretamente, selecione as opções Flash Values (Valores Flash) ou First LUN (Primeiro LUN).

-Descoberto pela malha.

O host inicializa a partir de informações do LUN fornecidas pela malha.

#### NOTA

A descoberta de LUN de inicialização baseada em malha (Descoberto pela malha) não é suportada para inicialização a partir de destinos conectados diretamente.

Valores Flash

O host inicializa a partir de informações do número de unidade lógica (LUN) armazenadas na memória flash.

Primeiro LUN

O host inicializa a partir do primeiro LUN visível.

- Definir a velocidade do adaptador (HBAs e portas de adaptadores de malha configuradas apenas no modo HBA):
- Selecione os LUNs de inicialização a partir dos destinos detectados. •
- Examine as propriedades do adaptador, como as seguintes: -
	- Velocidade da porta -
	- PWWN -
	- NWWN -
	- Versão do BIOS

Para configurar os parâmetros do BIOS usando o utilitário de configuração do BIOS Brocade, execute o procedimento a seguir.

- 1. Ligue o sistema host.
- 2. Preste atenção na tela enquanto o sistema inicializa. Quando for mostrado "Brocade BIOS configuration utility" (Utilitário de configuração do BIOS Brocade), pressione Alt+B ou Ctrl+B.

O menu de configuração do BIOS Brocade mostra uma lista de portas de adaptadores instalados, semelhante ao seguinte.

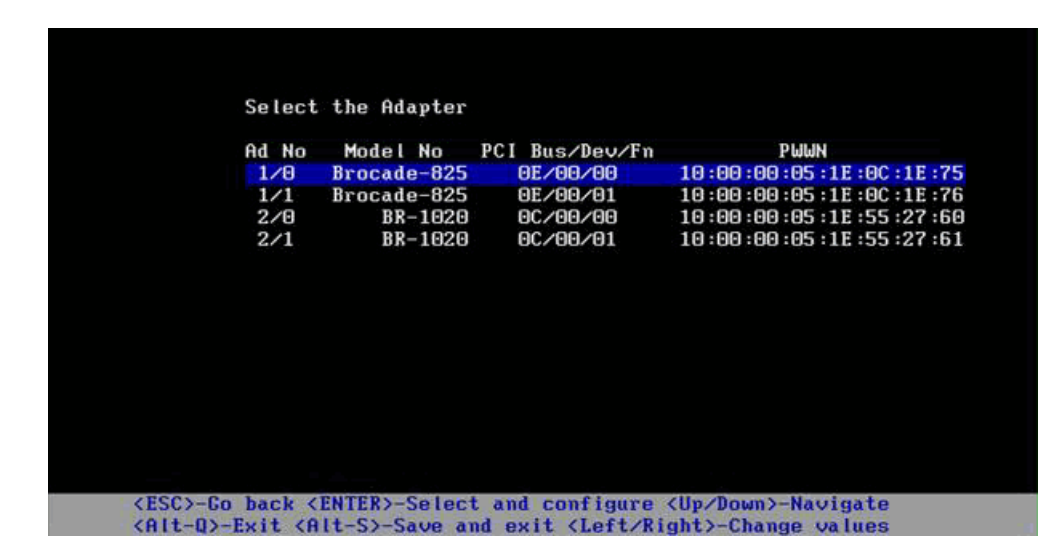

Na coluna Ad No, 1/0 e 1/1 são a primeira e a segunda portas, respectivamente, no primeiro adaptador instalado, enquanto que 2/0 e 2/1 são a primeira e a segunda portas no segundo adaptador instalado.

Um máximo de 8 portas podem ser mostradas na tela, e um máximo de 16 portas são suportadas pelo utilitário de configuração do BIOS. Selecione Page Up (Página para cima) para ir para a tela anterior ou Page Down (Página para baixo) para ir para a próxima tela.

#### **NOTA**

Para ignorar as funções e parar o carregamento do BIOS, você precisa pressionar X para cada porta. Pressione X dentro de cinco segundos para ignorar a execução das funções mostradas nas telas. Se você pressionar X após cinco segundos, a próxima função (em vez da função atual) será ignorada.

3. Selecione a porta que você quer configurar.

Uma tela semelhante à seguinte aparece. (No exemplo a seguir, a porta 0 no CNA 1020 Brocade foi selecionada.)

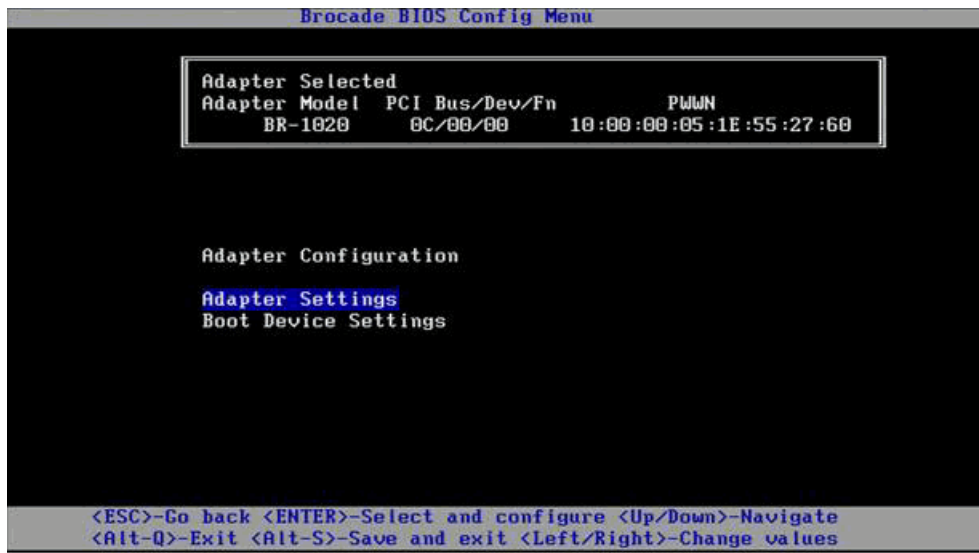

- <span id="page-171-2"></span>4. Selecione uma das seguintes opções: •
	- Adapter Settings (Configurações de adaptador). Use a tela Adapter Settings (Configurações de adaptador) para ativar o BIOS, a velocidade da porta do adaptador (HBAs e portas do adaptador de malha configuradas apenas no modo HBA e descoberta de informações do LUN de inicialização a partir da malha. Você pode determinar o adaptador N e PWWN. Vá para a [etapa](#page-171-0) 5.
	- Configurações de dispositivos de inicialização. Use a tela Device Settings (Configurações de dispositivo) para selecionar o dispositivo de destino e o LUN de inicialização para inicializar o sistema host. Vá para a [etapa](#page-172-0) 7.
- <span id="page-171-0"></span>5. Selecione Adapter Settings (Configurações do adaptador) e pressione Enter para começar a configuração do adaptador.

Uma tela semelhante à seguinte aparece e mostra a versão atual do BIOS da porta, o NWWN, o PWPN e o MAC (CNAs e portas de adaptador de malha configuradas apenas no modo CNA). [Tabela 11 na página 144](#page-171-1) explica as opções disponíveis para as configurações do BIOS, velocidade da porta e LUN de inicialização.

|             | Adapter Selected<br>BR-1020 |      | Adapter Model PCI Bus/Dev/Fn<br>80/88/88 |   | PWWN<br>10:00:00:05:1E:55:27:60 |  |
|-------------|-----------------------------|------|------------------------------------------|---|---------------------------------|--|
|             |                             |      |                                          |   |                                 |  |
|             |                             |      |                                          |   |                                 |  |
|             | <b>Adapter Settings</b>     |      |                                          |   |                                 |  |
|             |                             |      | BIOS Version: FCHBA2.1.0.0 alpha bld03   |   |                                 |  |
| <b>NUUN</b> |                             |      | : 20:00:00:05:1E:55:27:60                |   |                                 |  |
| PWWN        |                             |      | : 10:00:00:05:1E:55:27:60                |   |                                 |  |
| <b>MAC</b>  |                             |      | : 00:05:1E:55:27:60                      |   |                                 |  |
| <b>BIOS</b> |                             | – E  | <b>Enabled</b>                           | л |                                 |  |
|             | Port Speed                  | $-1$ | Auto                                     | п |                                 |  |
|             | Boot LUN                    |      | - [ Flash Values]                        |   |                                 |  |
|             |                             |      |                                          |   |                                 |  |

<span id="page-171-1"></span>TABELA 11 Descrições dos campos do utilitário Brocade BIOS Configuration (Configuração do BIOS Brocade)

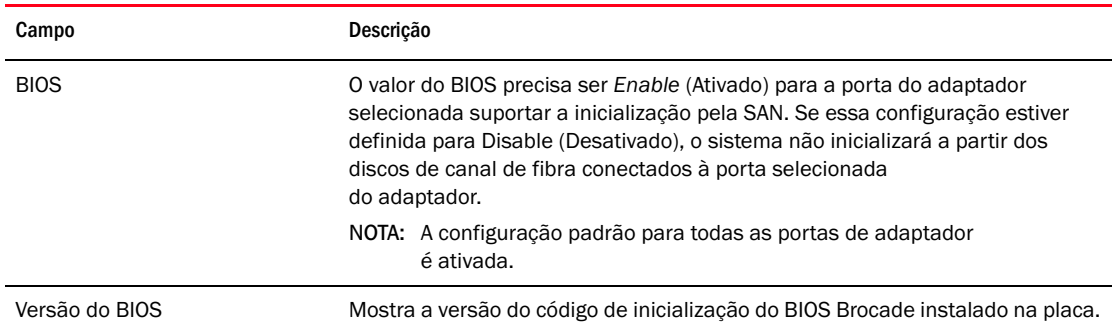

| ٠<br>Descoberto pela malha. Quando ativada, as informações de LUN, por<br>exemplo o local do LUN? de inicialização, são fornecidas pela malha<br>(consulte "Descoberta de LUN de inicialização baseada em malha" na<br>página 171 para obter mais informações).<br>Valores Flash. As informações do LUN de inicialização serão obtidas na<br>٠<br>memória flash. Note que os valores são salvos na memória flash quando<br>você os configura e salva através do utilitário de configuração do BIOS e<br>do BCU.<br>Primeiro LUN. O host inicializa a partir do primeiro LUN visível para o<br>adaptador que é detectado na malha. |
|----------------------------------------------------------------------------------------------------|
| NOTA: Para inicializar a partir de destinos de canal de fibra conectados<br>diretamente, você precisa usar as opções First LUN (Primeiro LUN) ou<br>Flash Values (Valores Flash).                                                                                                    |
| NOTA: A descoberta de LUN de inicialização baseada em malha (Descoberto<br>pela malha) não é suportada para inicialização a partir de destinos<br>conectados diretamente.                                                                                                    |
| Mostra o nome global do nó (NWWN - Node World-Wide Name) da porta.                                                                                                    |
| Mostra o nome global exclusivo da porta (PWWN - Port World - Wide Name).                                                                                                    |
| Mostra o endereço MAC de CNAs e de portas do adaptador de malha<br>configuradas no modo CNA ou no modo NIC.                                                                                                    |
| Define a velocidade para a porta do adaptador.<br>NOTA: Auto (Automático) permite que a porta do adaptador automaticamente<br>negocie a velocidade do link com a porta conectada. Auto (Automático)<br>é a única opção de velocidade para CNAs de 10 Gbps e portas de<br>adaptador de malha configuradas no modo CNA ou no modo NIC.                                                                                                    |
|                                                                                                    |

TABELA 11 Descrições dos campos do utilitário Brocade BIOS Configuration (Configuração do BIOS Brocade)

- 6. Altere quaisquer parâmetros, seguindo as instruções na parte inferior da tela do utilitário de configuração do BIOS. Por exemplo, use as seguintes teclas para selecionar e alterar informações: •
	- Teclas de seta para cima e para baixo Rolar para um campo diferente. •
	- Tecla Enter Selecionar um campo e configurar valores. •
	- Teclas de seta para a esquerda e seta para a direita Alterar um valor.  $\bullet$
	- Alt S Salvar os valores de configuração na memória flash do adaptador.  $\bullet$
	- Alt Q Sair do utilitário. •
	- Esc Voltar uma tela. •
	- Teclas Page Up ou Page Down Ir para a tela seguinte ou anterior.

#### **NOTA**

Para restaurar as configurações padrão de fábrica, pressione R.

<span id="page-172-0"></span>7. Para configurar os dispositivos de inicialização, selecione Boot Device Settings (Configurações de dispositivos de inicialização) na tela do menu inicial da porta de adaptador [\(etapa](#page-171-2) 4) e pressione Enter para designar um LUN detectado como um dispositivo de inicialização.

Uma lista de até quatro dispositivos de inicialização é mostrada, apresentando o PWWN da porta de armazenamento e o número LUN designado como o LUN de inicialização. O primeiro dispositivo da lista é o dispositivo de inicialização primário. O host tenta primeiro inicializar a partir do dispositivo primário, e depois segue a ordem dos dispositivos da lista.

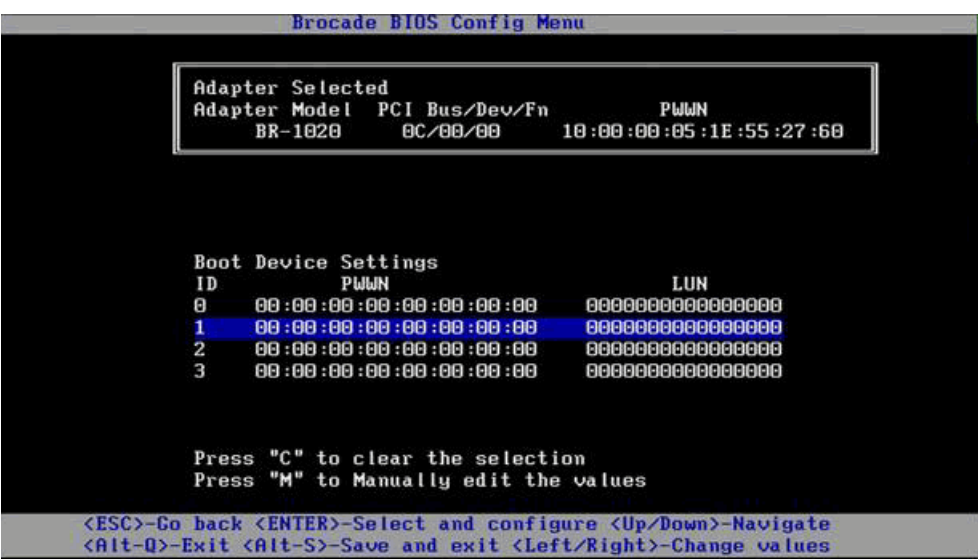

- 8. Use as teclas de seta para cima e seta para baixo para selecionar um dispositivo de inicialização, e depois use uma das seguintes opções para configurar os parâmetros do dispositivo de inicialização: •
	- Pressione C para limpar a seleção de um dispositivo de inicialização na lista. •
	- Pressione M para editar manualmente as informações do dispositivo de inicialização, e depois insira os valores de PWWN e LUN para o dispositivo de inicialização. Pressione M para sair.
	- Selecione um dispositivo e pressione Enter. Esta ação irá mostrar as telas adicionais que permitem selecionar LUNs descobertos como dispositivos de inicialização.

Se você selecionar um dispositivo em Boot Device Settings (Configurações do Dispositivo de Inicialização) e pressionar Enter, uma tela semelhante à seguinte aparece e mostra uma lista de todos os destinos de inicialização descobertos.

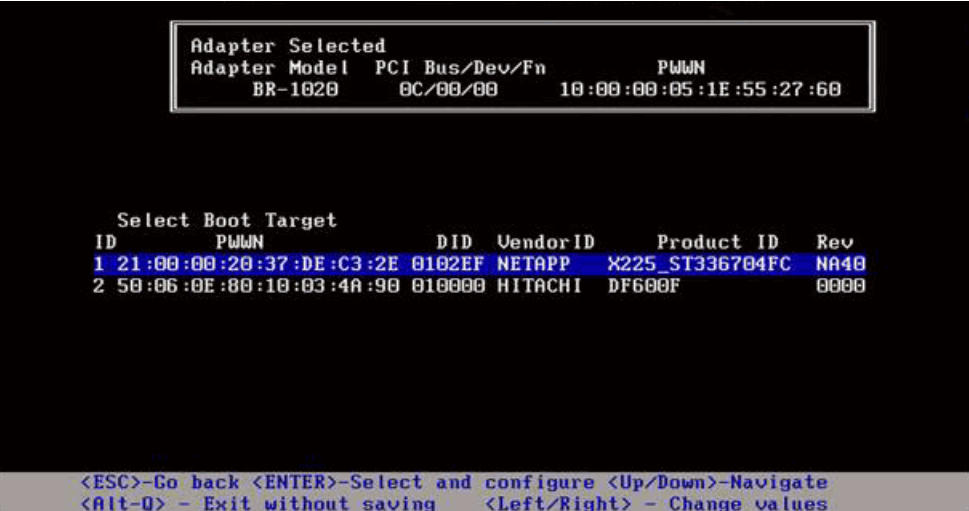

9. Selecione um destino no qual você quer designar um LUN de inicialização e pressione Enter.

Uma tela semelhante à seguinte aparece e mostra uma lista de informações de dispositivos e LUNs visíveis para o adaptador.

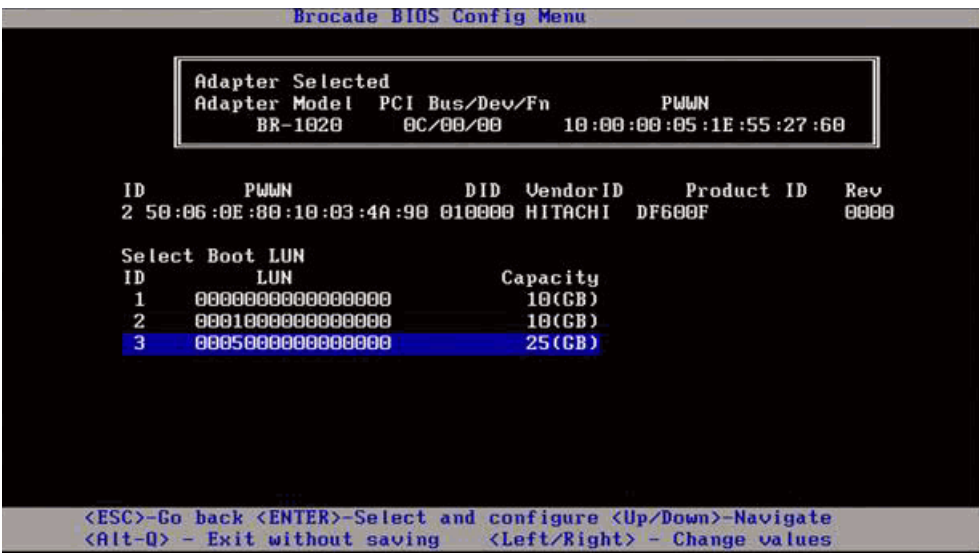

10. Selecione o LUN no dispositivo de destino que você quer designar como o LUN de inicialização para o host. Este precisa ser o mesmo LUN vinculado à porta do adaptador usando o gerenciamento de sistema de armazenamento ou o utilitário de configuração (consulte [etapa](#page-167-0) 8 em ["Procedimentos" na página](#page-166-0) 139).

#### NOTA

Você só precisa selecionar o LUN inicializável uma vez. Depois da primeira inicialização, o mesmo LUN será usado até que seja alterado através do utilitário de configuração do BIOS.

11. Pressione Enter. O dispositivo selecionado será adicionado à lista de dispositivos de inicialização para o adaptador.

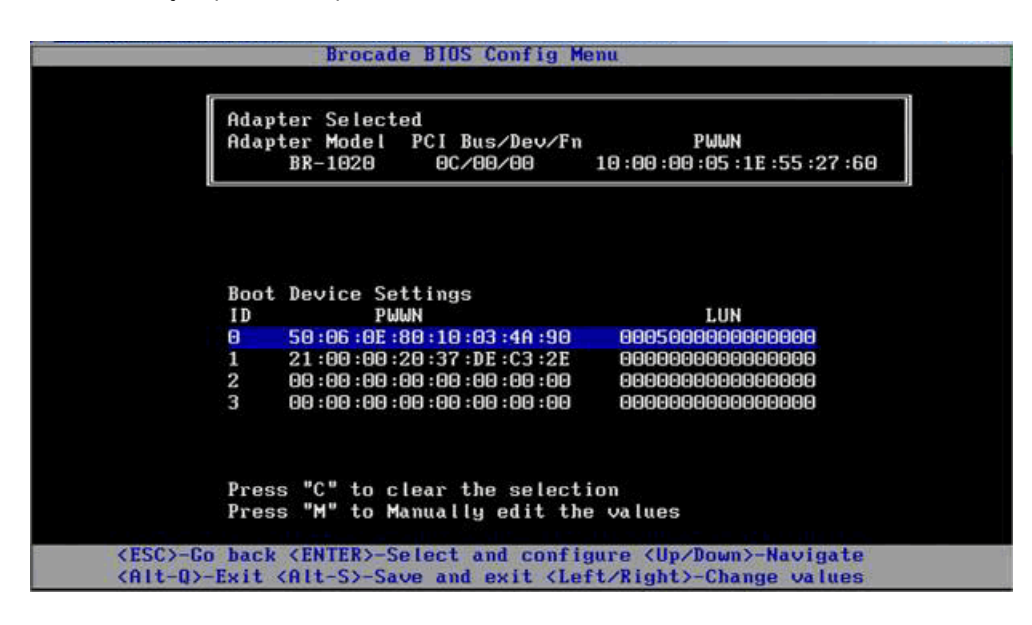

12. Salve ou saia do utilitário de configuração. •

- Para salvar a configuração, pressione as teclas Alt e S. •
- Para sair sem salvar, pressione as teclas Alt e Q.

### <span id="page-175-0"></span>Configurar o BIOS usando os comandos do HCM ou o BCU

Você pode ativar ou desativar o BIOS para inicialização pela SAN, definir a velocidade da porta do adaptador (HBAs e portas do adaptador de malha apenas no modo HBA), mostrar parâmetros de configuração do BIOS, selecionar LUNs de inicialização e ativar a descoberta automática do LUN de inicialização a partir da malha, usando as opções da caixa de diálogo HCM e os comandos do BCU,

#### **NOTA**

Você só pode designar dispositivos inicializáveis (LUNs), usando o recurso Boot Device Settings (Configurações de dispositivos de inicialização) do utilitário de configuração do BIOS Brocade.

#### Configurar o BIOS usando o HCM

Para configurar o BIOS usando o HCM, execute as seguintes etapas.

- 1. Selecione um adaptador na árvore de dispositivos.
- 2. Selecione Configure > Basic Port Configuration (Configurar > Configuração de porta básica) para mostrar a caixa de diálogo Basic Port Configuration (Configuração de porta básica).
- 3. Clique na guia Boot-over-SAN (Inicializar pela SAN) para mostrar a caixa de diálogo Boot over SAN (Inicializar pela SAN).
- 4. Execute qualquer uma ou todas as ações a seguir conforme adequado às suas necessidades: •
	- Ativar ou desativar o BIOS.

Clique na caixa de seleção BIOS Enable (Ativação do BIOS) para ativar inicialização pela SAN. Você precisa ativar o BIOS para suportar a inicialização por SAN para uma porta de adaptador. Se desativado, o sistema host não pode inicializar a partir de unidades de disco de canal de fibra. A configuração padrão para o BIOS de inicialização do adaptador é desativado.

#### NOTA

Apenas para adaptadores mezanino, se o BIOS for ativado através de um aplicativo de gerenciamento de sistema blade, a opção Pre-boot BIOS Enable será selecionada e não pode ser alterada. A opção BIOS Enable (Ativação do BIOS) também será desativada.

Defina a velocidade da porta para as portas do adaptador.

#### NOTA

Auto Negotiate (Negociação automática) permite que a porta do adaptador negocie automaticamente a velocidade do link com a porta conectada. Esta é a única opção de velocidade para CNA de 10 Gbps e para portas de adaptador de malha configuradas no modo CNA ou no modo NIC.

#### NOTA

Apenas para adaptadores mezanino, se a velocidade foi definida usando outro aplicativo, como o aplicativo de gerenciamento de sistema blade, a função Pre-boot BIOS Speed (Velocidade do BIOS pré-inicialização) será indicada e não pode ser alterada.

Ative uma das opções de inicialização a seguir:

#### NOTA

Para inicialização a partir de destinos de canal de fibra conectados diretamente, selecione a opção First Visible LUN (Primeiro LUN visível) ou User Configurable LUN (LUN configurável pelo usuário)

• Fabric Discovered (Descoberto pela malha) - Quando ativado, a identificação do LUN de inicialização é fornecida pela malha (consulte ["Descoberta de LUN de inicialização](#page-197-0)  [baseada em malha" na página](#page-197-0) 171).

#### NOTA

A descoberta de LUN de inicialização baseada em malha (Detectado pelo malha) não é suportada para inicialização a partir de destinos de canal de fibra conectados diretamente.

- • O host inicializa a partir do primeiro LUN visível para o adaptador que é detectado na malha.
- LUNs configurados pelo usuário Permite que o usuário selecione e priorize o destino remoto e o LUN para inicialização pela SAN.

A tabela de LUNs configurados pelo usuário mostra os LUNs visíveis para o adaptador. Se você selecionar essa opção, até quatro LUNs configurados pelo usuário podem ser configurados como dispositivos de inicialização. Se você selecionar User Configured LUNs (LUNs configurados pelo usuário), o sistema tentará inicializar o primeiro LUN da tabela, então cada LUN sucessivamente na ordem.

#### NOTA

Apenas para adaptadores mezanino: se os LUNs foram configurados através de outro aplicativo, por exemplo um aplicativo de gerenciamento de sistema blade, eles são considerados LUNs configurados de "pré-inicialização". Em configurações de pré-inicialização, um total de até oito LUNs podem ser configurados como dispositivos de inicialização para HBAs e portas de adaptador de malha configuradas no modo HBA. Até dois LUNs podem ser configurados para CNAs e portas de adaptador de malha configuradas no modo CNA.

Clique nos campos Boot Device PWWN (PWWN do dispositivo de inicialização) e LUN para editar WWNs. Para o LUN estar acessível à porta, ele precisa estar vinculado ao LUN usando o utilitário de configuração ou gerenciamento adequado para o sistema de armazenamento. Além disso, uma zona precisa ser criada no comutador conectado contendo o PWWN da porta do sistema de armazenamento onde o LUN de inicialização está localizado e o PWWN da porta do adaptador.

Clique nas setas para cima e para baixo à direita da tabela para reordenar os dispositivos de inicialização na tabela. Clique no símbolo de apagar (X) para remover o dispositivo da tabela.

5. Clique em OK para sair e salvar os valores.

Todos os valores de configuração são armazenados na memória flash do adaptador.

Para obter detalhes sobre o uso das opções de HCM para configurar as opções de BIOS e inicialização pela SAN, consulte as instruções para ativar a inicialização pela SAN usando o HCM no capítulo Host Configuration (Configuração de Host) do Brocade Adapters Administrator's Guide (Guia do Administrador de Adaptadores Brocade).

#### Configurar o BIOS usando os comandos do BCU

Use os comandos do BCU para executar as seguintes tarefas: •

 Ativar BIOS, definir a velocidade da porta (HBAs e portas do adaptador de malha configuradas apenas no modo HBA), e configurar as informações do LUN de inicialização.

Você precisa ativar o BIOS para suportar a inicialização por SAN para uma porta de adaptador. Se desativado, o sistema host não pode inicializar a partir de unidades de disco de canal de fibra. A configuração padrão para o BIOS de inicialização do adaptador é desativado. Recomenda-se ativar o BIOS em apenas uma porta de adaptador por host para a inicialização pela SAN.

Use o seguinte comando do BCU para ativar o BIOS, definir a velocidade da porta (se necessário) e configurar os valores do LUN e do PWWN de destino.

bcu bios --enable <port\_id> [-s <speed>][-o <auto|flash|firstlun>[-p pos][-b pwwn,lun\*]

em que:

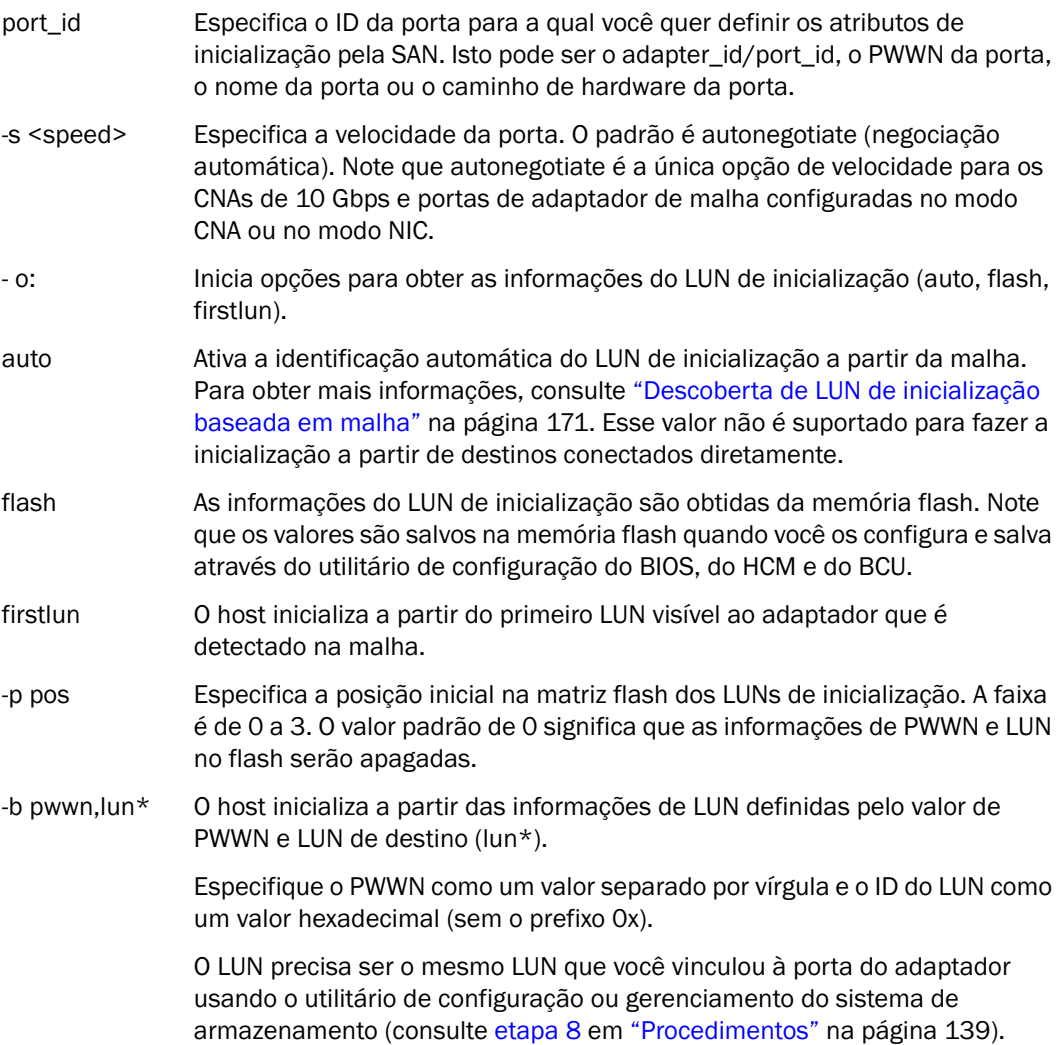

 Desative o suporte do BIOS e inicialização pela SAN para uma porta de adaptador, usando o seguinte comando:

bcu bios --disable <port id>

 Mostre as configurações de BIOS, velocidade da porta atual e informações do LUN de inicialização para a porta selecionada, usando o seguinte comando:

bcu bios --query <port id>

em que:

port\_id Especifica o ID da porta para a qual você quer definir os atributos de interrupção da porta.

Todos os valores de configuração são armazenados na memória flash do adaptador.

#### NOTA

Para obter detalhes sobre o uso de comandos do BCU, consulte as instruções para ativar a inicialização pela SAN usando os comandos do BCU no capítulo Host Configuration (Configuração de Host) do Brocade Adapters Administrator's Guide (Guia do Administrador de Adaptadores Brocade).

### <span id="page-178-0"></span>Configurar a interface UEFI

Dependendo do seu sistema host baseado em UEFI, diferentes ferramentas podem estar disponíveis para executar as seguintes tarefas de configuração dos valores do adaptador que estão armazenados na memória flash do adaptador.

#### NOTA

A interface UEFI (Unified Extensible Firmware Interface - Interface de firmware extensível unificada) não é suportada no adaptador 804 Brocade. •

Ativar ou desativar portas de adaptador para inicialização pela SAN.

Quando ativados, os dispositivos de canal de fibra disponíveis conectam-se como dispositivos UEFI e obtêm os nomes de dispositivos UEFI. Uma vez os dispositivos de canal de fibra tenham nomes de dispositivo UEFI, você pode selecioná-los no menu Boot Configuration (Configuração de inicialização) como dispositivos de inicialização.

 Definir a velocidade da porta (apenas HBAs e portas de adaptadores de malha configuradas no modo HBA).

#### **NOTA**

Autonegotiate (Negociação automática) é a única opção de velocidade para CNAs de 10 Gbps e portas de adaptador de malha configuradas no modo CNA ou no modo NIC.

Selecione os LUNs para inicialização pela SAN.

Dependendo do seu sistema, diferentes ferramentas podem estar disponíveis para obter os números do manipulador do adaptador e do controlador que identificam o adaptador adequado para configuração, ativam a(s) porta(s) do adaptador e alteram as velocidades da porta. Embora seja fornecido a seguir alguns exemplos do uso de comandos do shell da EFI, consulte a documentação do sistema e o sistema de ajuda para obter detalhes específicos. •

 Em sistemas com comandos do shell da EFI, você pode usar comandos como drvcfg, dh, e drivers para configurar os valores do adaptador (um procedimento de exemplo para esses sistemas é mostrado a seguir).

- Em alguns sistemas, você pode acessar o comando drvcfg e outros comandos a partir de um sistema de menu para configurar os valores do adaptador. Consulte as instruções ou a ajuda online fornecidas para o seu sistema.
- Em outros sistemas, é preciso usar os comandos do BCU e os menus do BIOS do sistema para configurar os valores do adaptador. Consulte as instruções ou a ajuda online fornecidas para o seu sistema. Para usar as opções de HCM ou comandos do BCU, consulte ["Configurar o BIOS](#page-175-0)  [usando os comandos do HCM ou o BCU" na página](#page-175-0) 149.

Os seguintes procedimentos fornecem um exemplo para configurar valores de adaptador em sistemas que suportam comandos de shell da EFI.

- 1. Ligue o sistema host.
- 2. Quando o menu EFI Boot Manager (Gerenciador de inicialização da EFI) é mostrado, selecione EFI Shell (Shell da EFI).
- 3. Digite o seguinte comando do shell da EFI para mostrar o número do manipulador do dispositivo ou driver para cada driver carregado no sistema.

drivers -b

A saída mostra uma tela por vez e inclui o número do manipulador do driver de dois dígitos, a versão e o nome do driver. Procure as entradas identificadas como "Brocade Fibre Channel Adapter" (Adaptador de canal de fibra Brocade). No exemplo a seguir, o adaptador Brocade tem um manipulador de driver de 25.

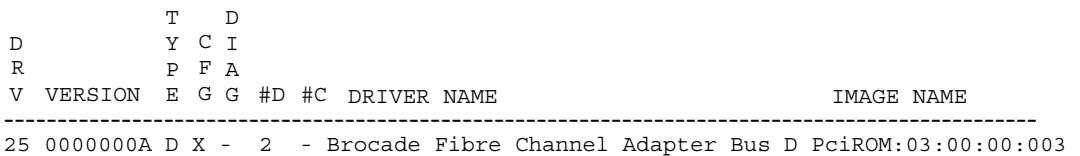

4. Digite o comando a seguir para mostrar todos os drivers e controladores com suporte para o protocolo de configuração de driver.

drvcfg -c

Quando o driver tiver inicializado, procure as entradas para o manipulador do driver do adaptador Brocade que você encontrou na etapa anterior. No exemplo a seguir, dois manipuladores de controlador (27 e 28) são mostrados para o manipulador de driver 25. Cada controlador representa uma porta no adaptador.

```
Configurable Components
Drv[1F] Ctrl[20] Child[67] Lang[eng]
  Drv[25] Ctrl[27] Lang[eng]
  Drv[25] Ctrl[28] Lang[eng]
```
5. Configure uma porta do adaptador usando o comando drvcfg -s no seguinte formato.

drvcfg -s [driver handle] [controller handle]

A seguir é mostrado um exemplo de como usar esse comando com os manipuladores de driver e de controlador das etapas anteriores.

a. Para configurar uma das portas do adaptador, digite o seguinte:

drvcfg -s 25 27
#### NOTA

A opção -s do comando drvcfg fornece prompts para configurar as opções do adaptador. Você pode usar a opção -v (drvcfg -v 25 27) para verificar se as opções atualmente definidas no adaptador são válidas.

- b. Quando você é solicitado a ativar a porta do adaptador, pressione a tecla Y ou N para ativar ou desativar a porta.
- c. Quando solicitado, digite a velocidade de porta (HBAs e portas de adaptador de malha configuradas apenas no modo HBA).
- d. Para terminar e não salvar os valores selecionados, pressione Esc e vá para a próxima etapa.

A seguir é mostrada uma saída de exemplo a partir do comando drvcfg usando o manipulador de driver 25 e o manipulador de controlador 27. Note que para um CNA e para portas de adaptador de malha configuradas no modo CNA, uma opção para definir a velocidade da porta não será mostrada como acontece para um HBA ou porta de adaptador de malha configurada no modo HBA.

```
Set Configuration Options
Drv[25] Ctrl[27] Lang[eng]Bfa Fibre Channel Driver Configuration
======================================
Port nwwn 200000051E301492
Port pwwn 100000051E301492
Enable Brocade Fibre Channel adapter/port 1/0 (Y/N)? [Y] -->Y
Set Brocade Fibre Channel Adapter Port Speed 1/0 (0,2,4,8)? [Auto] -->Auto
Drv[25] Ctrl[27] Lang[eng] - Options set. Action Required is None
```
#### **NOTA**

Digitar o comando drvcfg com uma opção -f (drvcfg -f) define as opções do adaptador para os valores padrão. Por exemplo, digite drvcfg -f 25 27. Digitar o comando com a opção -v (drvcfg -v) verifica se as opções configuradas para o adaptador são válidas. Por exemplo, digite drvcfg -v 29 3F.

#### NOTA

Você poderia configurar a outra porta do adaptador usando o comando drvcfg -s, mantendo o manipulador do driver o mesmo e usando o outro manipulador do controlador (drvcfg -s 25 28).

6. Execute o comando do shell da EFI reset para reinicializar o sistema.

Quando o sistema reinicia, todos os dispositivos de canal de fibra disponíveis são mostrados na saída de mapa conforme o Shell da EFI inicializa. As unidades SAN são mostradas com "Fibre" como parte do nome do dispositivo.

7. Encontre o LUN que você tem como destino para a inicialização pela SAN na saída do mapa do sistema.

Note que você pode também digitar os seguintes comandos do shell da EFI para mostrar uma lista de todos os destinos de armazenamento e LUNs visíveis para a porta do adaptador. As unidades SAN são mostradas com "Fibre" como parte do nome do dispositivo.

dh -d [controller handle]

8. Consulte os procedimentos do menu Boot Configuration (Configuração de inicialização) do sistema para verificar se seu host está configurado para inicializar automaticamente a partir do LUN remoto de destino.

9. Consulte as instruções descritas em ["Instalação do sistema operacional e do driver nos LUNs](#page-181-0)  [de inicialização" na página](#page-181-0) 155 para instalar o sistema operacional do host e o driver de adaptador para o LUN

## <span id="page-181-0"></span>Instalação do sistema operacional e do driver nos LUNs de inicialização

Use os procedimentos descritos nesta seção para instalar o sistema operacional host e os drivers de adaptador em um disco não formatado que você configurou como dispositivo inicializável ao configurar a EUFI ou o BIOS do adaptador no sistema host. As seguintes instruções são fornecidas: •

- ["Instalar o Windows Server 2003 e o driver"](#page-181-1) •
- ["Instalar o Windows Server 2008 e o driver"](#page-183-0) •
- ["Instalar o Linux RHEL 4.x ou 5.x e o driver"](#page-185-0) •
- ["Instalar o Linux \(SLES 10 e versões posteriores\) e o driver"](#page-186-0) •
- ["Instalar o Solaris e o driver"](#page-190-0) •
- ["Instalar o VMware e o driver"](#page-192-0) •<br>•
- ["Instalação em sistemas com suporte para UEFI"](#page-193-0)

Para obter informações sobre o suporte mínimo de sistema operacional para drivers, consulte ["Pacotes de instalação de inicialização" na página](#page-78-0) 51 e ["Suporte de sistema operacional" na](#page-69-0)  [página](#page-69-0) 42.

Antes de instalar o sistema operacional e os drivers de adaptador, verifique se o PWWN da porta adequada do adaptador está vinculado ao LUN de inicialização designado e se a UEFI ou o BIOS está configurado no sistema host para a inicialização pela SAN. Consulte ["Configurar a](#page-164-0)  [inicialização pela SAN" na página](#page-164-0) 137, ["Configurar o BIOS usando o utilitário de configuração](#page-168-0)  [Brocade" na página](#page-168-0) 141 e ["Configurar a interface UEFI" na página](#page-178-0) 152 para obter instruções.

#### NOTA

Os seguintes procedimentos carregam o sistema operacional, os drivers de adaptador e os utilitários do LUN de inicialização designado para permitir a operação do adaptador e a inicialização do sistema host a partir do LUN. Entretanto, o Agente HCM e a faixa completa de utilitários de linha de comando Brocade, como o bfa\_supportsave, não são instalados. Para instalar o pacote de drivers completo com o Agente HCM e toda a faixa de utilitários, consulte ["Instalar o pacote completo de](#page-196-0)  [drivers em LUNs de inicialização"](#page-196-0) na página 170 após executar o procedimento a seguir.

#### <span id="page-181-1"></span>Instalar o Windows Server 2003 e o driver

Se o LUN que você tem como destino para inicializar o sistema host já tiver um sistema operacional instalado, use as opções para reformatar o LUN durante a instalação do Windows Server 2003. Consulte a documentação do sistema operacional para obter detalhes.

1. Os arquivos do disco de atualização são fornecidos para os sistemas x86 e x64. Consulte ["Pacotes de instalação de inicialização" na página](#page-78-0) 51 para obter uma lista de arquivos de disco de atualização de driver e os sistemas operacionais suportados por estes arquivos. Consulte também["Suporte de sistema operacional" na página](#page-69-0) 42 para obter informações sobre o suporte de sistema operacional para drivers de adaptador.

#### NOTA

Para inicialização pela SAN, você precisará do arquivo fc dud, brocade\_adapter\_fc\_<sistema operacional>\_<plataforma>\_dud\_<versão>.zip. Note que apenas HBAs e portas HBA de adaptador de malha são suportadas para inicialização pela SAN no Windows 2003. Para executar inicialização pela rede, você precisará do brocade\_adapter\_nw\_<sistema operacional>\_<plataforma>\_dud\_<versão>.zip.

#### NOTA

Para os sistemas operacionais Windows da Microsoft, o disco de atualização de driver não faz verificações de pré-requisitos como parte da instalação. Examine os pré-requisitos do sistema operacional e instale os hotfixes necessários depois que a instalação do sistema operacional for concluída.

- 2. Use as etapas a seguir para fazer o download do arquivo .zip adequado de atualização do driver de adaptador do Windows 2003 para sua plataforma host a partir do site de adaptadores Brocade em [www.brocade.com/adapters:](www.brocade.com/adapters)
	- a. No site de adaptadores, navegue até a página Downloads dos drivers.
	- b. Na página de downloads, selecione o sistema operacional do host na lista Download Individual Software Installers, Drivers, or Documents (Fazer o download de instaladores de software, drivers ou documentos de software individuais) para acessar os downloads adequados.
	- c. Faça o download do DUD a partir da área "Driver Update Disks (DUDs)" (Discos de atualização de driver).
- <span id="page-182-0"></span>3. Descompacte o arquivo e copie-o em um disco formatado para criar o disco de atualização de driver do adaptador.
- 4. Insira a mídia de instalação do sistema operacional Windows 2003 na unidade de CD/DVD do sistema host e inicialize a partir do CD ou DVD.
- 5. Responda aos prompts que são mostrados conforme o Windows é instalado. Quando solicitado a pressionar F6 para instalar um SCSI de terceiro ou driver RAID, pressione F6.

#### **NOTA**

Se você não o fizer, será preciso reinicializar a partir do CD ou DVD do sistema operacional.

As seguintes mensagens são mostradas:

Setup could not determine the type of one or more mass storage devices installed on your system, or you have chosen to manually specify an adapter. Currently, Setup will load support for the following mass storage device(s): (A instalação não pôde determinar o tipo de um ou mais dispositivos de armazenamento em massa instalados no seu sistema, ou você escolheu especificar manualmente um adaptador. Atualmente, a instalação carregará o suporte para os seguintes dispositivos de armazenamento em massa:)

S=Specify Additional Device ENTER=continue F3=Exit. (S=Especificar dispositivo adicional ENTER=continuar F3=Sair).

6. Selecione S para especificar os dispositivos adicionais.

#### NOTA

Você precisa carregar o driver de adaptador Brocade, selecionando "S" e usando as seguintes etapas de modo que o sistema possa acessar o LUN de inicialização para a instalação do Windows 2003 Server.

7. Quando for mostrada uma mensagem para inserir o disco rotulado como disco de suporte de hardware fornecido pelo fabricante, insira o disco de atualização do driver do adaptador Brocade criado em [etapa](#page-182-0) 3 e pressione Enter.

Uma lista de dispositivos é mostrada.

8. Selecione o adaptador Brocade na lista e pressione Enter.

A seguinte mensagem é mostrada:

A configuração carregará o suporte para os seguintes dispositivos de armazenamento em massa: adaptador de canal de fibra Brocade.

- 9. Pressione Enter.
- 10. Remova o disco de atualização do driver após os arquivos de atualização serem carregados.
- 11. Continue respondendo as instruções mostradas na tela e consulte a documentação do sistema conforme necessário para formatar e concluir a instalação do LUN de inicialização de destino.

Depois de o Windows ser instalado no LUN remoto, o sistema deve reinicializar automaticamente a partir do LUN.

Devem ser mostradas mensagens no sistema host conforme o BIOS ou a UEFI é carregado. As telas de configuração de inicialização do sistema devem também mostrar uma entrada no disco rígido contendo o adaptador Brocade, o número do LUN de inicialização e o dispositivo de armazenamento de destino.

#### <span id="page-183-0"></span>Instalar o Windows Server 2008 e o driver

Use as seguintes etapas para instalar o Windows Server 2008 e o driver do adaptador em um disco não formatado que você configurou como o dispositivo inicializável ao configurar o BIOS ou a UEFI do adaptador no sistema host.

Se o LUN que você tem como destino para executar a inicialização pela LAN já tiver um sistema operacional instalado, use as opções para reformatar o LUN durante a instalação do Windows Server 2008. Para obter detalhes, consulte a documentação do sistema operacional.

#### NOTA

Para HBAs e portas do adaptador de malha configuradas no modo HBA, você precisará do arquivo fc dud, brocade\_adapter\_fc\_<sistema operacional>\_<plataforma>\_dud\_<versão>.zip. Para CNAs e portas do adaptador de malha configuradas no modo CNA, você precisará do arquivo fcoe dud, brocade\_adapter\_fcoe\_w2k8\_x86\_dud\_<versão>.zip.

#### NOTA

Para os sistemas operacionais Windows da Microsoft, o disco de atualização do driver não faz verificações de pré-requisitos como parte da instalação. Examine os pré-requisitos do sistema operacional e instale os hotfixes necessários depois que a instalação do sistema operacional for concluída.

- 1. Os arquivos de disco de atualização de driver são fornecidos para sistemas x86 e x64. Consulte ["Pacotes de instalação de inicialização" na página](#page-78-0) 51 para ver uma lista de arquivos de disco de atualização de driver e os sistemas operacionais que suportam esses arquivos. Consulte também["Suporte de sistema operacional" na página](#page-69-0) 42 para obter informações sobre o suporte de sistema operacional para drivers de adaptador.
- 2. Use as etapas a seguir para fazer o download do arquivo .zip adequado de atualização do driver de adaptador do Windows 2008 para sua plataforma host a partir do site de adaptadores Brocade em [www.brocade.com/adapters:](www.brocade.com/adapters)
	- a. No site de adaptadores, navegue até a página Downloads dos drivers.
	- b. Na página de downloads, selecione o sistema operacional do host na lista Download Individual Software Installers, Drivers, or Documents (Fazer o download de instaladores de software, drivers ou documentos de software individuais) para acessar os downloads adequados.
	- c. Faça o download de discos de atualização de driver (DUD) a partir da área "Driver Update Disks (DUDs)".
- 3. Descompacte o arquivo e copie-o para uma unidade de CD, unidade USB ou disquete formatado para criar o disco de atualização do driver do adaptador.
- 4. Insira o DVD de instalação do sistema operacional Windows 2008 na unidade e inicialize a partir do DVD.
- 5. Responda aos prompts mostrados nas telas do instalador do Windows. Selecione a instalação Padrão (Completa) e aceite a licença de software.
- 6. Quando a tela Que tipo de instalação você quer? for mostrada, selecione Personalizada (avançada).
- 7. Quando a tela Onde deseja instalar o Windows? for mostrada, selecione a opção Carregar driver na parte inferior da tela.

A caixa de diálogo Carregar driver é mostrada, solicitando que você insira a mídia de instalação contendo os arquivos de driver.

#### ATENÇÃO

Você precisa carregar o driver do adaptador Brocade nesse estágio para que o sistema possa acessar o LUN de inicialização para a instalação do Windows 2008 Server.

- 8. Insira a mídia contendo os arquivos de atualização do driver do adaptador Brocade que você criou em [etapa](#page-182-0) 3.
- 9. Selecione Procurar na caixa de diálogo Carregar driver e selecione o disco de atualização do driver do adaptador.
- 10. Clique em OK.

#### **NOTA**

Se a opção "Ocultar drivers incompatíveis com o hardware deste computador" estiver selecionada, apenas os drivers para modelos de adaptador instalados serão mostrados na tela Selecione o driver a ser instalado. Se ele não estiver selecionado, os drivers de todos os modelos de adaptador são mostrados.

11. Selecione o driver para o adaptador que você está configurando para inicialização pela SAN e clique em Avançar.

Depois de o driver carregar, os LUNs remotos são mostrados na tela Onde deseja instalar o Windows? que estão visíveis para a porta do adaptador.

- 12. Substitua o disco de atualização do driver pelo DVD do Windows 2008.
- 13. Selecione o LUN que você identificou como o dispositivos de inicialização para a porta do adaptador e clique em Avançar.

#### **NOTA**

A seleção de Opções de unidade (avançadas) fornece outras opções para editar o disco de destino, como formatar uma partição (quando o sistema operacional já foi instalado) e criar uma nova partição.

14. Continue respondendo as instruções mostradas na tela e consulte a documentação do sistema conforme necessário para formatar e concluir a instalação do LUN de inicialização de destino.

Depois do Windows ser instalado no LUN remoto, o sistema deve reinicializar automaticamente a partir do LUN (número de unidade lógica).

Devem ser mostradas mensagens no sistema host conforme o BIOS ou a UEFI é carregado(a). As telas de configuração de inicialização do sistema devem também mostrar uma entrada no disco rígido contendo o adaptador Brocade, o número do LUN de inicialização e o dispositivo de armazenamento de destino.

#### <span id="page-185-0"></span>Instalar o Linux RHEL 4.x ou 5.x e o driver

Use as seguintes etapas para instalar o RHEL e o driver do adaptador em um disco não formatado que você configurou como o dispositivo inicializável ao configurar o BIOS ou a UEFI do adaptador no sistema host.

Se o LUN que você tem como destino para inicializar o sistema host já tiver um sistema operacional instalado, use as opções para reformatar o LUN durante a instalação do Linux. Consulte a documentação do sistema operacional para obter detalhes.

#### NOTA

Os seguintes procedimentos carregam o sistema operacional, o driver do adaptador e os utilitários do LUN de inicialização designado para permitir a operação do adaptador e a inicialização do sistema host a partir do LUN. Entretanto, o Agente HCM e a faixa completa de utilitários de linha de comando Brocade, como o bfa\_supportsave, não são instalados. Para instalar o pacote de drivers completo com o Agente HCM e toda a faixa de utilitários, consulte ["Instalar o pacote completo de](#page-196-0)  [drivers em LUNs de inicialização" na página](#page-196-0) 170 após executar o procedimento a seguir.

1. Consulte ["Pacotes de instalação de inicialização" na página](#page-78-0) 51 para obter uma lista de arquivos de disco de atualização de driver e dos sistemas operacionais que suportam esses arquivos. Consulte també[m"Suporte de sistema operacional" na página](#page-69-0) 42 para obter informações sobre o suporte de sistema operacional para drivers de adaptador.

#### NOTA

Para os sistemas RHEL 5 x86 e x86\_64, instale os arquivos fc DUD para CNAs e portas de adaptador de malha configuradas no modo CNA e para HBAs e portas de adaptador de malha configuradas no modo HBA. O formato do arquivo fc dud é brocade\_fc\_\_adapter\_<sistema operacional>\_<plataforma>\_dud\_<versão>.iso.

- 2. Faça o download do arquivo .iso adequado de atualização do driver de adaptador RHEL para sua plataforma host a partir do site de adaptadores Brocade, usando as seguintes etapas:
	- a. Vá para o site de adaptadores em [www.brocade.com/adapters.](www.brocade.com/adapters)
	- b. Navegue até a página Downloads de adaptadores.
	- c. Selecione o sistema operacional na lista Downloads para mostrar os arquivos de download adequados.
	- d. Faça o download de discos de atualização de driver (DUD) a partir a área "Driver Update Disks (DUDs)".
- <span id="page-185-1"></span>3. Crie uma unidade USB ou um CD do disco de atualização de driver a partir da imagem ISO.
- 4. Coloque o CD nº 1 do Linux Red Hat na unidade de CD do sistema host e inicialize o sistema.
- 5. No prompt de inicialização, digite um dos seguintes comandos e pressione Enter:
	- Para a inicialização pela SAN, use o seguinte comando. linux dd
	- Para a inicialização pela SAN com múltiplos caminhos, use o seguinte comando. linux dd mpath

#### **NOTA**

A opção mpath instala o sistema operacional e o driver para um LUN conectado ao servidor através de múltiplos caminhos e fornece um nome único e exclusivo para o dispositivo. Se a opção mpath não tivesse sido usada em uma configuração de múltiplos caminhos, uma instância de dispositivo separada seria mostrada para cada caminho durante a instalação. Usando a opção, apenas uma instância é mostrada para o dispositivo, embora múltiplos caminhos ainda existam.

6. Quando a caixa de mensagem Driver Disk (Disco de driver) mostra a pergunta "Do you have a driver disk" (Você tem um disco de driver), selecione Yes (Sim) e depois pressione Enter.

#### ATENÇÃO

Você precisa carregar o driver do adaptador Brocade nesse estágio para que o sistema possa acessar o LUN de inicialização para a instalação do Linux.

7. Na janela Driver Disk Source (Origem do disco de driver), selecione a origem do driver hdx (em que x é a letra da unidade de CD ou da unidade USB), e depois pressione Enter.

A janela Insert Driver Disk (Inserir o disco de driver) é mostrada.

- 8. Insira o disco de atualização do driver (dud) que você criou em [etapa](#page-185-1) 3 no CD ou DVD.
- 9. Selecione OK e pressione Enter.

O driver carrega automaticamente.

10. Quando a janela Disk Driver (Driver de disco) é mostrada solicitando mais drivers para instalar, selecione No (Não) ou Yes (Sim), dependendo do adaptador e do sistema operacional instalado, depois pressione Enter.

Para o RHEL 5 e versões posteriores nas plataformas x86 e x86 x64, instale o fc dud para um HBA, porta de adaptador de malha configurada no modo HBA, CNA ou porta do adaptador de malha configurada no modo CNA. O formato do arquivo fc é brocade fc adapter <sistema operacional>\_<plataforma>\_dud\_<versão>.iso.

- 11. Insira o CD nº 1 do produto Linux Red Hat na unidade de CD (remova o CD de atualização de driver do adaptador primeiro, se necessário) e pressione Enter.
- 12. Continue respondendo as instruções mostradas na tela e consulte a documentação do sistema conforme necessário para formatar e concluir a instalação do LUN de inicialização de destino.

#### <span id="page-186-0"></span>Instalar o Linux (SLES 10 e versões posteriores) e o driver

Use as seguintes etapas para instalar o SLES 10 e versões posteriores e o driver do adaptador em um disco de canal de fibra não formatado configurado como um dispositivo inicializável. •

 Para HBAs instalados no SLES 11 em sistemas suportados pela UEFI, consulte ["Instalação e](#page-193-1)  [inicialização do modo UEFI com HBAs" na página](#page-193-1) 167. Para portas do adaptador de malha configuradas no modo HBA, consulte os procedimentos a seguir.

 Para CNAs e portas do adaptador de malha configuradas no modo CNA do SLES 11 em sistemas suportados pela UEFI, consulte ["O modo UEFI é instalado e inicializado com CNAs e](#page-195-0)  [portas do adaptador de malha configuradas no modo CNA" na página](#page-195-0) 169.

Se o LUN que você tem como destino para executar a inicialização pela LAN já tiver um sistema operacional instalado, use as opções para reformatar o LUN durante a instalação do Linux. Para obter detalhes, consulte a documentação do sistema operacional.

#### NOTA

Se você estiver instalando o SLES 11 para sistemas com HBAs e portas do adaptador de malha configuradas apenas no modo HBA, os drivers adequados são incluídos no CD do produto SLES; portanto, você pode ignorar as etapas de 1 a 3 dos procedimentos a seguir. Entretanto, se o driver não for detectado no CD do produto SLES durante a instalação, você deve fazer o download do arquivo ISO mais recente de atualização de driver, criar uma unidade USB ou um CD do disco de atualização de driver e usar para instalar os drivers conforme descrito nas etapas a seguir.

- 1. Consulte ["Pacotes de instalação de inicialização" na página](#page-78-0) 51 para obter uma lista desses arquivos e dos sistemas operacionais que suportam esses arquivos. Consulte também ["Suporte de sistema operacional" na página](#page-69-0) 42 para obter informações sobre o suporte de sistema operacional para drivers de adaptador.
- 2. Faça o download do arquivo .iso de atualização do driver de adaptador Brocade adequado para seu sistema SLES a partir do site de adaptadores Brocade, executando o seguinte procedimento:
	- a. Vá para o site de adaptadores em [www.brocade.com/adapters.](www.brocade.com/adapters)
	- b. Navegue até a página de Downloads de adaptadores.
	- c. Selecione o sistema operacional na lista Downloads para mostrar os arquivos de download adequados.
	- d. Faça o download do arquivo a partir da área "Driver Update Disks (DUDs)".
- <span id="page-187-0"></span>3. Crie uma unidade USB ou um CD do disco de atualização de driver a partir da imagem ISO.
- 4. Insira o CD nº 1 do produto SLES na unidade do sistema host e siga o procedimento do seu sistema para fazer a inicialização a partir do CD.

A tela principal de instalação aparece.

- 5. Execute as etapas a seguir, dependendo da sua plataforma de host: •
	- Para os sistemas SLES 10, pressione F5.

Quando o sistema solicitar, selecione Yes (Sim), No (Não) ou File (Arquivo), selecione Yes (Sim) e pressione Enter.

Para os sistemas SLES 11, pressione F6.

Quando o sistema solicitar, selecione Yes (Sim), No (Não) ou File (Arquivo), selecione Yes (Sim) e pressione Enter.

6. Quando o prompt "Please choose the driver update medium" (Escolha a mídia de atualização do driver) for mostrada, insira o CD ou instale a unidade USB contendo o disco de atualização do driver que você criou em [etapa](#page-187-0) 3.

#### **NOTA**

Você precisa carregar o driver do adaptador Brocade nesse estágio para que o sistema possa acessar o LUN de inicialização para a instalação do Linux. Se você estiver instalando drivers SLES 11 para HBAs e portas do adaptador de malha configuradas apenas no modo HBA, os drivers estão localizados no CD do produto SLES. Você não precisa usar o disco de atualização de driver do SLES para instalar os drivers, a menos que o driver adequado não seja detectado no CD do produto.

7. Selecione a unidade onde o disco de atualização do driver estiver carregado e depois pressione Enter.

A atualização do driver é carregada no sistema.

Se a atualização do driver for bem-sucedida, a mensagem "Driver Update OK" (Atualização do driver OK) é mostrada:

- 8. Pressione Enter.
- 9. Se o sistema solicitar que você atualize outro driver, selecione BACK (Voltar) e depois pressione Enter.
- 10. Quando a mensagem "Make sure that CD number 1" (Verifique se é o CD número 1) for mostrada, insira o CD nº 1 do produto SLES na unidade e selecione OK.
- 11. Continue respondendo as instruções mostradas na tela e consulte a documentação do sistema conforme necessário para formatar e concluir a instalação do LUN de inicialização de destino.

Depois do Windows ser instalado no LUN remoto, o sistema deve reinicializar automaticamente a partir do LUN (número de unidade lógica).

#### Instalar o RHEL 6.x ou Oracle Enterprise Linux (OEL) 6.x e o driver

Use as seguintes etapas para instalar o RHEL 6.x, RHEL 6.x U1, OEL 6.x ou OEL 6.x U1 e o driver do adaptador em um disco não formatado que você configurou como dispositivo inicializável ao configurar a UEFI ou o BIOS do adaptador no sistema host.

Se o LUN que você tem como destino para inicializar o sistema host já tiver um sistema operacional instalado, use as opções para reformatar o LUN durante a instalação do Linux. Para obter detalhes, consulte a documentação do sistema operacional.

As seguintes instruções aplicam-se aos modelos de adaptador Brocade 415, 425, 815, 825, 1010, 1020, 1007, 1741 e 1860. Se estiver usando outro adaptador, você pode instalar os drivers RHEL como de costume (consulte ["Instalar o Linux RHEL 4.x ou 5.x e o driver" na página](#page-185-0) 159). Isso instala a versão noarch dos drivers do adaptador.

#### **NOTA**

Os seguintes procedimentos carregam o sistema operacional, o driver de adaptador e os utilitários para o LUN de inicialização designado para permitir a operação do adaptador e a inicialização do sistema host a partir do LUN; Entretanto, o Agente HCM e a faixa completa de utilitários de linha de comando Brocade, como o bfa\_supportsave, não são instalados. Para instalar o pacote de drivers completo com o Agente HCM e toda a faixa de utilitários, consulte ["Instalar o pacote completo de](#page-196-0)  [drivers em LUNs de inicialização" na página](#page-196-0) 170 após executar o procedimento a seguir.

1. Consulte ["Pacotes de instalação de inicialização" na página](#page-78-0) 51 para ver uma lista de arquivos de disco de atualização de driver e os sistemas operacionais que suportam esses arquivos. Consulte também ["Suporte de sistema operacional" na página](#page-69-0) 42 para obter informações sobre o suporte de sistema operacional para drivers de adaptador.

#### **NOTA**

Instale o fc dud para um HBA, porta do adaptador de malha configurada no modo HBA, CNA ou porta do adaptador de malha configurada no modo CNA. O formato do arquivo fc é brocade\_fc\_\_adapter\_<sistema operacional>\_<plataforma>\_dud\_<versão>.iso.

- 2. Faça o download do arquivo .iso adequado de atualização do driver de adaptador RHEL 6.x para sua plataforma host a partir do site de adaptadores Brocade, usando as seguintes etapas:
	- a. Vá para o site de adaptadores em [www.brocade.com/adapters.](www.brocade.com/adapters)
	- b. Navegue até a página Downloads de adaptadores.
	- c. Selecione o sistema operacional na lista Downloads para mostrar os arquivos de download adequados.
	- d. Faça o download de discos de atualização de driver (DUD) a partir da área "Driver Update Disks (DUDs)".
- <span id="page-189-0"></span>3. Crie uma unidade USB ou um CD do disco de atualização de driver a partir da imagem ISO.
- 4. Insira o CD do sistema operacional ou a unidade USB contendo o sistema operacional na unidade de CD do sistema host, dependendo do sistema operacional que você está instalando.
- 5. Inicialize o sistema.
- 6. Quando a tela Welcome (Bem-vindo) for mostrada com a mensagem "Press [Tab] to edit options" (Pressione [Tab] para editar as opções), pressione a tecla Tab.

#### NOTA

Para o modo UEFI, pressione qualquer tecla para editar as opções.

7. Pressione a para modificar os argumentos de kernel, e depois anexe "linux dd" à seguinte linha:

```
vmlinuz initrd=initrd.img linux dd
```
- 8. Quando solicitado a carregar o driver, insira o disco de atualização de driver criado em [etapa](#page-189-0) 3 no CD, DVD ou unidade USB.
- 9. Siga os prompts do sistema para carregar o driver e continue a instalação do sistema operacional. Consulte a documentação do sistema conforme o necessário para formatar e concluir a instalação no LUN de inicialização de destino.
- 10. Reinicialize o sistema.

O sistema assumirá como padrão o Unbreakable Kernel. A mensagem a seguir pode ser mostrada:

No root device found. Boot has failed, sleeping forever. (Nenhum dispositivo raiz encontrado. Falha na inicialização, em suspensão continuamente).

Isso ocorre porque os drivers de adaptador Brocade não suportam esse kernel para inicialização pela SAN. Você precisa trocar para kernel compatível do Red Hat, executando [etapa 11](#page-190-1) até [etapa 14.](#page-190-2)

- <span id="page-190-1"></span>11. Reinicie o sistema novamente.
- 12. Quando as seguintes mensagens forem mostradas, pressione qualquer tecla

```
Press any key to enter the menu
Booting Oracle Linux Server-uek (2,6.32-100,28.5.el6.x86_64) in 1 seconds... 
(Pressione qualquer tecla para entrar no menu. Inicializando o Oracle Linux Server-uek 
(2,6.32-100,28.5.el6.x86_64) em 1 segundo...)
```
- 13. Quando for mostrada a tela para selecionar os kernels Oracle Linux Server-uek ou o Oracle Linux Server-base, selecione o kernel base.
- <span id="page-190-2"></span>14. Quando o sistema operacional inicializar, torne o kernel de base a opção de inicialização padrão, usando o procedimento a seguir:
	- a. Efetue login como "root".
	- b. Clique com o botão direito e selecione Open Terminal (Abrir terminal) no menu.
	- c. Edite o arquivo /boot/grub/menu.lst e altere "default=0" para "default=1". Também comente sobre a linha "hiddenmenu" (#hiddenmenu).
	- d. Altere o tempo limite para 15 segundos, em vez do padrão de 5 (recomendado).
	- e. Salve o arquivo e reinicie.

15. O kernel compatível com RHEL agora deve inicializar por padrão.

### <span id="page-190-0"></span>Instalar o Solaris e o driver

Use as seguintes etapas para instalar o Solaris e os drivers em um disco de canal de fibra não formatado que você configurou como o dispositivo inicializável ao configurar o BIOS ou a UEFI do adaptador no sistema host.

#### Observações de instalação

Leia estas importantes observações antes de instalar o Solaris e os drivers do adaptador no LUN. •

- Se o LUN que você tem como destino para executar a inicialização pela LAN já tiver um sistema operacional instalado, use as opções para reformatar o LUN durante a instalação do Solaris. Para obter detalhes, consulte a documentação do sistema operacional.
- Antes de continuar com estas etapas, desconecte ou desative quaisquer discos locais existentes no sistema host, uma vez que a instalação escolherá por padrão o disco local para fazer a instalação. Você pode reconectar ou ativar essa unidade depois de instalar esses procedimentos.
- A inicialização pela SAN não é suportada nos sistemas Solaris SPARC. •
- Os adaptadores 804 e 1007 Brocade não são suportados nos sistemas Solaris.

#### Procedimento de instalação

- 1. Consulte ["Pacotes de instalação de inicialização" na página](#page-78-0) 51 para obter uma lista desses arquivos e dos sistemas operacionais que suportam esses arquivos. Consulte também ["Suporte de sistema operacional" na página](#page-69-0) 42 para obter informações sobre o suporte de sistema operacional para drivers de adaptador.
- 2. Faça o download do arquivo .iso de atualização do driver de adaptador Brocade adequado para seu sistema a partir do site de adaptadores Brocade, executando o seguinte procedimento:
	- a. Vá para o site de adaptadores em [www.brocade.com/adapters.](www.brocade.com/adapters)
	- b. Navegue até a página Downloads de adaptadores.
- c. Selecione o sistema operacional na lista Downloads para mostrar os arquivos de download adequados.
- d. Faça o download do arquivo a partir da área "Driver Update Disks (DUDs)".
- <span id="page-191-0"></span>3. Crie um CD ou unidade USB "install time update" a partir da imagem ISO.
- 4. Ligue o sistema host.
- 5. Insira o DVD de instalação do Solaris 10 na unidade.
- 6. Selecione a instalação do Solaris no menu de inicialização do GRUB.

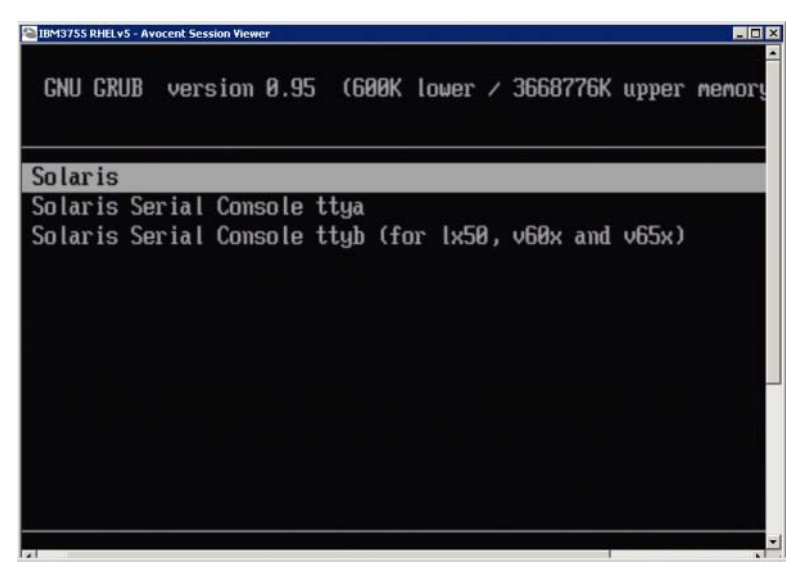

Se houver dispositivos configurados, deve ser mostrado um menu como o seguinte:

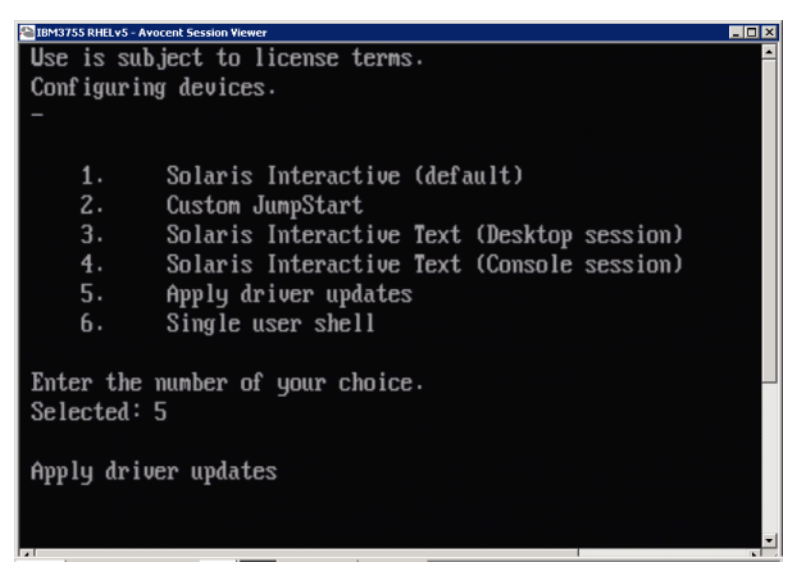

- 7. Pressione "5" para selecionar Apply Driver Updates (Aplicar atualizações do driver).
- 8. Substitua o DVD de instalação do Solaris pelo CD ou unidade USB de atualização do tempo de inicialização que você criou em [etapa](#page-191-0) 3.

#### ATENÇÃO

Você precisa carregar o driver de adaptador Brocade nesse estágio para que o sistema possa acessar o LUN de inicialização para a instalação do Solaris.

- 9. Quando a atualização for concluída, pressione "e" para ejetar o CD ou unidade USB de atualização do tempo de instalação contendo a atualização do driver.
- 10. Insira o CD/DVD de instalação do Solaris.
- 11. Continue respondendo as instruções mostradas na tela e consulte a documentação do sistema conforme necessário para formatar e concluir a instalação do LUN de inicialização de destino.

### <span id="page-192-0"></span>Instalar o VMware e o driver

Use o procedimento a seguir para instalar o VMware e o driver de adaptador no disco de canal de fibra não formatado que você configurou como o dispositivo inicializável ao configurar o BIOS ou a UEFI do adaptador no sistema host.

Se o LUN que você tem como destino para executar a inicialização pela LAN já tiver um sistema operacional instalado, use as opções para reformatar o LUN durante a instalação do VMware Para obter detalhes, consulte a documentação do sistema operacional.

#### **NOTA**

Em inicialização pela SAN no VMware 4.0 e sistemas posteriores, se você fizer a instalação ou atualizações do driver para CNAs e portas do adaptador de malha configuradas no modo CNA usando a imagem ISO, atualize os drivers de armazenamento por meio do DUD bfa. Para HBAs e portas de adaptador de malha configuradas no modo HBA, apenas use a imagem bfa ISO.

#### NOTA

Note que você pode usar o utilitário Image Builder (Construtor de imagem) do VMware, PowerCLI, para criar um pacote offline brocade\_esx50\_<versão>.zip e uma imagem de instalação do ESX5.0 brocade\_esx50\_<versão>.iso que inclui drivers e utilitários Brocade. Consulte a documentação do Image Builder para obter detalhes sobre o uso do PowerCLI.

- 1. Consulte ["Pacotes de instalação de inicialização" na página](#page-78-0) 51 para ver uma lista de arquivos de atualização de driver e os sistemas operacionais que suportam esses arquivos. Consulte também ["Suporte de sistema operacional" na página](#page-69-0) 42 para obter informações sobre o suporte de sistema operacional para drivers de adaptador.
- 2. Faça o download do arquivo .iso de atualização do driver de adaptador Brocade adequado para seu sistema a partir do site de adaptadores Brocade, executando o seguinte procedimento:
	- a. Vá para o site de adaptadores em [www.brocade.com/adapters.](www.brocade.com/adapters)
	- b. Navegue até a página Downloads de adaptadores.
	- c. Selecione o sistema operacional na lista Downloads para mostrar os arquivos de download adequados.
	- d. Faça o download do arquivo a partir da área "Driver Update Disks (DUDs)".
- 3. Crie um CD do disco de canal de fibra ou uma unidade USB a partir da imagem ISO. Ele(a) contém os drivers VMware adequados para o sistema.
- 4. Insira o disco do SO ESX no sistema host.

5. Quando perguntado sobre o método de atualização ou instalação, selecione o modo gráfico. São mostradas mensagens de instalação seguidas por uma tela de boas-vindas.

6. Siga os prompts na tela para continuar e aceitar o contrato de licença.

- 7. Se você receber solicitações de opções de instalação (Intallation Options), selecione "Complete Server install, formatting installation hard disks" (Instalação completa do servidor, formatando os discos de instalação).
- 8. Selecione o tipo de teclado, quando solicitado.
- 9. Quando solicitado a carregar os drivers personalizados ("custom drivers"), insira a unidade USB ou o CD do driver de canal de fibra no sistema host.

#### ATENÇÃO

Você precisa carregar o driver do adaptador Brocade nesse estágio para que o sistema possa acessar o LUN de inicialização para a instalação do VMware.

Depois de adicionar drivers à lista, você é solicitado a reinserir o disco do SO ESX 4.X no sistema host.

- 10. Reinsira o disco ESX e siga os prompts para carregar os drivers.
- 11. Continue respondendo às instruções na tela para configurar o sistema para instalar o ESX. Para obter instruções detalhadas, consulte o documento Server Installation and Upgrade Guide (Guia de Instalação e Atualização do Servidor) da versão do seu sistema operacional.
- 12. Quando solicitado a informar um local para instalar o ESX, selecione o LUN de inicialização configurado como um dispositivo inicializável na lista de destinos de armazenamento descobertos.
- 13. Continue respondendo às solicitações do sistema para concluir a configuração e a instalação no LUN de inicialização.
- 14. Quando você inicializar o sistema, configure o BIOS para inicializar a partir do LUN onde você instalou o ESX.

### <span id="page-193-0"></span>Instalação em sistemas com suporte para UEFI

Os sistemas IBM 3xxx M2 e Dell 11G x86\_64 mais novos podem operar no modo UEFI ou no modo Legacy BIOS (BIOS legado). Há várias diferenças em carregar o sistema operacional e os drivers nesses sistemas para HBAs, CNAs ou adaptadores de malha com portas configuradas nos modos CNA ou HBA. São mostrados a seguir os procedimentos para três cenários de instalação diferentes que complementam os procedimentos descritos em ["Instalação do sistema operacional e do driver](#page-181-0)  [nos LUNs de inicialização" na página](#page-181-0) 155.

<span id="page-193-1"></span>Instalação e inicialização do modo UEFI com HBAs

#### NOTA

Esses procedimentos são para HBAs instalados apenas em sistemas SLES 11 e SLES 11 SP1. Para portas de adaptador de malha configuradas no modo HBA, consulte ["Instalar o Linux \(SLES 10 e](#page-186-0)  [versões posteriores\) e o driver" na página](#page-186-0) 160.

Se o LUN que você tem como destino para executar a inicialização pela LAN já tiver um sistema operacional instalado, use as opções para reformatar o LUN durante a instalação do sistema. Para obter detalhes, consulte a documentação do sistema operacional.

- 1. Defina o modo adequado, dependendo do sistema host. A seguir estão alguns exemplos: •
	- Sistemas Dell 11G Defina o modo de inicialização UEFI. •
	- Sistemas IBM 3xxx M2 Mova a opção de inicialização "Legacy only" (Apenas legado) abaixo das entradas de inicialização da UEFI no menu de opções de inicialização.
- 2. Insira o CD do produto SLES 11 no sistema host e siga o procedimento do seu sistema para fazer a inicialização a partir do CD.
- 3. Continue a instalação do SLES 11, lembrando-se de configurar a partição UEFI /boot/efi e de selecionar o carregador de inicialização "elilo".

Durante a instalação, o processo de instalação do carregador de inicialização mostrará uma caixa de diálogo de erro. Se você tentar fazer a instalação do carregador de inicialização novamente, isto não corrigirá o problema; portanto, apenas continue a instalação. O problema será corrigido com o uso das funções de opções de inicialização do sistema UEFI.

- 4. Deixe a instalação continuar através da reinicialização. Quando o sistema estiver reinicializando, aguarde a oportunidade de definir as opções de inicialização da UEFI, usando o menu do gerenciador de inicialização da UEFI.
- 5. No gerenciador de inicialização, selecione Add Option (Adicionar opção) para navegar para a unidade adequada a partir da qual você fará a inicialização pela SAN, e selecionará o diretório efi e o programa elilo.efi.

Isso corrige a falha de instalação do carregador de inicialização que foi relatada durante a instalação.

6. Use a opção de início UEFI para inicializar a entrada do SO para a unidade SAN (elilo.efi).

A operação de inicialização carregará o kernel e initrd no SLES 11 e depois iniciará o sistema Linux.

Quando o kernel do Linux tentar montar o sistema de arquivos raiz, um segundo erro pode ocorrer, que é causado pela configuração de instalação de inicialização selecionar a partição de disco errada para o sistema de arquivos raiz. Depois da falha inicial do kernel para montar o sistema de arquivos raiz, ele tentará montar um sistema de arquivos raiz de fallback. Esse será o sistema de arquivos raiz adequado e o sistema SLES deve continuar e concluir a instalação do SLES 11. Quando a instalação for concluída, a configuração do carregador de inicialização pode ser corrigida, usando a ferramenta yast2->system->boot loader->Section Management->Edit. A identidade para o sistema de arquivos raiz adequado pode ser encontrada no arquivo /var/log/boot.msg, associado com a mensagem de fallback para a montagem com falha do sistema de arquivos raiz.

Se o LUN que você tem como destino para executar a inicialização pela LAN já tiver um sistema operacional instalado, use as opções para reformatar o LUN durante a instalação do sistema. Para obter detalhes, consulte a documentação do sistema operacional.

<span id="page-195-0"></span>O modo UEFI é instalado e inicializado com CNAs e portas do adaptador de malha configuradas no modo CNA

#### NOTA

Esses procedimentos são apenas para o SLES 11 e SLES 11 SP1 para CNAs e portas do adaptador de malha configuradas no modo CNA.

Se o LUN que você tem como destino para executar a inicialização pela LAN já tiver um sistema operacional instalado, use as opções para reformatar o LUN durante a instalação do sistema. Para obter detalhes, consulte a documentação do sistema operacional.

- 1. Consulte ["Pacotes de instalação de inicialização" na página](#page-78-0) 51 para obter uma lista desses arquivos e dos sistemas operacionais que suportam esses arquivos. Consulte também ["Suporte de sistema operacional" na página](#page-69-0) 42 para obter informações sobre o suporte de sistema operacional para drivers de adaptador.
- 2. Faça o download do arquivo .iso de atualização do driver de adaptador Brocade adequado para seu sistema a partir do site de adaptadores Brocade, executando o seguinte procedimento:
	- a. Vá para o site de adaptadores em [www.brocade.com/adapters.](www.brocade.com/adapters)
	- b. Navegue até a página Downloads de adaptadores.
	- c. Selecione o seu sistema operacional em Downloads para ver arquivos de download adequados.
	- d. Faça o download do arquivo a partir da área "Driver Update Disks (DUDs)".
- <span id="page-195-1"></span>3. Crie uma unidade USB ou um CD do disco de atualização de driver a partir da imagem ISO.
- 4. Defina um dos seguintes modos, dependendo do seu sistema: •
	- Sistemas Dell 11G Defina o modo de inicialização da UEFI. •
	- Sistemas IBM 3xxx M2 Mova a opção de inicialização "Legacy only" (Apenas legado) abaixo das entradas de inicialização da UEFI no menu de opções de inicialização.
- 5. Insira o CD nº 1 do produto SLES 11 na unidade do sistema host e siga o procedimento do seu sistema para fazer a inicialização a partir do CD.
- 6. Durante a instalação, na primeira oportunidade, escolha cancelar a instalação.

O menu Expert Mode (Modo especialista) deve ser mostrado.

- 7. No menu Expert Mode (Modo especialista), selecione Kernel Settings (Configurações de kernel) e depois selecione a opção para carregar um disco de atualização de driver.
- 8. Insira o CD ou a unidade USB com a atualização do driver criada em [etapa](#page-195-1) 3.

#### **NOTA**

Você precisa carregar o driver do adaptador Brocade nesse estágio para que o sistema possa acessar o LUN de inicialização para a instalação do Linux.

9. Selecione a unidade de disco adequada com o disco de atualização de driver e depois pressione Enter.

A atualização do driver é carregada no sistema.

Se a atualização do driver for bem-sucedida, a mensagem "Driver Update OK" (Atualização do driver OK) é mostrada:

- 10. Pressione Enter.
- 11. Se o sistema solicitar que você atualize outro driver, selecione BACK (VOLTAR) e depois pressione Enter.
- 12. Quando solicitado, insira o CD nº do produto SLES 11 na unidade e selecione OK.
- 13. Continue respondendo as instruções mostradas na tela e consulte a documentação do sistema conforme necessário para formatar e concluir a instalação do LUN de inicialização de destino.

Depois do SLES ser instalado no LUN remoto, o sistema deve reinicializar automaticamente a partir do LUN (número de unidade lógica).

## <span id="page-196-0"></span>Instalar o pacote completo de drivers em LUNs de inicialização

Os procedimentos anteriores para cada sistema operacional apresentado em ["Instalação do](#page-181-0)  [sistema operacional e do driver nos LUNs de inicialização" na página](#page-181-0) 155 não instalam o Agente HCM e a faixa completa de utilitários de linha de comando Brocade. Para instalar o pacote completo de drivers com o agente do adaptador e todos os comandos do BCU, incluindo o bfa\_supportsave, execute este procedimento adicional.

#### NOTA

Para obter informações sobre os pacotes de drivers disponíveis e suporte de sistema operacional para drivers, consulte ["Instalação de software e pacotes de drivers" na página](#page-72-0) 45 e ["Suporte de](#page-69-0)  [sistema operacional" na página](#page-69-0) 42.

1. Compare a versão do pacote completo de drivers que você quer instalar com a versão do driver já instalada no LUN de inicialização. Há uma variedade de métodos para determinar a versão do driver instalada no seu sistema operacional. Para obter mais informações, consulte ["Confirmar a instalação de pacotes de drivers" na página](#page-133-0) 106.

Se as versões não corresponderem, você executará algumas etapas adicionais para inicializar o novo pacote no seu sistema.

- 2. Instale o pacote completo de drivers, seguindo o procedimento para o seu sistema operacional, descrito em ["Usar o BASI" na página](#page-97-0) 70.
	- Se o driver que você instalar e o driver já instalado no LUN corresponderem, siga as etapas como você normalmente faria para concluir a instalação. Você poderá usar os utilitários adicionais e o Agente HCM instalados com o pacote completo.

Para os sistemas Linux, instale a última versão do brocade\_driver\_linux\_<versão>.tar.gz, usando as instruções descritas em ["Instalação e remoção de driver em sistemas Linux"](#page-125-0) [na página 98.](#page-125-0) Isso instalará todos os utilitários do pacote sem atualizar o driver. Não é preciso reiniciar o sistema.

 Se o driver que você instalou e o driver já instalado no LUN não corresponderem, vá para a [etapa](#page-197-0) 3.

<span id="page-197-0"></span>3. Se a versão do driver instalado no LUN de inicialização e o driver que você está instalando não corresponderem, siga estas etapas adicionais para seu sistema operacional:

#### Windows

Reinicie o sistema para inicializar o novo driver.

#### Linux

O descarregamento do driver irá falhar quando o novo pacote de driver for instalado. Para tornar o novo driver efetivo, siga as etapas abaixo.

a. Mude para o diretório de inicialização.

Todas as plataformas - cd /boot

b. Faça um backup da imagem RAMDISK atual.

#cp initrd-[kernel\_version].img initrd-[kernel\_version].img.bk

c. Crie a imagem RAMDISK.

RHEL

#mkinitrd -f initrd-[kernel\_version].img [kernel\_version]

SLES

#mk\_initrd

d. Reinicie o sistema para carregar a nova imagem RAMDISK.

#### Solaris

Reinicie o sistema para inicializar o novo driver.

**VMware** 

Reinicie o sistema para inicializar o novo driver.

# Descoberta de LUN de inicialização baseada em malha

Esse recurso permite que o adaptador Brocade automaticamente descubra e inicialize informações do LUN recuperadas do banco de dados da zona da malha da SAN e, portanto, não exige a típica interrupção de inicialização do servidor e a configuração do BIOS.

Quando a descoberta de LUN de inicialização baseada em malha Brocade é ativada, as informações do LUN de inicialização do host são armazenadas em uma zona da malha da SAN. Essa zona contém membros da zona que incluem o PWWN da porta do adaptador e o PWWN e o WWN do LUN do destino de armazenamento. O código de inicialização do adaptador consultará a lista de membros da zona para obter o nome da zona que corresponde ao PWWN do adaptador para determinar o destino de inicialização e o LUN.

#### **NOTA**

O recurso Fabric Based Boot LUN Discovery (auto discovery from fabric) (Descoberta de LUN de inicialização baseada na malha [detectado pela malha]) é aplicável apenas quando configurada no modo de Legacy BIOS (BIOS legado) para um sistema com capacidade UEFI não UEFI.

O Fabric Based Boot LUN Discovery (Descoberta de LUN de inicialização baseada na malha) é um recurso exclusivo do adaptador Brocade e é a configuração padrão para a opção Boot LUN (LUN de inicialização) do BIOS Brocade. O recurso não se aplica à UEFI, uma vez que a pilha da UEFI implementada pelo fornecedor do servidor não suporta a descoberta de LUN de inicialização a partir da malha.

Esse recurso automatizado exige que o comutador de malha da SAN conectado suporte o comando Get Zone Member List (GZME). A descoberta de LUN de inicialização baseada em malha foi testada com comutadores Brocade (Fabric OS 6.2 e posteriores) e comutadores SAN da Cisco (SAN-OS 3.2.x e 4.1.x).

São fornecidos exemplos de procedimentos de configuração para as malhas Brocade a seguir e para as malhas da Cisco em [página](#page-200-0) 174.

#### **NOTA**

A descoberta de LUN de inicialização baseada em malha não é suportada para inicialização a partir de destinos conectados diretamente.

## Configurar a descoberta de LUN de inicialização baseada em malha (malhas Brocade)

Para malhas Brocade, os seguintes métodos estão disponíveis para armazenar as informações do LUN de inicialização no banco de dados da zona da malha: •

- Usar o comando bootluncfg do Fabric OS para configurar de maneira transparente o LUN de inicialização.
- Usar o comando boot --blunZone do BCU para fornecer o nome da zona e os membros da zona para usar como operandos no comando zoneCreate do Fabric OS.

### Usar o comando bootluncfg do Fabric OS

A descoberta de LUN de inicialização baseada em malha permite que as informações de LUN de inicialização do host sejam armazenadas no banco de dados de zona da malha, usando um nome de zona que contém o PWWN de uma porta HBA. Os membros da zona consistem em um ID de LUN e um PWWN de destino de armazenamento.

O comando bootluncfg fornece um procedimento simplificado e transparente para configurar o LUN de inicialização. Uma vez configurado, o código de inicialização do HBA consulta a lista de membros da zona para obter o nome de zona correspondente ao PWWN do HBA para determinar o LUN e o destino de inicialização. Para obter detalhes sobre esse comando e parâmetros adicionais, consulte o Fabric OS Command Reference Guide (Guia de Referência de Comandos do Fabric OS).

### Usar o comando BCU boot --blunZone

Use o comando zoneCreate do Fabric OS para criar uma zona no comutador onde o adaptador está conectado.

zonecreate "zonename", "member[; member...]"

 O operando "zonename" será "BFA\_[adapter port WWN]\_BLUN". Por exemplo, se o PWWN do adaptador for 01:00:05:1E:01:02:03:04, o nome da zona será o seguinte.

BFA\_0100051E01020304\_BLUN

 Os operandos "member" da zona precisam ser valores especialmente codificados para a identificação de LUN e PWWN de destino (por exemplo, 06:00:00:02:DD:EE:FF:00).

Para obter os valores do operando zoneCreate, você executará o comando boot --blunZone do BCU a partir da linha de comando do sistema host.

Use o procedimento a seguir para configurar a descoberta de LUN baseada em malha.

- 1. Defina a configuração do BIOS do adaptador para descoberta pela malha, usando uma das seguintes interfaces: •
	- Utilitário de configuração do BIOS Brocade

Adapter Settings> Boot LUN> Fabric Discovered (Configurações do adaptador> LUN de inicialização> Descoberto pela malha)

• HCM

Basic Port Configuration> Boot-over-SAN> Fabric Discovered (Configuração de porta básica> Inicialização pela SAN> Descoberto pela malha)

 $\bullet$  BCU

bios --enable <port id> -o auto

2. Digite o seguinte comando do BCU para fornecer o nome da zona e os membros da zona a serem usados como operandos no comando zoneCreate do Fabric OS.

bcu boot --blunZone -c <cfg> -p <port wwn> -r <rport wwn> -l <lun id | lun#>

em que:

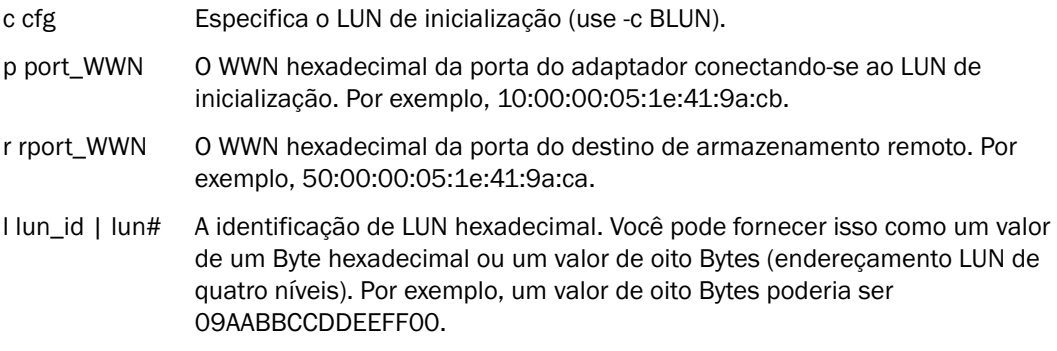

#### **NOTA**

Digite boot --blunZone sem operandos para mostrar o formato do comando.

Por exemplo, digite o seguinte:

bcu boot --blunZone -c BLUN -p 10:00:00:05:1e:41:9a:cb -r 50:00:00:05:1e:41:9a:ca -l 09AABBCCDDEEFF00

A saída de comando conterá a codificação adequada e estará no formato exato para o comando zone name do Fabric OS.

3. Configure a zona no comutador, usando o comando zoneCreate do Fabric OS. Use a saída mostrada a partir do comando boot --blunZone do BCU como os operandos zonename e member:

zonecreate "zonename", "member[; member...]"

Por exemplo, se a saída a partir de boot --blunZone for a seguinte, você simplesmente digita isso para os operandos do comando zoneCreate no comutador.

"BFA\_100000051E419ACB\_BLUN","00:00:00:00:50:00:00:05; 00:00:00:01:1e:41:9a:ca; 00:00:00:02:DD:EE:FF:00; 00:00:00:03:09:AA:BB:CC"

4. Digite o comando cfgSave do Fabric OS no comutador para salvar a configuração da zona.

#### NOTA

A zona criada é apenas uma entidade para armazenar os dados do LUN de inicialização. Não há aplicação de zona para a malha. Você precisa criar uma zona separada contendo a porta do adaptador e a porta de destino de armazenamento para garantir que a porta do adaptador possa ver o destino.

## <span id="page-200-0"></span>Configurar descoberta de LUN de inicialização baseada em malha (malhas da Cisco)

Para malhas da CISCO, as zonas são configuradas dentro de VSANs. Antes de começar, determine a VSAN configurada em uma malha atual para o qual você quer configurar uma zona para incluir informações do LUN de inicialização. Outra coisa, você precisa ativar o zoneamento corporativo. Note que as informações de zona precisam sempre ser idênticas para todos os comutadores na malha.

Para armazenar as informações do LUN de inicialização no banco de dados da zona da malha, é preciso usar os comandos zone name e member enquanto no modo de configuração do comutador.

 O comando "zone name" será "BFA\_[adapter port WWN]\_BLUN." Por exemplo, se o PWWN do adaptador for 01:00:05:1E:01:02:03:04, o nome da zona será o seguinte.

BFA\_0100051E01020304\_BLUN

 O comando "member" precisa ser valores especialmente codificados para a identificação de LUN e PWWN de destino (por exemplo, 06:00:00:02:DD:EE:FF:00).

Para obter os valores zone name e member, você executará o comando do boot --blunZone a partir da linha de comando do sistema host.

Use o procedimento a seguir para configurar a descoberta de LUN baseada em malha.

- 1. Defina a configuração do BIOS do adaptador para descoberta automática do LUN de inicialização a partir da malha, usando uma das seguintes interfaces: •
	- Utilitário de configuração do BIOS Brocade

Adapter Settings > Boot LUN > Fabric Discovered (Configurações do adaptador > LUN de inicialização > Descoberto pela malha)

• HCM

Basic Port Configuration > Boot-over-SAN > Fabric Discovered (Configuração de porta básica > Inicialização pela SAN > Descoberto pela malha)

 $\bullet$  BCU

bios --enable <port id> -o auto

A saída de comando conterá a codificação adequada e estará no formato exato para os comandos zone name (nome da zona) e member (membro).

2. Digite o seguinte comando do BCU para fornecer o nome e o membro da zona para os comandos de comutador.

bcu boot --blunZone -c <cfg> -p <port\_wwn> -r <rport\_wwn> -l <lun\_id | lun#>

em que:

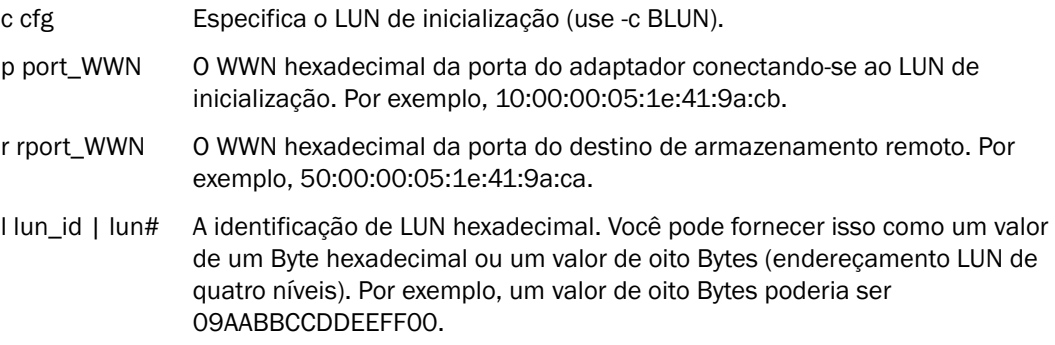

#### NOTA

Digite boot --blunZone sem operandos para mostrar o formato do comando.

Por exemplo, digite o seguinte:

bcu boot --blunZone -c BLUN -p 10:00:00:05:1e:41:9a:cb -r 50:00:00:05:1e:41:9a:ca -l 09AABBCCDDEEFF00

A saída do comando conterá a codificação adequada para os comandos zone name (nome da zona) e member (membro). Como um exemplo, consulte a seguinte saída.

```
"BFA_100000051E419ACB_BLUN","00:00:00:00:50:00:00:05; 
00:00:00:01:1e:41:9a:ca; 00:00:00:02:DD:EE:FF:00; 00:00:00:03:09:AA:BB:CC"
```
3. Digite o comando a seguir para iniciar o modo de configuração.

switch# config t

4. Digite o seguinte comando para nomear a zona de uma VSAN específica, por exemplo VSAN 8.

switch (config)# zone name [name]

em que

name Usa a saída a partir do comando boot --blunZone. Por exemplo, a partir do exemplo de saída mostrado em [etapa](#page-151-0) 3, você usaria

switch (config)# zone name BFA 100000051E419ACB BLUN vsan 8

5. Digite o seguinte comando para adicionar os membros da zona.

```
switch (config)# member pwwn [value]
em que
pwwn Nome global da porta
name Usa a saída a partir do comando boot --blunZone. Por exemplo, a partir do
              exemplo de saída mostrado em etapa 3, você usaria os comandos a seguir.
              switch (config-zone)# member pwwn 00:00:00:00:50:00:00:05 
              switch (config-zone)# member pwwn 00:00:00:01:1e:41:9a:ca
              switch (config-zone)# member pwwn 00:00:00:02:DD:EE:FF:00
              switch (config-zone)# member pwwn 00:00:00:03:09:AA:BB:CC
```
6. Salve a configuração da zona.

#### **NOTA**

A zona criada é apenas uma entidade para armazenar os dados do LUN de inicialização. Não há aplicação de zona para a malha. Você precisa criar uma zona separada contendo a porta do adaptador e a porta de destino de armazenamento para garantir que a porta do adaptador possa ver o destino.

#### NOTA

Para mais detalhes sobre as zonas de configuração e conjuntos de zonas, consulte o guia de configuração do seu comutador Cisco.

# Sistemas de inicialização pela SAN sem sistema operacional ou unidade local

Esta seção fornece os procedimentos genéricos para usar as imagens de disco ótico ISO 9660 (.iso) para inicializar sistemas host que não têm um sistema operacional instalado ou uma unidade local. Quando você inicializa o sistema host, pode usar os comandos do BCU para atualizar o código de inicialização em adaptadores instalados se necessário, configurar o BIOS para inicializar pela SAN e instalar o sistema operacional e o driver para um LUN de inicialização remota.

Use uma das seguintes imagens ISO para seu sistema: •

- LiveCD (live\_cd.iso) que pode ser obtido por download no site de adaptadores Brocade, seguindo as etapas abaixo.
	- a. Vá para o site de adaptadores em [www.brocade.com/adapters.](www.brocade.com/adapters)
	- b. Navegue até a página Downloads de adaptadores.
	- c. Selecione o sistema operacional em Downloads para mostrar os arquivos de download adequados.
	- d. Faça download do arquivo a partir da área "Boot Code" (Código de inicialização).
- A imagem ISO do WinPE que você pode criar para plataforma x86 e x64. Você pode usar uma imagem WinPE para inicializar sistemas baseados em UEFI. Para criar essas imagens, consulte ["Criar uma imagem WinPE" na página](#page-204-0) 178.

Para obter procedimentos mais detalhados para criar um CD ou unidade USB inicializável a partir da imagem ISO, consulte a documentação do seu software de gravação de CD ou unidade USB. Como um exemplo de software livre de gravação USB para unidades Live USB inicializáveis, consulte [http://unetbootin.sourceforge.net.](http://unetbootin.sourceforge.net) Para obter detalhes sobre a inicialização do seu sistema operacional a partir de um CD, DVD ou unidade USB, consulte a documentação do sistema host e a ajuda online.

## Usar uma imagem LiveCD

#### **NOTA**

Os seguintes procedimentos presumem que o adaptador Brocade esteja instalado no sistema host.

- 1. A partir de sistemas baseados no BIOS, obtenha uma imagem LiveCD no site de adaptadores Brocade usando o procedimento a seguir.
	- a. Vá para o site de adaptadores em [www.brocade.com/adapters.](www.brocade.com/adapters)
	- b. Navegue até a página Downloads de adaptadores.
	- c. Selecione o sistema operacional na lista Downloads para mostrar os arquivos de download adequados.
	- d. Faça download do arquivo a partir da área "Boot Code" (Código de inicialização).

#### NOTA

Para os sistemas baseados em UEFI, crie uma imagem WinPE do seu sistema, seguindo o procedimento descrito em ["Criar uma imagem WinPE" na página](#page-204-0) 178.

- 2. Crie um CD ou unidade USB inicializável usando a imagem ISO. Consulte a documentação do software de gravação de CD ou unidade USB para obter detalhes. Como um exemplo de software de código aberto de gravação USB para unidades Live USB inicializáveis, consulte <http://unetbootin.sourceforge.net>.
- 3. Coloque o CD na unidade de CD/DVD ROM ou a unidade USB em uma porta USB e inicialize o sistema.
- 4. Quando o autoteste for concluído, acesse o menu do gerenciador de inicialização do sistema e selecione a opção para inicializar a partir do CD ou unidade USB adequada
- 5. Siga as instruções e prompts mostrados na tela para inicializar a partir do CD ou da unidade USB.
- 6. Acesse o shell de comandos do sistema para que você possa usar os comandos do BCU. (Para obter mais informações, consulte ["Usar comandos do BCU" na página](#page-82-0) 55.)
- 7. Para atualizar o código de inicialização do adaptador, consulte as etapas descritas em ["Atualizar o código de inicialização com os comandos do BCU" na página](#page-151-1) 124.
- 8. Para configurar a inicialização a partir da SAN em um adaptador instalado, consulte ["Configurar a inicialização pela SAN" na página](#page-164-0) 137 e ["Configurar o BIOS usando os](#page-175-0)  [comandos do HCM ou o BCU" na página](#page-175-0) 149.
- 9. Para instalar o sistema operacional e o driver em um LUN de inicialização remoto, consulte ["Configurar a inicialização pela SAN" na página](#page-164-0) 137 e ["Instalação do sistema operacional e do](#page-181-0)  [driver nos LUNs de inicialização" na página](#page-181-0) 155.

## <span id="page-204-0"></span>Criar uma imagem WinPE

O Microsoft Windows Preinstallation Environment (Windows PE) é uma ferramenta inicializável que fornece recursos mínimos de sistema operacional para instalação, solução de problemas e recuperação. Consulte o Microsoft Preinstallation Environment User's Guide (Guia do Usuário do Ambiente Pré-Instalação da Microsoft) para obter informações sobre o Windows PE.

Você pode personalizar o WinPE para inicializar um sistema host sem disco (sistema sem um disco rígido ou sistema operacional) que contenha adaptadores de canal de fibra Brocade e execute as tarefas a seguir.<br>'

- Atualize o firmware e as imagens de BIOS/EFI no adaptador. O pacote de utilitários e ferramentas do adaptador no driver auxilia na atualização do flash do adaptador.
- Instale imagens do sistema Windows pré-configuradas a partir de um compartilhamento de rede em novos computadores com acesso ao armazenamento através de adaptadores Brocade.

Use os seguintes procedimentos para criar uma imagem WinPE que inclua o pacote de drivers Brocade e utilitários para seu sistema.

- 1. Faça download do kit WAIK (Windows Automated Installation Kit Kit de instalação automzatizada do Windows) para o Windows 7 a partir do site da Microsoft. Esse kit está no formato .ISO.
- 2. Crie uma unidade USB ou CD inicializável a partir dessa imagem, usando um software de gravação adequado e instale o kit WAIK (Windows Automated Installation Kit - Kit de instalação automatizada do Windows) no seu sistema local onde você criará a imagem WinPE.
- 3. Determine o pacote de driver do adaptador adequado para seu sistema operacional e plataforma host, usando as informações em ["Instalação de software e pacotes de drivers" na](#page-72-0)  [página](#page-72-0) 45.

A criação da imagem WinPE é baseada no kernel do Vista. Portanto, use o pacote de drivers para o Windows Server 2008 ou posterior. Você não pode usar os pacotes de drivers do Windows Server 2003 para criar a imagem WinPE.

- 4. Faça download do pacote de drivers do Windows Server 2008 mais recente para sua plataforma host a partir do site de adaptadores da Brocade, usando o procedimento a seguir
	- a. Vá para o site de adaptadores em [www.brocade.com/adapters.](www.brocade.com/adapters)
	- b. Navegue até a página Downloads de adaptadores.
	- c. Selecione o sistema operacional na lista Downloads para mostrar os arquivos de download adequados.
	- d. Faça o download do arquivo a partir da área "Driver Packages" (Pacotes de driver).

Esse pacote contém o script build\_winpe.bat, que você usará para criar a imagem WinPE personalizada.

- 5. Clique duas vezes no pacote de driver e extraia-o em uma pasta (por exemplo, C:\temp) no seu sistema local. O script build\_winpe.bat estará localizado no subdiretório \util.
- 6. Vá para C:\temp\util e digite o seguinte comando para criar a imagem ISO do WinPE.

build\_winpe.bat

7. Grave a imagem ISO em um CD ou unidade USB usando o software adequado.

# Atualizar o driver do Windows no adaptador usado para inicialização pela SAN

Quando você atualizar o driver nos sistemas Windows 2008 em que o adaptador é usado para fazer a inicialização pela SAN, instale o novo adaptador sem remover o driver existente. Esse é o procedimento recomendado para atualizar drivers. Se você remover o driver do adaptador (o que exige que o sistema seja reinicializado porque o adaptador foi modificado) e depois reinstalar o driver, a instalação será malsucedida, pois o sistema operacional não pode atualizar o driver enquanto uma reinicialização do sistema estiver pendente. Entretanto, se você reinicializar o sistema após remover o driver, o sistema operacional não será ativado porque o driver acessando o sistema operacional foi removido.

Atualizar o driver do Windows no adaptador usado para inicialização pela SAN

## Capítulo

# **Especificações**

# Neste capítulo

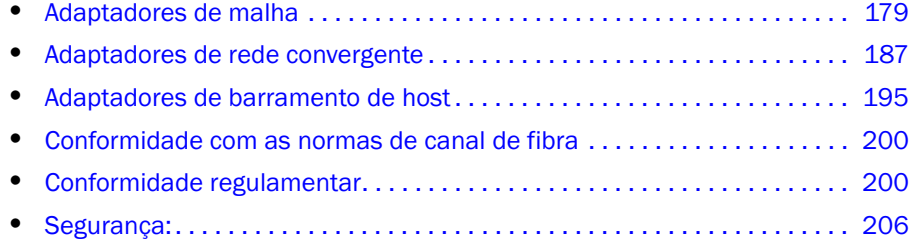

# <span id="page-208-0"></span>Adaptadores de malha

Os adaptadores de malha verticais da Brocade são placas PCI Express (PCIe) de fator de forma MD2 de baixo perfil, medindo16,765 cm por 6,93 cm). Modelos de uma e duas portas estão disponíveis. As portas suportam dispositivos óticos de SPF+ de 10 GbE, canal de fibra de 8 Gbps ou 16 Gbps. Com o dispositivo ótico adequado instalado, as portas podem ser configuradas para operação de HBA, CNA ou NIC usando o recurso AnyIO.

Os adaptadores de malha são fornecidos com um suporte padrão de altura total instalado e um suporte de baixo perfil incluído para montagem no sistema host. A [Tabela](#page-216-1) 18 mostra os dois tipos de suporte e suas dimensões.

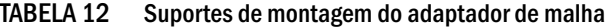

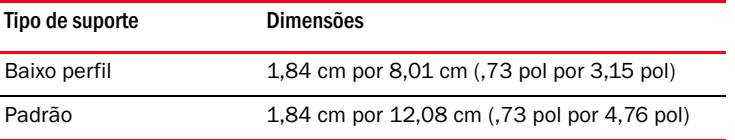

## Interface PCI Express

Instale os adaptadores verticais da Brocade em sistemas de computador PCI Express (PCIe) com um tipo de suporte ISA/EISA (Industry Standard Architecture/Extended Industry Standard Architecture).

A seguir estão alguns dos recursos da interface PCIe: •

- Interface de sistema PCI Gen 2. •
- Memória flash integrada fornece suporte de BIOS pelo barramento PCIe. •
- O adaptador foi projetado para operar em um barramento mestre DMA (Direct Memory Access - Acesso direto à memória) com pista x8 a 250 GMhz. A operação pode ser negociada a partir de pistas x8 a x4, x2 e x1.
- Taxa de dados efetiva de 32 Gbps para Gen 2 e 16 Gbps para Gen 1.
- Oito funções físicas suportadas por porta. •
- SRIOV (Single Root I/O Virtualization Virtualização de E/S de raiz única), que fornece um total de 256 funções. Isto inclui um máximo de 16 PFs (Physical Functions - Funções físicas) e 255 VFs (Virtual Functions - Funções virtuais) para um adaptador de duas portas.
- Suporte a 2, 0000 MSI-X vetores de interrupção. •
- Suporte a INT-X.

### Valores do sistema PCI

Todos os adaptadores de malha da Brocade compartilham um valor VID (Vendor ID - ID de fornecedor) de PCI comum para permitir que os drivers e o BIOS os reconheçam como dispositivos de canal de fibra e rede suportados. São também atribuídos aos adaptadores SVIDs (Subsystem Vendor IDs - IDs de fornecedor de subsistema) e SSIDs (Subsystem IDs - IDs de subsistema) de PCI para permitir que os drivers e o BIOS façam distinção entre as variantes de adaptador host individuais. Você pode localizar o dispositivo PCI, fornecedor e IDs do subsistema dos adaptadores de malha instalados através das ferramentas do sistema operacional do host. Por exemplo, se estiver usando o Windows, use o procedimento a seguir.

- 1. Acesse o Gerenciador de Dispositivos.
- 2. Abra a caixa de diálogo Propriedades do adaptador clicando com o botão direito do mouse no adaptador e selecionando Propriedades no menu de atalho.
- 3. Selecione as guias Detalhes e Driver para localizar valores específicos.

## Especificações de hardware

[Tabela 19 na página](#page-217-0) 188.

#### TABELA 13 Especificações de hardware do adaptador de malha

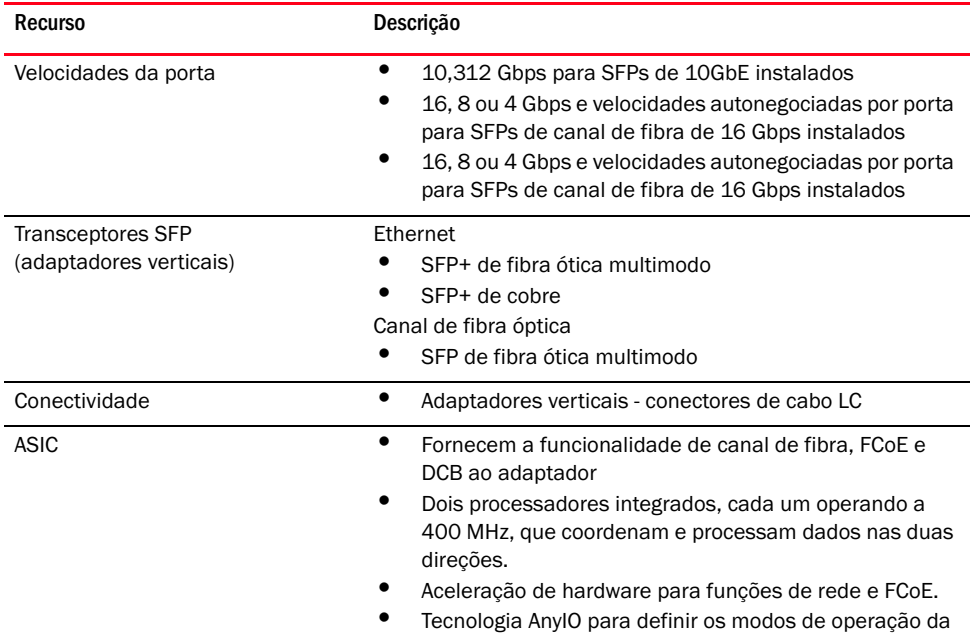

porta como HBA (canal de fibra), CNA ou NIC (Ethernet).

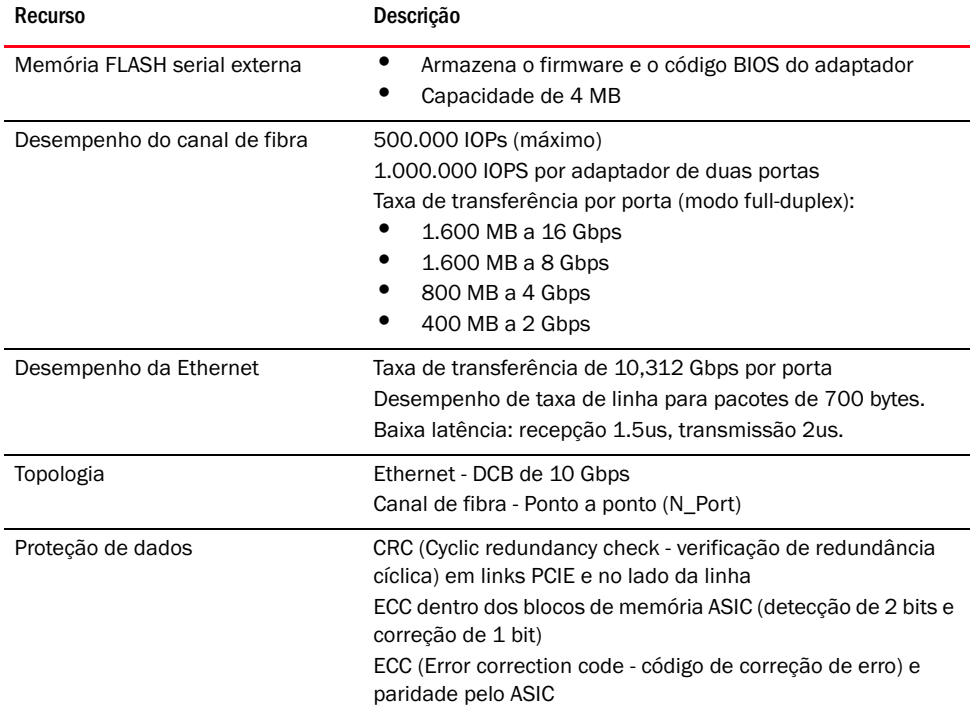

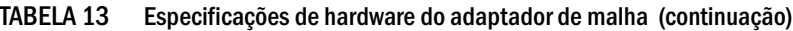

| Recurso                       | Descrição                                                                                 |  |
|-------------------------------|-------------------------------------------------------------------------------------------|--|
| Recursos e protocolo Ethernet | ٠<br>803.3ae (Ethernet de 10 Gbps)                                                        |  |
| suportados                    | ٠<br>802.1q (VLAN)                                                                        |  |
|                               | ٠<br>802.1q (tagging)                                                                     |  |
|                               | ٠<br>802.1P (tagging)                                                                     |  |
|                               | ٠<br>802.1Qaz (seleção de transmissão aprimorada)                                         |  |
|                               | ٠<br>802.10bb (controle de fluxo de prioridade)                                           |  |
|                               | ٠<br>802.1AB (Link Layer Discovery Protocol - Protocolo de                                |  |
|                               | descoberta de camada de link)                                                             |  |
|                               | ٠<br>802.3ad (agregação de links)                                                         |  |
|                               | 802.1p (codificação de prioridade)<br>٠                                                   |  |
|                               | 802.3x (controle de fluxo de Ethernet)<br>٠                                               |  |
|                               | ٠<br>802.3ap - KX/KX4 (autonegociação)                                                    |  |
|                               | 802.3ak - CX4                                                                             |  |
|                               | ٠<br>PXE (Pre-Boot Execution Environment - Ambiente de                                    |  |
|                               | execução de pré-inicialização)<br>٠                                                       |  |
|                               | UNDI (Universal Network Device Interface - Interface de<br>dispositivo de rede universal) |  |
|                               | ٠<br>NDIS (Network Data Interface Specification -                                         |  |
|                               | Especificação de interface de dados de rede) 6.2                                          |  |
|                               | Dell iSCSI DCB<br>٠                                                                       |  |
|                               | ٠<br>EEE 1149.1 (JTAG) para depuração e diagnóstico de<br>fabricação.                     |  |
|                               | ٠<br>IP/TCP/UDP Descarregamento de soma de verificação                                    |  |
|                               | ٠<br>Especificação IPv4 (RFC 791)                                                         |  |
|                               | ٠<br>Especificação IPv6 (RFC 2460)                                                        |  |
|                               | Especificação TCP/UDP (RFC 793/768)                                                       |  |
|                               | Especificação ARP (RFC 826)<br>٠                                                          |  |
|                               |                                                                                           |  |
|                               | Recurso Data Center Bridging (DCB)<br>٠                                                   |  |
|                               | DCB Exchange Protocol (DCBXP) 1.0 e 1.1<br>٠                                              |  |
|                               | RSS com suporte a IPV4TCP, IPV4, IPV6TCP, IPV6 tipos hash<br>٠                            |  |
|                               | Syslog<br>٠                                                                               |  |
|                               | <b>SRIOV</b>                                                                              |  |
|                               | ٠<br>Frames Jumbo                                                                         |  |
|                               | ٠<br>Coalescência de interrupções                                                         |  |
|                               | Moderação de interrupção                                                                  |  |
|                               | ٠<br>Filas de prioridade de transmissão múltipla                                          |  |
|                               | Prioridade de rede                                                                        |  |
|                               | Buffers de recepção grandes e pequenos                                                    |  |
|                               | ٠<br>Descarregamento de segmentos grandes de TCP                                          |  |
|                               | Endereço MAC unicast                                                                      |  |
|                               | Filtro MAC<br>٠                                                                           |  |
|                               | ٠<br>Endereços MAC multicast                                                              |  |
|                               | ٠<br>Múltiplas filas de transmissão para Windows e Linux                                  |  |
|                               | SNMP (Windows e Linux)                                                                    |  |
|                               | ٠<br>Filas de máquinas virtuais (VM) de grupo                                             |  |
|                               | ٠<br>Descoberta VLAN usando lógica proprietária                                           |  |
|                               | ٠<br>Descoberta VLAN para frames FIP não marcados ou                                      |  |
|                               | marcados por prioridade                                                                   |  |
|                               |                                                                                           |  |
|                               | Filtro VLAN<br>٠                                                                          |  |
|                               | <b>VMware NetIOC</b><br>VMware NetQueues v3 (VMware 4.1 e posterior)                      |  |

TABELA 13 Especificações de hardware do adaptador de malha (continuação)

| Recurso                                    | Descrição                                                                                                    |  |  |
|--------------------------------------------|----------------------------------------------------------------------------------------------------|--|--|
| Recursos e protocolos FCoE<br>suportados   | Suporte de E/S de caminho direto VMware VM<br>Protocolo LKA (Link Keep Alive)<br>Divisão look ahead<br>preFIP, FIP 1.03 e FIP 2.0 (compatível com FC-BB5 rev.2)<br>Protocolo de descoberta FIP para descoberta FCF<br>dinâmica e gerenciamento de link FCoE.<br>Login de malha de FIP tipo FPMA e SPMA<br>Protocolos FCoE<br>FC-SP<br>FC-LS<br>FC-GS<br>FC-FS2<br>FC-FDMI<br>FC-CT<br><b>FCP</b><br>FCP-2<br>FCP-3<br>FC-BB-5<br>Descarregamento de soma de verificação FCoE<br>SCSI SBC-3<br><b>NPIV</b><br>IPoFC (IP-over-FC)<br>Limitação de taxa de destino.<br>Inicialização pela SAN (incluindo conexão direta)<br>Descoberta de LUN de inicialização baseada em malha<br>Ligação persistente<br>Coalescência e moderação de interrupções de E/S<br>٠<br>Frames de controle Classe 3, Classe 2 |  |  |
| Recursos e protocolos de canal<br>de fibra | ٠<br>SCSI pelo protocolo FC (FCP)<br>FCP <sub>2</sub><br>٠<br>FCP3<br>Autenticação FC-SP<br><b>NPIV</b><br>QoS (Quality of Service - Qualidade de serviço)<br>Limitação de taxa de destino.<br>Inicialização pela SAN<br>Descoberta de LUN de inicialização baseada em malha<br>Coalescência de interrupção de E/S<br>T10 Data CRC<br>Múltiplas prioridades (VC_RDY)<br>Equilíbrio de carga em nível de frame<br>Ligação persistente<br>Configuração baseada em malha<br><b>vHBA</b>                                                                                                    |  |  |
| Outros recursos de adaptador               | ٠<br>Flip-flops de circuitos ASIC (Application Specific<br>Integrated Circuits) com proteção de paridade<br>T10 Data CRC<br>Memória ECC com proteção de paridade                                                                                                    |  |  |

TABELA 13 Especificações de hardware do adaptador de malha (continuação)

## Cabeamento

Esta seção descreve as especificações de cabeamento dos adaptadores de malha.

A [Tabela](#page-220-0) 20 mostra o cabeamento suportado em transceptores Ethernet de adaptadores verticais.

TABELA 14 Especificações de cabo do transceptor GbE

| <b>Transceptor</b>                                                             | Cabo                                                                                                   | Comprimento<br>mínimo | Comprimento<br>máximo          |
|--------------------------------------------------------------------------------|----------------------------------------------------------------------------------------------------|-----------------------|--------------------------------|
| SPF+ SR (short range -<br>curto alcance) de 10 Gbps<br>Ethernet 1490 nm        | 0M1 - 6.25/125 multimodo<br>0M2 - 50/125 multimodo<br>0M3 - 50/125 multimodo<br>0M4 - 50/125 multimodo | NA.                   | 33 m<br>82 m<br>300 m<br>550 m |
| SPF+ LR (long reach -<br>longo alcance) de 10 Gbps<br>Ethernet, 10 km, 1310 nm | Mídia de modo único (9 micron)                                                                         | NA.                   | 10 km                          |
| Cabo de cobre SPF+ para<br>conexão direta (1 m)                                | Cabo twinaxial de cobre                                                                                | 1 <sub>m</sub>        | 1 <sub>m</sub>                 |
| Cabo de cobre SPF+ para<br>conexão direta (3 m)                                | Cabo twinaxial de cobre                                                                                | 3 <sub>m</sub>        | 3 <sub>m</sub>                 |
| Cabo de cobre SPF+ para<br>conexão direta (5 m)                                | Cabo twinaxial de cobre                                                                                | 5 <sub>m</sub>        | 5 <sub>m</sub>                 |

A [Tabela](#page-213-0) 15 resume as distâncias máximas suportadas em tipos de cabos de fibra ótica de transceptores de canal de fibra. Esta tabela supõe uma perda de conexão de 1,5 dB e uma fonte laser de 850 nm.

| Tipo de<br>transceptor | Velocidade | OM1 (M6)<br>62,5/125<br>mícrons | OM2 (M5)<br>$50/125$ mícrons | <b>OM3 (M5E)</b><br>50/125 mícrons | <b>OM4 (M5F)</b><br>$50/125$ mícrons | Mídia de modo<br>único<br>(9 mícrons) |
|------------------------|------------|---------------------------------|------------------------------|------------------------------------|--------------------------------------|---------------------------------------|
| <b>SWL</b>             | 2 Gbps     | 150 m                           | 300 m                        | 500 m                              | N/D                                  | N/D                                   |
| SWL                    | 4 Gbps     | 70 m                            | 150 m                        | 380 m                              | 400 m                                | N/D                                   |
| SWL                    | 8 Gbps     | 21 <sub>m</sub>                 | 50 m                         | 150 m                              | 190 m                                | N/D                                   |
| SWL                    | 16 Gbps    | 15 <sub>m</sub>                 | 35 <sub>m</sub>              | 100 m                              | 125 <sub>m</sub>                     | NA.                                   |
| LWL                    | 2 Gbps     | N/D                             | N/D                          | N/D                                | N/D                                  | 10 km                                 |
| LWL                    | 4 Gbps     | N/D                             | N/D                          | N/D                                | N/D                                  | 10 km                                 |
| <b>LWL</b>             | 8 Gbps     | N/D                             | N/D                          | N/D                                | N/D                                  | 10 km                                 |
| <b>LWL</b>             | 16 Gbps    | N/D                             | N/D                          | N/D                                | N/D                                  | 10 km                                 |

<span id="page-213-0"></span>TABELA 15 Especificações de cabos para transceptores de canal de fibra

#### NOTA

Os cabos não são fornecidos com o adaptador de malha vertical.

#### **NOTA**

Para adaptadores verticais, use somente transceptores laser SFP da marca Brocade fornecidos com os adaptadores.

## Operação dos LEDs do adaptador

A [Figura](#page-221-0) 19 mostra os locais dos indicadores de LED em adaptadores de malha verticais 1860 de duas portas (A) e de uma porta (B) da Brocade. Os indicadores por LEDs de cada porta são visíveis através dos suportes de montagem.

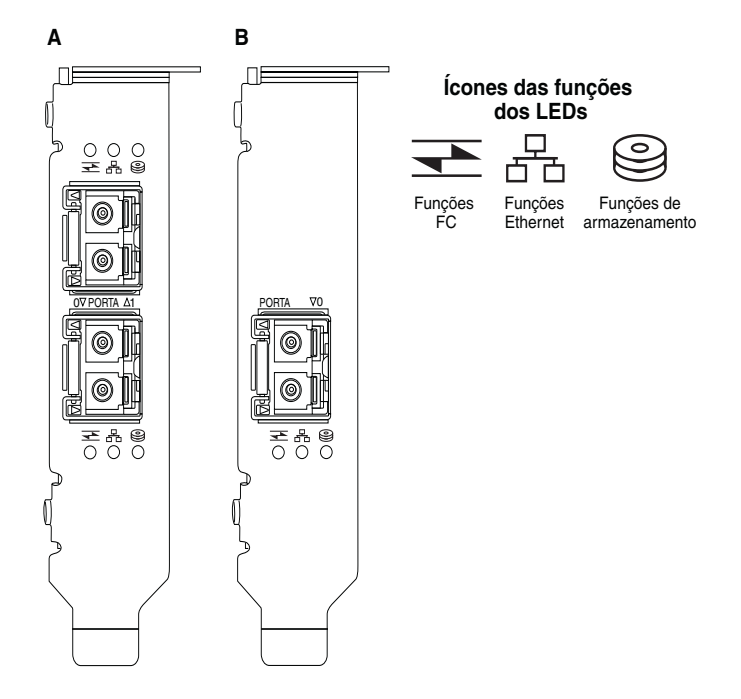

#### FIGURA 18 Localização dos LEDs em adaptadores de malha 1860 de duas portas (A) e uma porta (B) da Brocade

A [Tabela](#page-221-1) 21 descreve a operação dos seguintes LEDs visíveis no CNA:

#### TABELA 16 Operação de LED

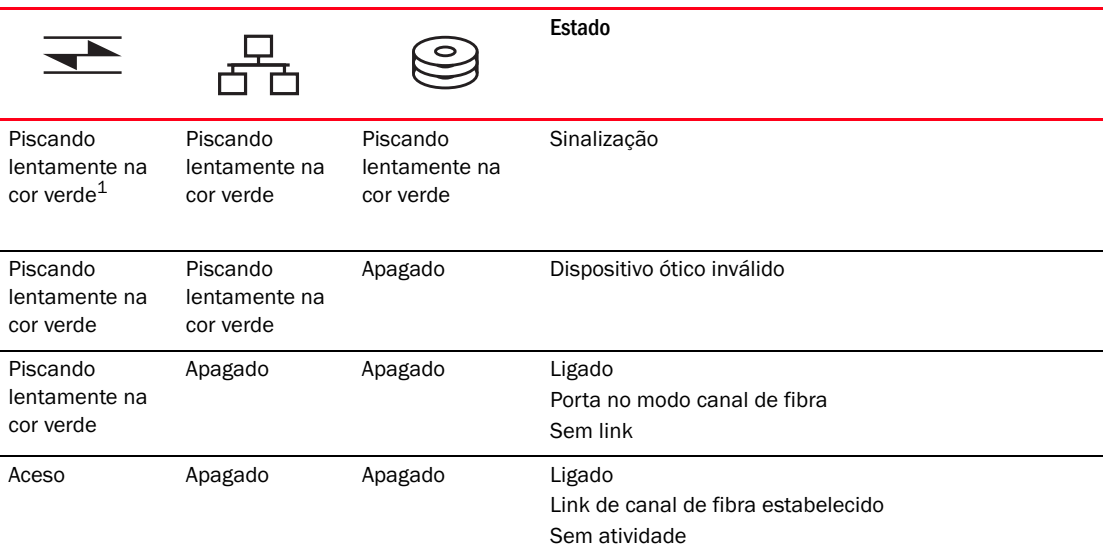

|         |                                         |                                                        | Estado                                                                                 |
|---------|-----------------------------------------|--------------------------------------------------------|----------------------------------------------------------------------------------------|
|         |                                         |                                                        |                                                                                        |
| Aceso   | Apagado                                 | Piscando<br>rapidamente na<br>$cor$ verde <sup>2</sup> | Ligado<br>Link estabelecido<br>Atividade de canal de fibra de recepção e transmissão   |
| Apagado | Piscando<br>lentamente na<br>cor verde  | Apagado                                                | Ligado<br>Porta no modo Ethernet<br>Sem link                                           |
| Apagado | Aceso                                   | Apagado                                                | Ligado<br>Link Ethernet estabelecido<br>Sem atividade                                  |
| Apagado | Aceso                                   | Piscando<br>rapidamente na<br>cor verde                | Ligado<br>Link estabelecido<br>Atividade de canal de fibra de recepção e transmissão   |
| Apagado | Piscando<br>rapidamente na<br>cor verde | Apagado                                                | Ligado<br>Link estabelecido<br>Somente atividade de Ethernet de recepção e transmissão |
| Apagado | Piscando<br>rapidamente na<br>cor verde | Piscando<br>rapidamente na<br>cor verde                | Ligado<br>Link estabelecido<br>Atividade de Ethernet e FCoE de recepção e transmissão  |

TABELA 16 Operação de LED (continuação)

1. 1 segundo aceso / 1 segundo apagado

2. 50 ms aceso / 50 ms apagado

# Requisitos ambientais e de energia

Esta seção fornece as especificações ambientais e de energia dos adaptadores de malha verticais.

Estas são placas PCI Express (PCIe) de fator de forma MD2 de baixo perfil, medindo 16,765 cm por 6,93 cm, instaladas em conectores PCIe nos sistemas host padrão.

A [Tabela](#page-222-0) 22 mostra as especificações ambientais e de energia dos adaptadores de malha verticais.

| וב השבושתו                  | <u>Requisitos ambientais e de enciçia</u>                                    |  |  |
|-----------------------------|------------------------------------------------------------------------------|--|--|
| Propriedade                 | Requisito                                                                    |  |  |
| Fluxo de ar                 | 45 LFM                                                                       |  |  |
| Altitude                    | Operacional - 3.048 metros a 40°C<br>Não operacional - 12.192 metros a 25 °C |  |  |
| Temperatura de operação     | $0^{\circ}$ C a 55 $^{\circ}$ C - bulbo seco                                 |  |  |
| Umidade de operação         | 5% a 93%<br>(relativa - sem condensação)                                     |  |  |
| Temperatura não operacional | Mínima: -42 °C<br>Máxima: 73°C                                               |  |  |
| Umidade não operacional     | 5% a 95%<br>(relativa - sem condensação)                                     |  |  |

TABELA 17 Requisitos ambientais e de energia
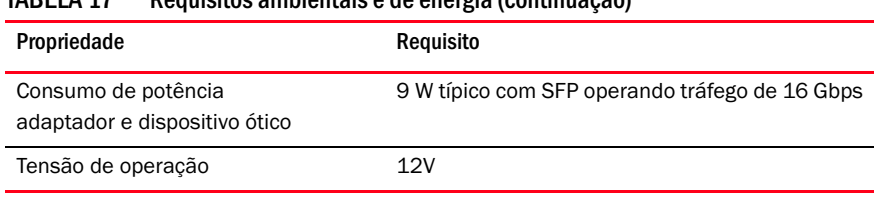

#### TABELA 17 Requisitos ambientais e de energia (continuação)

# Adaptadores de rede convergente

Dois tipos de CNAs estão disponíveis: •

- Adaptador vertical •
- Adaptador mezanino

Os adaptadores CNAs verticais da Brocade são placas PCI Express (PCIe) de fator de forma MD2 de baixo perfil, medindo 16,77 cm por 6,89 cm. Os CNAs são fornecidos com um suporte de baixo perfil instalado e um suporte padrão incluído para montagem no sistema host. [Tabela](#page-216-0) 18 mostra os dois tipos de suporte e suas dimensões.

<span id="page-216-0"></span>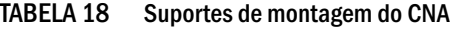

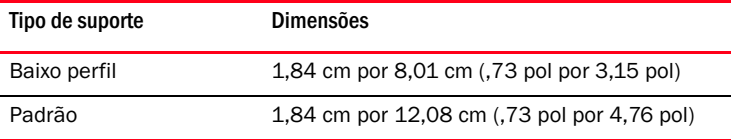

Os CNAs mezanino são menores que os módulos verticais. Por exemplo, o adaptador 1007 da Brocade é um adaptador CFFh da IBM medindo aproximadamente 12,44 cm por 1,27 cm por 16 cm. Os adaptadores mezanino são montados em servidores blade instalados em gabinetes de sistemas blade suportados. Consulte ["Blades de servidor e gabinetes de sistema blade](#page-37-0)  [\(adaptadores mezanino\)" na página](#page-37-0) 10 para obter referências às informações de compatibilidade do CNA. Note que os CNAs mezanino não têm conectores para portas externas com dispositivos óticos, por exemplo CNAs verticais, mas portas internas que se conectam a módulos de E/S e de comutador instalados no gabinete do sistema blade por meio de links de alta velocidade no backplane do gabinete interno.

# Interface PCI Express

Instale os adaptadores verticais da Brocade em sistemas de computador PCI Express (PCIe) com um tipo de suporte ISA/EISA (Industry Standard Architecture/Extended Industry Standard Architecture). Instale os CNAs mezanino da Brocade em blades de servidor suportadas instaladas em gabinetes de sistema blade suportados. Memória flash integrada fornece suporte de BIOS pelo barramento PCIe.

O adaptador foi projetado para operar em um barramento mestre DMA (Direct Memory Access - Acesso direto à memória) com pista x8 a 250 GMhz. A operação pode ser negociada a partir de pistas x8 a x4, x2 e x1. As especificações de taxa de dados e de transferência de operação em conectores PCIe Gen 2 e Gen 1 são as seguintes: •

- Conector PCIe Gen 2. Taxa de transferência de 5 Gigatransferências por segundo (GT/s) por pista. Taxa de dados de 500 MBps por pista.
- Conector PCIe Gen 1. Taxa de transferência de 2,5 GT/s por pista. Taxa de dados de 250 MBps por pista.

### Valores do sistema PCI

Todos os CNAs FCoE da Brocade compartilham um valor VID (Vendor ID - ID de fornecedor) de PCI comum para permitir que os drivers e o BIOS os reconheçam como dispositivos de canal de fibra e rede suportados. São também atribuídos aos CNAs SVIDs (Subsystem Vendor IDs - IDs de fornecedor de subsistema) e SSIDs (Subsystem IDs - IDs de subsistema) de PCI para permitir que os drivers e o BIOS façam distinção entre as variantes de adaptador host individuais. Você pode localizar o dispositivo PCI, fornecedor e IDs do subsistema dos CNAs FCoE instalados através das ferramentas do sistema operacional do host. Por exemplo, se você estiver usando o Windows, siga este procedimento.

1. Acesse o Gerenciador de Dispositivos.

O CNA aparece como um adaptador de canal de fibra e como um adaptador ou controlador de Ethernet.

- 2. Abra a caixa de diálogo Propriedades do CNA, clicando com o botão direito do mouse no CNA e selecionando Propriedades no menu de atalho.
- 3. Selecione as guias Detalhes e Driver para localizar valores específicos.

# Especificações de hardware

O CNA suporta recursos resumidos na [Tabela](#page-217-0) 19.

#### <span id="page-217-0"></span>TABELA 19 Especificações de hardware do CNA

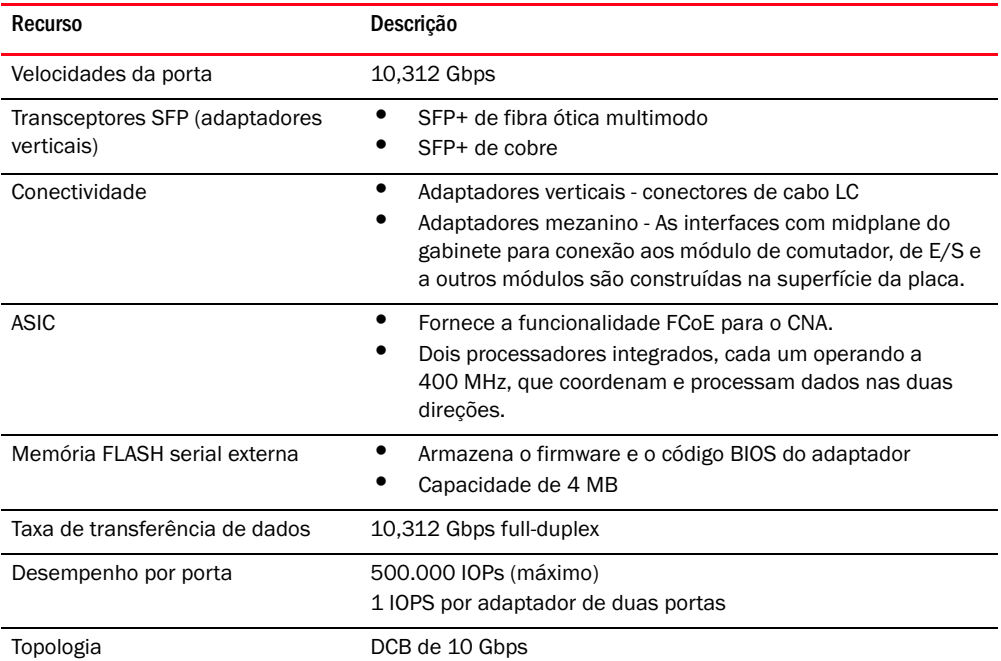

TABELA 19 Especificações de hardware do CNA (continuação)

L.

 Filtro VLAN •

VMware NetQueues v3 (VMware 4.1 e posterior)

| Recurso                                 | Descrição                                                                                                    |
|-----------------------------------------|----------------------------------------------------------------------------------------------------|
| Recursos e protocolo FCoE<br>suportados | $\bullet$<br><b>VMware NetIOC</b><br>٠<br>E/S de caminho direto VMware VM<br>٠<br>Divisão de dados look ahead<br>Protocolo LKA (Link Keep Alive)<br>٠<br>preFIP, FIP 1.03 e FIP 2.0 (compatível com FC-BB5 rev. 2)<br>Protocolo de descoberta FIP para descoberta FCF<br>dinâmica e gerenciamento de link FCoE.<br>Login de malha de FIP tipo FPMA e SPMA<br>Protocolos FCoE<br>FCP-3 -(somente modo de iniciador)<br>FC-SP<br>FC-LS<br>FC-GS<br>FC-FS2<br>FC-FDMI<br>FC-CT<br><b>FCP</b><br>FCP-2<br>FCP-3<br>FC-BB-5<br>Descarregamento de soma de verificação FCoE<br>SCSI SBC-3<br><b>NPIV</b><br>٠<br>IPoFC (IP-over-FC)<br>٠<br>Limitação de taxa de destino.<br>٠<br>Inicialização pela SAN<br>$\bullet$<br>Descoberta de LUN de inicialização baseada em malha<br>٠<br>Ligação persistente<br>٠<br>Coalescência e moderação de interrupções de E/S<br>٠<br>Frames de controle Classe 3, Classe 2<br>٠<br><b>vHBA</b> |
| Outros recursos                         | ٠<br>Flip-flops de circuitos ASIC (Application Specific Integrated<br>Circuits) com proteção de paridade<br>T10 Data CRC<br>Memória ECC com proteção de paridade                                                                                                    |

TABELA 19 Especificações de hardware do CNA (continuação)

#### ATENÇÃO

Para adaptadores verticais, use somente transceptores laser SFP da marca Brocade fornecidos com os adaptadores.

# Cabeamento (adaptadores verticais)

[Tabela](#page-220-0) 20 mostra o cabeamento suportado para os tipos de transceptores de adaptador.

<span id="page-220-0"></span>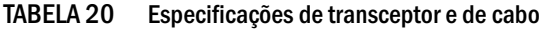

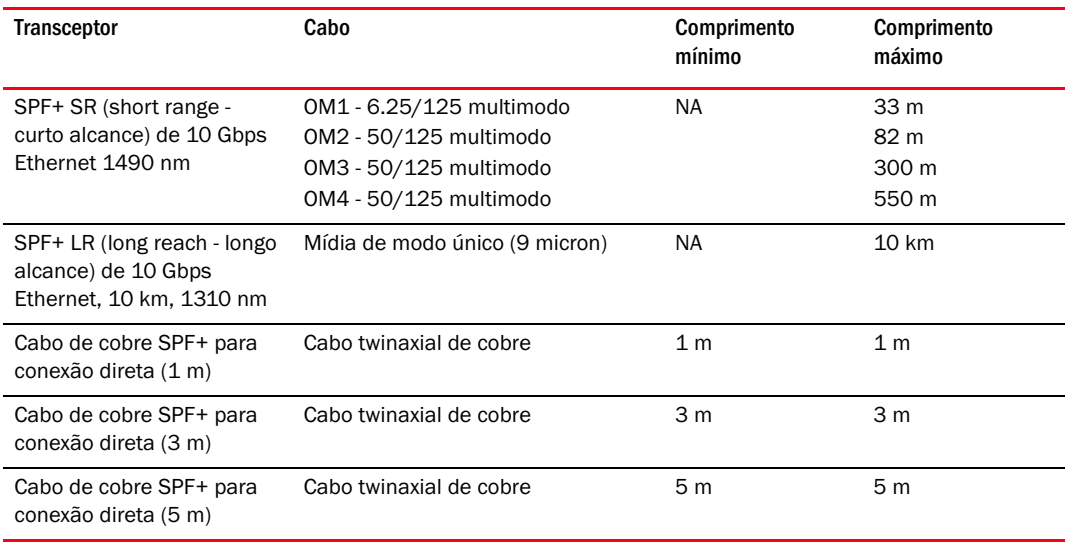

#### NOTA

Os cabos não são fornecidos com o CNA vertical.

# Operação dos LEDs do adaptador (adaptadores verticais)

A [Figura](#page-221-0) 19 mostra as localizações dos indicadores por LEDs em um CNA vertical 1020 (A) e 1010 (B) da Brocade. Os indicadores por LEDs de cada porta são visíveis através dos suportes de montagem.

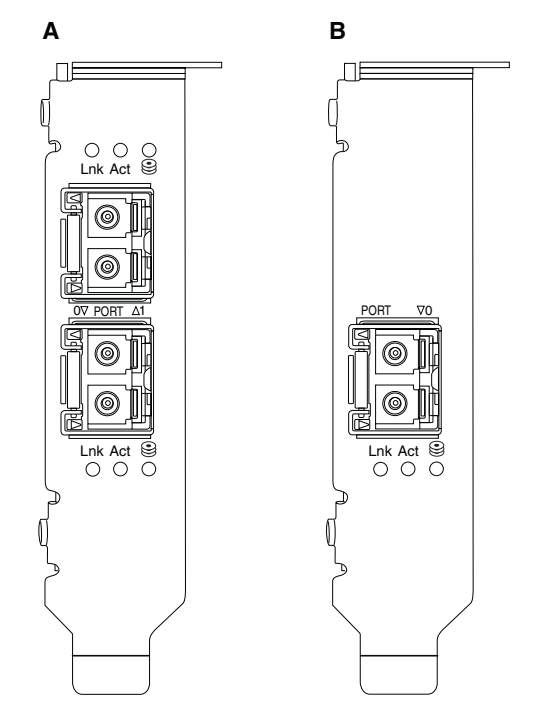

#### <span id="page-221-0"></span>FIGURA 19 Localizações dos LEDs nos CNA 1020 (A) e 1010 (B) da Brocade

[Tabela](#page-221-1) 21 descreve a operação dos seguintes LEDs visíveis no CNA: •

- Lnk Estado do link (ativado ou desativado). •
- Act Atividade (tráfego) de armazenamento ou de rede está ocorrendo pelo link Ethernet. •
- Armazenamento (ícones) Atividade de FCoE está ocorrendo pelo link.

<span id="page-221-1"></span>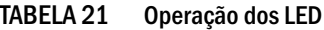

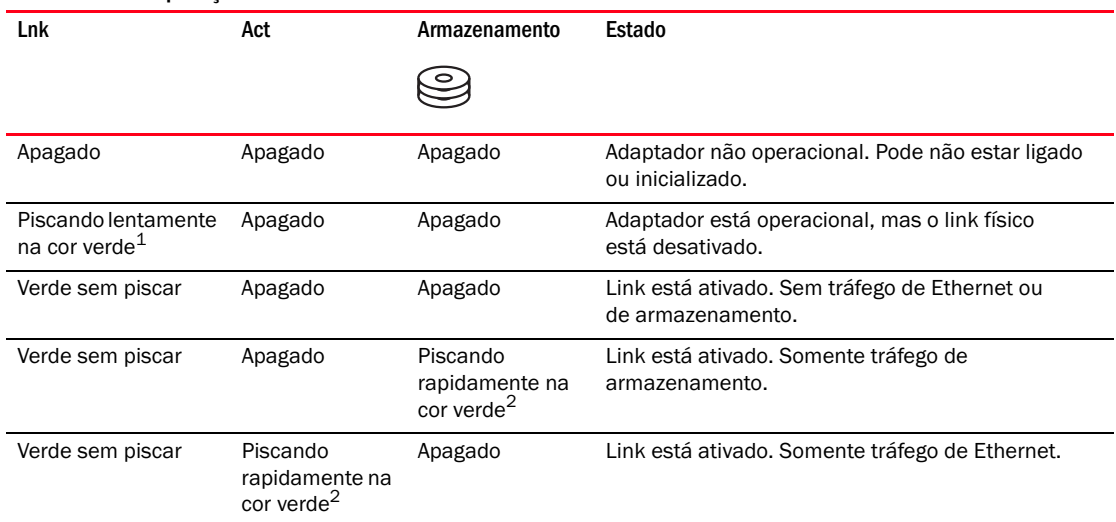

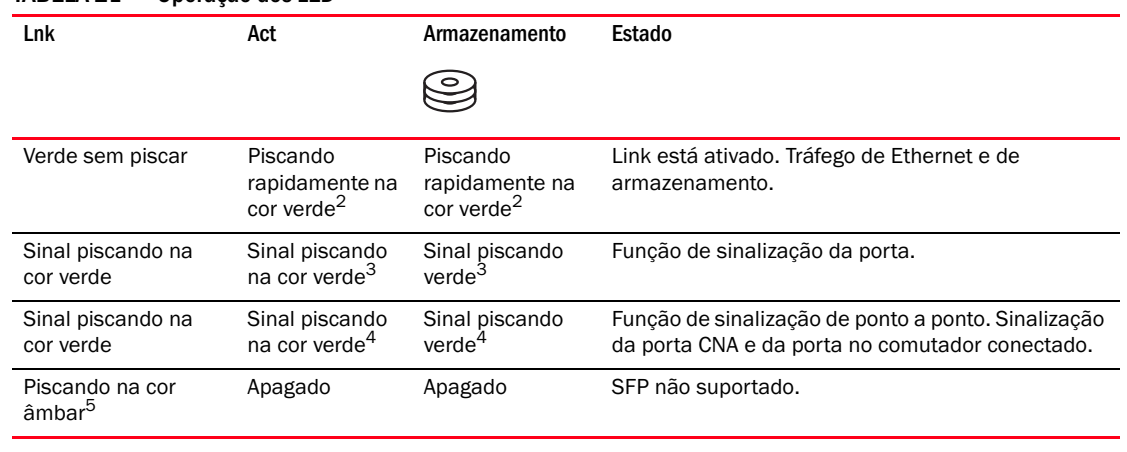

#### TABELA 21 Operação dos LED

1. 1 segundo aceso / 1 segundo apagado

2. 50 ms aceso / 50 ms apagado

- 3. 1 sec aceso / 250 msec apagado
- 4. 1 sec aceso / 250 msec apagado
- 5. 640 msec aceso / 640 msec apagado

# Requisitos ambientais e de energia

Esta seção fornece as especificações ambientais e de energia de CNAs de placa mezanino e verticais.

#### CNAs verticais

 $\mathbf{r}$ 

A [Tabela 22 na página](#page-222-0) 193 mostra as especificações ambientais e de energia dos CNAs do tipo vertical.

| Propriedade                                      | Requisito                                                                    |
|--------------------------------------------------|------------------------------------------------------------------------------|
| Fluxo de ar                                      | 45 LFM                                                                       |
| Altitude                                         | Operacional - 3.048 metros a 40°C<br>Não operacional - 12.192 metros a 25 °C |
| Temperatura de operação                          | $-5^{\circ}$ C a $50^{\circ}$ C - bulbo seco                                 |
| Umidade de operação                              | 10% a 93%<br>(relativa - sem condensação)                                    |
| Temperatura não operacional                      | Mínima: -43°C<br>Máxima: 73°C                                                |
| Umidade não operacional                          | 5% a 95%<br>(relativa - sem condensação)                                     |
| Consumo de potência<br>CNA e dispositivos óticos | 12 W máximo                                                                  |
| Tensão de operação                               | Pelas especificações PCIe 2.0                                                |

<span id="page-222-0"></span>TABELA 22 Requisitos ambientais e de energia

#### CNAs mezanino

Esta seção fornece especificações dos CNAs mezanino.

#### CNA 1007 da Brocade

A [Tabela](#page-223-0) 23 mostra as especificações ambientais e de energia do CNA 1007 da Brocade.

<span id="page-223-0"></span>TABELA 23 Requisitos ambientais e de energia da placa mezanino CNA 1007 da Brocade

| Propriedade                 | Requisito                                 |
|-----------------------------|-------------------------------------------|
| Fluxo de ar                 | Fornecido pelo gabinete do sistema blade. |
| Altitude                    | Operacional - 3.048 metros                |
|                             | Não operacional - 12.193 metros           |
| Temperatura de operação     | 0 a $50 °C$                               |
| Temperatura não operacional | Máxima: 73°C                              |
|                             | Mínima: -40 °C                            |
| Umidade de operação         | 50 ° C em 10% a 93%                       |
| Umidade não operacional     | 60 ° C em 10% a 93%                       |
| Dissipação de energia       | 9,5 W máximo                              |
|                             | 8.5 W nominal                             |
| Tensão de operação          | Pelas especificações PCIe 2.0             |
| <b>Dimensões</b>            | Altura aproximada: 13 mm                  |
|                             | Largura aproximada: 160 mm                |
|                             | Profundidade aproximada: 124 mm           |
|                             | Peso aproximado: 127 g                    |

O adaptador 1007 da Brocade está de acordo com as especificações ambientais e de energia dos servidores blade e gabinetes do sistema blade suportados onde eles são instalados. Para obter informações, consulte a documentação fornecida para esses produtos. Consulte ["Blades de](#page-37-0)  [servidor e gabinetes de sistema blade \(adaptadores mezanino\)" na página](#page-37-0) 10 para obter referências às informações de compatibilidade do CNA.

#### CNA 1741 da Brocade

A [Tabela](#page-223-1) 24 mostra as especificações ambientais e de energia do CNA 1741 da Brocade.

<span id="page-223-1"></span>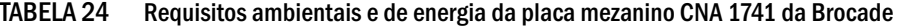

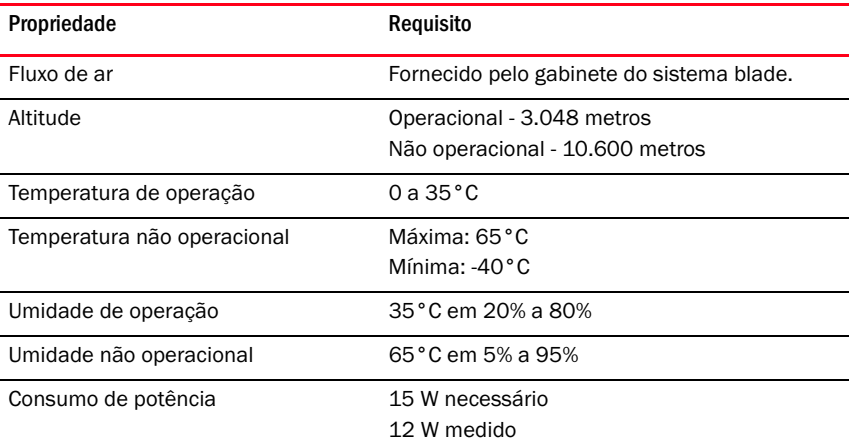

| Propriedade        | Reauisito                         |
|--------------------|-----------------------------------|
| Tensão de operação | Pelas especificações PCIe 2.0     |
| Dimensões          | 9,144 cm por 3,81 cm por 8,382 cm |

TABELA 24 Requisitos ambientais e de energia da placa mezanino CNA 1741 da Brocade (continuação)

O adaptador mezanino 1741 da Brocade está de acordo com as especificações ambientais e de energia dos servidores blade e gabinetes do sistema blade suportados onde eles são instalados. Para obter informações, consulte a documentação fornecida para esses produtos. Consulte também ["Blades de servidor e gabinetes de sistema blade \(adaptadores mezanino\)" na página](#page-37-0) 10 para obter referências às informações de compatibilidade do CNA.

# Adaptadores de barramento de host

Dois tipos de HBAs estão disponíveis: •

- Vertical •
- Mezanino

Os HBAs verticais da Brocade são placas PCI Express (PCIe) de fator de forma MD2 de baixo perfil, medindo16,765 cm por 6,89 cm, instaladas em sistemas de computador host padrão. Os HBAs são fornecidos com um suporte de baixo perfil instalado e um suporte padrão incluído para montagem no sistema host. Esses HBAs contêm uma ou duas portas externas para conexão com os comutadores de canal de fibra via cabo ótico. A [Tabela](#page-224-0) 25 fornece as dimensões dos dois tipos de suporte.

<span id="page-224-0"></span>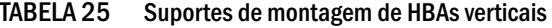

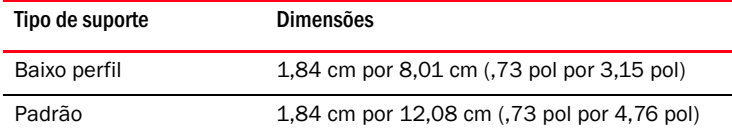

Os HBAs tipo mezanino são placas menores. Por exemplo, o adaptador 804 da Brocade mede aproximadamente 10,16 cm por 11,43 cm. Os adaptadores mezanino são montados em blades de servidor instalados em gabinetes de sistema blade suportados. Consulte ["Compatibilidade de](#page-31-0)  [hardware" na página](#page-31-0) 4 para obter referências às informações de compatibilidade do HBA. Note que os adaptadores mezanino não têm conectores para portas externas com dispositivos óticos, por exemplo HBAs verticais, mas sim portas internas que se conectam aos módulos de comutador e de interconexão instalados no gabinete por meio de links de alta velocidade no backplane do gabinete interno.

# Interface PCI Express

Instale HBAs verticais da Brocade em sistemas de computador PCI Express com um tipo de suporte ISA/EISA (Industry Standard Architecture/Extended Industry Standard Architecture).

Instale HBAs mezanino da Brocade em servidores blade suportados que são instalados em gabinetes de sistema blade suportados. Pode-se montar múltiplos HBAs em conectores localizados em diferentes locais do servidor blade.

A seguir são mostrados alguns dos recursos da interface PCIe: •

- Suporta as especificações PCI Express Gen2 (PCI Base Specification 2.0) e Gen1 (PCI Base Specification 1.0, 1.1a e 1.1).
- Opera como um barramento mestre DMA de pista x8 pistas a 2,5 GHz, full duplex. •
- A taxa de dados efetiva nos sistemas Gen2 é 32 Gbps e nos sistemas Gen1 é 16 Gbps. •
- Memória flash integrada fornece suporte de BIOS pelo barramento PCI.

#### Valores do sistema PCI

Todos os HBAs da Brocade compartilham um valor VID (Vendor ID - ID de fornecedor) de PCI comum para permitir que os drivers e o BIOS os reconheçam como dispositivos de canal de fibra e rede suportados. São também atribuídos aos HBAs SVIDs (Subsystem Vendor IDs - IDs de fornecedor de subsistema) e SSIDs (Subsystem IDs - IDs de subsistema) de PCI para permitir que os drivers e o BIOS façam distinção entre as variantes de adaptador host individuais. Você pode localizar o dispositivo PCI, fornecedor e IDs do subsistema do HBA de canal de fibra instalado através das ferramentas do sistema operacional do host. Por exemplo, se você estiver usando o Windows, siga este procedimento.

- 1. Acesse o Gerenciador de Dispositivos.
- 2. Abra a caixa de diálogo Propriedades do HBA, clicando com o botão direito do mouse no HBA e selecionando Propriedades no menu de atalho.
- 3. Selecione as guias Detalhes e Driver para localizar valores específicos.

# Especificações de hardware

A interface de canal de fibra suporta os recursos descritos na [Tabela](#page-225-0) 26.

| Recurso                  | Descrição                                                                                                    |  |  |
|--------------------------|----------------------------------------------------------------------------------------------------|--|--|
| Velocidades da porta     | Brocade 804.<br>As portas internas permitem velocidades<br>selecionáveis pelo usuário ou autonegociadas de 8,<br>4, 2 ou 1 Gbps por porta.<br>Brocade 825 e 815:<br>Um SFP+ de 8 Gbps instalado permite velocidades<br>selecionáveis pelo usuário ou autonegociadas de 8,<br>4 ou 2 Gbps por porta.<br>Um SFP de 4 Gbps instalado permite velocidades<br>selecionáveis pelo usuário ou autonegociadas de 4,<br>2 ou 1 Gbps por porta.<br>Brocade 425 e 415:<br>Um SFP de 4 Gbps instalado permite velocidades<br>selecionáveis pelo usuário ou autonegociadas de 4,<br>2 ou 1 Gbps por porta.<br>Um SFP+ de 8 Gbps instalado permite velocidades<br>selecionáveis pelo usuário ou autonegociadas de 4<br>ou 2 Gbps por porta.<br>NOTA: Os adaptadores de 8 Gbps suportam 1 Gbps no<br>nível do driver, mas não em uma configuração de<br>BIOS ou de inicialização pela SAN. |  |  |
| <b>Transceptores SFP</b> | SFP multimodo                                                                                                    |  |  |

<span id="page-225-0"></span>TABELA 26 Recursos de canal de fibra suportados

Transceptores SFP (adaptadores verticais)

| <b>Recurso</b>                                  | Descrição                                                                                                    |
|-------------------------------------------------|----------------------------------------------------------------------------------------------------|
| Conector de cabo<br>(adaptadores verticais)     | LC                                                                                                    |
| <b>ASIC</b>                                     | $\bullet$<br>Fornece a funcionalidade de canal de fibra para<br>todos os modelos HBA.<br>Dois processadores integrados, cada um operando a<br>400 MHz, geram sincronização de sinal e protocolo<br>de link de acordo com as normas de canal de fibra.                                                                                                    |
| Memória FLASH<br>serial externa                 | Armazena o firmware e o código BIOS do adaptador<br>Capacidade de 4 MB                                                                                                    |
| Taxa de dados<br>Por porta - Full duplex        | 1.600 MB a 8 Gbps<br>800 MB a 4 Gbps<br>400 MB a 2 Gbps                                                                                                    |
| Desempenho por porta                            | 500.000 IOPs (máximo)                                                                                                    |
| Suporte de distância<br>(adaptadores verticais) | 50 m a 8 Gbps com fibra multimodo de<br>62,5/125 mícrons                                                                                                    |
| Topologia                                       | Ponto a ponto (N_Port)                                                                                                    |
| Protocolos                                      | $\bullet$<br>SCSI pelo protocolo FC (FCP)<br>FCP3 - somente modo de iniciador<br>Autenticação FC-SP<br><b>NPIV</b>                                                                                                    |
| Outros recursos                                 | ٠<br>Flip-flops de circuitos ASIC (Application Specific<br>Integrated Circuits) com proteção de paridade<br>Memória ECC com proteção de paridade<br>QoS (Quality of Service - qualidade de serviço)<br>Limitação de taxa de destino.<br>Inicialização pela SAN<br>Descoberta de LUN de inicialização baseada em<br>malha<br>Coalescência de interrupção de E/S<br>T10 Data CRC<br>Múltiplas prioridades (VC_RDY)<br>Equilíbrio de carga em nível de frame<br>Ligação persistente<br>Configuração baseada em malha |

TABELA 26 Recursos de canal de fibra suportados (continuação)

#### ATENÇÃO

Para HBAs verticais, use somente transceptores laser SFP da marca Brocade fornecidos com os adaptadores.

# Cabeamento (adaptadores verticais)

A [Tabela](#page-227-0) 27 descreve as distâncias máximas suportadas em diferentes tipos de cabos de fibra ótica. Esta tabela supõe uma perda de conexão de 1,5 dB e uma fonte laser de 850 nm.

| Tipo de<br>transceptor | Velocidade | OM1 (M6)<br>62,5/125<br>mícrons | OM2 (M5)<br>$50/125$ mícrons | <b>OM3 (M5E)</b><br>$50/125$ mícrons | <b>OM4 (M5F)</b><br>$50/125$ mícrons | Mídia de modo<br>único<br>(9 mícrons) |
|------------------------|------------|---------------------------------|------------------------------|--------------------------------------|--------------------------------------|---------------------------------------|
| SWL                    | 2 Gbps     | 150 m                           | 300 <sub>m</sub>             | 500 m                                | N/D                                  | N/D                                   |
| <b>SWL</b>             | 4 Gbps     | 70 m                            | 150 m                        | 380 m                                | 400 m                                | N/D                                   |
| SWL                    | 8 Gbps     | 21 <sub>m</sub>                 | 50 m                         | 150 m                                | 190 m                                | N/D                                   |
| LWL                    | 2 Gbps     | N/D                             | N/D                          | N/D                                  | N/D                                  | 10 km                                 |
| <b>LWL</b>             | 4 Gbps     | N/D                             | N/D                          | N/D                                  | N/D                                  | 10 km                                 |
| <b>LWL</b>             | 8 Gbps     | N/D                             | N/D                          | N/D                                  | N/D                                  | 10 km                                 |

<span id="page-227-0"></span>TABELA 27 Especificações de cabos e de transceptores de canal de fibra

# Operação dos LEDs do adaptador (adaptadores verticais)

A [Figura](#page-228-0) 20 mostra as localizações dos indicadores por LEDs em adaptadores 825 e 815 da Brocade. Os indicadores por LEDs de cada porta são visíveis através dos suportes de montagem. Como o Brocade 825 opera a velocidades de até 8 Gbps, cada porta tem um LED de 1|2, 4 e 8 Gbps. Os modelos de 4 Gbps, como o Brocade 415 e o Brocade 425, têm um LED de 1|2 e 4 Gbps para cada porta.

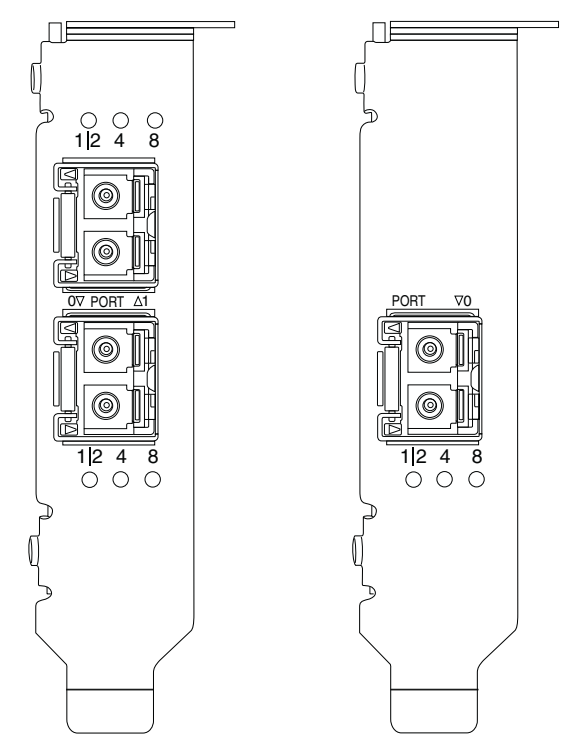

<span id="page-228-0"></span>FIGURA 20 Localizações dos LEDs nos HBA 825 (A) e 815 (B) da Brocade

|  |  |  |  | A Tabela 28 fornece os significados da operação por LEDs em uma porta específica. |  |  |  |  |
|--|--|--|--|-----------------------------------------------------------------------------------|--|--|--|--|
|--|--|--|--|-----------------------------------------------------------------------------------|--|--|--|--|

<span id="page-228-1"></span>TABELA 28 Operação dos LEDs

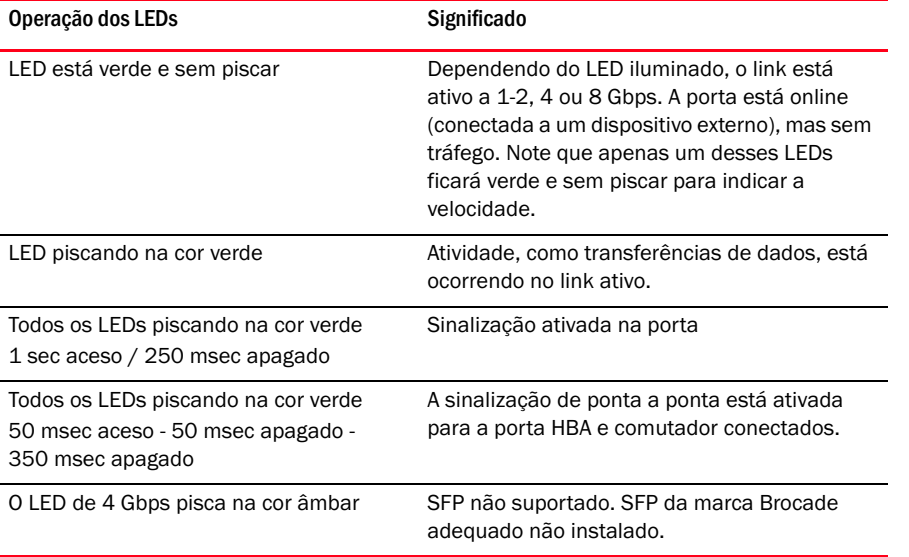

# Requisitos ambientais e de energia

Esta seção fornece as especificações ambientais e de energia para HBAs verticais e mezanino.

#### HBAs verticais

A tabela a seguir fornece especificações ambientais e de energia dos HBAs verticais.

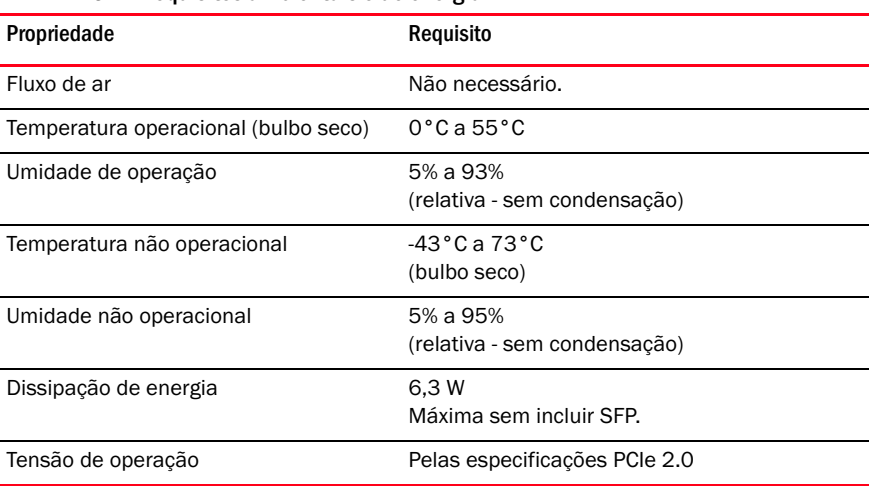

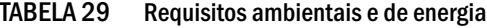

#### HBAs mezanino

O adaptador mezanino 804 da Brocade está de acordo com as especificações ambientais e de energia dos servidores blade e gabinetes de sistema blade suportados onde eles são instalados. Para obter informações, consulte a documentação fornecida para esses produtos. Consulte também ["Blades de servidor e gabinetes de sistema blade \(adaptadores mezanino\)" na página](#page-37-0) 10.

# Conformidade com as normas de canal de fibra

Os adaptadores da Brocade atendem ou excedem as normas de canal de fibra em relação à conformidade, ao desempenho e às capacidades dos recursos conforme definido na lista de conformidade com as normas da Brocade. Essas informações estão disponíveis através de links sob o título Solutions and Technology (Soluções e tecnologia) no site da Brocade em [www.brocade.com.](www.brocade.com)

# Conformidade regulamentar

Esta seção fornece avisos de conformidade regulamentar internacionais dos adaptadores da Brocade.

### Adaptadores verticais

As declarações regulamentares nesta seção são para os seguintes adaptadores verticais: •

- HBA 415 •
- HBA 425
- HBA 815 •
- HBA 825 •
- CNA 1010 •
- CNA 1020 •
- Adaptador de malha 1860

#### Aviso da FCC (apenas para os EUA)

Esse dispositivo está em conformidade com a Parte 15 das Regras da FCC. A operação está sujeita às seguintes duas condições: (1) esse dispositivo não pode causar interferência prejudicial e (2) esse dispositivo precisa aceitar qualquer interferência recebida, incluindo interferência que possa causar operação indesejável.

Alterações ou modificações de conformidade não expressamente aprovadas pela "Brocade" podem anular a autoridade do usuário de operar o equipamento.

Este equipamento foi testado e considerado em conformidade com os limites impostos para dispositivos digitais da Classe B, de acordo com a Parte 15 das Regras da FCC. Estes limites têm como finalidade garantir uma proteção razoável contra interferência prejudicial em instalações residenciais. Este equipamento gera, usa e pode radiar energia de radiofrequência e, se não instalado e usado de acordo com o manual de instruções do fabricante, pode causar interferência prejudicial às comunicações de rádio. Porém, não há garantias de que não ocorra interferência em determinadas instalações. Se este equipamento causar interferência prejudicial à recepção de rádio ou de televisão, o que pode ser determinado ligando e desligando o equipamento, o usuário é aconselhado a tentar corrigir a interferência, tomando uma ou mais das seguintes medidas: •

- Reorientação ou recolocação da antena de recepção. •
- Aumento da distância entre o equipamento e o receptor. •
- Conexão do equipamento a uma tomada em um circuito diferente daquele no qual o receptor está conectado.
- Consulte o vendedor ou um técnico experiente em rádio/televisão para ajudá-lo.

Declaração da KCC (Korea Communications Commission - Comissão de Comunicações da Coreia) Esta é a declaração de conformidade com as normas da KCC para produtos da Classe B.

O dispositivo da Classe B (Dispositivo de uso doméstico para comunicação de radiodifusão): Este dispositivo obteve registro EMC principalmente para uso doméstico (Classe B) e pode ser usado em todas as áreas.

B급 기기 (가정용 방송통신기기): 이 기기는 가정용(B급)으로 전자파적합등록을 한 기기로서 주로 가정 에서 사용하는 것을 목적으로 하며, 모든 지역에서 사용할 수 있습니다.

# Declaração da VCCI (Japão)

Este é um produto da Classe B com base na norma VCCI (Voluntary Control Council For Interference by Information Technology Equipment - Conselho de controle voluntário de interferência por equipamento de tecnologia da informação).

Se este equipamento for usado próximo a um receptor de rádio ou de televisão em um ambiente doméstico, ele pode causar interferência de rádio. Instale e use o equipamento de acordo com o manual de instruções.

この装置は、情報処理装置等電波障害自主規制協議会 (VCCI) の基準 に基づくクラスB情報技術装置です。この装置は、家庭環境で使用すること を目的としていますが、この装置がラジオやテレビジョン受信機に近接して 使用されると、受信障害を引き起こすことがあります。 取扱説明書に従って正しい取り扱いをして下さい。

#### Aviso daBSMI (República de Taiwan)

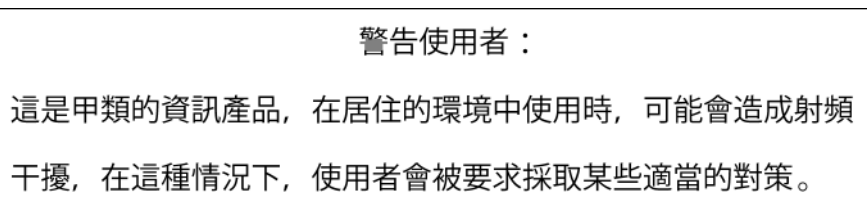

### Declaração da CE

#### ATENÇÃO

Este é um produto da Classe B. Em um ambiente doméstico, este produto pode causar interferência de rádio e pode ser necessário que o usuário tome ações corretivas.

A etiqueta de conformidade com as normas no adaptador contém a marca CE que indica que esse sistema está em conformidade com as disposições das seguintes diretivas, leis e normas do Conselho Europeu: •

- Diretiva de Compatibilidade Eletromagnética (EMC Electromagnetic Compatibility) 89/336/EEC e as Diretivas complementares 92/31/EEC, 93/68/EEC e (2004/108/EEC).
- Diretiva de baixa tensão (LVD low voltage directive) 73/23/EEC e a Diretiva complementar 93/68/EEC
- EN50082-2/EN55024:1998 (Requisitos europeus de imunidade) -
	- EN61000-3-2/JEIDA (Especificação japonesa e europeia de harmônicos) -
	- EN61000-3-3

### Requisitos do Canadá

Este dispositivo digital Classe A está em conformidade com a norma ICES-003 do Canadá. Cet appareil numérique de la classe A est conforme à la norme NMB-003 du Canada.

### Conformidade com laser

Este produto contém produtos laser Classe 1 e está em conformidade com as normas das FDA Radiation Performance Standards, 21 CFR Subchapter I e a norma internacional de segurança para laser IEC 825-2.

# AVISO

Use somente transceptores óticos qualificados pela Brocade Communications Systems, Inc. e que estejam em conformidade com os requisitos de desempenho de radiação da FDA Classe1 definidos na 21 CFR Subchapter I e com a IEC 825-2. Os produtos óticos que não estão em conformidade com essas normas podem emitir luz prejudicial aos olhos.

### Conformidade regulamentar de segurança e EMC

[Tabela](#page-232-0) 30 mostra as certificações e normas de conformidade para as quais o adaptador está certificado.

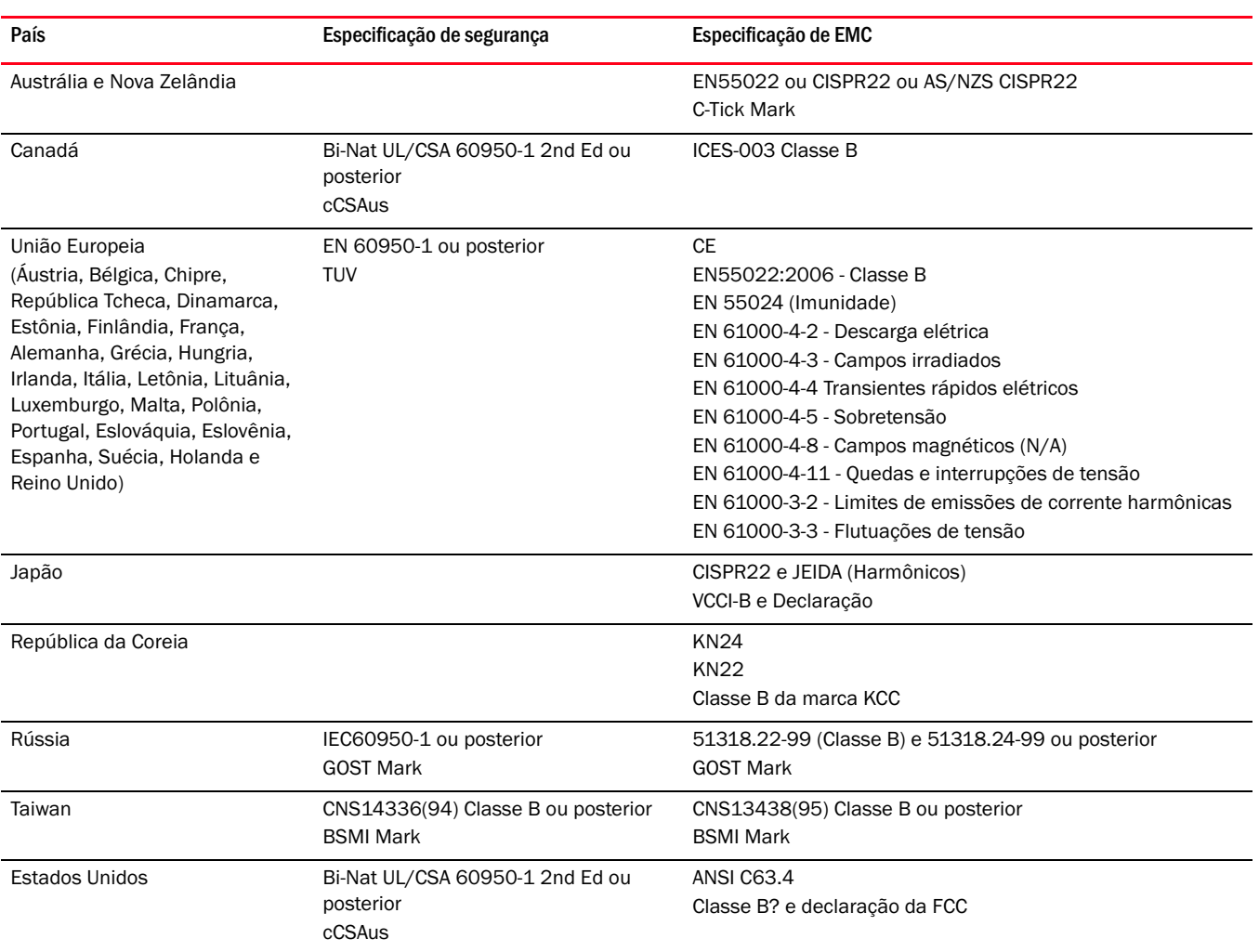

#### <span id="page-232-0"></span>TABELA 30 Certificações e padrões regulamentares

#### Conformidade ambiental e de segurança

Esta seção fornece avisos de conformidade de segurança e ambientais internacionais para os adaptadores da Brocade.

Isenção de responsabilidade do EPUP (Environmental Protection Use Period - Período de uso para proteção do meio ambiente)

Em nenhuma hipótese os logotipos do EPUP mostrados no produto e nas FRUs alteram ou expandem a garantia que a Brocade fornece com respeito a seus produtos conforme estabelecida no contrato aplicável entre a Brocade e seus clientes. A Brocade, portanto, se exime de fornecer quaisquer outras garantias e representações com respeito às informações contidas neste CD, incluindo as garantias implícitas de comercialização, adequação a fins específicos e não infração.

O EPUP supõe que o produto será usado sob condições normais de acordo com o manual de operação do produto.

环保使用期限 (EPUP) 免责声明:

EPUP 标志不会出现在产品和 FRU 的改装产品中, 也不会对 Brocade 所提供的相关产品保修条款(该保修条款在<br> **Drocade** 及其客户间达成的适用合同中列出)进行增补。对于此 上包含的相关信息, 如适销性、针对特定用途的适用性和非侵权性的暗示保证, Br ocade 在此郑重声明本公司对于与上述信息相关的所有其他保证和陈述概不负责。 EPUP 假设在"产品操作手册"中注明的常规条件下使用该产品。

#### RoHS da China

O conteúdo desta seção está de acordo com os requisitos do Management Methods for Controlling Pollution by Electronic Information products (Métodos de gerenciamento para controle de poluição causada por produtos de informação eletrônica) da República Popular da China.

遵守环境法规

中国 RoHS

本节中包含的内容都遵守了中华人民共和国《电子信息产品污染控制管理办法》的 要求。

#### Nomes e conteúdo dos elementos ou das substâncias perigosas e tóxicas

De acordo com as Medidas de gerenciamento para controle de poluição causada por produtos de informação eletrônica da China (Decreto Nº. 39 pelo Ministério da Indústria de Informações), as seguintes informações são fornecidas referentes aos nomes e níveis de concentração de substâncias perigosas (HS - Hazardous substances) que podem estar contidas nesse produto.

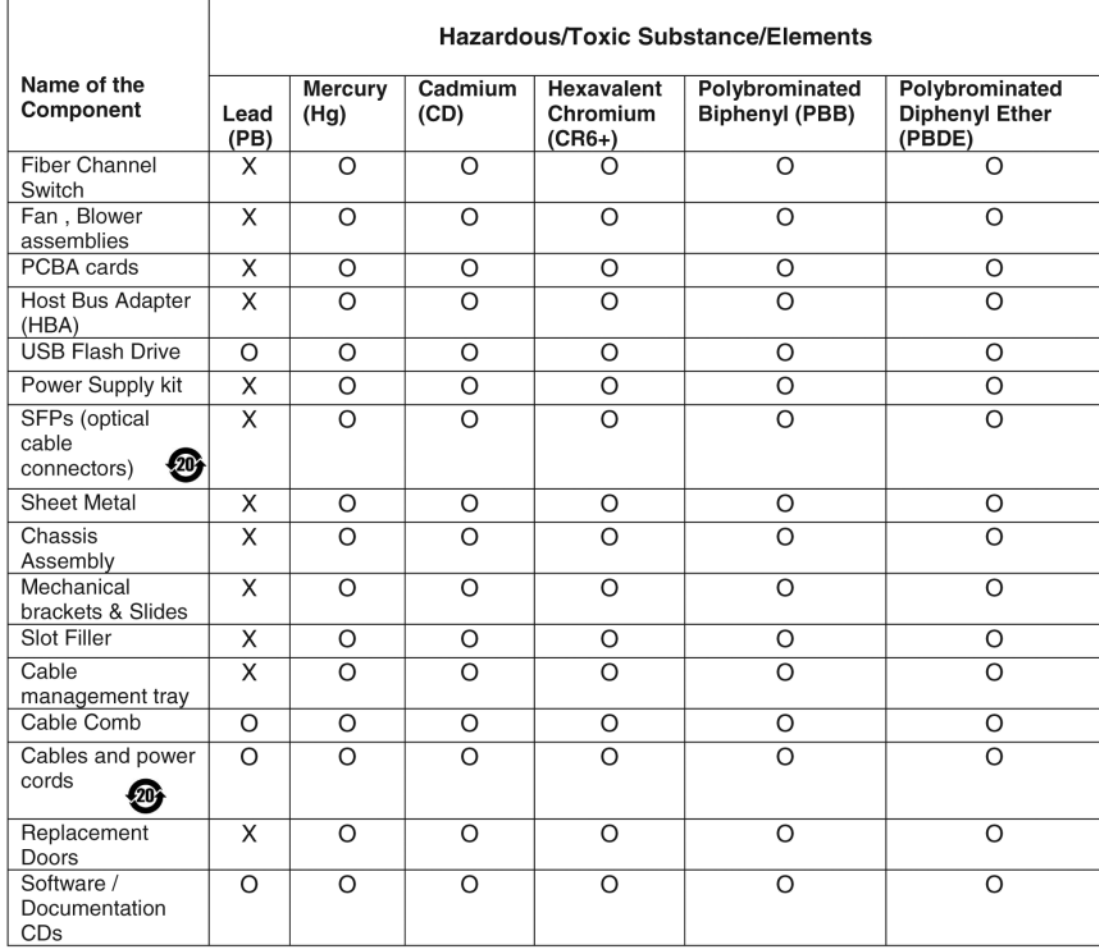

#### TABELA 31 Gráfico de concentração de substâncias perigosas/tóxicas

X indicates that the concentration of such hazardous/toxic substance in all the units of homogeneous material of such component is higher than the SJ/T11363-2006<br>Requirements for Concentration Limits.

 $\mathsf{o}$ indicates that no such substances are used or that the concentration is within the aforementioned limits.

#### CHINA ROHS 有害物质/有毒物质(HS/TS)限量列表

#### 有毒与有害物质或元素的名称及含量

根据中国的<<电子信息产品污染控制管理办法>>(信息产业部第 39 号令),本公司提供以下有关产 品中可能含有的有害物质(HS)的名称及含量水平的信息。

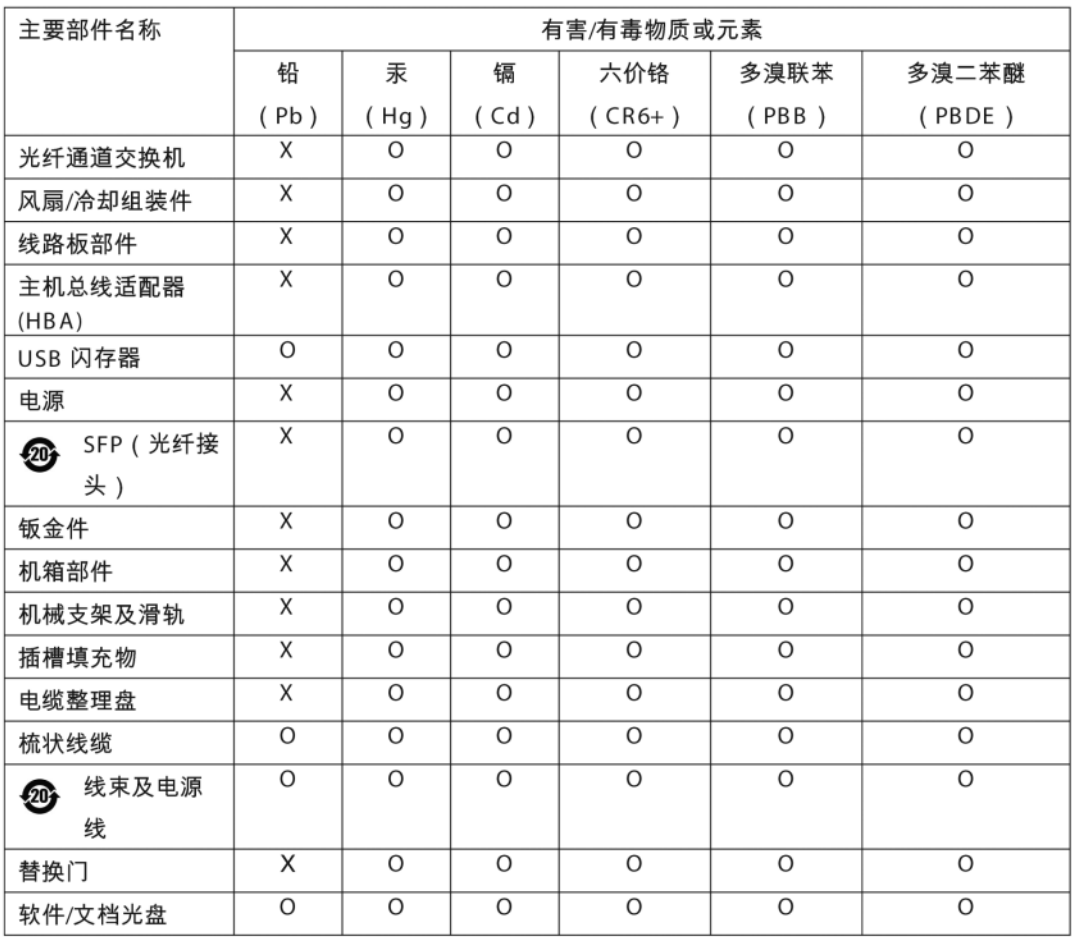

表示此类部件内同质材料中的有害/有毒含量高于 SJ/T11363-2006 的限量要求。 X

 $\circ$ 表示未使用此类物质或其含量低于上述限量要求。

#### Segurança:

Como essas placas são instaladas em um slot de barramento PCIe, todas as tensões estão abaixo do limite de SELV 42.4 V. Os adaptadores são reconhecidos por Bi-Nat UL/CSA 60950-1 1st Ed. ou posterior para uso nos EUA e Canadá. Eles também estão em conformidade com as normas IEC 60950-1 e EN60950-1. Um certificado de Esquema CB está disponível mediante solicitação.

# Adaptadores mezanino

As informações regulamentares desta seção são para os adaptadores mezaninos a seguir. •

- HBA 804 •
- CNA 1007 •
- CNA 1741

#### HBA 804 da Brocade

Para o HBA 804 da Brocade, consulte as informações de conformidade regulamentares nas instruções de instalação da placa mezanino fornecidas com o adaptador e as informações da documentação do gabinete de sistema blade.

### CNA 1007 da Brocade

Para o CNA 1007 da Brocade, consulte as informações de conformidade regulamentares do guia do usuário para instalação do produto fornecido com o adaptador.

### CNA 1741 da Brocade

Esta seção fornece informações de conformidade regulamentar para a placa mezanino 1741 da Brocade. Consulte também as informações regulamentares fornecidas pela Dell sobre o servidor blade e o sistema blade modular Dell™ PowerEdge™ M1000e.

#### Aviso da FCC (apenas para os EUA)

Este equipamento foi testado e considerado em conformidade com os limites impostos para dispositivos de computação da Classe A, de acordo com a Parte 15 das Regras da FCC. Esses limites foram criados para fornecer proteção razoável contra interferências prejudiciais quando o equipamento for operado em ambientes comerciais.

Este equipamento gera, usa e pode irradiar energia de radiofrequência e, se ele não for instalado e usado de acordo com o manual de instruções do fabricante, pode causar interferência prejudicial às comunicações de rádio. A utilização deste equipamento em área residencial pode causar interferência prejudicial, e neste caso a correção do problema será às próprias suas custas do usuário.

Declaração da KCC (Korea Communications Commission - Comissão de Comunicações da Coreia) Esta é a declaração de conformidade regulamentar da KCC para produtos da Classe A.

Dispositivo classe A (Dispositivo de comunicação de radiodifusão para uso em escritório): Este dispositivo obteve o registro EMC para uso em escritório (Classe A) e pode ser usado em outros lugares além de domésticos. Vendedores e/ou usuários precisam observar o seguinte.

A급 기기 (업무용 방송통신기기): 이 기기는 업무용(A급)으로 전자파적합등록을 한 기기이오니 판매자 또는 사용자는 이 점을 주의하시기 바라며, 가정외의 지역에서 사용하는 것을 목적으로 합니다.

# Declaração de VCCI (Japão)

Este é um produto da Classe A com base na norma VCCI (Voluntary Control Council For Interference by Information Technology Equipment - Conselho de controle voluntário de interferência por equipamento de tecnoligia da informação). Se este equipamento for utilizado em ambiente doméstico, pode surgir o distúrbio de rádio. Se este problema ocorrer, pode ser necessário que o usuário tome ações corretivas.

この装置は、情報処理装置等電波障害自主規制協議会(VCCI)の基準 に基づくクラス A 情報技術装置です。この装置を家庭環境で使用すると電波 妨害を引き起こすことがあります。この場合には使用者が適切な対策を講ず るように要求されることがあります。

### Declaração da CE

#### ATENÇÃO

Este é um produto da Classe A. Em um ambiente doméstico, este produto pode causar interferência de rádio e pode ser necessário que o usuário tome ações corretivas.

A etiqueta de conformidade com as normas localizada no adaptador contém a marca da CE, a qual indica que esse sistema está em conformidade com as cláusulas das diretivas, leis e normas do Conselho Europeu, mostradas na [Tabela](#page-238-0) 32.

#### Requisitos do Canadá

Este dispositivo digital Classe A está em conformidade com a norma ICES-003 do Canadá. Cet appareil numérique de la classe A est conforme à la norme NMB-003 du Canada.

### Conformidade regulamentar de segurança e EMC

[Tabela](#page-232-0) 30 mostra os padrões de conformidade regulamentar e as certificações para os quais o adaptador está certificado.

<span id="page-238-0"></span>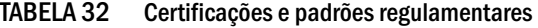

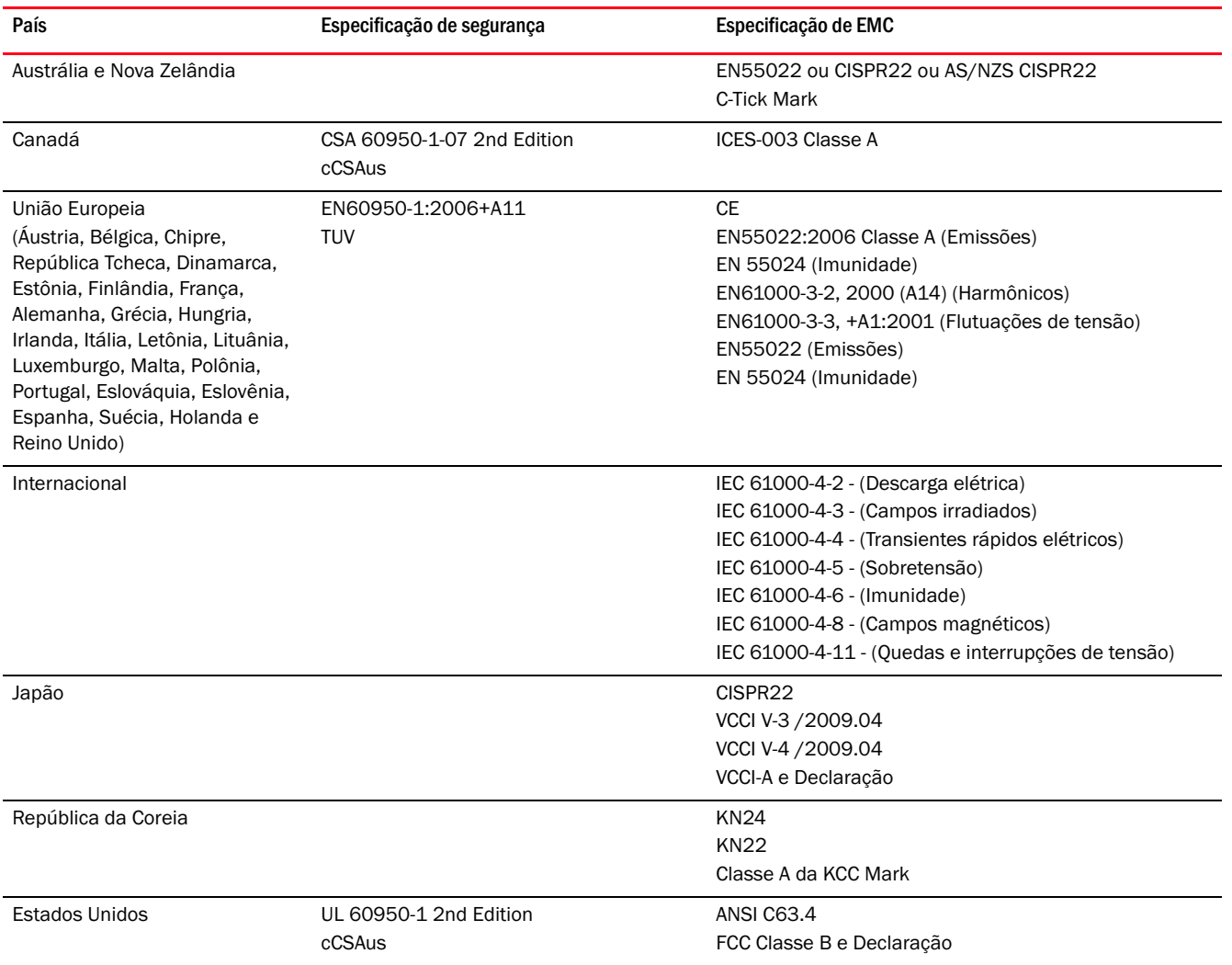

# Conformidade regulamentar

# Configuração do adaptador

# Neste apêndice

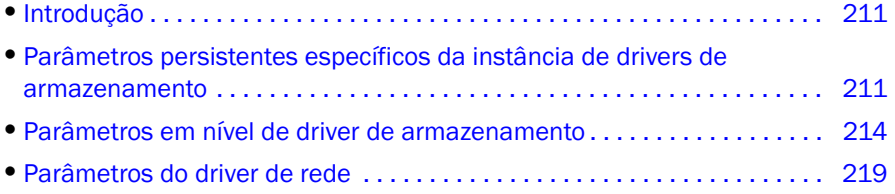

# <span id="page-240-0"></span>Introdução

As informações deste apêndice são opcionais para usuários avançados que desejam modificar os valores de parâmetros de configuração em nível de driver e persistentes específicos da instância do adaptador. Conte com as orientações do fornecedor do sistema operacional ou armazenamento. Os parâmetros do driver de armazenamento podem ser modificados para operação de porta CNA ou HBA de adaptador de malha, CNA ou HBA. Os parâmetros de driver de rede podem ser modificados somente para operação de porta CNA do adaptador de malha ou CNA.

# <span id="page-240-1"></span>Parâmetros persistentes específicos da instância de drivers de armazenamento

Os parâmetros de configuração persistentes específicos da instância de drivers de armazenamento com faixas de valores válidos estão relacionados na [Tabela](#page-241-0) 33. Você pode alterar estes valores usando os comandos do BCU fornecidos na tabela. Estes parâmetros estão armazenados nos seguintes locais no sistema: •

- Linux e VMware /etc/bfa.conf •
- Solaris /kernel/drv/bfa.conf •
- Windows Registro do Windows, nos seguintes hives de Registro:

Para o driver de canal de fibra do HBA, o registro do Windows é HKEY\_LOCAL\_MACHINE\SYSTEM\CurrentControlSet\Services\bfad\Parameters\Device

Para o driver FCoE de CNA, o registro do Windows é HKEY\_LOCAL\_MACHINE\SYSTEM\CurrentControlSet\Services\bfad\Parameters\Device

Os valores desses parâmetros não devem ser alterados diretamente no repositório, em vez disso, use os comandos do BCU correspondentes relacionados na [Tabela](#page-241-0) 33.

| Função                                                     | Parâmetro                      | Valor padrão                                   | Valores possíveis                            | Comando do BCU | <b>Notas</b>                                                                                                    |
|------------------------------------------------------------|--------------------------------|------------------------------------------------|----------------------------------------------|----------------|----------------------------------------------------------------------------------------------------|
| algoritmo de<br>autorização                                | bfa#-auth-algo                 | $\mathbf 1$                                    | 1: MD5<br>2: SHA1<br>3:MS<br>4: SM           | auth-algo      | Não suportado<br>no Solaris                                                                                                    |
| política de<br>autorização                                 | bfa#-auth-policy               | off<br>(desativado)                            | 0: on (ativado)<br>1: off (desativado)       | auth-policy    | Não suportado<br>no Solaris                                                                                                    |
| segredo de<br>autorização                                  | bfa#-auth -secret              | NA                                             | carac. mín. - 0<br>carac. máx. - 256         | auth-secret    | Não suportado<br>no Solaris                                                                                                    |
| nome do<br>adaptador                                       | bfa#adapter-serialn<br>um-name | <b>NA</b>                                      | carac. mín. - 0<br>carac. máx. - 64          | adapter-name   |                                                                                                    |
| coalescência<br>de<br>interrupções<br>de vHBA              | bfa#-coalesce                  | 1                                              | 0: Off (desativado)<br>1: On (ativado)       | vhba --intr    |                                                                                                    |
| retardo de<br>interrupção<br>de vHBA                       | bfa#-delay                     | HBAs - 1125<br>804 HBA - 25<br>CNAs - 25       | min: 0<br>máx: 1125                          | vhba --intr    |                                                                                                    |
| latência de<br>interrupção<br>de vHBA                      | bfa#-latency                   | <b>HBAs - 225</b><br>804 HBA - 5<br>$CNAs - 5$ | 0 microssegundos<br>225<br>microssegundos    | vhba --intr    |                                                                                                    |
| nível de log                                               | bfa#-log-level                 | 3                                              | 1: Crítico<br>2: Erro<br>3: Aviso<br>4: Info | log-level      |                                                                                                    |
| TOV (valor de<br>tempo<br>limite) do<br>caminho            | bfa#-pathtov                   | 30                                             | min: 1<br>máx: 60                            | fcpim-pathtov  | Suportado na<br>versão 2.0 e<br>acima                                                                                                    |
|                                                            |                                |                                                |                                              |                | Um valor 0 força<br>um failover<br>imediato.<br>1 - 60 define um<br>retardo em<br>segundos.                                                          |
| tamanho<br>máx. de<br>solicitação<br>de leitura de<br>PCIe | bfa#<br>pcie-max-read-regsz    | 512                                            | 128<br>256<br>512<br>1024<br>2048            | Não disponível | Esse parâmetro é<br>usado para<br>determinar o<br>tamanho máximo<br>de uma leitura de<br>DMA através do<br>PCIe. Suportado<br>somente no<br>Solaris. |
| tamanho<br>máx. de<br>frame da<br>porta                    | bfa#-maxfrsize                 | 2112                                           | 512<br>1024<br>2048<br>2112                  | port-dfsize    |                                                                                                    |
| nome da<br>porta                                           | bfa#-port-name                 | ΝA                                             | carac. mín. - 0<br>carac. máx. - 64          | port-name      |                                                                                                    |

<span id="page-241-0"></span>TABELA 33 Parâmetros de adaptador específicos da instância

| Função                 | Parâmetro          | Valor padrão | Valores possíveis                                                                                                    | Comando do BCU              | <b>Notas</b>                                                                                                    |
|------------------------|--------------------|--------------|----------------------------------------------------------------------------------------------------|-----------------------------|----------------------------------------------------------------------------------------------------|
| velocidade<br>da porta | bfa#-port-speed    | $\mathbf 0$  | 0: autosseleção<br>1: 1 Gbps (HBAs)<br>2: 2 Gbps (HBAs)<br>4: 4 Gbps (HBAs)<br>8: 8 Gbps (HBAs)<br>16: 16 Gbps (HBAs)<br>10: 10 Gbps (CNAs) | port-speed                  | Brocade 425 e<br>415 e 804<br>suportam 1, 2, 4 e<br>8 Gbps<br>Brocade 1860<br>suporta 2,4,8 e<br>16 Gbps<br>HBAs de 8 Gbps |
|                        |                    |              |                                                                                                    |                             | suportam 1 Gbps<br>no nível do driver,<br>mas não em uma<br>configuração de<br>BIOS ou de<br>inicialização pela<br>SAN.    |
| topologia da<br>porta  | bfa#-port-topology | $\mathbf{1}$ | 1: ponto a ponto<br>3: autosseleção                                                                                                    | port-topology               |                                                                                                    |
| ativação da<br>porta   | bfa#-port-enable   | $\mathbf 0$  | 0: True<br>1: False                                                                                                    | port-enable<br>port-disable |                                                                                                    |

TABELA 33 Parâmetros de adaptador específicos da instância (continuação)

### Gerenciar parâmetros persistentes específicos da instância

Use comandos do BCU para modificar parâmetros persistentes específicos da instância para drivers de armazenamento. Para obter mais detalhes sobre o uso desses comandos, consulte o documento Brocade Adapters Administrator's Guide (Guia do Administrador de Adaptadores Brocade).

#### Parâmetros de interrupção de vHBA

Apresentamos a seguir um exemplo de modificação dos parâmetros de interrupção de vHBA.

bcu vhba --intr <pcifn-id> <-coalesce | -c> {on|off} [<-l <usecs> <-d <usecs> em que: pcifn-id Número da função PCI da porta onde você quer definir o nível de log. -coalesce | c Define o sinalizador de coalescência. Os valores possíveis são on (ativado) ou off (desativado). -l latency Define o valor de tempo limite do monitor de latência A latência pode ser de 0 a 225 microssegundos. Um valor de latência de 0 desativa a interrupção de tempo limite do monitor de latência -d delay Define o valor da interrupção de tempo limite de retardo. Um retardo pode estar entre 0 e 1.125 microssegundos. Um valor de retardo de 0 desativa a interrupção do tempo limite de retardo. **NOTA** 

Você pode também modificar os parâmetros de coalescência de interrupção de vHBA através do HCM. Consulte o documento Brocade Adapters Administrator's Guide para obter detalhes.

#### Modificar o tamanho máx. de solicitação de leitura de PCIe

Consulte a seção de comentários no arquivo /kernel/drv/bfa.conf no seu sistema para obter um exemplo.

# <span id="page-243-0"></span>Parâmetros em nível de driver de armazenamento

Os parâmetros de configuração em nível de driver são parâmetros globais usados por todas as instâncias de driver de armazenamento. Os valores padrão dos parâmetros de configuração do driver são compilados no driver.

```
NOTA
```
Esses parâmetros devem ser alterados somente por usuários avançados com grande cuidado.

## Parâmetros de configuração do driver para Linux e VMware

Os valores de configuração em nível de driver na [Tabela](#page-243-1) 34 estão nos seguintes locais do sistema: •

- Linux /etc/modprobe.conf •
- VMware /etc/vmware/esx.conf

A [Tabela](#page-243-1) 34 descreve os parâmetros de configuração para o Linux e VMware.

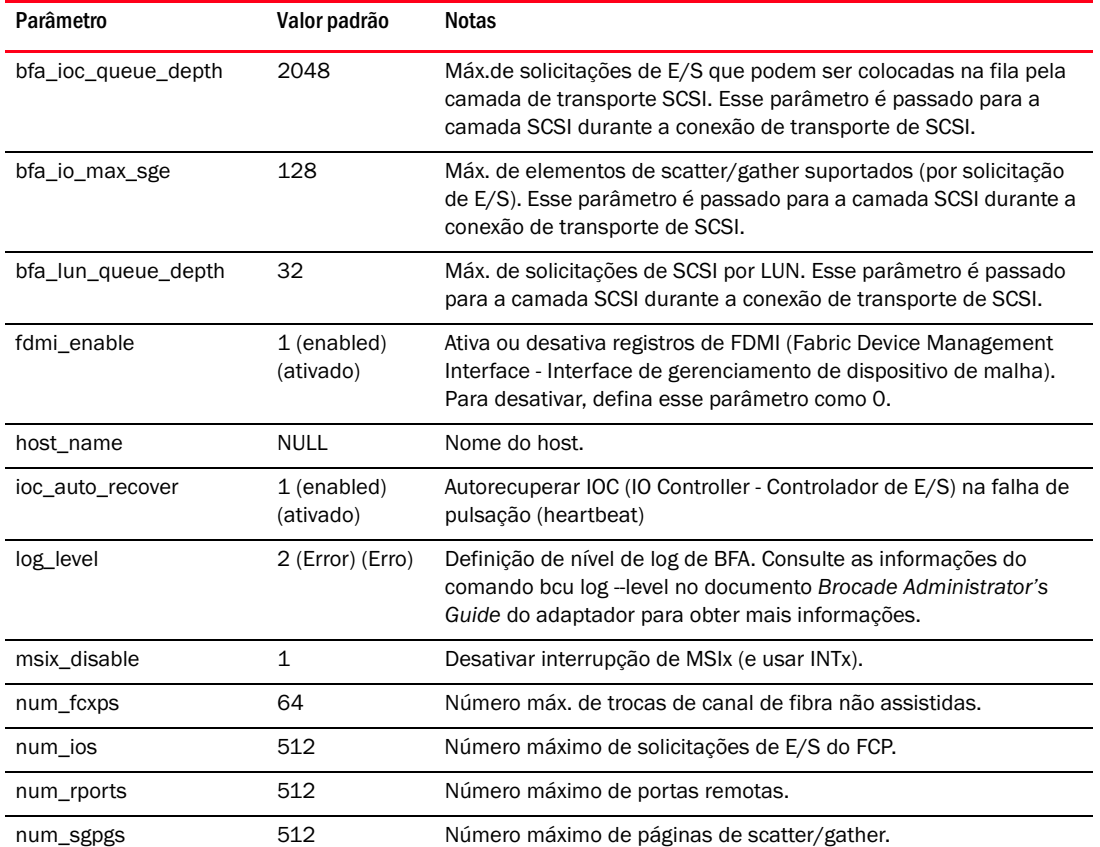

#### <span id="page-243-1"></span>TABELA 34 Parâmetros de configuração de driver para o Linux e VMware

| Parâmetro         | Valor padrão  | Notas                                                                                              |
|-------------------|---------------|----------------------------------------------------------------------------------------------------|
| num tms           | 128           | Número máximo de comandos de gerenciamento de tarefas.                                             |
| num ufbufs        | 64            | Número máximo de buffers de recepção de canal de fibra não<br>solicitados.                         |
| os_name           | NULL          | Nome do SO.                                                                                        |
| os patch          | NULL          | Nível de patch do SO.                                                                              |
| reqq_size         | 256           | Número de elementos em cada fila de solicitação (usado para<br>comunicação do driver ao firmware). |
| rport del timeout | 30 (segundos) | Retardo (em segundos), após o qual uma porta remota offline será<br>apagada                        |
| rspq_size         | 64            | Número de elementos em cada fila de solicitação (usado para<br>comunicação do firmware ao driver). |

TABELA 34 Parâmetros de configuração de driver para o Linux e VMware (continuação)

#### Gerenciar a configuração do driver para Linux

Os valores dos parâmetros de configuração do driver podem ser carregados com o driver ou podem ser definidos em /etc/modprobe.conf antes de carregar o driver. Mostre as definições atuais de configuração do driver, usando o seguinte comando.

cat /sys/module/bfa/parameters/<parâmetro>

#### Exemplos

A seguir estão alguns exemplos para definir a profundidade da fila de LUN: •

Carregar o driver com o valor do parâmetro.

```
modprobe bfa_lun_queue_depth=40
```
 Inclua a seguinte entrada em /etc/modprobe.conf e, em seguida, carregue o driver. bfa options lun\_queue\_depth=40

#### Exemplos

A seguir estão alguns exemplos para desativar a autorrecuperação de IOC: •

- Carregar o driver com o valor do parâmetro. modprobe bna bnad\_ioc\_auto\_recover=0
- Inclua a seguinte entrada em /etc/modprobe.conf e, em seguida, carregue o driver. bfa options ioc auto recover=0

A seguir estão alguns exemplos para desativar a FDMI: •

- Carregar o driver com o valor do parâmetro. modprobe bfa\_\_fdmi\_enable=0
- Inclua a seguinte entrada em /etc/modprobe.conf e, em seguida, carregue o driver. bfa options fdmi\_enable=0

#### Gerenciar a configuração do driver para VMware

Para definir um parâmetro de configuração use as etapas a seguir.

1. Insira o seguinte comando.

esxcfg-module -s 'param\_name=param\_value' bfa

2. Depois de ter definido todos os parâmetros desejados, reinicialize o sistema.

#### Exemplos

A seguir é mostrado um exemplo para definir a profundidade da fila de LUN.

```
esxcfg-module -s 'lun_queue_depth=1' bfa
```
A seguir é mostrado um exemplo para desativar a FDMI.

esxcfg-module -s 'fdmi\_enable=0 bfa' bfa

#### Notas importantes

Observe estas notas ao modificar parâmetros de configuração do driver: •

- O esxcfg-module lê e atualiza a partir do arquivo /etc/vmware/esx.conf. •
- Editar esse arquivo diretamente não é recomendado. •
- Cuidado para não sobrescrever as opções existentes. Sempre consulte o valor de parâmetro de configuração existente antes de alterá-lo usando o seguinte comando: esxcfg-module -q

# Parâmetros de configuração do driver para Windows

Os parâmetros de configuração do driver de BFA estão localizados no hive do Registro:

HKEY\_LOCAL\_MACHINE\SYSTEM\CurrentControlSet\Services\bfad\Parameters\Device

A [Tabela](#page-245-0) 35 descreve os parâmetros de configuração para o Windows.

<span id="page-245-0"></span>TABELA 35 Parâmetros de configuração do driver para Windows

| Parâmetro           | Valor padrão | <b>Notas</b>                                                                                                    |
|---------------------|--------------|----------------------------------------------------------------------------------------------------|
| fdmi enable         |              | Ativa ou desativa registros de FDMI (Fabric Device Management<br>Interface - Interface de gerenciamento de dispositivo de malha).<br>Para desativar, defina esse parâmetro como 0. |
| bfa lun queue depth | 32           | Máx. de solicitações de SCSI por LUN. Esse parâmetro é passado<br>para a camada SCSI durante a conexão de transporte de SCSI.                                                      |
| ioc auto recover    |              | Autorecuperar IOC (IO Controller - Controlador de E/S) na falha<br>de pulsação.                                                                                                    |
| rport del timeout   | 90           | Retardo em segundos, após o qual uma porta remota offline<br>será excluída.                                                                                                    |
| msix disable        |              | Desativar interrupção de MSIx (e usar INTx com base em linha).                                                                                                    |

#### Gerenciar parâmetros de configuração do driver para Windows

Para alterar qualquer parâmetro de configuração de driver, use a ferramenta de edição de registro (regedt32) ou o comando drvconf --key do BTU. Para obter mais detalhes sobre o uso desses comandos, consulte o Brocade Adapters Administrator's Guide.

### Notas importantes: •

- Recomendamos usar o comando do BCU aplicável para atualizar dinamicamente o valor (onde disponível), em vez de recarregar o driver.
- Desativar os dispositivos irá interromper a conectividade do adaptador. •
- Para descobrir se o driver foi descarregado com sucesso depois de desativar os dispositivos HBA ou CNA da Brocade no Gerenciador de Dispositivos, execute qualquer comando do BCU. Isso deve resultar em uma mensagem de "Erro: Nenhum HBA da Brocade encontrado" ou "Erro: Nenhum CNA da Brocade encontrado". Se o driver não foi descarregado por algum motivo, o comando do BCU deve ser concluído normalmente.
- Se a exibição do ícone do dispositivo no Gerenciador de Dispositivos não se alterar para indicar que cada dispositivo de porta de HBA está desativado e se uma mensagem for mostrada quando você tentar desativar os dispositivos que as configurações de hardware alterou e você precisar reiniciar o computador para as alterações entrarem em vigor, confirme que hcmagent.exe (Serviço do Agente HCM da Brocade) não está em execução no host e que não há identificadores abertos para sistemas de arquivos em discos acessados pelo adaptador.

#### Configuração usando a ferramenta Editar Registro

Use as seguintes etapas para modificar o parâmetro rport\_del\_timeout usando a ferramenta Editar Registro. A seguir é mostrada uma sequência de exemplos de modificação do parâmetro rport del timeout.

1. Vá para o seguinte local:

Para HBA (canal de fibra), o Registro é HKEY\_LOCAL\_MACHINE\SYSTEM\CurrentControlSet\Services\bfad\Parameters\Device

Para CNA (FCoE), o Registro é HKEY\_LOCAL\_MACHINE\SYSTEM\CurrentControlSet\Services\bfad\Parameters\Device

- 2. Clique em rport\_del\_timeout.
- 3. Clique em Editar > Modificar.
- 4. Para dado de Valor, insira 60.
- 5. Clique em OK.
- 6. Use as seguintes etapas para recarregar o driver e reinicializar os parâmetros do driver a partir do Registro modificado.
	- a. Desative todos os acessos de aplicativos aos discos que estão conectados através do adaptador.
	- b. Pare o Serviço do Agente HCM da Brocade (consulte ["Operações do Agente HCM" na](#page-142-0)  [página](#page-142-0) 115 para obter instruções).
	- c. Abra o Gerenciador de Dispositivos do Windows (devmgmt.msc) e vá para Controladores SCSI e RAID. Para CNAs, vá também para Controlador Ethernet.

d. Para descarregar o driver, desative todos os dispositivos HBA ou CNA da Brocade (cada porta tem uma entrada de dispositivo).

#### **NOTA**

Para CNAs, você precisa descarregar os drivers de rede e de armazenamento, então desative as instâncias de CNA em Controladores SCSI e RAID e Controlador Ethernet.

e. Para recarregar o driver, ative todos os dispositivos HBA ou CNA da Brocade.

#### Configuração usando comandos do BCU

Use o formato a seguir para alterar os valores de parâmetros.

```
bcu drvconf --key <nome_chave> --val <valor>
```
A seguir é mostrado um exemplo para desativar a FDMI.

```
bcu drvconf --key fdmi_enable --val 0
```
São os seguintes os nomes de chave e faixas de valores possíveis: •

- chave = bfa\_ioc\_queue\_depth, faixa de valores [0-2048] padrão = 2048 •
- chave = bfa\_lun\_queue\_depth, faixa de valores [0- 32] padrão = 32 •
- chave = ioc\_auto\_recover, faixa de valores [0-1] padrão = 1 •
- chave = rport\_del\_timeout, faixa de valores [0-90] padrão = 90  $\bullet$
- chave = msix\_disable, faixa de valores [0-1] padrão = 1 •
- chave = fdmi\_enable, faixa de valores [0-1) padrão = 1

A seguir é mostrado um exemplo para desativar a FDMI.

```
bcu drvconf --key fdmi_enable --val 0
```
### Parâmetros de configuração do driver para Solaris

A [Tabela](#page-247-0) 36 descreve os parâmetros de configuração para o Solaris.

**NOTA** 

Os adaptadores 804 e 1007 da Brocade não são suportados nos sistemas Solaris.

<span id="page-247-0"></span>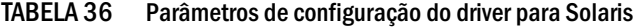

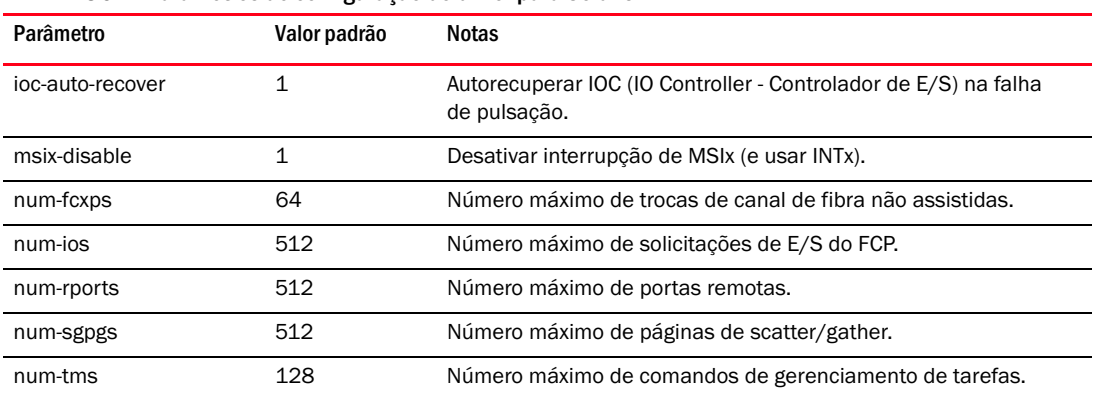

| Parâmetro  | Valor padrão | Notas                                                                                              |
|------------|--------------|----------------------------------------------------------------------------------------------------|
| num-ufbufs | 64           | Número máximo de buffers de recepção de canal de fibra não<br>solicitados.                         |
| regg-size  | 256          | Número de elementos em cada fila de solicitação (usado para<br>comunicação do driver ao firmware). |
| rspg-size  | 64           | Número de elementos em filas de conclusão (usado para<br>comunicação do firmware ao driver).       |

TABELA 36 Parâmetros de configuração do driver para Solaris (continuação)

#### Gerenciar parâmetros de configuração do driver para Solaris

Para modificar qualquer valor de parâmetro de driver, use as etapas a seguir.

1. Edite /kernel/drv/bfa.conf.

Por exemplo, para definir o número de solicitações de E/S de FCP, use o seguinte.

num-ios=600

2. Depois de ter definido todos os parâmetros desejados, reinicialize o sistema.

# <span id="page-248-0"></span>Parâmetros do driver de rede

Os parâmetros de configuração do driver são parâmetros globais usados por todas as instâncias de driver de rede. Os valores padrão dos parâmetros de configuração do driver são compilados no driver. Os drivers de rede são usados somente para CNAs e portas de adaptador de malha configuradas no modo CNA ou NIC.

Os valores de configuração em nível de driver discutidos nessa seção estão nos seguintes locais do sistema: •

- Linux /etc/modprobe.conf •
- VMware /etc/vmware/esx.conf •
- Windows Gerenciador de Dispositivos

#### NOTA

Estes parâmetros só devem ser alterados dos valores padrão por usuários avançados com grande cuidado.

### Windows

A [Tabela](#page-249-0) 37 descreve os parâmetros de configuração de rede específicos da instância disponíveis para hosts Windows.

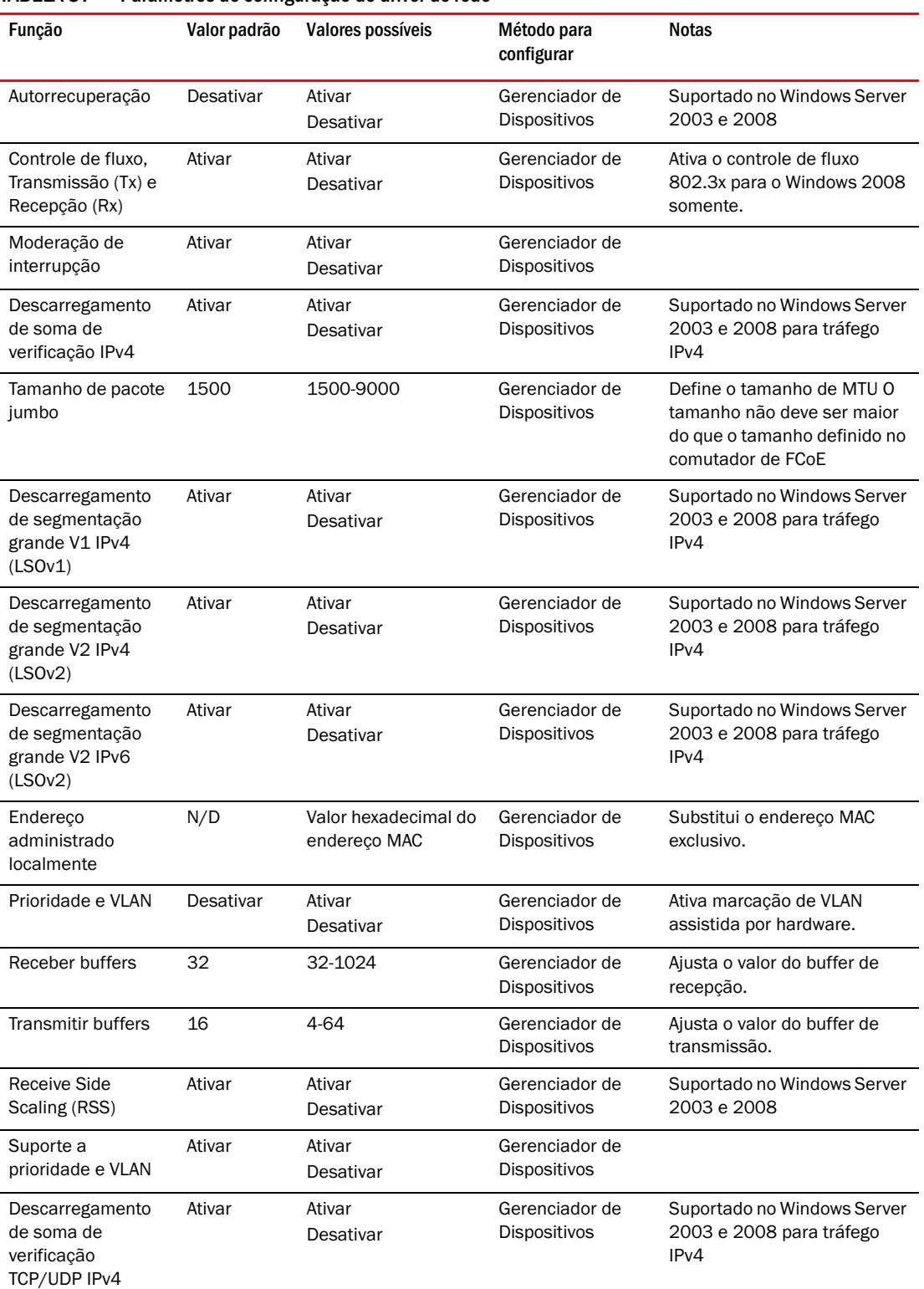

#### <span id="page-249-0"></span>TABELA 37 Parâmetros de configuração do driver de rede

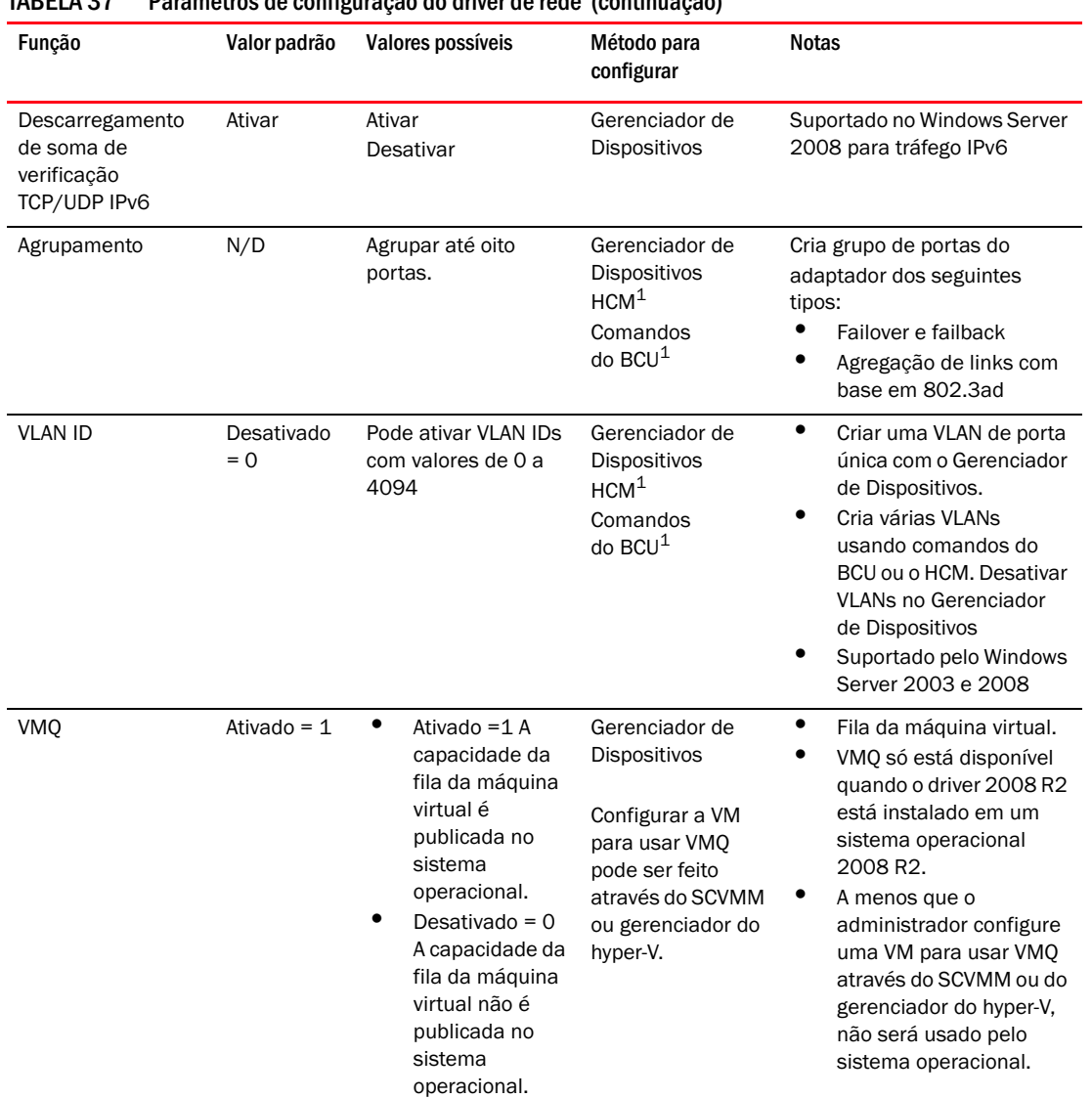

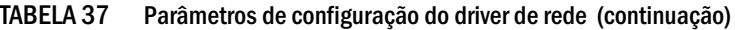

1. Consulte o Brocade Adapters Administrator's Guide para obter detalhes.

Gerenciar a configuração do driver do Windows com o Gerenciador de Dispositivos Use o Gerenciador de Dispositivos para configurar os seguintes parâmetros: •

- Autorrecuperação •
- Controle de fluxo •
- Moderação de interrupção •
- Descarregamento de soma de verificação IPv4 •
- Tamanho de pacote jumbo •
- Descarregamento de segmentação grande V1 IPv4 (LSOv1) •
- Descarregamento de segmentação grande V2 IPv4 (LSOv2) •
- Descarregamento de segmentação grande V2 IPv6 (LSOv2) •<br>•
- Endereço de rede administrada localmente
- Suporte a prioridade e VLAN •
- Receive Side Scaling (RSS)  $\bullet$
- Descarregamento de soma de verificação TCP/UDP IPv4 •<br>•
- Descarregamento de soma de verificação TCP/UDP IPv6

A seguir é mostrado um exemplo do uso do Gerenciador de Dispositivos no Windows 2008 Server. Para configurar esses parâmetros, use as etapas a seguir.

- 1. Execute devmgmt.msc para abrir a janela Gerenciador de Dispositivos.
- 2. Expanda Adaptadores de rede.

Deve ser mostrada uma instância do modelo de adaptador para cada porta de adaptador instalada.

- 3. Clique com o botão direito do mouse na instância da porta de adaptador e selecione Propriedades para mostrar a caixa de diálogo Propriedades da porta.
- 4. Selecione a guia Avançadas.

A [Figura 21 na página 222](#page-251-0) mostra a guia Avançadas de um host com o Windows Server 2008 em execução.

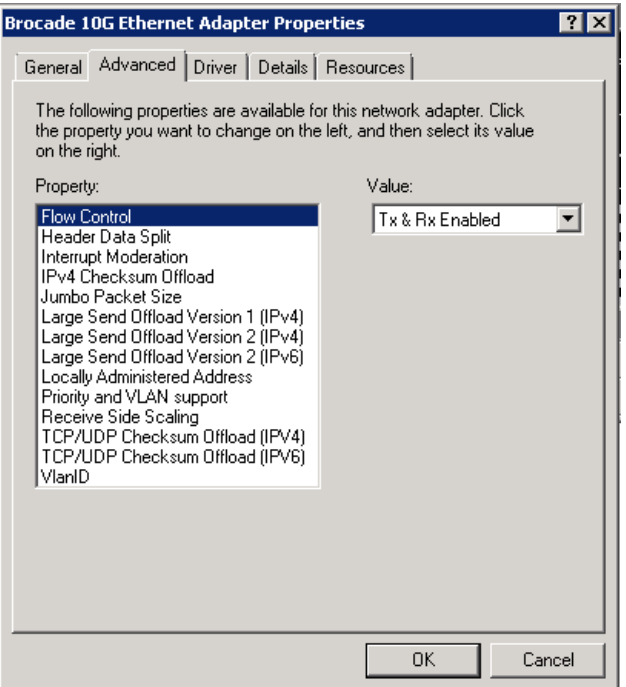

#### <span id="page-251-0"></span>FIGURA 21 Caixa de diálogo de propriedades da porta do adaptador (guia Avançadas)

- 5. Selecione a Propriedade que deseja configurar e selecione o Valor.
- 6. Clique em OK quando terminar.
- 7. Repita as etapas de 2 a 5 para cada porta que deseja configurar.
## Agrupamento da NIC

<span id="page-252-1"></span>Quando portas de adaptador são configuradas como membros de grupos da NIC, uma instância do nome do grupo (Grupo#Nome\_grupo) aparece no Gerenciador de Dispositivos. Clicar com o botão direito do mouse nessa instância mostra uma caixa de diálogo Propriedades similar ao exemplo mostrado na Figura [22 na página](#page-252-0) 223. Observe que o nome do grupo (Failover) é mostrado no título da caixa de diálogo. Configure os parâmetros relacionados ao grupo de todas as portas pertencentes a um grupo usando a guia Avançadas.

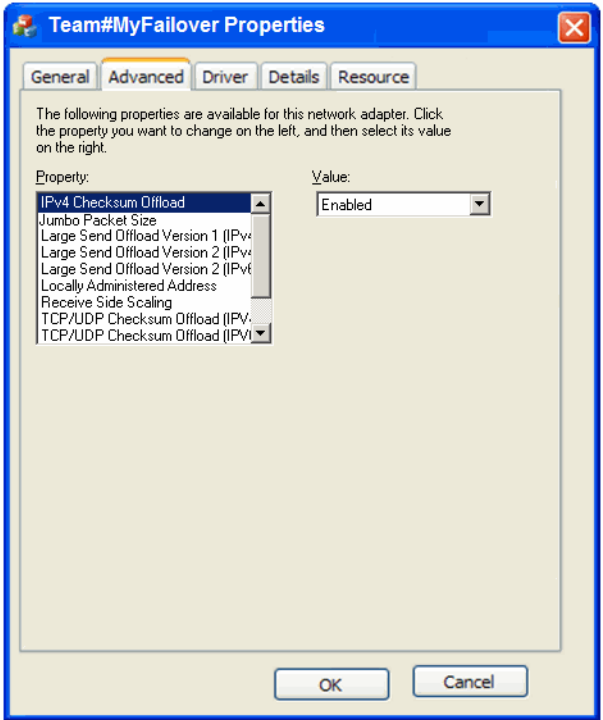

<span id="page-252-0"></span>FIGURA 22 Caixa de diálogo de propriedades avançadas do grupo

Uma instância de uma porta física que é parte de um grupo é mostrada no Gerenciador de Dispositivos como "Grupo#Nome Grupo" seguida do nome do adaptador físico, por exemplo, "Team#Failover Brocade 10G Ethernet Adapter." Clicar com o botão direito do mouse nessa instância mostra uma caixa de diálogo Propriedades chamada "Team#Failover Brocade 10G Ethernet Adapter." A guia Avançadas contém os mesmos parâmetros como mostrado na [Figura](#page-251-0) 21 [na página](#page-251-0) 222 para a porta física. Observe que você não pode configurar os parâmetros dessa caixa de diálogo configurados para um grupo sem remover a porta como membro do grupo. No entanto, você pode configurar outros parâmetros, como VLAN ID, Buffers de recepção, Autorrecuperação ou Suporte a prioridade e VLAN, pois eles não são parâmetros do grupo.

## Linux

<span id="page-253-1"></span>A [Tabela](#page-253-0) 38 descreve os parâmetros de configuração de rede específicos da instância disponíveis para hosts Linux.

<span id="page-253-0"></span>TABELA 38 Parâmetros de configuração do driver de rede

| Função                                                                                                    | Valor padrão                                                    | Valores possíveis                                                                     | Método para<br>configurar                         | <b>Notas</b>                                                                                                    |
|----------------------------------------------------------------------------------------------------|-----------------------------------------------------------------|---------------------------------------------------------------------------------------|---------------------------------------------------|----------------------------------------------------------------------------------------------------|
| Nível de log                                                                                                    | 3                                                               | $0 = EMERG$<br>$3 = Aviso$<br>$6 = INFO$<br>7 = DEPURAÇÃO                             | Parâmetro do<br>módulo<br>(bnad_log_level)        | Nível de log do Linux                                                                                                    |
| Moderação de<br>interrupção<br>(Definido para<br>interrupções de<br>recepção)                                   | Ativado                                                         | Ativado<br>Desativado                                                                 | comando ethtool -C                                | Reduz a troca de contexto e<br>a utilização da CPU.<br>Quando ativado, o<br>hardware não gerará uma<br>interrupção imediatamente<br>após a recepção de um<br>pacote, mas esperará mais<br>pacotes ou que um tempo<br>limite seja expirado. |
| Tamanho de pacote<br>jumbo                                                                                      | 1500                                                            | 1500-9000 bytes                                                                       | comando ifconfig                                  | Define o tamanho de MTU O<br>tamanho não deve ser maior<br>do que o tamanho definido<br>no comutador de FCoE                                                                                                    |
| Descarregamento de<br>soma de verificação<br>TCP-UDP (parâmetro<br>específico da instância)                     | Ativar                                                          | Ativar<br>Desativar                                                                   | comando ethtool-K<br>(descarregamento<br>-K ethX) | Ativar ou desativar<br>descarregamento de soma<br>de verificação de<br>transmissão ou recepção.                                                                                                    |
| Descarregamento de<br>segmentação TCP<br>(TSO)<br>(parâmetro específico<br>da instância)                        | Ativar                                                          | Ativar<br>Desativar                                                                   | comando ethtool K<br>(ethtool -K ethX)            |                                                                                                    |
| MSI-X (Message<br>Signaled Interrupts<br>Extended - Interrupções<br>sinalizadas por<br>mensagens<br>estendidas) | $\mathbf 1$                                                     | $1 =$ Ativar<br>$0 =$ Desativar                                                       | Parâmetro de<br>módulo<br>(bnad_msix)             | Parâmetro só suportado<br>em kernels 2.6 que<br>suportam MSI.                                                                                                    |
| Endereço administrado<br>localmente (MAC)                                                                       | <b>NA</b>                                                       | Dígitos hexadecimais<br>do endereço MAC.                                              | comando ifconfig hw<br>ether                      | Substitui o endereço MAC<br>exclusivo.                                                                                                    |
| União de interrupções <sup>1</sup>                                                                              | 60 rx-usecs<br>100 tx-usecs<br>32 tx-frames<br>6 rx-frames $^2$ | 1-1280 (8 bits)<br>0-1280 (8 bits)<br>0-256 (8 bits)<br>0-256 (8 bits)                | comando ethtool -C<br>(coalescing ethX)           |                                                                                                    |
| Pausa de Ethernet<br>legada                                                                                     | <b>NA</b>                                                       | autoneg: desativado,<br>ativado<br>rx: desativado, ativado<br>tx: desativado, ativado | Comando ethtool -A                                | Mecanismo de controle de<br>fluxo de Ethernet.                                                                                                    |

1. Os valores padrão são otimizados nesse recurso e devem ser modificados apenas por usuário avançados com conhecimento de como os valores mudam a operação.

2. Modificar valores de rx-frame não tem efeito nesse momento, pois o mecanismo inter-pkt não está ativado para o lado da recepção.

## Gerenciar a configuração de driver para o Linux com o comando ethtool

A seguir são mostrados exemplos do uso dos comandos ethtool K para alterar as configurações de adaptador dos parâmetros do driver: •

Descarregamento de soma de verificação TCP-UDP

Para ativar ou desativar o descarregamento de soma de verificação TCP-UDP, insira o seguinte comando:

ethtool -K|--offload ethX [rx on|off] [tx on|off]

em que:

- ethx Posição do adaptador no servidor. Por exemplo, eth0 é a primeira interface Ethernet encontrada no sistema, eth1 é a segunda, eth2 e a terceira, assim por diante. Use um nome adequado para o adaptador.
- rx Recepção
- tx Transmissão
- Descarregamento de segmentação TCP (TSO)

```
ethtool -K ethX tso [on|off]
```
em que:

- ethx Posição do adaptador no servidor. Por exemplo, eth0 é a primeira interface Ethernet encontrada no sistema, eth1 é a segunda, eth2 e a terceira, assim por diante.
- tso Descarregamento de segmentação TCP
- Para mostrar as configurações de descarregamento atuais, insira o seguinte comando:

```
(ethtool -K ethX)
```
em que:

- ethx Posição do adaptador no servidor. Por exemplo, eth0 é a primeira interface Ethernet encontrada no sistema, eth1 é a segunda, eth2 e a terceira, assim por diante.
- Moderação de interrupção

ethtool -C vmnicX adaptive-rx on|off

em que:

ethx Posição do adaptador no servidor. Por exemplo, eth0 é a primeira interface Ethernet encontrada no sistema, eth1 é a segunda, eth2 e a terceira, assim por diante.

#### NOTA

Para obter mais informações sobre o uso do comando ethtool, consulte a documentação do sistema Linux ou as páginas do manual de ethtool.

 A seguir é mostrado um exemplo para ativar ou desativar a pausa de Ethernet. ethtool -A ethx [autoneg on|off] [rx on|off] [tx on|off]

em que:

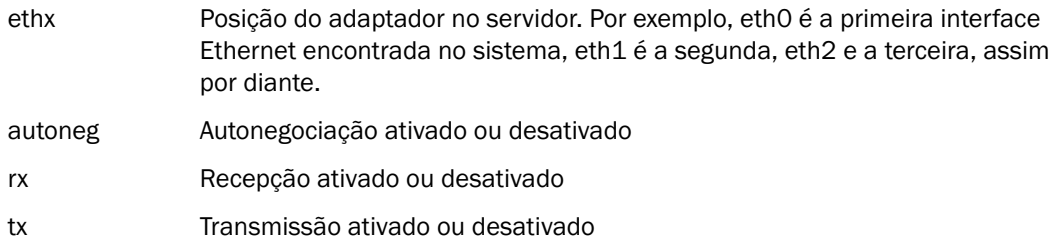

## Gerenciar a configuração do adaptador para o Linux com parâmetro de módulo

Os valores dos parâmetros de configuração do driver podem ser carregados com o driver ou podem ser definidos em /etc/modprobe.conf antes de carregar o driver. A seguir são mostrados exemplos do uso de modprobe para alterar a configuração do driver de rede: •

 Este exemplo, define o nível de log do Linux para modo de depuração e carrega o driver com o valor do parâmetro.

modprobe bna bnad\_log\_level=7

 Esse exemplo define o nível de log do Linux para modo de depuração. Inclua a entrada em /etc/modprobe.conf e, em seguida, carregue o driver.

options bna bnad\_log\_level=7

- Este exemplo ativa ou desativa MSI-X e carrega o driver com o valor de parâmetro. modprobe bna bnad\_msix=[0|1]
- Esse exemplo ativa ou desativa o MSI-X. Inclua a entrada em /etc/modprobe.conf e, em seguida, carregue o driver.

options bna bnad\_msix=[0|1]

#### **NOTA**

O MSI-X está ativado no driver de rede por padrão e deve permanecer ativado para que o NetQueue funcione. Ativar o NetQueue no sistema VMware também ativa o MSI-X no sistema. Se estiver ativando o NetQueue, certifique-se de que bnad\_msix=0 não esteja relacionado nos parâmetros do módulo VMware, pois isso desativaria o NetQueue.

## Gerenciar a configuração do adaptador para o Linux com parâmetro de módulo

A seguir são mostrados exemplos do uso de ifconfig para alterar a configuração do driver de rede. •

Este exemplo define o endereço MAC administrado localmente.

ifconfig ethX hw ether [addr]

em que:

ethx Posição do adaptador no servidor. Por exemplo, eth0 é a primeira interface Ethernet encontrada no sistema, eth1 é a segunda, eth2 e a terceira, assim por diante.

Este exemplo define o tamanho do pacote jumbo (MTU).

ifconfig ethx mtu <tamanho MTU>

em que:

ethX Posição do adaptador no servidor. Por exemplo, eth0 é a primeira interface Ethernet encontrada no sistema, eth1 é a segunda, eth2 e a terceira, assim por diante.

tamanho MTU Tamanho da MTU (1.500-9.000 kb)

## **VMware**

<span id="page-256-1"></span>A [Tabela](#page-256-0) 39 descreve os parâmetros de configuração de rede específicos da instância disponíveis para hosts VMware. Você pode relacionar todos os parâmetros do módulo que podem ser configurados para o driver de rede usando o seguinte comando.

vmkload\_mod -s bna

#### <span id="page-256-0"></span>TABELA 39 Parâmetros de configuração do driver de rede

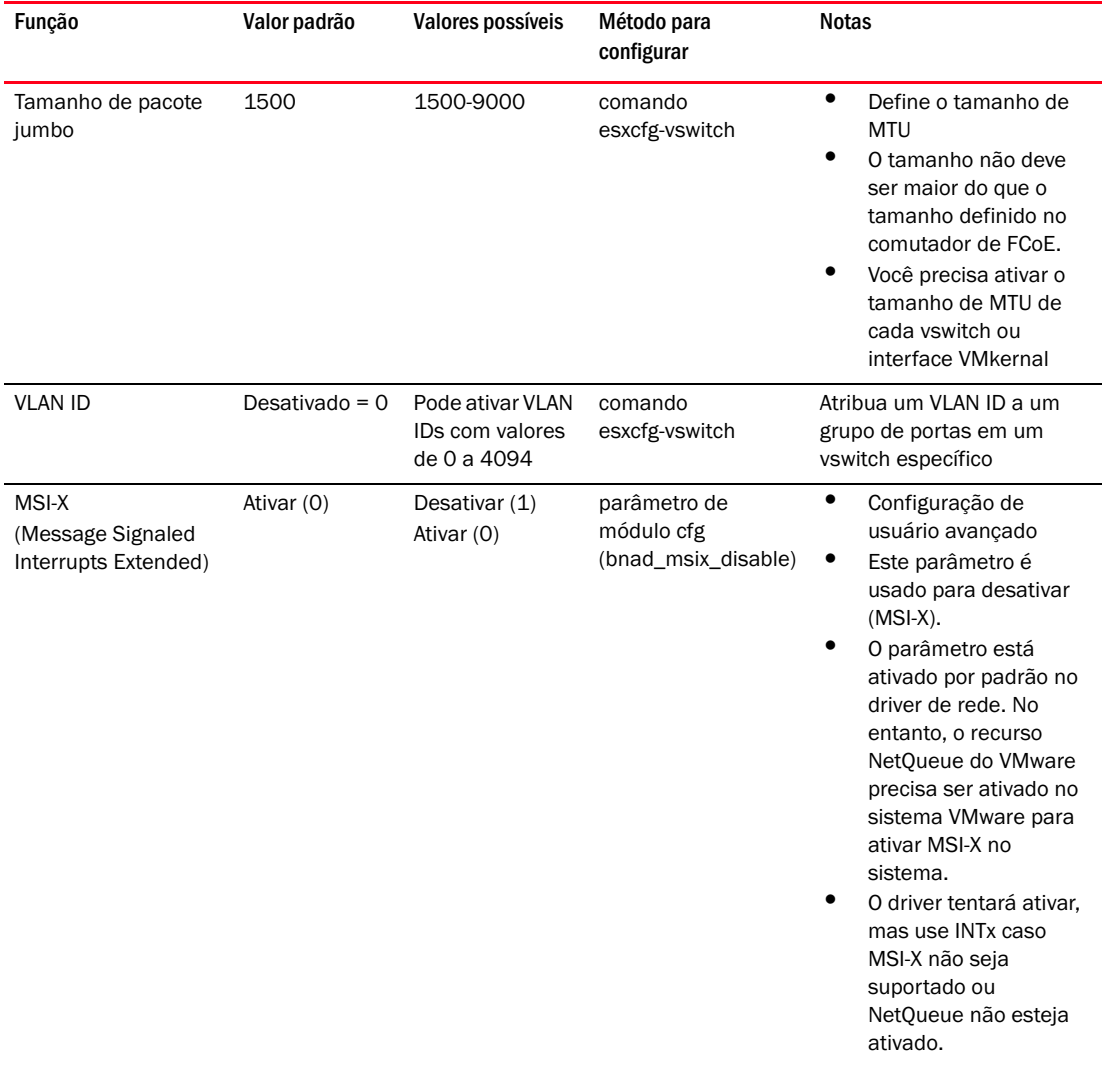

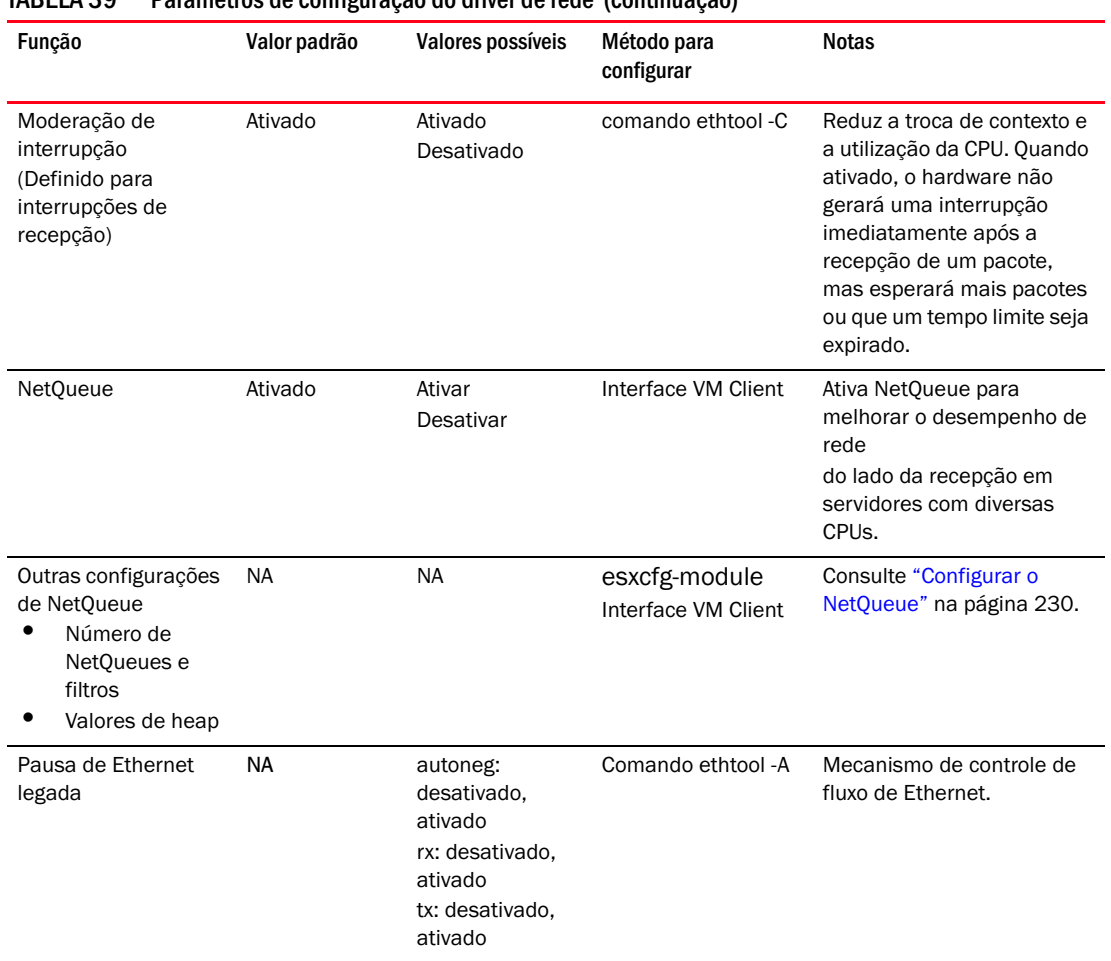

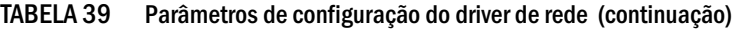

## Gerenciar a configuração de driver para o VMware com cfg

 A seguir é mostrado um exemplo do uso do comando esxcfg-module para desativar interrupções sinalizadas por mensagens (MSI-X).

esxcfg-module -s "bnad\_msix\_disable=1" bna

em que:

- bnad\_msix\_disable desativa interrupções sinalizadas por mensagem do adaptador de rede da Brocade
- 1 Desativa MSI-X e ativa o modo INTx.

#### **NOTA**

O MSI-X está ativado no driver de rede por padrão e deve permanecer ativado para que o NetQueue funcione. Ativar o NetQueue no sistema VMware também ativa o MSI-X no sistema, por padrão. Se estiver ativando o NetQueue, certifique-se de que bnad\_msix\_disable=1 não esteja relacionado nos parâmetros do módulo VMware, pois isso desativaria o NetQueue.

Mostre as definições atuais de configuração do driver usando o seguinte comando:

```
esxcfg-module -g bna
```
 A seguir é mostrado um exemplo do uso do comando esxcfg para definir o tamanho do pacote jumbo (MTU).

Primeiro, defina o tamanho de MTU em um comutador virtual usando o comando a seguir.

```
esxcfg-vswitch -m <tamanho MTU> <ID do comutador virtual>
```
em que:

tamanho MTU Tamanho da MTU (1.500-9.000 kb)

ID do comutador virtualIdentificação do comutador virtual, como vSwitch0

Mostre uma lista de comutadores virtuais no sistema host e suas configurações usando o seguinte comando.

esxcfg-vswitch -l

Em seguida, crie uma interface VMkernal com a configuração de MTU.

esxcfg-vmknic -a "VM Kernel" -i <endereço IP> -n <máscara de sub-rede> -m <tamanho MTU>

em que:

VM Kernel nome do VMkernal

endereço IP endereço IP da NIC do VMkernel

máscara de sub-rede Máscara de sub-rede da NIC do VMkernel

tamanho MTU Tamanho da MTU (1.500-9.000 kb)

 A seguir é mostrado um exemplo para configurar um VLAN ID de um grupo de portas em um comutador virtual específico.

esxcfg-vswitch -v <VLAN ID> -p <nome grupo de portas> <nome comutador virtual>

em que:

VLAN ID ID de 0 a 4094. Um valor 0 desativa os VLANs.

nome grupo de portas Nome do grupo de portas que você configurou no comutador virtual.

nome comutador virtual Nome do comutador virtual que contém o grupo de portas.

#### **NOTA**

Para obter mais informações sobre o uso de comandos esxcfg, consulte a documentação do sistema VMware ou páginas do manual.

• A seguir é mostrado um exemplo para ativar ou desativar a pausa de Ethernet. ethtool -A ethx [autoneg on|off] [rx on|off] [tx on|off]

em que:

- ethx Posição do adaptador no servidor. Por exemplo, eth0 é a primeira interface Ethernet encontrada no sistema, eth1 é a segunda, eth2 e a terceira, assim por diante.
- autoneg Autonegociação ativado ou desativado
- rx Recepção ativado ou desativado
- tx Transmissão ativado ou desativado

## Gerenciar a configuração de driver para o VMware com ethtool

Para ativar ou desativar a moderação de interrupções, use o seguinte comando.

```
ethtool -C ethX adaptive-rx on|off
```
em que:

ethx Posição do adaptador no servidor. Por exemplo, eth0 é a primeira interface Ethernet encontrada no sistema, eth1 é a segunda, eth2 e a terceira, assim por diante.

## <span id="page-259-0"></span>Configurar o NetQueue

<span id="page-259-1"></span>O NetQueue melhora o desempenho de rede do lado de recepção de servidores em ambientes virtualizados de Ethernet de 10 Gigabit. O NetQueue fornece várias filas de recepção e transmissão no CNA, o que permite o processamento em várias CPUs para melhorar o desempenho da rede.

#### **NOTA**

O MSI-X está ativado no driver de rede por padrão e deve permanecer ativado para que o NetQueue funcione. Ativar o NetQueue no sistema VMware também ativa o MSI-X no sistema. Certifique-se de que bnad\_msix\_disable=1 não esteja relacionado nos parâmetros do módulo VMware, pois isso desativaria o NetQueue.

Você pode usar ethtool para obter estatísticas de hardware para verificar o tráfego por diferentes filas de recepção e transmissão. Você também pode usar o utilitário vsish do VMware para mostrar informações atuais do NetQueue, como o número máximo de filas, número de filas ativas e identificação de fila padrão.

Use o procedimento de exemplo a seguir para ativar ou desativar o NetQueue, alterar o número de NetQueues e filtros e para definir valores de heap do sistema adequados para uso em frames jumbo e do NetQueue.

#### Ativar ou desativar NetQueue com telas do VI Client

A seguir é mostrado um exemplo do uso de telas de configuração do VI Client para ativar e desativar o NetQueue.

Ative o NetQueue no VMkernel usando o VI Client como a seguir.

- 1. Faça login no VI Client.
- 2. Clique na guia Configuration (Configuração) do host do servidor.
- 3. Clique em Advanced Settings (Configurações avançadas).
- 4. Clique em VMkernel.
- 5. Selecione a caixa de seleção para VMkernel.Boot.netNetqueueEnabled e, em seguida, clique em OK.
- 6. Reinicie o servidor.

Desative o NetQueue no VMkernel usando o VI Client como a seguir.

- 1. Faça login no VI Client.
- 2. Clique na guia Configuration (Configuração) do host do servidor.
- 3. Clique em Advanced Settings (Configurações avançadas).
- 4. Clique em VMkernel.
- 5. Selecione a caixa de seleção para VMkernel.Boot.netNetqueueDisabled e, em seguida, clique em OK.
- 6. Reinicie o servidor.

#### NOTA

Para obter mais informações sobre o uso desse comando, consulte a documentação do sistema VMware sobre a ativação do NetQueue no VMware 4.0.

#### Gerenciar o número de NetQueues e filtros com cfg

Para o driver da Brocade, você não pode configurar diretamente o número de NetQueues e filtros por NetQueue. Por padrão, esse valores são baseados no número de conjuntos de filas de recepção usados, que são calculados a partir do número de CPUs no sistema. Em geral, NetQueues e filtros por NetQueue são calculados de acordo com as seguintes diretrizes: •

- Incluindo o NetQueue padrão, o número de NetQueues é igual ao número de CPUs no sistema, ou um máximo de 8. Quando frames jumbo estiverem ativadas, o máximo é 4.
- O número de filtros por NetQueue de recepção é calculado que modo que os recursos de hardware sejam distribuídos igualmente nos NetQueues não padrão.

A [Tabela](#page-260-0) 40 resume os valores de NetQueues e Filtros de recepção por NetQueue por número de CPUs dos modelos CNA.

| <b>CPUs</b>    | NetQueues (sem padrão) | NetQueues (jumbo) | Filtros de recepção por NetQueue |
|----------------|------------------------|-------------------|----------------------------------|
| 1              | $\Omega$               | 0                 | $\Omega$                         |
| $\mathcal{P}$  | $\mathbf{1}$           | 1                 | 63                               |
| $\overline{4}$ | 3                      | 3                 | 21                               |
| 8              | 7                      | 3                 | 9                                |
| 16             | 7                      | 3                 | 9                                |
| 32             | 7                      | 3                 | 9                                |
| 64             | 7                      | 3                 | 9                                |
| 128            | 7                      | 3                 | 9                                |

<span id="page-260-0"></span>TABELA 40 NetQueues e filtros por NetQueue de CNAs

A [Tabela](#page-260-1) 41 resume os valores de NetQueues e filtros de recepção por NetQueue por número de CPUs de portas de adaptador de malha configuradas no modo CNA.

<span id="page-260-1"></span>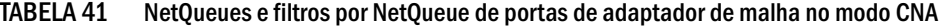

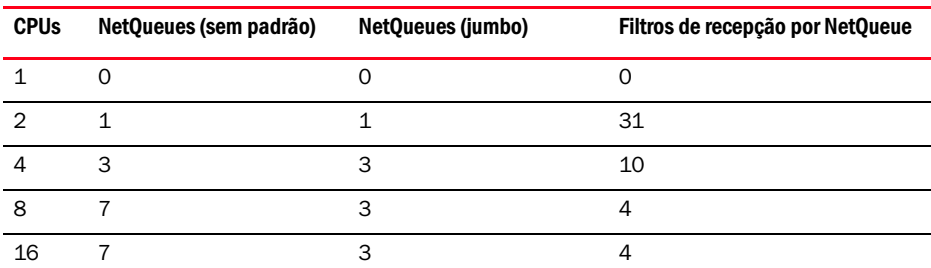

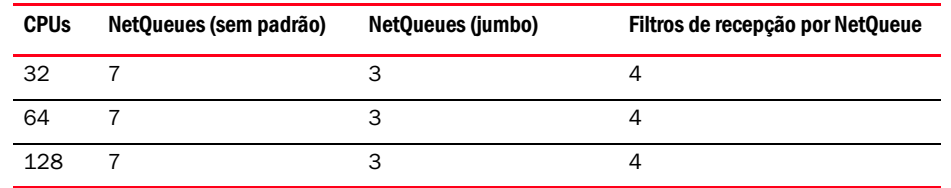

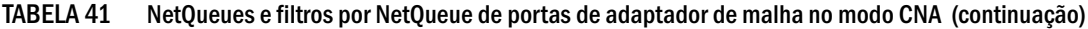

#### Definir o tamanho de heap

Ativar o NetQueue e usar frames jumbo podem causar o esgotamento de heap na pilha da rede quando valores padrão são definidos para netPktHeapMaxSize e netPktHeapMinSize. Para definir valores adequados de heap, use as etapas a seguir.

- 1. Faça login no VI Client.
- 2. Clique na guia Configuration (Configuração) do host do servidor.
- 3. Clique em Advanced Settings (Configurações avançadas).
- 4. Clique em VMkernel.
- 5. Encontre o campo de valor correspondente de VMkernel.Boot.netPktHeapMaxSize e insira 128.
- 6. Encontre o campo de valor correspondente de VMkernel.Boot.netPktHeapMinSize e insira 32.
- 7. Clique em OK para salvar as alterações.
- 8. Reinicialize o sistema.

## Ativar frames jumbo para o Solaris

<span id="page-261-0"></span>Para o Solaris 10, você pode ativar o suporte a frames de pacotes jumbo e definir o tamanho de MTU para esses frames até 9000. Use as seguintes etapas:

1. Inclua a seguinte linha no arquivo bna.conf. Esse arquivo está localizado em /kernel/drv/bna.conf.

bfa<x>\_port-mtu=<valor\_mtu>

em que:

x Número da instância do driver do BNA (Brocade Network Adapter)

valor\_mtu 1500 a 9000

#### **NOTA**

O tamanho não deve ser maior do que o tamanho definido no comutador de FCoE.

- 2. Recarregue o driver.
- 3. Digite o seguinte comando:

ifconfig bna<número instância> mtu <tamanho MTU definido na Etapa 1>

# Referência MIB and a strong broad B

## Neste apêndice

A [Tabela](#page-262-0) 42 fornece informações sobre grupos e objetos MIB que suportam o protocolo SNMP em adaptadores CNA e portas de adaptadores de malha configuradas no modo CNA. Para obter mais informações sobre o suporte SNMP a adaptadores, consulte ["Protocolo SNMP \(Simple Network](#page-63-0)  [Management Protocol\)" na página](#page-63-0) 36.

| Grupo                                    | <b>Objetos MIB</b>            | <b>Função</b>                                                        |
|------------------------------------------|-------------------------------|----------------------------------------------------------------------|
| Grupo de identificação do<br>produto     | productIDDisplayName          | Nome deste produto                                                   |
|                                          | productIDDescription          | Breve descrição do produto                                           |
|                                          | productIDVendor               | Fabricante                                                           |
|                                          | productIDVersion              | Versão do firmware                                                   |
|                                          | produtIDBuildNumber           | Versão da compilação                                                 |
|                                          | productIDURL                  | URL do aplicativo baseado na Web<br>para gerenciar este produto      |
|                                          | productIDDeviceNetworkName    | Nome do computador específico do<br>sistema operacional              |
| Grupo de status do<br>produto            | productStatusGlobalStatus     | Status atual do produto                                              |
|                                          | productStatusLastGlobalStatus | Outro/Desconhecido/OK/Não?]Críti<br>co/Crítico/Não?]recuperável      |
|                                          | productStatusTimestamp        | Status anterior ao status atual                                      |
| Grupo físico<br>(Atributos do adaptador) | adapterIndex                  | Indice do adaptador                                                  |
|                                          | adapterName                   | Nome do adaptador                                                    |
|                                          | adapterType                   | Tipo como FC, CNA                                                    |
|                                          | adapterSerialNumber           | Número de série                                                      |
|                                          | adapterModelInfo              | Informações de modelo do<br>adaptador (por exemplo,<br>Brocade 1010) |
|                                          | adapterOEMInfo                | Uma informação específica do OEM<br>(se aplicável)                   |
|                                          | adapterPCIVendorId            | ID do fornecedor de PCI                                              |
|                                          | adapterPCIDeviceId            | ID de dispositivo de PCI                                             |
|                                          | adapterPCISsvId               | ID de fornecedor do subsistema PCI                                   |
|                                          | adapterHWVersion              | Versão de hardware                                                   |

<span id="page-262-0"></span>TABELA 42 Grupos e objetos MIB suportados para SNMP

| Grupo                                            | <b>Objetos MIB</b>     | <b>Função</b>                                                                        |
|--------------------------------------------------|------------------------|--------------------------------------------------------------------------------------|
| Grupo físico<br>(Atributos da porta)             | portAdapterIndex       | Índice do adaptador da porta                                                         |
|                                                  | portindex              | Índice da porta                                                                      |
|                                                  | portLinkStatus         | Status do link da porta                                                              |
|                                                  | portDuplexMode         | Modo duplex da porta                                                                 |
|                                                  | portAutonegotiateMode  | Modo de autonegociação da porta<br>ativado ou desativado                             |
|                                                  | portMaxSpeed           | Velocidade máxima da porta                                                           |
| Grupo físico<br>(Atributos da interface)         | ethAdapterIndex        | Indice do adaptador da interface                                                     |
|                                                  | ethPortIndex           | Indice da porta da interface                                                         |
|                                                  | ethLargeReceiveOffload | Estado ativado ou desativado do<br>descarregamento de recepção<br>grande             |
|                                                  | ethLargeSendOffloadv4  | Estado ativado ou desativado do<br>descarregamento de envio grande<br>para IPv4      |
|                                                  | ethLargeSendOffloadv6  | Estado ativado ou desativado do<br>descarregamento de envio grande<br>para IPv6      |
|                                                  | ethIPv4ChecksumOffload | Estado ativado ou desativado do<br>descarregamento de soma de<br>verificação de IPv4 |
|                                                  | ethIPv6ChecksumOffload | Estado ativado ou desativado do<br>descarregamento de soma de<br>verificação de IPv6 |
|                                                  | ethMode                | Modo loopback, promíscuo ou<br>normal                                                |
|                                                  | ethMTU                 | Unidade de transmissão máxima<br>configurada                                         |
| Grupo de estatísticas<br>(Estatísticas de porta) | portStatsAdapterIndex  | Indice do adaptador da porta                                                         |
|                                                  | portStatsPortIndex     | Índice da porta                                                                      |
|                                                  | portRxPackets          | Número de pacotes recebidos                                                          |
|                                                  | portTxPackets          | Número de pacotes transmitidos                                                       |
|                                                  | portRxErrors           | Número de erros de recepção                                                          |
|                                                  | portTxErrors           | Número de erros de transmissão                                                       |
|                                                  | portRxDropped          | Número de pacotes perdidos                                                           |
|                                                  | portTxDropped          | Número de pacotes não<br>transmitidos                                                |
|                                                  | portRxMulticast        | Número de pacotes multicast<br>recebidos                                             |

TABELA 42 Grupos e objetos MIB suportados para SNMP (continuação)

| Grupo                                           | <b>Objetos MIB</b>        | <b>Função</b>                                                                                                    |
|-------------------------------------------------|---------------------------|----------------------------------------------------------------------------------------------------|
|                                                 | portRxBroadcast           | Número de pacotes broadcast<br>recebidos                                                                                         |
|                                                 | portMacRxDrop             | Número de pacotes perdidos                                                                                                    |
|                                                 | portMacTxErrs             | Número de erros de transmissão                                                                                                   |
|                                                 | portMacRxBytes            | Número de bytes recebidos                                                                                                    |
|                                                 | portMacRxPackets          | Número de pacotes recebidos                                                                                                    |
|                                                 | portMacTxBytes            | Número de bytes transmitidos                                                                                                    |
|                                                 | portMacTxPackets          | Número de pacotes transmitidos                                                                                                   |
|                                                 | portRxCRCErrors           | Número de pacotes recebidos com<br>erros de CRC                                                                                  |
|                                                 | portHeartbeatErrors       | Número de erros de pulsação                                                                                                    |
| Grupo de estatísticas<br>(Estatísticas de VLAN) | vLANId                    | identificação de VLAN                                                                                                    |
|                                                 | vLanAdapterIndex          | Índice do adaptador VLAN                                                                                                    |
|                                                 | vLanPortIndex             | Índice da porta VLAN                                                                                                    |
|                                                 | vLANTxPackets             | Número de pacotes transmitidos                                                                                                   |
|                                                 | vLANRxPackets             | Número de pacotes recebidos                                                                                                    |
|                                                 | vLANTxErrors              | Número de erros de transmissão                                                                                                   |
|                                                 | vLANRxErrors              | Número de erros de recepção                                                                                                    |
| Grupo lógico<br>(Atributos de VLAN)             | vLANId                    | Indice de VLAN                                                                                                    |
|                                                 | vLanAdapterIndex          | Indice do adaptador VLAN                                                                                                    |
|                                                 | vLanPortIndex             | Indice da porta VLAN                                                                                                    |
|                                                 | vLANName                  | Nome do dispositivo como aparece<br>no gerenciador de dispositivos (por<br>exemplo, Brocade 10G advanced<br>virtual miniport #1) |
|                                                 | vLANInterfaceName         | Nome da interface como aparece na<br>lista de conexões de rede (por<br>exemplo, local area connection #X                         |
|                                                 | vLANEnabled               | Estado de VLAN ativado 1,<br>desativado 0                                                                                        |
|                                                 | vLANStatus                | Conectado ou desconectado                                                                                                    |
| Grupo lógico<br>(Atributos do grupo)            | teamId                    | Identificador exclusivo do grupo                                                                                                 |
|                                                 | teamName                  | Nome exclusivo do grupo                                                                                                    |
|                                                 | teamMode                  | Modo do grupo como {none<br>(nenhum), failback, 802-2ad}                                                                         |
|                                                 | teamPreferredPrimaryIndex | Índice do membro principal                                                                                                    |
|                                                 | teamCurrentPrimaryIndex   | Índice do membro principal atual                                                                                                 |

TABELA 42 Grupos e objetos MIB suportados para SNMP (continuação)

| Grupo                                | <b>Objetos MIB</b>                               | <b>Função</b>                   |
|--------------------------------------|--------------------------------------------------|---------------------------------|
|                                      | teamMACAddress                                   | Endereço MAC do grupo           |
|                                      | teamNumberOfMembers                              | Número de membros no grupo      |
|                                      | teamIPAddress                                    | Endereço IP do grupo            |
|                                      | teamLinkState                                    | Estado do link do grupo         |
|                                      | teamSpeed                                        | Velocidade do grupo             |
| Grupo lógico<br>(Membros do grupo)   | teamAdapterIndex                                 | Indice do adaptador             |
|                                      | teamPortIndex                                    | Índice da porta                 |
|                                      | teamMemberType                                   | Tipo do membro do grupo         |
|                                      | teamMemberStatus                                 | Status do membro                |
|                                      | teamMemberMACAddress                             | Endereço MAC do membro          |
| Grupo de interceptações<br>e eventos | vLANAdded                                        | VLAN adicionada                 |
|                                      | vLANRemoved                                      | VLAN removida                   |
|                                      | teamMemberAdded                                  | Membro do grupo adicionado      |
|                                      | teamMemberRemoved                                | Membro do grupo removido        |
|                                      | teamFailover                                     | Failover de grupo               |
|                                      | teamFailback                                     | Failback de grupo               |
|                                      | teamAdded                                        | Grupo adicionado                |
|                                      | teamRemoved                                      | Grupo removido                  |
|                                      | LinkUp (suportado pelo serviço SNMP nativo)      | Evento de link ativo da porta   |
|                                      | LinkDown (suportado pelo serviço SNMP<br>nativo) | Evento de link inativo da porta |

TABELA 42 Grupos e objetos MIB suportados para SNMP (continuação)

# Lista de acrônimos C

Mostramos a seguir uma lista de acrônimos usados nesta publicação e seus significados

#### AEN

Asynchronous Event Notification (Notificação de eventos assíncrona)

#### BASI

Brocade Adapter Software Installer (Instalador de software do adaptador Brocade)

#### **BCU**

Brocade Command Line Utility (Utilitário de linha de comando da Brocade)

#### BFA

Brocade Fabric Adapter (Adaptador de malha Brocade)

#### BFAD

Brocade Fabric Adapter Driver (Driver de adaptador de malha da Brocade)

#### BFAL

Brocade Fabric Adapter Driver (Biblioteca de drivers de adaptador de malha da Brocade)

#### BNA

Brocade Network Advisor (Consultor de rede da Brocade)

#### BNI

Brocade Network Intermediate Driver (Driver intermediário de rede da Brocade)

#### BIOS

Basic Input/Output System (Sistema básico de E/S)

#### BNA

Brocade Network Adapter (Adaptador de rede da Brocade)

#### BNAD

Brocade Network Adapter Driver (Driver do adaptador de rede da Brocade)

#### BOFM

BladeCenter Open Fabric Manager (Gerenciador de malha aberta do BladeCenter)

### CEE

Converged Enhanced Ethernet (Ethernet aprimorada convergente)

### CFFh

Compact Form Factor Horizontal (Fator de forma compacto horizontal)

### **CFF<sub>v</sub>**

Compact Form Factor Vertical (Fator de forma compacto vertical)

### CIM

Common Information Model (Modelo de informações comuns)

### CIOv

Channel I/O Virtualization (Virtualização de E/S de canal)

## CNA

Converged Network Adapter (Adaptador de rede convergente)

### DCBCXP

Protocolo DCBCXP (Data Center Bridging Capability Exchange Protocol - Protocolo de troca de recursos de ponte DCB)

## DHCP

Dynamic Host Configuration Protocol (Protocolo de configuração dinâmica de host)

## DCB

Data Center Bridging (Ponte DCB)

### DCBX

Data Center Bridging Exchange (Troca de ponte DCB)

### DMA

Direct Memory Access (Acesso direto à memória)

## EMC

Electromagnetic Compatibility (Compatibilidade eletromagnética)

### EPUP

Environmental Protection Use Period (Período de uso e proteção ambiental)

## ESD

Electrostatic Discharge (Descarga eletrostática)

## ETS

Enhanced Transmission Selection (Seleção de transmissão aprimorada)

### FAA

Fabric Assigned Address (Endereço atribuído de malha)

### FCF

Fibre Channel Forwarder (Encaminhador de canal de fibra)

#### FCoE

Fibre Channel over Ethernet (Canal de fibra por Ethernet)

### FCP

Fibre Channel Protocol (Protocolo de canal de fibra)

#### FC-SP

Fibre Channel-Security Protocol (Protocolo de segurança de canal de fibra)

#### FDMI

Fabric Device Management Interface (Interface de gerenciamento de dispositivo de malha)

### FIP

FCoE Initialization Protocol (Protocolo de inicialização de FCoE)

#### FTP

File Transfer Program (Programa de transferência de arquivos)

#### GUI

Graphical User Interface (Interface gráfica do usuário)

#### GZME

Get Zone Member List

#### **HBA**

Host Bus Adapter (Adaptador de barramento de host)

#### **HCM**

Host Connectivity Manager (Gerenciador de conectividade de host)

### HS/TS

Hazardous Substances/Toxic Substances (Substâncias perigosas/substâncias tóxicas)

#### initrd

Initial RAM disk

#### IRQ

Interrupt Request (Solicitação de interrupção)

#### ISA/EISA

Industry Standard Architecture/Extended Industry Standard Architecture (Arquitetura padrão da indústria/Arquitetura padrão da indústria estendida)

### KVM

Keyboard, Video or Visual Display Unit, Mouse (Teclado, vídeo ou unidade de exibição, mouse)

#### LKA

Link Keep Alive (Funcionalidade Keep Alive de links)

#### LLDP

Protocolo LLDP (Link Layer Discovery Protocol - Protocolo de descoberta de camada de links)

#### LUN

Logical Unit Number (Número de unidade lógica)

#### iSCSI

Internet Small Computer System Interface (Interface de sistema de computador pequeno da Internet)

#### ISO

International Standards Organization (Organização de normas internacionais)

#### LACP

Protocolo LACP (Link Aggregation Control Protocol - Protocolo de controle de agregação de links)

#### LSO

Large Send Offload (Descarregamento de envio grande)

#### LVD

Low Voltage Directive (Diretiva de baixa tensão)

#### MAC

Media Access Control (Controle de acesso de mídia)

#### MSI

Message Signaled Interrupts (Interrupções sinalizadas por mensagem)

#### MSI-X

Message Signaled Interrupts Extended (Interrupções MSI-X)

#### MTU

Maximum Transmission Unit (Unidade de transmissão máxima)

#### NBP

Network Bootstrap Program (Programa de inicialização de rede)

### **NDIS**

Network Driver interface Specification (Especificação de interface de driver de rede)

### NETIOC

Network I/O Control (Controle de E/S de rede)

#### Placa de rede

Network Interface Card (Placa de interface de rede)

### NPIV

N\_Port ID Virtualization (Virtualização de ID de N\_Port)

#### NWWN

Node World Wide Name (Nome global do nó)

## OEL

Oracle Enterprise Linux

## PF

Physical function (Função física)

### PHY

Physical layer (Camada física)

#### PFC

Pre-Priority-Based Flow Control (Controle de fluxo com base em prioridade prévia)

#### **PCI**

Peripheral Component Interconnect (Interconexão de componentes periféricos)

#### PCIe

Peripheral Component Interconnect Express

#### POM

Pluggable Optical Module (Módulo ótico plugável)

#### PWWN

Port World Wide Name (Nome global da porta)

### PXE

Preboot eXecution Environment (Ambiente de execução de pré-inicialização)

#### QoS

Quality of Service (Qualidade de serviço)

#### RHEL

Red Hat Enterprise Linux

#### RPSC

Remote Port Speed Capability (Recurso de velocidade de porta remota)

#### SAN

Storage Area Network (Rede de área de armazenamento)

## **SCP**

Secure Copy (Cópia segura)

### **SFCB**

Small Footprint CIM Broker

#### SFP

Small Form Factor Pluggable (Fator de forma pequeno plugável)

### SLES

SUSE Linux Enterprise Server

#### SMI-S

Storage Management Initiative Specification (Especificação da iniciativa de gerenciamento de armazenamento)

#### SoL

Serial Over LAN (Serial por LAN)

#### **SSID**

Subsystem ID (ID do subsistema)

#### SVID

Subsystem Vendor Identification (Identificação do fornecedor do subsistema)

#### **SRIOV**

SRIOV (Single Root E/S Virtualization - Virtualização SRIOV)

### **TCP**

Protocolo TCP (Transmission Control Protocol - Protocolo de controle de transmissão)

#### TFTP

Trivial File Transfer (Transferência de arquivo trivial)

#### TLV

type-length-values (tipo-comprimento-valores)

### TSO

TCP Segmentation Offload (Descarregamento de segmentação de TCP)

#### TRL

Target Rate Limiting

## UAC

User Account Control (Controle de conta do usuário)

#### UDP

Protocolo UDP (User Datagram Protocol - Protocolo de datagrama de usuário)

#### UEFI

Suporte de inicialização UEFI (Unified Extensible Firmware Interface - Interface de firmware extensível unificado)

#### UNDI

Universal Network Device Interface (Interface de dispositivo de rede universal)

#### VC

Virtual Channel (Canal virtual)

## **VCCI**

Voluntary Control Council For Interference by Information Technology Equipment

### VID

Vendor ID (ID do fornecedor)

#### vHBA

Virtual Host Bus Adapter (Adaptador de barramento de host virtual)

### VM

Virtual Machine (Máquina virtual)

## vNIC

Virtual Network Interface Card (Placa de interface de rede virtual)

#### VLAN

Virtual Local Area Network (Rede de área local virtual)

#### VMQ

Virtual Machine Queue (Fila da máquina virtual)

#### WFAS

Windows Firewall and Advanced Service (Serviço avançado e de firewall do Windows)

#### WHQL

Windows Hardware Quality Lab (Lab de qualidade de hardware do Windows)

#### WinPE

Windows Preinstallation Environment (Ambiente de pré-instalação do Windows)

#### WMI

Windows Management Initiative (Iniciativa de gerenciamento do Windows)

### WoL

Wake on LAN (Acionamento por LAN)

## WWN

World-Wide Name (Nome global)

#### WWPN

World-Wide Port Name (Nome global da porta)

## C Lista de acrônimos

## Índice remissivo

## A

adaptador arquivos de mensagens de eventos, [45](#page-72-0) código de inicialização, [44](#page-71-0), [122](#page-149-0) gerenciamento BCU, [55](#page-82-0) CIM Provider, [45](#page-72-1) HCM, [44](#page-71-1) hardware suportado, [xi](#page-10-0) instalador de software, [70](#page-97-0) software atualizar, [89](#page-116-0) downgrade, [90](#page-117-0) software suportado, [xi](#page-10-0) adaptador de malha características físicas, [179](#page-208-0) compatibilidade de hardware e software, [4](#page-31-0) especificações de hardware, [180](#page-209-0) gerenciamento BCU, [34](#page-61-0) HCM, [34](#page-61-0) interface de PCIe, [179](#page-208-1) suporte de armazenamento, [5](#page-32-0) valores de sistemas PCI, [180](#page-209-1) adaptadores, [207](#page-236-0) conectar ao comutador ou armazenamento, [61](#page-88-0) configurar, [211](#page-240-0) gerenciamento HCM, [34](#page-61-1) gerenciamento com o uso do BCU, [34](#page-61-2) recursos gerais, [16](#page-43-0) adaptadores 1007, [207](#page-236-1) adaptadores 804, [207](#page-236-2) adaptadores de malha SFPs, [4](#page-31-0) suporte de PCIe, [5](#page-32-1) adaptadores verticais informações de segurança, [206](#page-235-0) instalação, [58](#page-85-0) substituir, [62](#page-89-0) Agente HCM, [41](#page-68-0)

agente HCM iniciar, [115](#page-142-0) iniciar e parar, [115](#page-142-0) modificar operação, [115](#page-142-0) parar, [115](#page-142-0) verificar operação, [115](#page-142-0) agrupamento, [24](#page-51-0) ajuda técnica para o produto, [xxi](#page-20-0) arquivo ISO disco de atualização de driver, [52](#page-79-0) LiveCD, [52](#page-79-1) software do adaptador, [46](#page-73-0), [52](#page-79-2) arquivo ISo do LiveCD, [52](#page-79-1), [175](#page-202-0) arquivo ISo do software, [46](#page-73-0), [52](#page-79-2) arquivos de mensagens de eventos, [45](#page-72-0) Associação de Canal de Fibra, [xx](#page-19-0) ativação de frame jumbo para Solaris, [232](#page-261-0) atualização de driver para inicialização pela SAN, [178](#page-205-0) atualizar código de inicialização, [122](#page-149-1) atualizar drivers com o HCM, [114](#page-141-0) atualizar pacote de drivers, [91](#page-118-0) atualizar software, [89](#page-116-0) Aviso da BSMI, [202](#page-231-0) aviso da FCC adaptadores 1741, [207](#page-236-3) Aviso de FCC adaptadores verticais, [201](#page-230-0)

## B

BASI (Brocade Adapter Software Installer) sistemas RHEL 6.0 x64, [71](#page-98-0) usar, [70](#page-97-0) BCU, [33](#page-60-0), [34](#page-61-2), [37](#page-64-0), [40](#page-67-0) BIOS, [44](#page-71-0), [122](#page-149-0) configurar com o Brocade BIOS Utility, [141](#page-168-0) configurar com o HCM e o HCU, [130](#page-157-0), [148](#page-175-0) suporte para inicialização de rede, [126](#page-153-0) suporte para inicialização pela SAN, [133](#page-160-0)

## $\mathbf c$

canais virtuais por porta, [30](#page-57-0) características físicas de HBAs, [195](#page-224-0) características físicas dos adaptadores de malha, [179](#page-208-0) características físicas dos CNAs, [187](#page-216-0) CIM Provider, [41](#page-68-1), [45](#page-72-1) **CNA** características físicas, [187](#page-216-0) compatibilidade de comutador, [5](#page-32-2), [10](#page-37-0), [11](#page-38-0) compatibilidade de host, [5](#page-32-2), [10](#page-37-0), [11](#page-38-0) endereçamento MAC, [xxii](#page-21-0) especificações de hardware, [188](#page-217-0) firmware, [40](#page-67-1) gerenciamento BCU, [34](#page-61-3), [40](#page-67-0) HCM, [34](#page-61-3) suporte de BOFM, [36](#page-63-1) ilustração, [7](#page-34-0) imagem de inicialização, [53](#page-80-0) instalar pacote de drivers com o instalador de software, [71](#page-98-1) interface de PCIe, [187](#page-216-1) modelos suportados, [xi](#page-10-1) número de série, [xxi](#page-20-1) pacotes de drivers, [39](#page-66-0) PWWN, [xxi](#page-20-2) recursos de DCB, [22](#page-49-0) recursos de Ethernet, [22](#page-49-0) recursos de FCoE, [20](#page-47-0) requisitos ambientais e de energia, [186](#page-215-0) software download do site, [55](#page-82-1) instalador, [40](#page-67-2), [50](#page-77-0) opções de instalação, [50](#page-77-1) pacotes de instalação, [45](#page-72-2) visão geral, [39](#page-66-1) suporte de armazenamento, [xiii](#page-12-0), [11](#page-38-1) suporte de comutador, [xiii](#page-12-0) suporte de Fabric OS, [xiii](#page-12-0) suporte de PCIe, [11](#page-38-2) suporte de perfil baixo, [7](#page-34-0) suporte do host, [xiii](#page-12-1) taxa de transferência, [20](#page-47-1) taxa de transferência por porta, [20](#page-47-2), [22](#page-49-1) valores de sistema PCI, [188](#page-217-1) visão geral do produto, [6](#page-33-0) CNA (vertical) requisitos ambientais e de energia, [193](#page-222-0)

CNAs compatibilidade de hardware e software, [10](#page-37-1) SFPs, [10](#page-37-1) código de inicialização, [121](#page-148-0), [122](#page-149-1) código de inicialização de PCI adaptadores, [44](#page-71-0), [122](#page-149-0) comandos do BCU usar, [55](#page-82-0) usar para sistemas ESX, [56](#page-83-0) comandos do BCU para sistemas ESX, [56](#page-83-0) comandos do desinstalador de software, [88](#page-115-0) comandos do instalador de software exemplos, [83](#page-110-0) notas importantes, [81](#page-108-0) usar, [78](#page-105-0) conectar adaptadores ao comutador ou armazenamento, [61](#page-88-0) configurar adaptadores, [211](#page-240-0) conformidade laser, [203](#page-232-0) normas, [207](#page-236-2) adaptadores 1741, [207](#page-236-0) adaptadores mezaninos, [207](#page-236-4) adaptadores verticais, [200](#page-229-0) normas de canal de fibra, [200](#page-229-1) conformidade a normas, [207](#page-236-0) adaptadores 1007, [207](#page-236-1) adaptadores 1741 aviso de FCC, [207](#page-236-3) declaração da CE, [208](#page-237-0) declaração de KCC, [207](#page-236-5) declaração de VCCI, [208](#page-237-1) requisitos do Canadá, [208](#page-237-2) tabela de conformidade a normas de segurança e EMC, [209](#page-238-0) adaptadores 804, [207](#page-236-2) adaptadores verticais, [200](#page-229-0) aviso da BSMI, [202](#page-231-0) aviso de FCC, [201](#page-230-0) conformidade com laser, [203](#page-232-0) declaração da CE, [202](#page-231-1) declaração de KCC, [201](#page-230-1) declaração de VCCI, [202](#page-231-2) requisitos do Canadá, [202](#page-231-3) tabela de conformidade a normas de segurança e EMC, [203](#page-232-1) conformidade ambiental e de segurança declaração de RoHS, [204](#page-233-0) isenção de responsabilidade do EPUP, [204](#page-233-1)

conformidade com as normas adaptadores verticais aviso da BSMI, [202](#page-231-4) tabela de conformidade com as normas de segurança e EMC, [203](#page-232-2) Conformidade com as normas de canal de fibra, [200](#page-229-1) conformidade com laser, [203](#page-232-3) conformidade de segurança e EMC adaptadores 1741, [209](#page-238-0) adaptadores verticais, [203](#page-232-2) controle de fluxo, [26](#page-53-0) controle de fluxo de Ethernet, [23](#page-50-0) convenções do documento, [xvii](#page-16-0)

## D

DCBCXP, [23](#page-50-1) declaração da CE adaptadores 1741, [208](#page-237-0) adaptadores verticais, [202](#page-231-1) declaração de KCC adaptadores 1741, [207](#page-236-5) adaptadores verticais, [201](#page-230-1) declaração de RoHS, [204](#page-233-0) declaração de VCCI adaptador 1741, [208](#page-237-1) adaptadores verticais, [202](#page-231-2) descarregamento de segmentação de TCP, [26](#page-53-1) descarregamentos de soma de verificação, [22](#page-49-2) descoberta de LUN de inicialização, [20](#page-47-3), [32](#page-59-0) descoberta de LUN de inicialização baseada em malha, [170](#page-197-0) descoberta de LUN de inicialização baseado em malha configurar malhas da Brocade, [171](#page-198-0) configurar malhas da Cisco, [173](#page-200-0) descrição do HCM (Host Connectivity Manager - Gerenciador de conectividade de host), [44](#page-71-1) descrições de campos do utilitário de configuração do BIOS, [144](#page-171-0) disco de atualização de driver (dud), [52](#page-79-0) divisão look ahead, [24](#page-51-1) downgrade software, [90](#page-117-0) download de publicações, [55](#page-82-1)

driver de armazenamento, [39](#page-66-2) parâmetros de configuração, [214](#page-243-0) parâmetros persistentes específicos da instância, [211](#page-240-1) driver de IPFC, [21](#page-48-0) Driver de rede parâmetros de configuração, [219](#page-248-0) driver de rede, [39](#page-66-3) driver intermediário, [23](#page-50-2), [39](#page-66-4) drivers atualizar com o HCM, [114](#page-141-0) instalar e remover com o BASI, [70](#page-97-1) instalar e remover com script de instalação no Solaris, [100](#page-127-0) intermediários, [23](#page-50-2) IPFC, [21](#page-48-0)

## E

endereçamento MAC, [xxii](#page-21-0), [23](#page-50-3) Enhanced Transmission Selection (Seleção de transmissão aprimorada), [23](#page-50-4) entroncamento, [31](#page-58-0) especificações de hardware adaptador de malha, [180](#page-209-0) CNA, [188](#page-217-0) HBA, [196](#page-225-0)

## F

FC-SP, [20](#page-47-4), [32](#page-59-1) feedback sobre o documento, [xxvii](#page-26-0) filas de prioridade de transmissão, [24](#page-51-2) filas de prioridade de transmissão múltiplas, [24](#page-51-2) Filtro MAC, [27](#page-54-0) Filtro VLAN, [27](#page-54-0) firmware de PHY, atualizar, [65](#page-92-0) firmware do módulo PHY atualizar, [65](#page-92-1) determinar versão do firmware, [65](#page-92-2) firmware para CPU do adaptador, [40](#page-67-1) frames Jumbo, [22](#page-49-3)

## G

gerenciamento de DCB BCU, [35](#page-62-0) HCM, [35](#page-62-0) gerenciamento de Ethernet BCU, [35](#page-62-1) HCM, [35](#page-62-1) gerenciamento de HBA BCU, [33](#page-60-0), [37](#page-64-0) HCM, [37](#page-64-1) gerenciamento de NIC usando o HCM, [37](#page-64-2) gerenciar adaptadores, [34](#page-61-1) gerenciar HBAs, [37](#page-64-1) gerenciar NICs, [37](#page-64-2)

## H

**HBA** aplicativos de gerenciamento, [33](#page-60-1), [37](#page-64-3) características físicas, [195](#page-224-0) especificações de hardware, [196](#page-225-0) firmware, [40](#page-67-1) gerenciamento com o BCU, [40](#page-67-0) ilustração, [8](#page-35-0), [9](#page-36-0), [13](#page-40-0), [14](#page-41-0) imagem de inicialização, [53](#page-80-0) instalador de software, [40](#page-67-2), [45](#page-72-2), [50](#page-77-0) instalar pacote de drivers com o instalador de software, [71](#page-98-1) interface de PCIe, [195](#page-224-1) IOPs por porta, [28](#page-55-0) modelos suportados, [xii](#page-11-0) número de série, [xxi](#page-20-1) pacotes de drivers, [39](#page-66-0) PWWN, [xxi](#page-20-2) recursos, [28](#page-55-1) software download do site, [55](#page-82-1) opções de instalação, [50](#page-77-1) pacotes de instalação, [45](#page-72-2) visão geral, [39](#page-66-1) suporte de armazenamento, [16](#page-43-1) suporte de host, [15](#page-42-0) suporte de host e malha, [32](#page-59-2) suporte de PCIe, [15](#page-42-1) suporte de perfil baixo, [8](#page-35-0), [9](#page-36-0), [13](#page-40-0), [14](#page-41-0) taxa de transferência por porta, [28](#page-55-2) valores de sistema PCI, [196](#page-225-1) verificar instalação, [111](#page-138-0) visão geral do produto, [12](#page-39-0)

**HBAs** compatibilidade de hardware e software, [15](#page-42-2) SFPs, [15](#page-42-2) **HCM** backup de dados, [118](#page-145-0) dados de configuração, [118](#page-145-0) remoção, [85](#page-112-0) sistemas RHEL 6.0 x64, [71](#page-98-0) HCM (Host Connectivity Manager) agente, [41](#page-68-0) instalar, [68](#page-95-0) remover com comandos do desinstalador de software, [89](#page-116-1) Hyper-V., [19](#page-46-0), [32](#page-59-3)

## I

imagem de inicialização, [53](#page-80-0) imagem do LiveCD, [176](#page-203-0) informações de segurança adaptadores verticais, [206](#page-235-0) inicialização de PXE, [25](#page-52-0) inicialização de rede, [25](#page-52-0) configurar com o utilitário do BIOS, [128](#page-155-0) configurar o BIOS com comandos do BCU, [131](#page-158-0) configurar o BIOS com o HCM, [130](#page-157-0) requisitos gerais, [127](#page-154-0) suporte de driver, [127](#page-154-1) inicialização pela SAN, [32](#page-59-4) atualizar o driver para Windows 2008, [178](#page-205-0) configurar, [137](#page-164-0) configurar com o utilitário do BIOS, [141](#page-168-0) configurar o BIOS com o BCU, [150](#page-177-0) configurar o BIOS com o HCM, [148](#page-175-0) configurar UEFI, [151](#page-178-0) definição, [20](#page-47-5) instalar imagem em LUNs de inicialização, [154](#page-181-0) instalar o Windows 2003, [154](#page-181-1) instalar o Windows 2008, [156](#page-183-0) instalar sistema operacional e driver, [154](#page-181-0) introdução, [132](#page-159-0) requisitos de armazenamento, [136](#page-163-0) requisitos de host, [127](#page-154-2), [135](#page-162-0) requisitos gerais, [135](#page-162-1) inicializar sem sistema operacional, [175](#page-202-1) inicializar sem unidade local, 167, [175](#page-202-1)

instalação adaptadores verticais, [58](#page-85-0) confirmar pacote de drivers no Linux, [108](#page-135-0), [109](#page-136-0) software, [70](#page-97-0) verificar, [111](#page-138-1) instalação de hardware, [57](#page-84-0) conexão de comutador e armazenamento, [61](#page-88-0) do que você precisa, [58](#page-85-1) instalação de software opções, [50](#page-77-1) scripts, [40](#page-67-3) instalação do VMware em LUN de inicialização, [165](#page-192-0) instalador de software, [40](#page-67-2), [45](#page-72-2), [50](#page-77-0) opções de comandos, [80](#page-107-0) visão geral de comandos, [78](#page-105-1) instalador de software do CNA, [45](#page-72-2) instalar pacote de drivers com o instalador de software, [71](#page-98-1) interface de interação humana, [19](#page-46-1) interface de PCIe adaptador de malha, [179](#page-208-1) CNA, [187](#page-216-1) HBA, [195](#page-224-1) interface PCIe, [19](#page-46-2) introdução a inicialização de rede, [125](#page-152-0) iSCSI over CEE, [23](#page-50-5)

## L

ligação persistente, [20](#page-47-6) limitação de taxa de destino, [22](#page-49-4) Linux instalar o Linux 6.x em LUN de inicialização, [161](#page-188-0) instalar o RHEL 4.x e 5.x em LUN de inicialização, [158](#page-185-0) instalar o SLES 10 e 11 em LUN de inicialização, [159](#page-186-0) LLDP, [25](#page-52-1) localização do número de série, [xxi](#page-20-1) log do instalador, [91](#page-118-1) logs de eventos, [45](#page-72-0) LUNs de inicialização instalar imagem em LUNs de inicialização, [169](#page-196-0) instalar o Linux (RHEL) 4.x e 5.x, [158](#page-185-0) instalar o Linux (SLES 10 e 11), [159](#page-186-0) instalar o Linux 6.x, [161](#page-188-0) instalar o OEL 6.x, [161](#page-188-0) instalar o Solaris, [163](#page-190-0) instalar o VMware, [165](#page-192-0) instalar pacote completo de drivers, [169](#page-196-0) instalar para sistemas IBM 3xxx M2 e Dell 11G, [166](#page-193-0)

## M

marcação de MAC, [27](#page-54-0) marcação de VLAN, [27](#page-54-0) mascaramento de LUN, [21](#page-48-1), [29](#page-56-0) moderação de interrupção, [25](#page-52-2) Modo AnyIO descrição, [2](#page-29-0) modo AnyIO alterar, [3](#page-30-0) modo canal de fibra, [2](#page-29-1) modo CNA., [3](#page-30-1), [22](#page-49-0) modo Ethernet, [3](#page-30-2) modo HBA, [2](#page-29-1) modo NIC, [3](#page-30-2) MSI-X, [25](#page-52-1), [32](#page-59-5)

## N

NetQueues, [27](#page-54-1) NetQueues, configurar, [230](#page-259-1) NPIV, [21](#page-48-2), [30](#page-57-1) núcleo do Windows Server, [20](#page-47-7), [32](#page-59-6)

## O

OEL

instalar o OEL 6.x em LUN de inicialização, [161](#page-188-0) opção de pré-instalação, [95](#page-122-0) opções de instalação de software, [45](#page-72-2)

## P

pacote de instalação do CIM Provider, [45](#page-72-3) pacotes de drivers, [39](#page-66-0) armazenamento, [39](#page-66-2) atualizar, [91](#page-118-0) componentes, [39](#page-66-5) confirmar no Linux, [108](#page-135-0), [109](#page-136-0) downgrade, [90](#page-117-0) instalar com comandos RPM, [100](#page-127-1) instalar com o instalador de software, [71](#page-98-1) instalar com scripts e comandos, [91](#page-118-2) instalar em LUN de inicialização, [169](#page-196-0) instalar o HCM, [67](#page-94-0) instalar seletivamente, [91](#page-118-3)

intermediário, [39](#page-66-4) rede, [39](#page-66-3) remoção com scripts e comandos, [91](#page-118-4) remover com o desinstalador de software, [85](#page-112-1) remover com os comandos do desinstalador de software, [88](#page-115-1) pacotes de instalação de inicialização, [53](#page-80-1) pacotes de instalação de software, [46](#page-73-1) pacotes de software, [45](#page-72-4) Parâmetro de ativação da interface FDMI Linux e VMware, [214](#page-243-1) Windows, [216](#page-245-0) parâmetros de agrupamento do driver de rede para sistemas Windows, [223](#page-252-1) parâmetros de configuração do driver de armazenamento Linux e VMware, [214](#page-243-2) Windows, [216](#page-245-1) parâmetros de configuração do driver de rede Linux, [224](#page-253-1) sistemas Windows, [219](#page-248-1) VMware, [227](#page-256-1) perfil de E/S de FCP-IM, [29](#page-56-1) persistência de configuração de agrupamento, [27](#page-54-2) persistência de configuração de VLAN, [27](#page-54-2) porta de comunicação do agente HCM alterar, [115](#page-142-0) porta de comunicações do agente HCM problema de firewall, [69](#page-96-0), [92](#page-119-0) precauções contra descargas eletrostáticas, [57](#page-84-1) prioridade de rede, [25](#page-52-3) problema de firewall, [69](#page-96-0), [92](#page-119-0) problema de firewall da porta de comunicações, [92](#page-119-0) PWWN do adaptador, [xxi](#page-20-2)

## Q

QoS (Quality of Service - qualidade de serviço), [29](#page-56-2)

## R

receive Side Scaling (RSS), [26](#page-53-2) recomendações para cabos de fibra ótica CNAs, [191](#page-220-0) recursos de adaptadores, [16](#page-43-0) recursos de FCoE de CNAs, [20](#page-47-0) recursos de informações do produto, [xix](#page-18-0) recursos do HBA, [28](#page-55-1)

remoção do software Windows 2008, [87](#page-114-0) remover o driver com comandos do desinstalador de software, [88](#page-115-1) remover o driver com o instalador de software, [85](#page-112-1) remover o driver e o HCM, [89](#page-116-2) remover o HCM com comandos do desinstalador de software, [89](#page-116-1) remover o HCM com o instalador de software, [85](#page-112-2) remover o software Windows 2008, [87](#page-114-0) requisitos ambientais e de energia adaptadores verticais de malha, [186](#page-215-1) CNAs verticais, [186](#page-215-0), [193](#page-222-0) HBAs verticais, [200](#page-229-2) placas mezanino CNA, [194](#page-223-0) requisitos ambientais e de energia de HBA (vertical), [200](#page-229-2) requisitos de tronco, [31](#page-58-1) requisitos do Canadá adaptadores 1741, [208](#page-237-2) adaptadores verticais, [202](#page-231-3) RoHS-6., [19](#page-46-3)

## S

script do instalador de software, [50](#page-77-2) scripts do instalador de software, [40](#page-67-3) SFPs adaptadores de malha, [4](#page-31-0) Brocade, [15](#page-42-3) CNAs, [10](#page-37-1) HBAs, [15](#page-42-2) remover e instalar, [61](#page-88-1) sinalização, ponta a ponta, [31](#page-58-2) sistemas IBM 3xxx M2 e Dell 11G configurar LUNs de inicialização, [166](#page-193-0) Sistemas Linux, [214](#page-243-2) parâmetros de configuração do driver de armazenamento, [214](#page-243-2) parâmetros de configuração do driver de rede, [224](#page-253-1) sistemas Linux atualizar driver, [100](#page-127-2) modificar operação do agente, [116](#page-143-0) sistemas linux remover o software com comandos do desinstalador, [89](#page-116-3) Sistemas Solaris ativar frames jumbo, [232](#page-261-0) sistemas Solaris atualizar driver, [102](#page-129-0) instalar e remover software com script

de instalação, [100](#page-127-0) instalar em LUN de inicialização, [163](#page-190-0) modificar operação do agente, [116](#page-143-1) remover driver manualmente, [102](#page-129-1) Sistemas VMware parâmetros de configuração do driver de armazenamento, [214](#page-243-2) parâmetros de configuração do driver de rede, [227](#page-256-1) sistemas VMware atualizar driver, [106](#page-133-0) instalar driver com script, [103](#page-130-0) instalar driver no ESX, [103](#page-130-0) instalar driver no ESXi, [104](#page-131-0) instalar o HCM, [68](#page-95-0) modificar operação do agente, [116](#page-143-2) problema de firewall, [69](#page-96-0), [92](#page-119-0) remover driver com script, [103](#page-130-0) Sistemas Windows parâmetros de agrupamento do driver de rede, [223](#page-252-1) parâmetros de configuração do driver de armazenamento, [216](#page-245-1) parâmetros de configuração do driver de rede, [219](#page-248-1) sistemas Windows instalar driver com script, [93](#page-120-0) instalar o Windows 2003 em LUN de inicialização, [154](#page-181-1) instalar o Windows 2008 em LUN de inicialização, [156](#page-183-0) modificar operação do agente, [117](#page-144-0) problema de firewall, [69](#page-96-0), [92](#page-119-0) remover o software com comandos do desinstalador, [89](#page-116-2) SMI-S, [19](#page-46-4), [30](#page-57-2) SNMP, [21](#page-48-3), [22](#page-49-5) instalação de subagente, [113](#page-140-0) suporte de adaptador, [36](#page-63-2) software compatibilidade, [4](#page-31-0), [10](#page-37-1), [15](#page-42-2) download do site, [55](#page-82-1) HCM, [44](#page-71-1) instalar, [67](#page-94-0) instalar com o instalador de software, [70](#page-97-0) instalar com scripts e comandos, [91](#page-118-2) pacote de drivers, [39](#page-66-0) pacotes de instalação, [45](#page-72-2) remover com o instalador de software, [85](#page-112-1) remover com scripts e comandos, [91](#page-118-4) usar os comandos do desinstalador de software, [88](#page-115-1) visão geral, [39](#page-66-1) substituir adaptadores verticais, [62](#page-89-0) suporte ao driver do Windows 7, [20](#page-47-8)

suporte de armazenamento adaptador de malha, [5](#page-32-0) CNA, [11](#page-38-1) HBA, [16](#page-43-1) suporte de FIP, [20](#page-47-9), [32](#page-59-7) suporte de Hypervisor para adaptadores, [43](#page-70-0) suporte de inicialização para adaptadores, [121](#page-148-0) suporte de montagem adaptador de malha padrão, [179](#page-208-2) CNA, [187](#page-216-2) CNA perfil baixo, [7](#page-34-0) HBA perfil baixo, [8](#page-35-0), [9](#page-36-0), [13](#page-40-0), [14](#page-41-0) instalar ou remover, [59](#page-86-0) substituir, [59](#page-86-1) suporte de PCIe adaptador de malha, [5](#page-32-1) CNA, [11](#page-38-2) HBA, [15](#page-42-1) suporte de SoL, [12](#page-39-1) suporte de VMQ de grupo, [26](#page-53-3) suporte de WMI, [19](#page-46-5) suporte de WoL, [12](#page-39-1) suporte do sistema operacional canal de fibra, [xiv](#page-13-0) drivers de adaptador, [xiii](#page-12-2) Ethernet, [xv](#page-14-0) FCoE, [xiv](#page-13-1) HCM, [xvi](#page-15-0) Hypervisor, [xv](#page-14-1) suporte do sistema operacional do host drivers de adaptador, [xiii](#page-12-2) HCM, [xvi](#page-15-0) support save diferenças entre o HCM, o BCU e o navegador, [xxvi](#page-25-0) usar o BCU, [xxv](#page-24-0) usar o BCU em sistemas ESX, [xxvi](#page-25-1) usar o recurso, [xxiii](#page-22-0) usar por meio de um evento de falha de porta, [xxvi](#page-25-2) usar por meio do HCM, [xxv](#page-24-1) usar por meio do navegador, [xxvi](#page-25-3)

## T

TRL (target rate limiting - limitação de taxa de destino), [22](#page-49-4), [30](#page-57-3) tronco de canal de malha, [31](#page-58-0) tronco N\_Port, [31](#page-58-0) requisitos, [31](#page-58-1)

## U

UEFI, [44](#page-71-0), [122](#page-149-0) configurar, [151](#page-178-0) suporte, [134](#page-161-0) UNDI, [25](#page-52-0) união de interrupções FCoE, [21](#page-48-4), [30](#page-57-4) rede, [25](#page-52-4) utilitário de linha de comando, [33](#page-60-0), [34](#page-61-2), [37](#page-64-0), [40](#page-67-0) utilitários, [40](#page-67-4) utilitários de software, [40](#page-67-4)

## V

valores de sistema PCI adaptador de malha, [180](#page-209-1) CNA, [188](#page-217-1) HBA, [196](#page-225-1) verificar instalação de HBA, [111](#page-138-0) visão geral do produto, [6](#page-33-0), [12](#page-39-0) VLAN, [27](#page-54-3)

## W

Windows instalar o HCM no Windows Vista, [68](#page-95-0) instalar o HCM no Windows XP, [68](#page-95-0) WinPE, [19](#page-46-6), [32](#page-59-8) criar imagem ISO, [177](#page-204-0) imagem ISO, [175](#page-202-2)